# **GARMIN.**

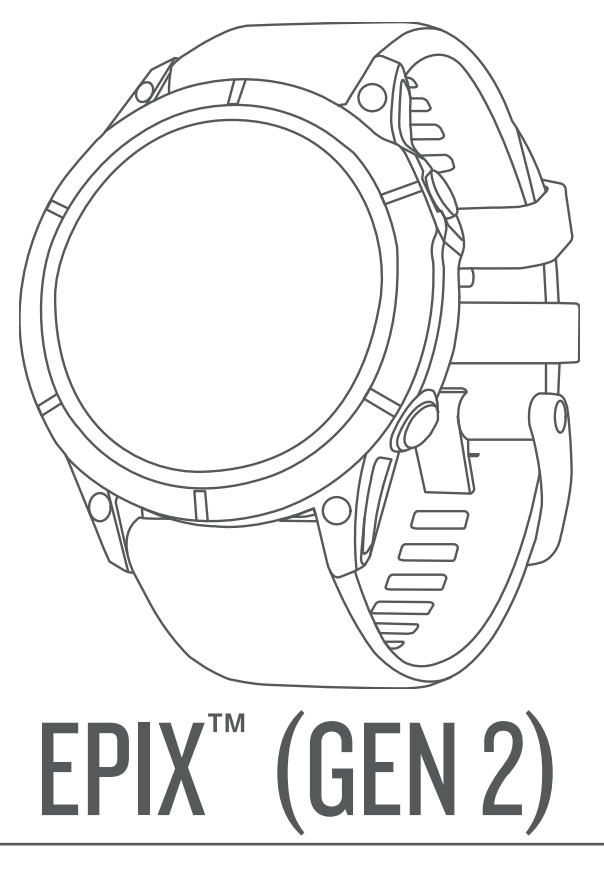

# Návod k obsluze

#### © 2022 Garmin Ltd. nebo její dceřiné společnosti

Všechna práva vyhrazena. Na základě autorských zákonů není povoleno tento návod kopírovat (jako celek ani žádnou jeho část) bez písemného souhlasu společnosti Garmin. Společnost Garmin si vyhrazuje právo změnit nebo vylepšit svoje produkty a provést změny v obsahu tohoto návodu bez závazku vyrozumět o takových změnách nebo vylepšeních jakoukoli osobu nebo organizaci. Aktuální aktualizace a doplňkové informace o použití tohoto produktu naleznete na webu na adrese [www.garmin.com.](http://www.garmin.com)

Garmin®, logo společnosti Garmin, ANT®, ANT+®, Approach®, Auto Lap®, Auto Pause®, Edge®, inReach®, QuickFit®, TracBack®, VIRB®, Virtual Partner® a Xero® jsou ochranné známky společnosti Garmin Ltd. nebo jejích dceřiných společností registrované v USA a dalších zemích. epix<sup>™</sup>,Body Battery<sup>™</sup>, Connect IQ™, Firstbeat Analytics™, Garmin AutoShot™, Garmin Connect™, Garmin Explore™, Garmin Express™, Garmin Golf™, Garmin Index™, Garmin Move IQ™, Garmin Pay™, Health Snapshot™, HRM-Dual™, HRM-Pro™, HRM-Run™, HRM-Swim™, HRM-Tri™, NextFork™, Rally™, SatIQ™,tempe™, TrueUp™, Varia™ a Vector™ jsou ochranné známky společnosti Garmin Ltd. nebo jejích dceřiných společností. Tyto ochranné známky nelze používat bez výslovného souhlasu společnosti Garmin.

Android™ je ochranná známka společnosti Google LLC. Apple®, iPhone®, iTunes® a Mac® jsou ochranné známky společnosti Apple Inc, registrované v USA a dalších zemích. Značka slova BLUETOOTH® a loga jsou majetkem společnosti Bluetooth SIG, Inc. a jakékoli použití tohoto názvu společností Garmin podléhá licenci. The Cooper Institute® a také veškeré související ochranné známky jsou majetkem institutu The Cooper Institute. Di2™ je ochranná známka společnosti Shimano, Inc. Shimano® je registrovaná ochranná známka společnosti Shimano, Inc. iOS® je registrovaná ochranná známka společnosti Cisco Systems, Inc. a je používaná společností Apple Inc. v licenci. STRAVA a Strava™ jsou ochranné známky společnosti Strava, Inc. Training Stress Score™ (TSS), Intensity Factor™ (IF), a Normalized Power™ (NP) jsou ochranné známky společnosti Peaksware, LLC. Wi-Fi® je registrovaná značka společnosti Wi-Fi Alliance Corporation. Windows® je registrovaná ochranná známka společnosti Microsoft Corporation v USA a dalších zemích. Zwift™ je ochranná známka společnosti Zwift, Inc. Ostatní ochranné známky a obchodní názvy náleží příslušným vlastníkům.

Tento produkt obdržel certifikaci ANT+®. Seznam kompatibilních produktů a aplikací naleznete na adrese [www.thisisant.com/directory](http://www.thisisant.com/directory).

# Obsah

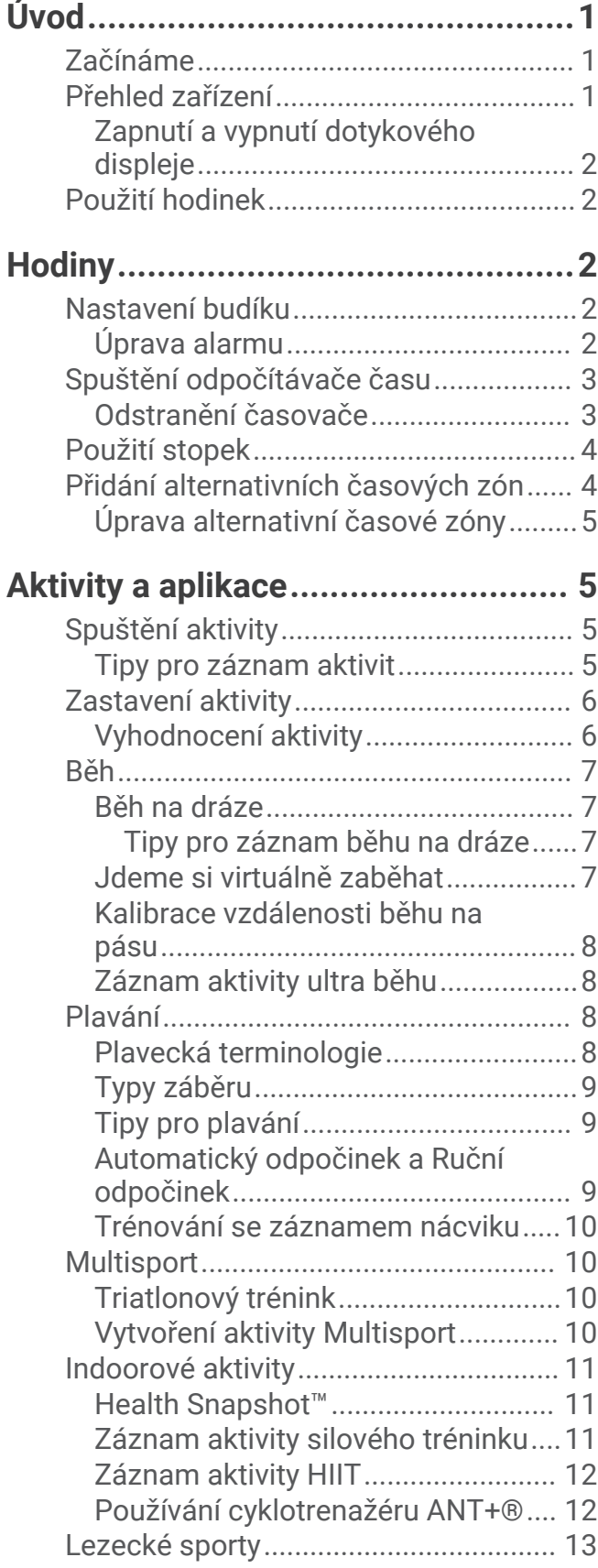

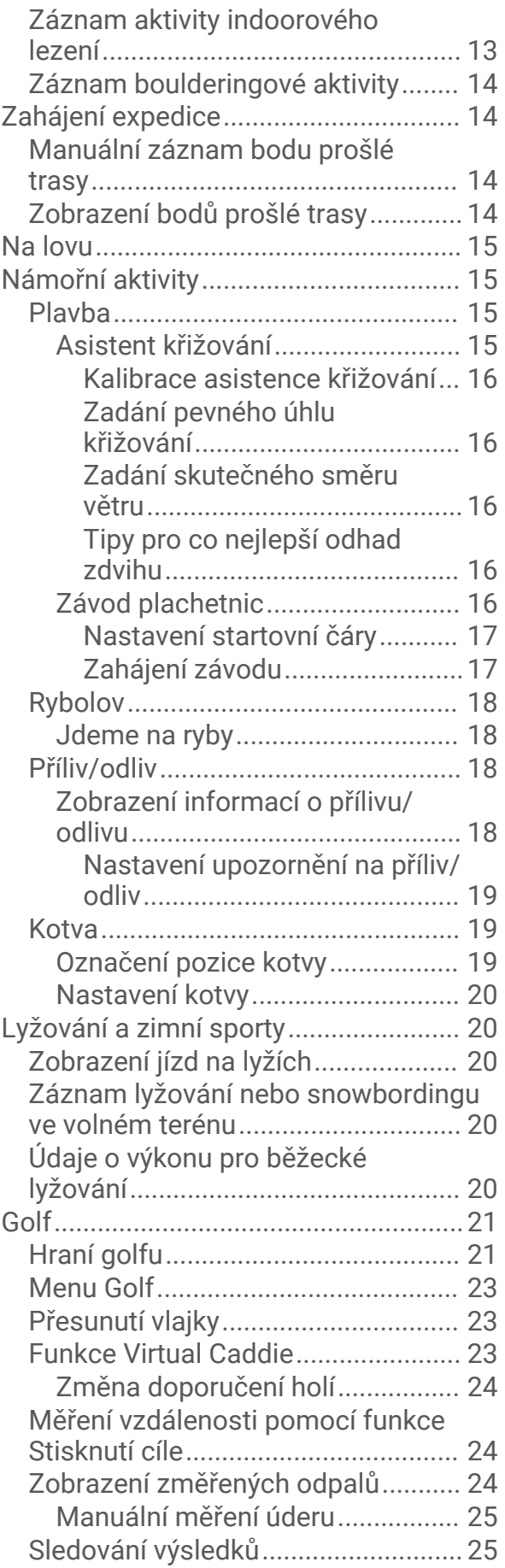

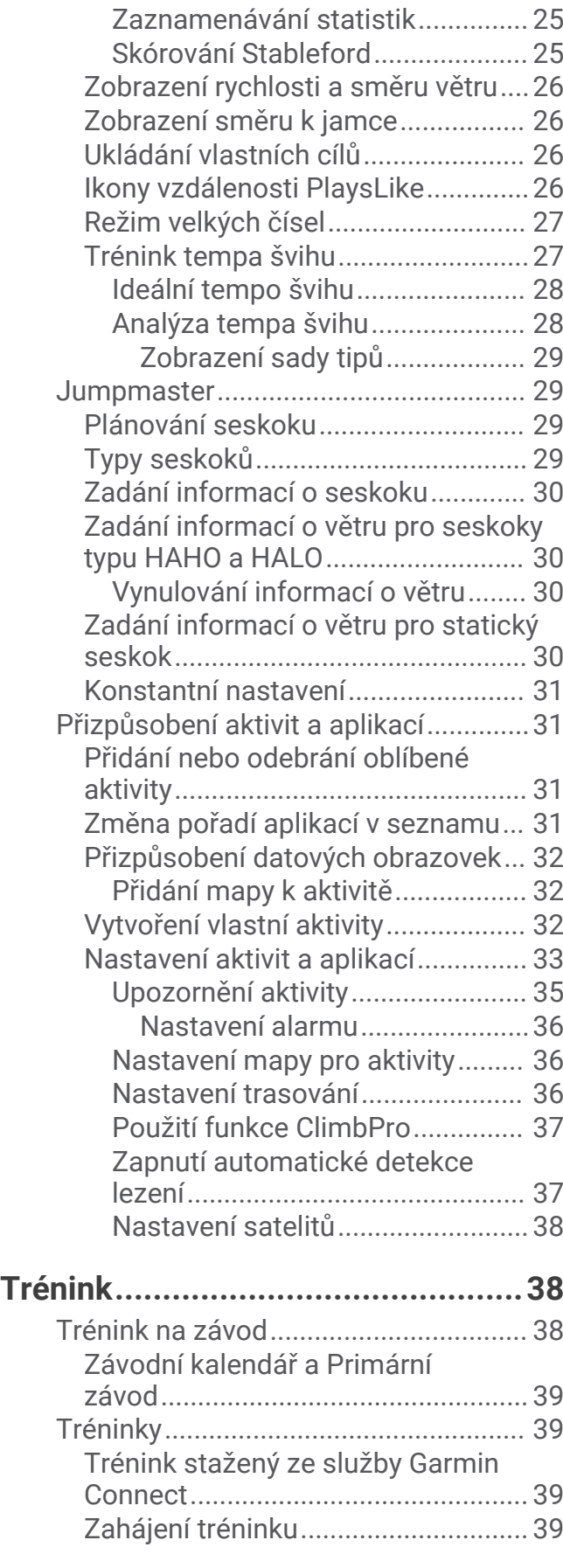

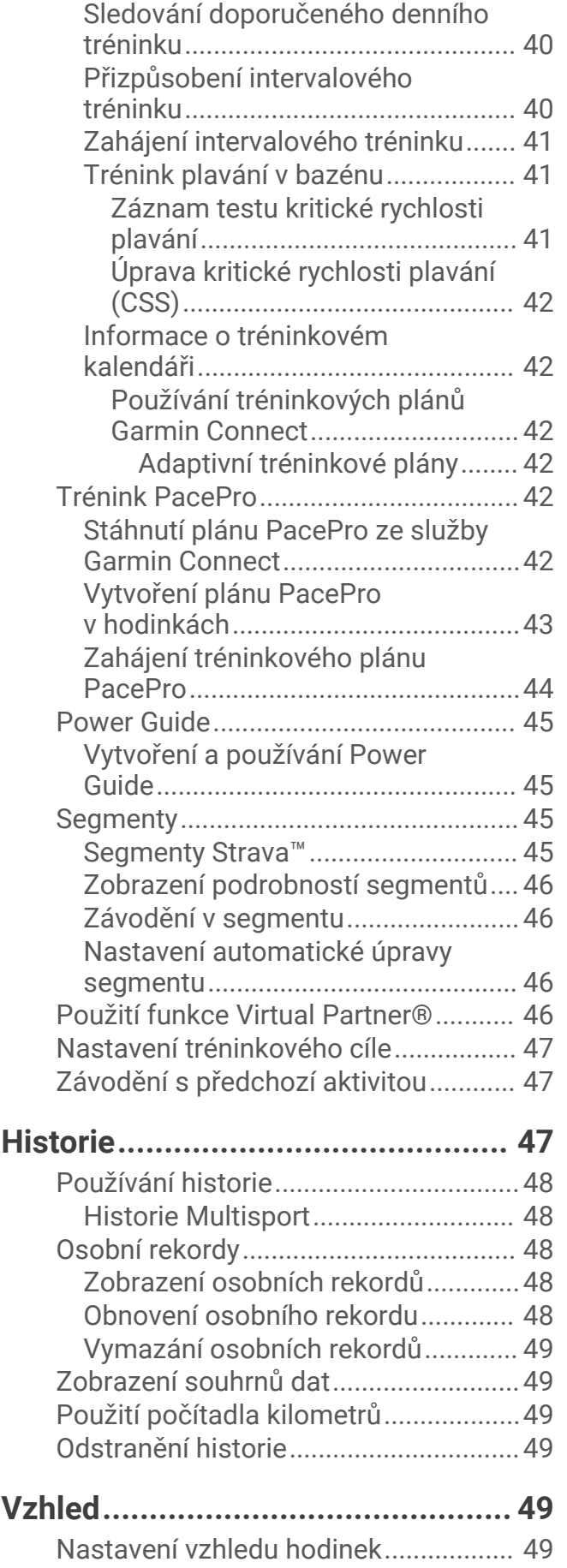

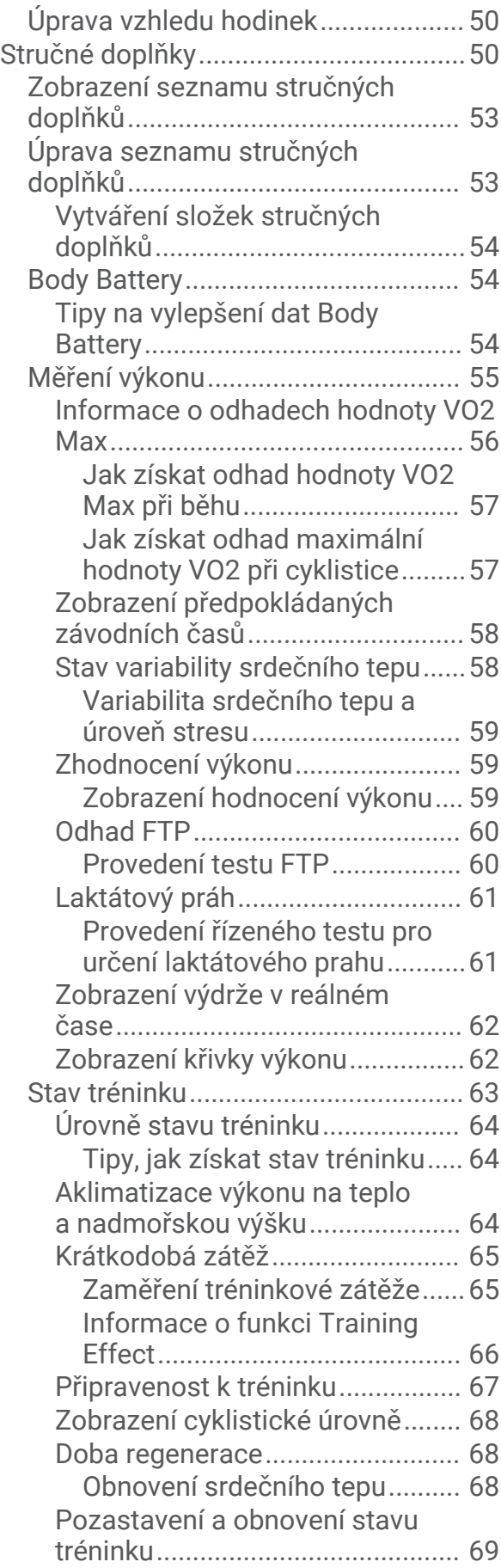

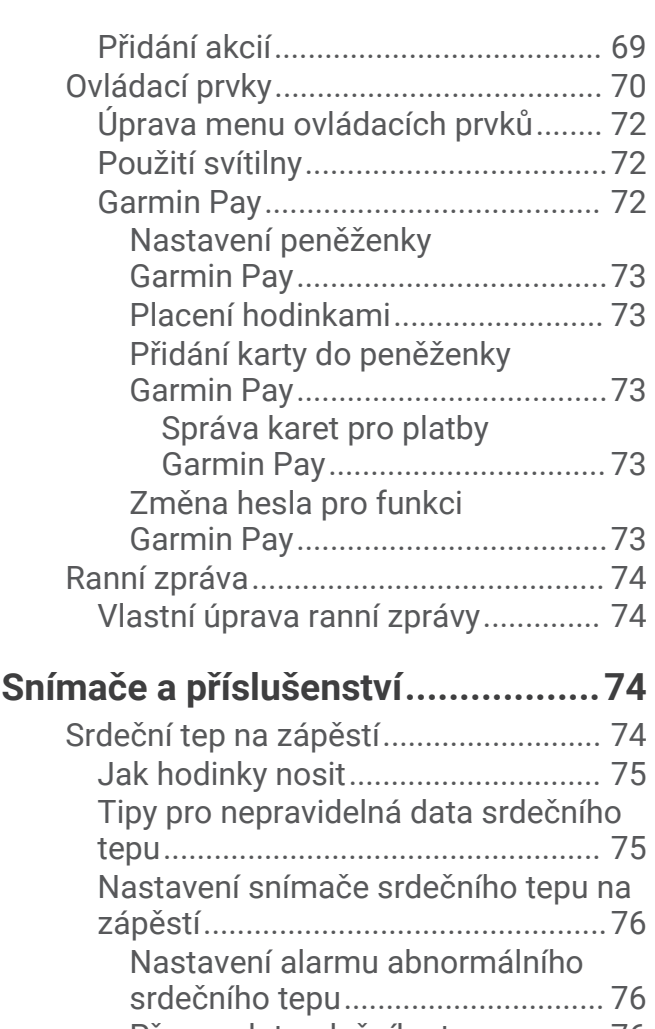

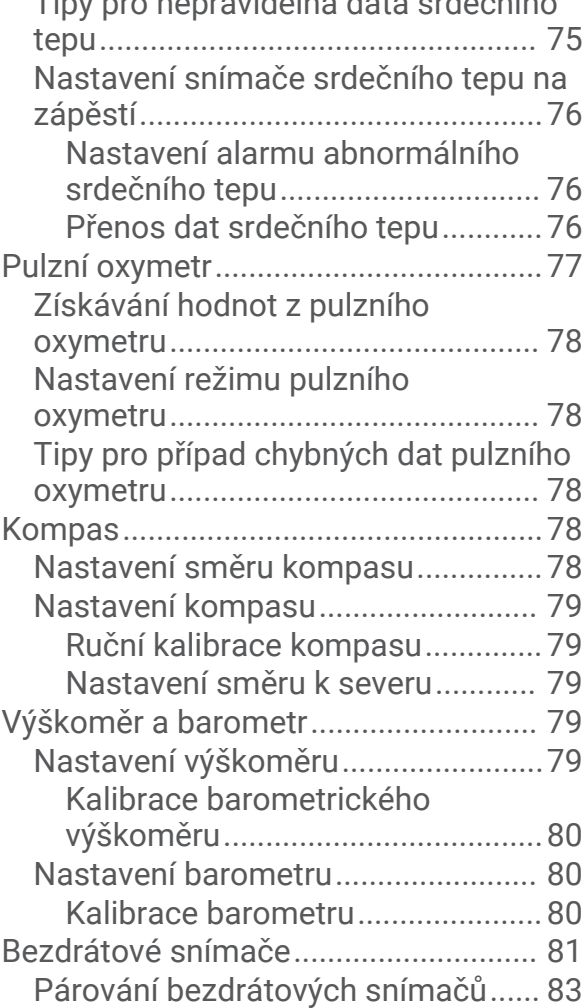

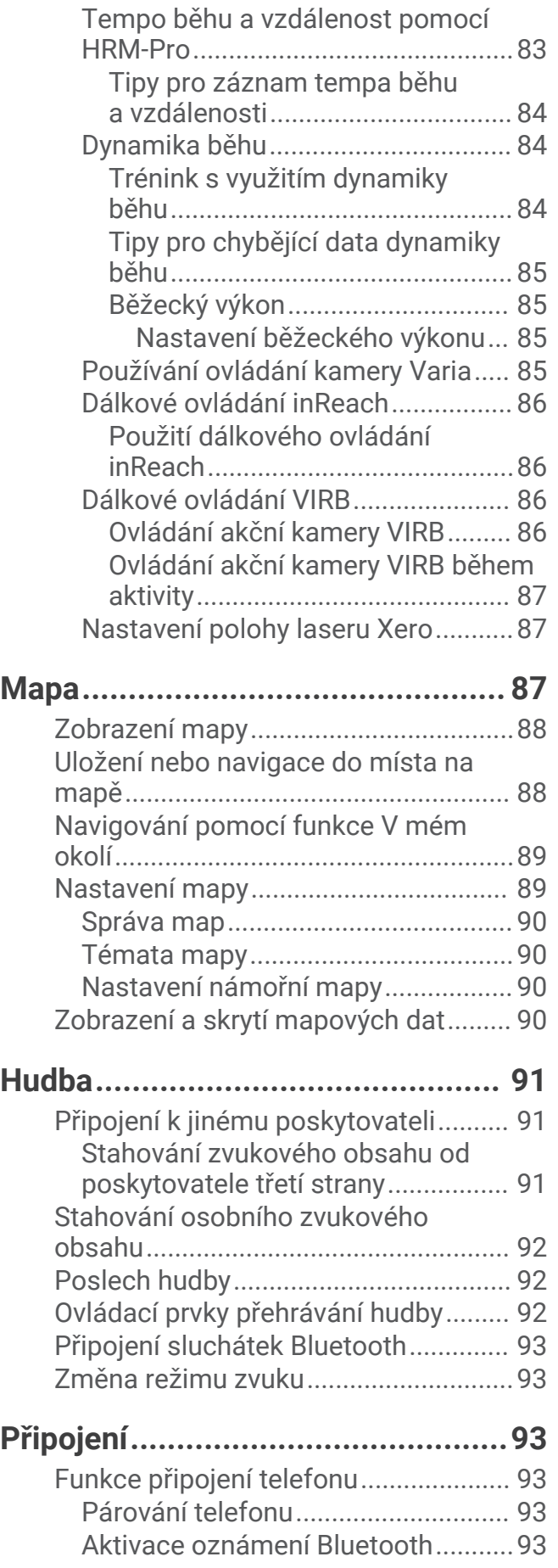

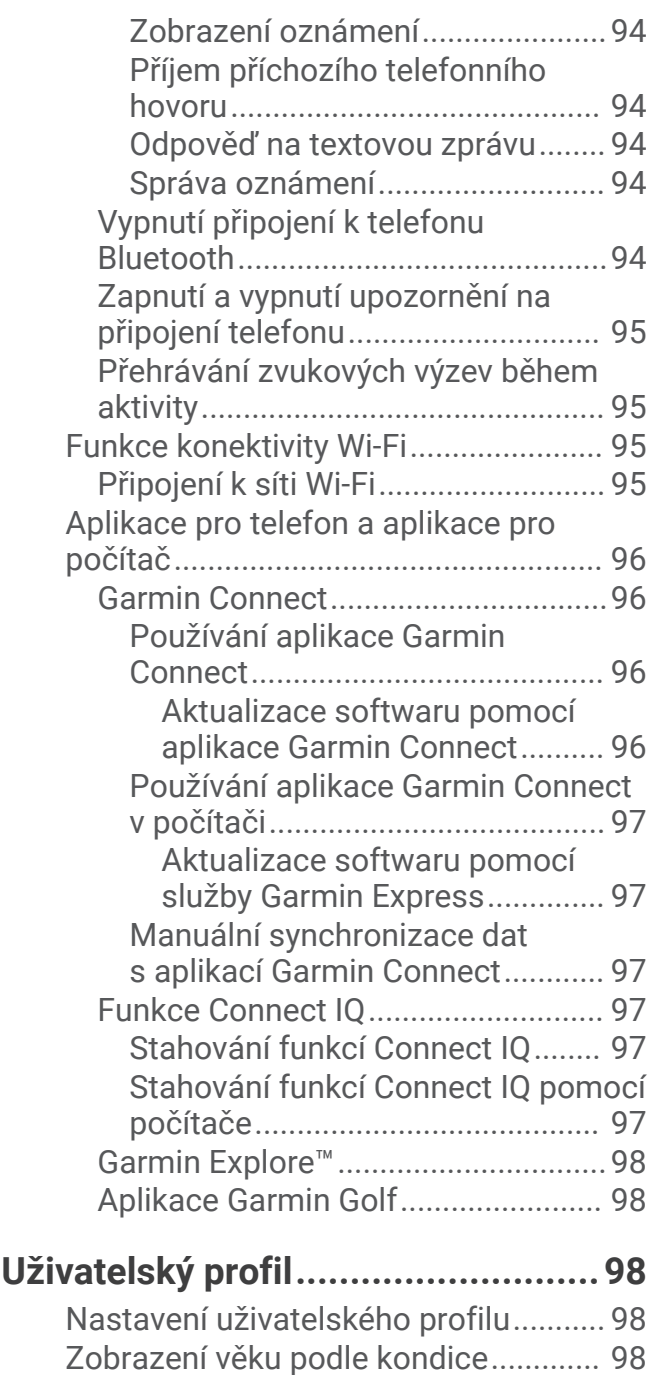

# **[Bezpečnostní a sledovací funkce..](#page-108-0) 101**

[Nastavení zón srdečního tepu](#page-107-0)

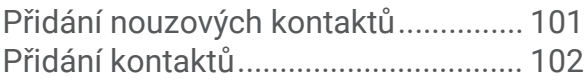

[Rozsahy srdečního tepu.......................](#page-105-0) 98 [Cíle aktivit typu fitness......................](#page-106-0) 99 [Nastavení zón srdečního tepu..........](#page-106-0) 99

[hodinkami........................................](#page-107-0) 100 [Výpočty rozsahů srdečního tepu....100](#page-107-0) [Nastavení výkonnostních zón............](#page-107-0) 100 [Automatická detekce hodnot výkonu](#page-108-0) 101

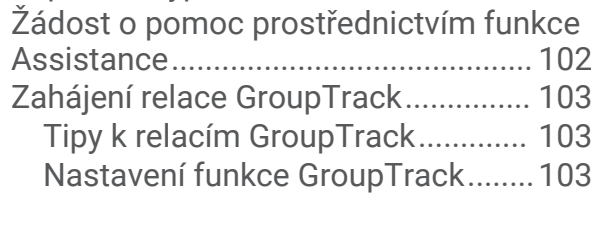

[Zapnutí a vypnutí detekce nehod.......](#page-109-0) 102

# **[Produkty pro zdraví a wellness.....](#page-110-0) 103**

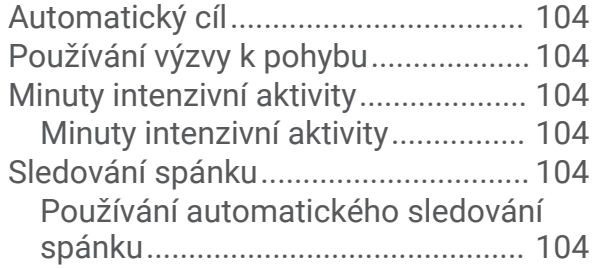

# **[Navigace......................................](#page-112-0) 105**

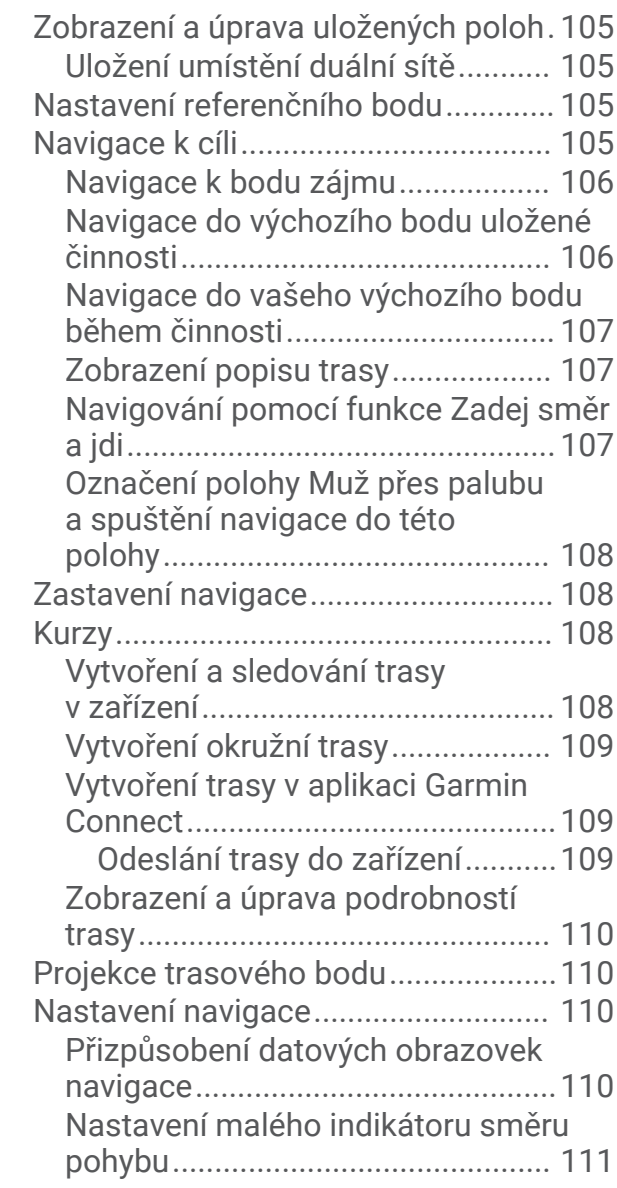

[Nastavení upozornění navigace.....](#page-118-0) 111

# **[Nastavení správce nabíjení...........](#page-118-0) 111**

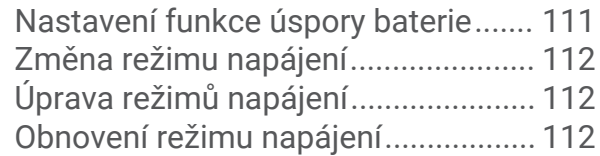

# **[Nastavení systému.......................](#page-120-0) 113**

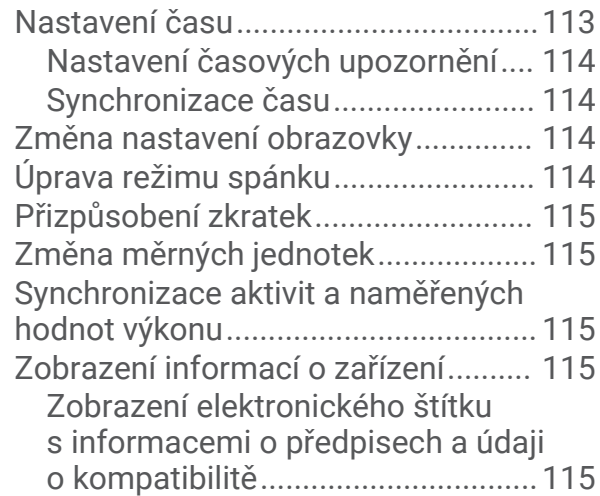

# **[Informace o zařízení.....................](#page-122-0) 115**

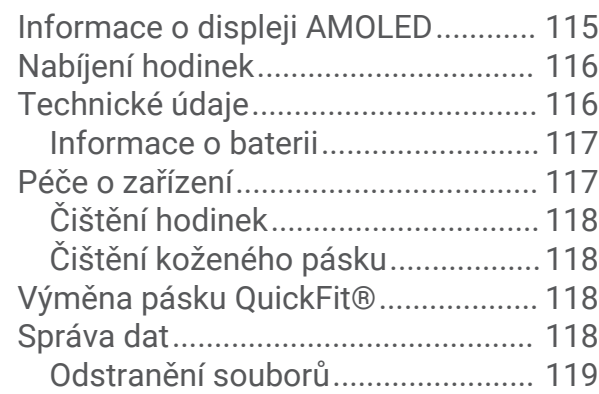

# **[Odstranění problémů....................](#page-126-0) 119**

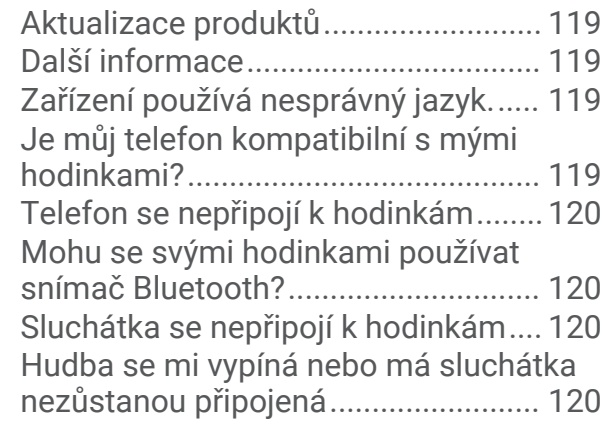

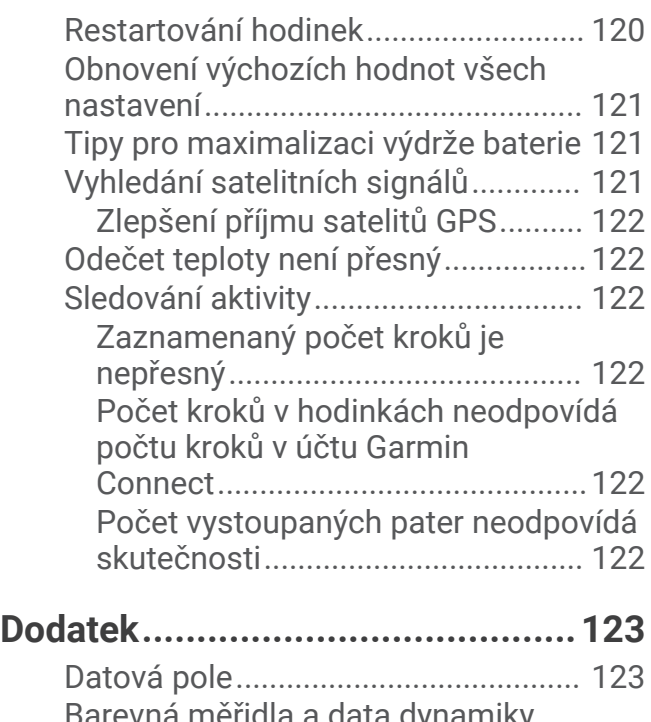

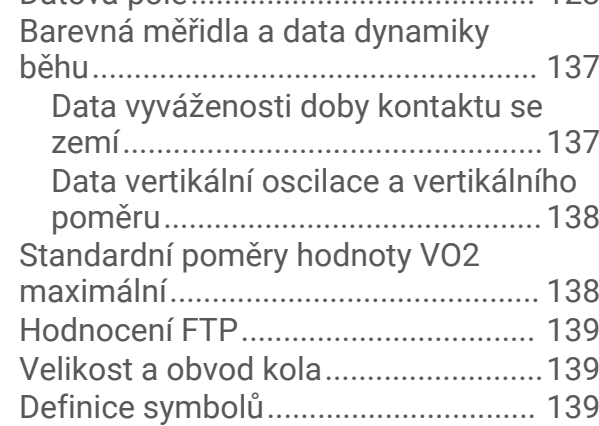

# Úvod

#### **VAROVÁNÍ**

<span id="page-8-0"></span>Přečtěte si leták *Důležité bezpečnostní informace a informace o produktu* vložený v obalu s výrobkem. Obsahuje varování a další důležité informace.

Před zahájením nebo úpravou každého cvičebního programu se vždy poraďte se svým lékařem.

# Začínáme

Při prvním použití hodinek byste měli provést tyto úkony, abyste hodinky připravili k použití a seznámili se se základními funkcemi.

- **1** Stisknutím tlačítka **LIGHT** hodinky zapněte (*Přehled zařízení*, strana 1).
- **2** Podle pokynů na obrazovce proveďte základní nastavení. Během základního nastavování můžete s hodinkami spárovat telefon, abyste mohli přijímat oznámení, synchronizovat své aktivity a další funkce (*[Párování telefonu](#page-100-0)*, strana 93).
- **3** Nabijte zařízení (*[Nabíjení hodinek](#page-123-0)*, strana 116).
- **4** Zahajte aktivitu (*[Spuštění aktivity](#page-12-0)*, strana 5).

# Přehled zařízení

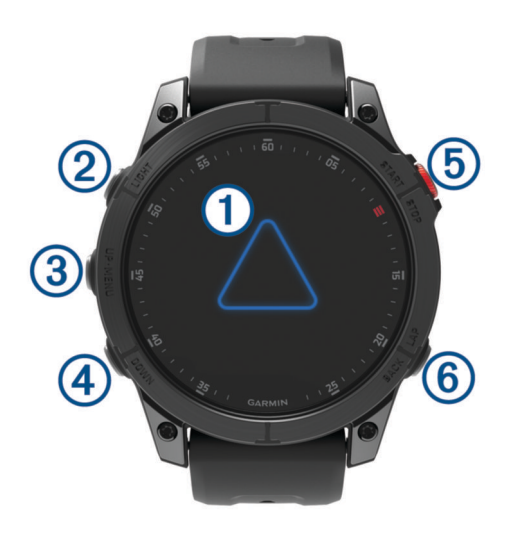

# **Dotykový displej**

- Po klepnutí si můžete vybrat z možností v menu.
- Podržením údajů na obrazovce otevřete stručný doplněk nebo funkci. **POZNÁMKA:** Tato funkce není k dispozici u všech vzhledů hodinek.
- Posunutím prstu nahoru nebo dolů můžete procházet seznam stručných doplňků a menu.
- Posunutím prstu doprava se vrátíte na předchozí obrazovku.
- Přikrytím obrazovky dlaní se vrátíte na obrazovku hodinek, kde můžete snížit jas displeje.

#### **LIGHT**

- Stisknutím zařízení zapnete.
- Stisknutím tlačítka snížíte jas displeje.
- Dvojitým rychlým stisknutím zapnete svítilnu.
- Podržením zobrazíte menu ovládání.

#### **UP·MENU**

- Stisknutím můžete procházet seznam stručných doplňků a menu.
- Přidržením zobrazíte hlavní menu.

#### <span id="page-9-0"></span>**A** DOWN

- Stisknutím můžete procházet seznam stručných doplňků a menu.
- Přidržením zobrazíte z libovolné stránky ovladače hudby.

#### **START·STOP**

- Po stisknutí si můžete vybrat z možností v menu.
- Stisknutím si zobrazíte seznam aktivit a aktivitu spustíte či ukončíte.

#### **6** BACK - I AP

- Stisknutím se vrátíte na předchozí obrazovku.
- Stisknutím zaznamenáte okruh, odpočinek nebo přechod během aktivity Multisport.
- Přidržením spustíte z libovolné stránky zobrazení hodin.

# Zapnutí a vypnutí dotykového displeje

- Přidržte tlačítko **DOWN** a **START**.
- Přidržte tlačítko LIGHT a vyberte možnost **&**
- Podržte tlačítko **MENU**, vyberte možnost **Systém** > **Dotyk** a proveďte volbu.

# Použití hodinek

- Přidržením tlačítka **LIGHT** zobrazíte menu ovládání (*[Ovládací prvky](#page-77-0)*, strana 70). Menu ovládacích prvků nabízí rychlý přístup k funkcím, které používáte nejčastěji, jako je zapnutí režimu Nerušit, uložení polohy nebo vypnutí zařízení.
- Na hodinkách můžete pomocí tlačítek **UP** nebo **DOWN** procházet seznam stručných doplňků (*[Stručné](#page-57-0) doplňky*[, strana 50](#page-57-0)).
- Na hodinkách zahájíte aktivitu stisknutím tlačítka **START** nebo spuštěním aplikace (*[Aktivity a aplikace](#page-12-0)*, [strana 5](#page-12-0)).
- Po přidržení tlačítka **MENU** můžete upravit vzhled hodinek (*[Úprava vzhledu hodinek](#page-57-0)*, strana 50), upravit nastavení (*[Nastavení systému](#page-120-0)*, strana 113), spárovat bezdrátové snímače (*[Párování bezdrátových snímačů](#page-90-0)*, [strana 83\)](#page-90-0) a provádět další nastavení.

# **Hodiny**

# Nastavení budíku

Je možné nastavit více alarmů.

- **1** V zobrazení hodinek přidržte tlačítko **MENU**.
- **2** Vyberte možnost **Hodiny** > **ALARMY** > **Nový alarm**.
- **3** Zadejte čas alarmu.

# Úprava alarmu

- **1** V zobrazení hodinek přidržte tlačítko **MENU**.
- **2** Vyberte možnost **Hodiny** > **ALARMY** > **Upravit**.
- **3** Vyberte alarm.
- **4** Vyberte možnost:
	- Volbou **Stav** alarm zapnete nebo vypnete.
	- Chcete-li změnit čas alarmu, vyberte možnost **Čas**.
	- Chcete-li alarm pravidelně opakovat, vyberte možnost **Opakovat** a zvolte, kdy se má alarm opakovat.
	- Chcete-li vybrat typ upozornění na alarmy, vyberte možnost **Zvuk a vibrace**.
	- Chcete-li dát alarmu vlastní označení, vyberte možnost **Označení**.
	- Chcete-li odstranit alarm, vyberte možnost **Odstranit**.

# <span id="page-10-0"></span>Spuštění odpočítávače času

- **1** V zobrazení hodinek přidržte tlačítko **MENU**.
- **2** Vyberte možnost **Hodiny** > **ČASOVAČE**.
- **3** Vyberte možnost:
	- Chcete-li odpočítávání času nastavit a uložit poprvé, zadejte čas, stiskněte tlačítko **MENU** a vyberte možnost **Uložit časovač**.
	- Chcete-li uložit další časovače, vyberte možnost **Přidat odpočet** a zadejte požadovaný čas.
	- Chcete-li nastavit časovač bez uložení, vyberte možnost **Rychlý odpočet** a zadejte požadovaný čas.
- **4** V případě potřeby stiskněte tlačítko **MENU** a vyberte možnost:
	- Chcete-li upravit čas, vyberte možnost **Čas**.
	- Pokud chcete po vypršení limitu časovač automaticky znovu spustit, vyberte možnost **Restartovat** > **Zapnuto**.
	- Vyberte možnost **Zvuk a vibrace** a zvolte typ oznámení.
- **5** Stisknutím tlačítka **START** časovač spustíte.

# Odstranění časovače

- **1** V zobrazení hodinek přidržte tlačítko **MENU**.
- **2** Vyberte možnost **Hodiny** > **ČASOVAČE** > **Upravit**.
- **3** Vyberte časovač.
- **4** Vyberte možnost **Odstranit**.

# <span id="page-11-0"></span>Použití stopek

- **1** V zobrazení hodinek přidržte tlačítko **MENU**.
- **2** Vyberte možnost **Hodiny** > **STOPKY**.
- **3** Stisknutím tlačítka **START** stopky spustíte.
- **4** Stisknutím tlačítka LAP znovu spustíte stopky okruhu (1).

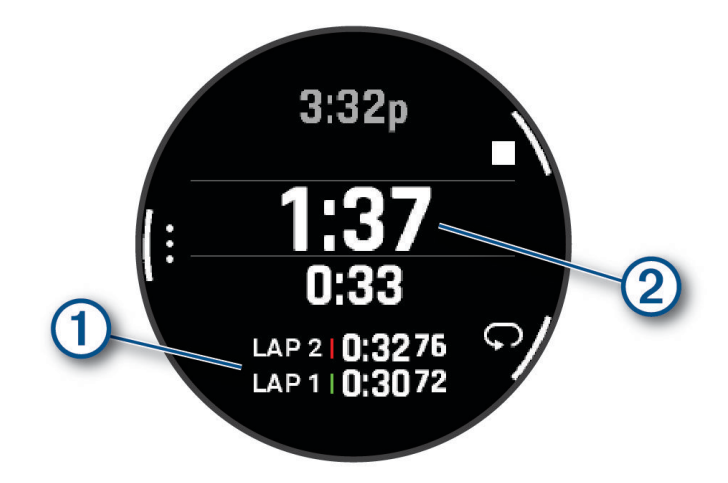

Celkový čas stopek $(2)$  stále běží.

- **5** Stisknutím tlačítka **STOP** oboje stopky zastavíte.
- **6** Proveďte jednu z následujících akcí:
	- Stisknutím tlačítka **DOWN** oboje stopky vynulujete.
	- Chcete-li čas stopek uložit jako aktivitu, použijte tlačítko **MENU** a vyberte možnost **Uložit aktivitu**.
	- Chcete-li stopky vynulovat a funkci stopek ukončit, stiskněte tlačítko **MENU** a vyberte možnost **Hotovo**.
	- Stisknutím tlačítka **MENU** a výběrem možnosti **Zobrazit** si můžete zkontrolovat stopky okruhu. **POZNÁMKA:** Možnost **Zobrazit** je k dispozici pouze v případě, pokud bylo více okruhů.
	- Chcete-li se vrátit na displej hodinek bez vynulování stopek, stiskněte tlačítko **MENU** a vyberte možnost **Hlavní obrazovka**.
	- Chcete-li aktivovat nebo deaktivovat záznam okruhů, stiskněte tlačítko **MENU** a potom **Klávesa Okruh**.

# Přidání alternativních časových zón

Pomocí stručného doplňku alternativních časových zón si můžete zobrazit aktuální čas v jiných časových zónách. Můžete přidat až čtyři alternativní časové zóny.

**POZNÁMKA:** Stručný doplněk alternativních časových zón možná budete muset přidat do seznamu stručných doplňků (*[Úprava seznamu stručných doplňků](#page-60-0)*, strana 53).

- **1** V zobrazení hodinek přidržte tlačítko **MENU**.
- **2** Vyberte možnost **Hodiny** > **ALT. ČASOVÉ ZÓNY**.**ALT. ČASOVÉ ZÓNY** > **Přidat alt. čas. zónu**.
- **3** Vyberte časovou zónu.
- **4** Je-li třeba, zónu přejmenujte.

# <span id="page-12-0"></span>Úprava alternativní časové zóny

- **1** V zobrazení hodinek přidržte tlačítko **MENU**.
- **2** Vyberte možnost **Hodiny** > **ALT. ČASOVÉ ZÓNY**.**ALT. ČASOVÉ ZÓNY** > **Upravit**.
- **3** Vyberte časovou zónu.
- **4** Vyberte možnost:
	- Chcete-li zónu označit vlastním názvem, vyberte možnost **Přejmenovat zónu**.
	- Chcete-li časovou zónu změnit, vyberte možnost **Změnit zónu**.
	- Chcete-li změnit umístění časové zóny ve stručném doplňku, vyberte možnost **Změnit pořadí zón**.
	- Chcete-li časovou zónu odstranit, vyberte možnost **Odstranit zónu**.

# Aktivity a aplikace

Hodinky je možné využít při aktivitách v interiéru a outdoorových, sportovních či fitness aktivitách. Po spuštění aktivity hodinky zobrazují a zaznamenávají data ze snímače. Můžete vytvořit vlastní aktivity nebo nové aktivity odvozené od výchozích aktivit (*[Vytvoření vlastní aktivity](#page-39-0)*, strana 32). Když aktivitu dokončíte, můžete ji uložit a sdílet s komunitou Garmin Connect™ .

Aktivity a aplikace Connect IQ™ můžete také do hodinek přidat prostřednictvím aplikace Connect IQ (*[Funkce](#page-104-0)  [Connect IQ](#page-104-0)*, strana 97).

Podrobnější informace o sledování aktivit a přesnosti metrik kondice naleznete na stránce [garmin.com](http://garmin.com/ataccuracy) [/ataccuracy](http://garmin.com/ataccuracy).

# Spuštění aktivity

Při spuštění aktivity se funkce GPS automaticky zapne (v případě potřeby).

- **1** Na hodinkách stiskněte tlačítko **START**.
- **2** Pokud začínáte aktivitu vůbec poprvé, zaškrtněte políčko vedle každé aktivity, kterou chcete zařadit mezi své oblíbené, a vyberte možnost **Hotovo**.
- **3** Vyberte možnost:
	- Vyberte aktivitu ze seznamu oblíbených.
	- Stiskněte ikonu  $\bullet$  a vyberte aktivitu z rozšířené nabídky.
- **4** Vyžaduje-li aktivita signál GPS, vyjděte ven na místo, kde budete mít jasný výhled na nebe, a počkejte, dokud nebudou hodinky připraveny.

Hodinky jsou připraveny v okamžiku, kdy začnou sledovat váš srdeční tep, zachytí signál GPS (je-li vyžadován) a připojí se ke všem bezdrátovým snímačům (jsou-li vyžadovány).

**5** Stisknutím tlačítka **START** spustíte stopky aktivity. Hodinky zaznamenávají data aktivity pouze tehdy, pokud běží stopky aktivity.

# Tipy pro záznam aktivit

- Než začnete s aktivitou, hodinky nabijte (*[Nabíjení hodinek](#page-123-0)*, strana 116).
- Stisknutím tlačítka **LAP** zaznamenáváte okruhy, zahajujete novou sadu nebo pozici, nebo přecházíte na další krok tréninku.
- Stisknutím tlačítek **UP** nebo **DOWN** si zobrazíte další obrazovky s daty.
- Další obrazovky s daty zobrazíte posunutím nahoru nebo dolů.
- Podržením tlačítka **MENU** a výběrem možnosti **Režim napájení** použijete režim napájení k prodloužení výdrže baterie (*[Úprava režimů napájení](#page-119-0)*, strana 112).

# <span id="page-13-0"></span>Zastavení aktivity

- **1** Stiskněte tlačítko **STOP**.
- **2** Vyberte možnost:
	- Chcete-li v aktivitě pokračovat, vyberte možnost **Pokrač.**.
	- Chcete-li aktivitu uložit a zobrazit si podrobnosti, vyberte možnost **Uložit**, stiskněte tlačítko **START**  a vyberte požadovanou možnost.
		- **POZNÁMKA:** Když aktivitu uložíte, můžete zadat vlastní hodnocení (*Vyhodnocení aktivity*, strana 6).
	- Chcete-li aktivitu pozastavit a vrátit se k ní později, vyberte možnost **Obnovit později**.
	- Chcete-li označit okruh, vyberte možnost **Okruh**.
	- Chcete-li navigovat zpět na počáteční bod aktivity po trase, kterou jste prošli, vyberte možnost **Zpět na start** > **TracBack**.

**POZNÁMKA:** Tato funkce je k dispozici pouze pro aktivity, které využívají GPS.

• Chcete-li navigovat přímým směrem zpět na počáteční bod aktivity, vyberte možnost **Zpět na start** > **Trasa**.

**POZNÁMKA:** Tato funkce je k dispozici pouze pro aktivity, které využívají GPS.

- Chcete-li změřit rozdíl mezi vaším srdečním tepem na konci aktivity a tepovou frekvencí o dvě minuty později, vyberte možnost **Regener. tepu** a počkejte, dokud neskončí odpočet času.
- Chcete-li aktivitu zrušit, vyberte možnost **Zrušit**.

**POZNÁMKA:** Když aktivitu ukončíte, zařízení ji po 30 minutách automaticky uloží.

# Vyhodnocení aktivity

Než budete moci vyhodnotit aktivitu, musíte v hodinkách epix aktivovat vlastní hodnocení (*[Nastavení aktivit](#page-40-0) a aplikací*[, strana 33\)](#page-40-0).

**POZNÁMKA:** Tato funkce není k dispozici pro všechny aktivity.

- **1** Po dokončení aktivity vyberte možnost **Uložit** (*Zastavení aktivity*, strana 6).
- **2** Vyberte číslo, které odpovídá vámi pociťovanému úsilí. POZNÁMKA: Chcete-li vlastní hodnocení přeskočit, klepněte na symbol ».
- **3** Vyberte, jak jste se během aktivity cítili.

Hodnocení si můžete zobrazit v aplikaci Garmin Connect.

# <span id="page-14-0"></span>Běh

# Běh na dráze

Než se vydáte na dráhu, zkontrolujte si, jestli se jedná o dráhu standardní délky – 400 metrů.

Aktivitu běhu po dráze můžete používat k záznamu venkovního běhu na dráze včetně vzdálenosti v metrech a rozdělení kol.

- **1** Postavte se na dráhu.
- **2** Na hodinkách stiskněte tlačítko **START**.
- **3** Vyberte možnost **Běh po dráze**.
- **4** Počkejte, až hodinky naleznou satelity.
- **5** Pokud běžíte v první dráze, přeskočte na 11. krok.
- **6** Stiskněte symbol **MENU**.
- **7** Vyberte nastavení aktivity.
- **8** Vyberte možnost **Číslo dráhy**.
- **9** Vyberte číslo dráhy.

**10** Dvojitým stisknutím tlačítka **BACK** se vrátíte na obrazovku stopek aktivity.

- **11** Stiskněte tlačítko **START**.
- **12** Vyběhněte.

Po uběhnutí 3 kol hodinky zaznamenají rozměry dráhy a nakalibrují délku vaší dráhy.

**13** Po dokončení aktivity stiskněte tlačítko **STOP** a vyberte možnost **Uložit**.

#### Tipy pro záznam běhu na dráze

- Před začátkem běhu na dráze počkejte, dokud ukazatel stavu systému GPS nezezelená.
- Během prvního běhu na neznámé dráze zaběhněte minimálně 3 okruhy, aby bylo možné kalibrovat délku jedné dráhy.

Na konci okruhu běžte o něco dál, než odkud jste odstartovali.

- Každý okruh zaběhněte po stejné dráze. **POZNÁMKA:** Výchozí vzdálenost Auto Lap® je 1600 m nebo 4 okruhy na trati.
- Pokud běžíte po jiné dráze, než je dráha č. 1, nastavte si v nastavení aktivity číslo dráhy.

# Jdeme si virtuálně zaběhat

Po spárování hodinek s kompatibilní aplikací třetích stran můžete přenášet údaje o tempu, srdečním tepu nebo kadenci.

- **1** Na hodinkách stiskněte tlačítko **START**.
- **2** Vyberte možnost **Virtuální běh**.
- **3** Na svém tabletu, notebooku nebo telefonu spusťte aplikaci Zwift™ nebo jinou aplikaci pro virtuální trénink.
- **4** Podle pokynů na displeji zahajte běžeckou aktivitu a spárujte svá zařízení.
- **5** Stisknutím tlačítka **START** spustíte stopky aktivity.
- **6** Po dokončení aktivity stiskněte tlačítko **STOP** a vyberte možnost **Uložit**.

# <span id="page-15-0"></span>Kalibrace vzdálenosti běhu na pásu

Chcete-li zaznamenávat běh na běžeckém pásu s větší přesností, můžete vzdálenost po uběhnutí alespoň 1,5 km (1 míle) na běžeckém pásu nakalibrovat. Pokud používáte různé běžecké pásy, můžete vzdálenost po dokončení běhu na každém pásu nakalibrovat ručně.

- **1** Začněte s aktivitou na běžeckém pásu (*[Spuštění aktivity](#page-12-0)*, strana 5).
- **2** Pokračujte v běhu na běžeckém pásu, dokud hodinky nezaznamenají alespoň 1,5 km (1 míli).
- **3** Po skončení aktivity stiskněte tlačítko **STOP** a stopky aktivity zastavte.
- **4** Proveďte jednu z následujících akcí:
	- Chcete-li vzdálenost běhu na pásu nakalibrovat poprvé, vyberte možnost **Uložit**. Zařízení vás vyzve k dokončení kalibrace.
	- Chcete-li vzdálenost běhu na pásu kalibrovat ručně (po provedení první kalibrace), vyberte možnost **Kalibr. a ulož.** > **Ano**.
- **5** Zkontrolujte na displeji pásu uběhnutou vzdálenost a zadejte tuto hodnotu do hodinek.

# Záznam aktivity ultra běhu

- **1** Na hodinkách stiskněte tlačítko **START**.
- **2** Vyberte možnost **Ultra běh**.
- **3** Stisknutím tlačítka **START** spusťte stopky aktivity.
- **4** Začněte běhat.
- **5** Stisknutím tlačítka **LAP** zaznamenáte okruh a spustíte stopky odpočinku.

**POZNÁMKA:** Můžete nastavit Klávesa Okruh tak, aby se zaznamenal okruh a spustily se stopky odpočinku, pouze se spustily stopky odpočinku nebo se pouze zaznamenal okruh (*[Nastavení aktivit a aplikací](#page-40-0)*, [strana 33\)](#page-40-0).

- **6** Až si odpočinete, výběrem tlačítka **LAP** pokračujte v běhu.
- **7** Stisknutím tlačítek **UP** nebo **DOWN** zobrazíte další stránky s daty (volitelné).
- **8** Po dokončení aktivity stiskněte tlačítko **STOP** a vyberte možnost **Uložit**.

# Plavání

#### *OZNÁMENÍ*

Zařízení je určeno pro plavání na povrchu. Potápění se zařízením může produkt poškodit a zneplatnit záruku.

**POZNÁMKA:** Hodinky jsou vybaveny technologií pro měření srdečního tepu na zápěstí u aktivit plavání. Hodinky jsou také kompatibilní s příslušenstvím HRM-Pro™, HRM-Swim™, a HRM-Tri™. Pokud jsou k dispozici údaje o srdečním tepu ze zápěstí i z hrudního snímače, hodinky použijí údaje z hrudního snímače.

#### Plavecká terminologie

**Délka**: Uplavání jednoho bazénu.

**Interval**: Jedna nebo více navazujících délek. Nový interval začíná po odpočinku.

**Záběr**: Záběr se počítá pokaždé, když ruka s nasazenými hodinkami dokončí celý cyklus.

- **Swolf**: Hodnocení swolf je součet času jedné délky bazénu a počtu záběrů na délku. Například 30 sekund plus 15 záběrů se rovná hodnocení swolf 45. Pro plavání v otevřené vodě je hodnocení swolf počítáno na 25 metrů. Swolf je mírou efektivity plavání a podobně jako v golfu je nižší skóre lepší.
- **Kritická rychlost plavání (CSS)**: Kritická rychlost plavání je teoretická rychlost, kterou jste schopni trvale udržet bez vyčerpání. Hodnotu CSS můžete používat jako vodítko pro tréninkové tempo a ke sledování zlepšování svých výkonů.

# <span id="page-16-0"></span>Typy záběru

Rozpoznání typu záběru je k dispozici pouze pro plavání v bazénu. Typ záběru je rozpoznán na konci uplavané délky. Typy záběrů jsou uvedeny ve vaší historii plavání a ve vašem účtu Garmin Connect. Můžete také vybrat typ záběrů jako vlastní datové pole (*[Přizpůsobení datových obrazovek](#page-39-0)*, strana 32).

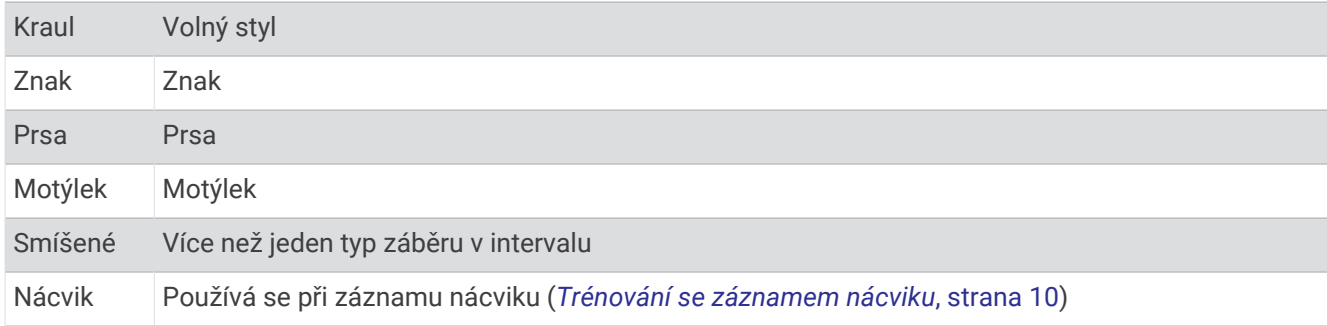

# Tipy pro plavání

- Stisknutím symbolu **LAP** nastavíte zaznamenávání intervalů během plavání v otevřené vodě.
- Než začnete s plaváním v bazénu, podle pokynů na obrazovce nastavte velikost bazénu nebo zadejte vlastní velikost.

Hodinky měří a zaznamenávají vzdálenost na základě uplavaných délek bazénu. Aby byla vzdálenost zobrazována správně, musí být délka bazénu nastavena podle skutečnosti. Až příště zahájíte aktivitu plavání v bazénu, hodinky použijí tuto velikost bazénu. Chcete-li velikost bazénu změnit, přidržte symbol MENU, vyberte nastavení aktivity a vyberte možnost Velikost bazénu.

- Aby bylo měření přesné, přeplavte celou délku bazénu pouze jedním stylem. Při odpočinku pozastavte stopky aktivity.
- Chcete-li zaznamenat odpočinek během plavání v bazénu, stiskněte symbol **LAP** (*Automatický odpočinek a Ruční odpočinek*, strana 9).

Při plavání v bazénu zařízení automaticky zaznamená intervaly a délky plavání.

- Správné určení počtu délek podpoříte tím, že se silně odrazíte ode zdi bazénu a před prvním záběrem chvíli plujete.
- Pokud provádíte nácvik, je třeba stopky aktivity pozastavit, nebo použít funkci záznamu nácviku (*[Trénování se](#page-17-0) [záznamem nácviku](#page-17-0)*, strana 10).

# Automatický odpočinek a Ruční odpočinek

**POZNÁMKA:** Během odpočinku nejsou zaznamenávána data o plavání. Chcete-li zobrazit další datové obrazovky, můžete stisknout tlačítko UP nebo DOWN.

Funkce automatického odpočinku je k dispozici pouze pro plavání v bazénu. Hodinky automaticky rozpoznají, když jste v klidu, a zobrazí obrazovku odpočinku. Pokud jste v klidu více než 15 sekund, hodinky automaticky vytvoří klidový interval. Jakmile zase začnete plavat, hodinky automaticky vytvoří nový interval plavání. V možnostech aktivity si můžete zapnout funkci automatického odpočinku (*[Nastavení aktivit a aplikací](#page-40-0)*, [strana 33\)](#page-40-0).

**TIP:** Funkce automatického rozpoznání odpočinku funguje nejlépe, pokud během odpočinku nepohybujete rukou.

Během plavání v bazénu nebo ve volné vodě můžete ručně označit interval odpočinku stisknutím symbolu LAP.

# <span id="page-17-0"></span>Trénování se záznamem nácviku

Funkce záznamu nácviku je k dispozici pouze pro plavání v bazénu. Funkci záznamu nácviku můžete využít k ručnímu zaznamenávání tréninku kopů, plavání jednou rukou nebo jakéhokoli typu plavání, který nespadá do jednoho ze čtyř hlavních druhů záběrů.

- **1** Během aktivity plavání v bazénu zobrazte stisknutím tlačítka **UP** nebo **DOWN** obrazovku záznamu nácviku.
- **2** Stisknutím tlačítka **LAP** spustíte stopky nácviku.
- **3** Po dokončení intervalu nácviku stiskněte tlačítko **LAP**.

Časovač pro nácvik se zastaví, ale časovač aktivity i nadále zaznamenává celou plaveckou relaci.

**4** Vyberte vzdálenost dokončeného nácviku.

Přírůstky vzdálenosti jsou založeny na velikosti bazénu vybrané pro profil aktivity.

- **5** Vyberte možnost:
	- Chcete-li zahájit další interval nácviku, stiskněte tlačítko **LAP**.
	- Chcete-li zahájit interval plavání, vraťte se výběrem možnosti **UP** nebo **DOWN** na obrazovky plaveckého tréninku.

# **Multisport**

Triatlonisté, biatlonisté a další závodníci ve více sportech mohou využít aktivity Multisport, například Triatlon nebo Swimrun. Během aktivity Multisport můžete přecházet mezi aktivitami a pokračovat ve sledování svého celkového času. Můžete například přejít od běhu k jízdě na kole a během celé aktivity Multisport sledovat svůj celkový čas jízdy na kole a běhu.

Aktivitu Multisport můžete přizpůsobit nebo můžete použít výchozí aktivitu Triatlon nastavenou pro standardní triatlon.

# Triatlonový trénink

Když se účastníte triatlonu, můžete k rychlému přechodu do segmentů jednotlivých sportů, měření času jednotlivých segmentů a ukládání aktivit použít aktivitu triatlon.

- **1** Na hodinkách stiskněte tlačítko **START**.
- **2** Vyberte možnost **Triatlon**.
- **3** Stisknutím tlačítka **START** spustíte stopky aktivity.
- **4** Na začátku a na konci každého přechodu stiskněte symbol **LAP**.

Pokud je zapnutá funkce přechodu, zaznamenává se čas přechodu odděleně od časů aktivit. Funkci přechodu lze podle potřeby zapnout nebo vypnout v rámci nastavení triatlonových aktivit. Pokud jsou přechody vypnuté, stiskněte symbol LAP pro změnu sportu.

**5** Po dokončení aktivity stiskněte tlačítko **STOP** a vyberte možnost **Uložit**.

# Vytvoření aktivity Multisport

- **1** Na hodinkách stiskněte tlačítko **START**.
- **2** Vyberte možnost **Přidat** > **Multisport**.
- **3** Vyberte typ aktivity Multisport nebo zadejte vlastní název. Duplicitní názvy aktivity obsahují číslo. Například Triatlon(2).
- **4** Vyberte dvě nebo více aktivit.
- **5** Vyberte možnost:
	- Vyberte požadovanou možnost a upravte konkrétní nastavení aktivity. Můžete si například nastavit, zda chcete zahrnout přechody.
	- Výběrem možnosti **Hotovo** aktivitu Multisport uložíte a můžete ji začít používat.
- **6** Tlačítkem **Ano** přidáte aktivitu na seznam oblíbených.

# <span id="page-18-0"></span>Indoorové aktivity

Hodinky lze využít k indoorovému tréninku, například běhu na kryté dráze nebo používání stacionárního kola či cyklotrenažéru. Při indoorových aktivitách je systém GPS vypnutý (*[Nastavení aktivit a aplikací](#page-40-0)*, strana 33).

Při běhu nebo chůzi s vypnutým systémem GPS se rychlost a vzdálenost počítají pomocí akcelerometru v hodinkách. Akcelerometr se kalibruje automaticky. Přesnost dat rychlosti a vzdálenosti se zvyšuje po několika bězích či procházkách venku se zapnutým systémem GPS.

**TIP:** Pokud se budete držet zábradlí trenažéru, dojde k snížení přesnosti.

Při jízdě na kole s vypnutým systémem GPS jsou údaje o rychlosti a vzdálenosti dostupné, pouze pokud je k dispozici volitelný snímač, který do hodinek odesílá údaje o rychlosti a vzdálenosti (jako například snímač rychlosti nebo kadence).

# Health Snapshot<sup>™</sup>

Funkce Health Snapshot je aktivita na vašich hodinkách, která zaznamenává několik důležitých zdravotních metrik, když se dvě minuty nehýbete. Ukazuje stručný přehled celkového stavu vašeho kardiovaskulárního systému. Hodinky zaznamenávají metriky, jako je průměrný srdeční tep, úroveň stresu nebo dechová frekvence.

# Záznam aktivity silového tréninku

Během aktivity silového tréninku si můžete zaznamenat jednotlivé sady. Za sadu se považuje několik opakování stejného pohybu.

- **1** Na hodinkách stiskněte tlačítko **START**.
- **2** Vyberte možnost **Síla**.
- **3** Vyberte trénink.
- **4** Stisknutím tlačítka **DOWN** si zobrazíte kroky tréninku (volitelné).

**TIP:** Na obrazovce kroků tréninku můžete stisknout tlačítko START a poté DOWN, čímž se zobrazí animace vybraného cvičení, pokud je k dispozici.

- **5** Jakmile si prohlédnete kroky tréninku, stiskněte tlačítko **START** a vyberte možnost **Spustit trénink**.
- **6** Stiskněte tlačítko **START** a vyberte možnost **Zahájit trénink**.
- **7** Zacvičte si svoji první sadu.

Hodinky zaznamenají počet opakování. Počet opakování se zobrazí, když dokončíte alespoň čtyři opakování. **TIP:** Hodinky dokážou v každé sadě počítat opakování pouze jednoho pohybu. Chcete-li změnit pohyb, dokončete sadu a začněte novou.

- **8** Stisknutím tlačítka **LAP** sadu ukončíte a přejdete k dalšímu cvičení, pokud je k dispozici. Hodinky zobrazí celkový počet opakování v dané sadě.
- **9** V případě potřeby stiskněte tlačítko **UP** nebo **DOWN** a upravte počet opakování. **TIP:** Také můžete přidat váhu použitou v dané sadě.
- **10** V případně potřeby stiskněte tlačítko **LAP** až si odpočinete, čímž zahájíte další sadu.
- **11** Opakujte postup pro každou sadu silového tréninku, dokud celé cvičení nedokončíte.
- **12** Po poslední sadě stiskněte tlačítko **START** a vyberte možnost **Ukončit trénink**.
- **13** Vyberte možnost **Uložit**.

# <span id="page-19-0"></span>Záznam aktivity HIIT

Pomocí speciálních časovačů můžete zaznamenat aktivitu intenzivního intervalového tréninku (HIIT)

- **1** Na hodinkách stiskněte tlačítko **START**.
- **2** Vyberte možnost **HIIT**.
- **3** Vyberte možnost:
	- Pokud chcete zaznamenat volnou, nestrukturovanou aktivitu HIIT, vyberte možnost **Volný**.
	- Pokud chcete zaznamenat co největší počet kol během nastaveného časového úseku, vyberte možnost **Časovače HIIT** > **AMRAP**.
	- Pokud chcete minutu za minutou zaznamenávat pevně daný počet cviků, vyberte možnost **Časovače HIIT**  > **EMOM**.
	- Pokud chcete střídat 20sekundové intervaly maximálního úsilí s 10 sekundami odpočinku, vyberte možnost **Časovače HIIT** > **Tabata**.
	- Pokud si chcete nastavit dobu pohybu, dobu odpočinku, počet cviků a počet kol, vyberte možnost **Časovače HIIT** > **Vlastní**.
	- Chcete-li sledovat uložený trénink, vyberte možnost **Tréninky**.
- **4** V případě potřeby postupujte podle pokynů na obrazovce.
- **5** Stisknutím tlačítka **START** spusťte první kolo.
	- Hodinky zobrazí odpočítávač času a aktuální srdeční tep.
- **6** V případě potřeby se můžete tlačítkem **LAP** ručně posunout na další kolo nebo odpočinek.
- **7** Po skončení aktivity stiskněte tlačítko **STOP** a stopky aktivity zastavte.
- **8** Vyberte možnost **Uložit**.

# Používání cyklotrenažéru ANT+

Před použitím kompatibilního cyklotrenažéru ANT+ musíte trenažér nejprve spárovat se svými hodinkami (*[Párování bezdrátových snímačů](#page-90-0)*, strana 83).

Hodinky můžete používat v kombinaci s cyklotrenažérem, který simuluje odpor při sledování trasy, jízdě nebo tréninku. Během používání cyklotrenažéru je funkce GPS automaticky vypnuta.

- **1** Na hodinkách stiskněte tlačítko **START**.
- **2** Vyberte možnost **Kolo uvnitř**.
- **3** Stiskněte tlačítko **MENU**.
- **4** Vyberte možnost **Možnosti trenažéru**.
- **5** Proveďte jednu z následujících akcí:
	- Vyberte možnost **Volná jízda** a vyrazte na projížďku.
	- Chcete-li sledovat uloženou trasu, vyberte možnost **Sledovat trasu** (*Kurzy*[, strana 108](#page-115-0)).
	- Chcete-li sledovat uložený trénink, vyberte možnost **Cvičit podle tréninku** (*Tréninky*[, strana 39\)](#page-46-0).
	- Výběrem možnosti **Nastavit výkon** nastavíte hodnotu cílového výkonu.
	- Výběrem možnosti **Nastavit sklon** nastavíte hodnotu simulovaného sklonu.
	- Výběrem možnosti **Nastavit odpor** nastavíte odpor kladený cyklotrenažérem.
- **6** Stisknutím tlačítka **START** spusťte stopky aktivity.

Trenažér zvyšuje a snižuje odpor podle informací o převýšení, které daná trasa nebo jízda obsahuje.

# <span id="page-20-0"></span>Lezecké sporty

#### Záznam aktivity indoorového lezení

V průběhu aktivity indoorového lezení můžete zaznamenávat cesty. Cesta je trajektorie lezení na indoorové stěně.

- **1** Na hodinkách stiskněte tlačítko **START**.
- **2** Vyberte možnost **Lezení uvnitř**.
- **3** Výběrem možnosti **Ano** zaznamenáte statistiku cesty.
- **4** Vyberte stupnici obtížnosti.

**POZNÁMKA:** Až příště zahájíte aktivitu indoorového lezení, zařízení použije tuto stupnici obtížnosti. Chcete-li stupnici změnit, přidržte tlačítko MENU, vyberte nastavení aktivity a zvolte možnost Systém obtížnosti.

- **5** Vyberte úroveň obtížnosti cesty.
- **6** Stiskněte **START**.
- **7** Zahajte první cestu.

**POZNÁMKA:** Když jsou spuštěny lezecké stopky, zařízení automaticky uzamkne tlačítka, aby se zabránilo náhodnému stisknutí tlačítka. Přidržením libovolného tlačítka hodinky odemknete.

**8** Po dokončení cesty sestupte na zem.

Stopky odpočinku se spustí automaticky, jakmile sestoupíte na zem.

**POZNÁMKA:** V případě potřeby můžete stisknout tlačítko LAP a cestu ukončit.

- **9** Vyberte možnost:
	- Výběrem možnosti **Dokončeno** uložíte úspěšnou cestu.
	- Výběrem možnosti **Proběhl pokus** uložíte neúspěšnou cestu.
	- Výběrem možnosti **Zrušit** cestu odstraníte.
- **10** Zadejte počet pádů během cesty.
- **11** Až si odpočinete, výběrem tlačítka **LAP** začněte další cestu.
- **12** Opakujte postup pro každou cestu, dokud celou aktivitu nedokončíte.
- **13** Stiskněte tlačítko **STOP**.
- **14** Vyberte možnost **Uložit**.

# <span id="page-21-0"></span>Záznam boulderingové aktivity

V průběhu boulderingové aktivity můžete zaznamenávat cesty. Cesta je trajektorie lezení na skalním bloku nebo malém skalním útvaru.

- **1** Na hodinkách stiskněte tlačítko **START**.
- **2** Vyberte možnost **Bouldering**.
- **3** Vyberte stupnici obtížnosti.

**POZNÁMKA:** Až příště zahájíte boulderingovou aktivitu, hodinky použijí tuto stupnici obtížnosti. Chcete-li stupnici změnit, přidržte tlačítko MENU, vyberte nastavení aktivity a zvolte možnost Systém obtížnosti.

- **4** Vyberte úroveň obtížnosti cesty.
- **5** Stisknutím tlačítka **START** spustíte lezecké stopky.
- **6** Zahajte první cestu.
- **7** Výběrem možnosti **LAP** cestu ukončíte.
- **8** Proveďte jednu z následujících akcí:
	- Výběrem možnosti **Dokončeno** uložíte úspěšnou cestu.
	- Výběrem možnosti **Proběhl pokus** uložíte neúspěšnou cestu.
	- Výběrem možnosti **Zrušit** cestu odstraníte.
- **9** Až si odpočinete, výběrem tlačítka **LAP** spusťte další cestu.
- **10** Opakujte postup pro každou cestu, dokud celou aktivitu nedokončíte.
- **11** Po dokončení poslední cesty stisknutím tlačítka **STOP** lezecké stopky zastavte.
- **12** Vyberte možnost **Uložit**.

# Zahájení expedice

Aplikaci **Expedice** můžete při záznamu vícedenní aktivity využít k prodloužení životnosti baterie.

- **1** Na hodinkách stiskněte tlačítko **START**.
- **2** Vyberte možnost **Expedice**.
- **3** Stisknutím tlačítka **START** spustíte stopky aktivity.

Zařízení se přepne do úsporného režimu a jednou za hodinu shromažďuje body GPS prošlé trasy. Chcete-li životnost baterii maximálně prodloužit, vypne zařízení veškeré snímače a příslušenství, včetně připojení k chytrému telefonu.

#### Manuální záznam bodu prošlé trasy

Během expedice se body prošlé trasy nahrávají automaticky podle zvoleného intervalu nahrávání. Bod prošlé trasy můžete manuálně nahrát kdykoli.

- **1** Během expedice stiskněte tlačítko **START**.
- **2** Vyberte možnost **Přidat bod**.

# Zobrazení bodů prošlé trasy

- **1** Během expedice stiskněte tlačítko **START**.
- **2** Vyberte možnost **Zobrazit body**.
- **3** Zvolte bod prošlé trasy ze seznamu.
- **4** Proveďte jednu z následujících akcí:
	- Chcete-li navigovat do daného bodu prošlé trasy, vyberte možnost **Přejít na**.
	- Chcete-li zobrazit podrobné informace o bodu prošlé trasy, vyberte možnost **Podrobnosti**.

# <span id="page-22-0"></span>Na lovu

Můžete uložit polohu relevantní pro lov a zobrazit mapu uložených poloh. Během lovu zařízení používá režim GNSS, který šetří energii baterie.

- **1** Na hodinkách stiskněte tlačítko **START**.
- **2** Vyberte možnost **Lov**.
- **3** Na mapě stiskněte tlačítko **START** a zvolte možnost **Začít lov**.
- **4** Stiskněte tlačítko **START** a zvolte možnost:
	- Chcete-li si uložit současnou polohu, vyberte možnost **Uložit polohu**.
	- Chcete-li zobrazit polohy uložené během této lovecké aktivity, vyberte možnost **Místa lovu**.
	- Chcete-li zobrazit všechny předešlé polohy, vyberte možnost **Uložené pozice**.
- **5** Po skončení lovu stiskněte tlačítko **STOP** a vyberte možnost **Ukončit lov**.

# Námořní aktivity

# Playha

#### Asistent křižování

#### **UPOZORNĚNÍ**

Hodinky využívají při určování kurzu prostřednictvím funkce asistent křižování kurz vůči zemi podle GPS a nezohledňují další faktory, které mohou směr lodi ovlivnit, například příliv nebo vodní proudy. Za bezpečný a rozumný provoz svého plavidla jste odpovědni vy.

Při plavbě proti větru vám funkce asistent křižování pomůže určit, zda vaše loď klesá nebo se zvedá. Když asistenta křižování nakalibrujete, hodinky zaznamenají kurz levoboku  $\Omega$  a pravoboku  $\Omega$  vůči zemi (COG) a pomocí údajů COG vypočítají skutečný směr větru  $\Omega$  a úhel křižování lodi  $\Omega$ .

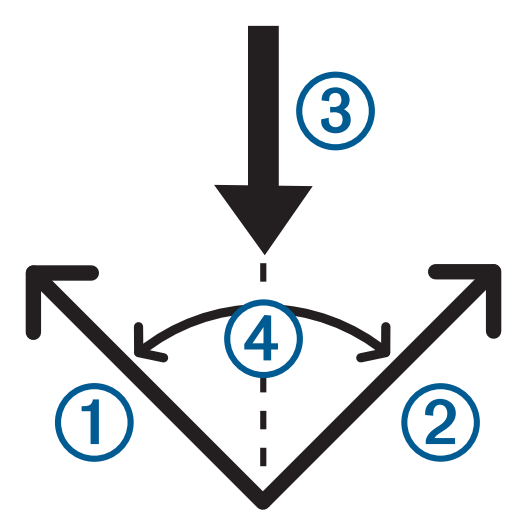

Tato data pak hodinky použijí k určení, zda vaše loď vlivem změn směru větru klesá nebo stoupá.

Funkce asistent křižování je přednastavena na automatickou. Vždy, když kalibrujete COG levoboku či pravoboku, hodinky znova zkalibrují opačnou stranu a skutečný směr větru. Nastavení asistenta křižování můžete změnit a zadat pevný úhel křižování nebo skutečný směr větru.

#### <span id="page-23-0"></span>Kalibrace asistence křižování

- **1** V zobrazení hodinek stiskněte tlačítko **START**.
- **2** Zvolte možnost **Závod plachetnic** nebo **Plachtění**.
- **3** Obrazovku asistence křižování zobrazíte tlačítkem **UP** nebo **DOWN**. **POZNÁMKA:** Možná bude potřeba přidat obrazovku asistenta křižování mezi datové obrazovky aktivity (*[Přizpůsobení datových obrazovek](#page-39-0)*, strana 32).
- **4** Vyberte možnost **START**.
- **5** Vyberte možnost:
	- Pravobok zkalibrujete stisknutím tlačítka **START**.
	- Levobok zkalibrujete stisknutím tlačítka **DOWN**.

**TIP:** Fouká-li od pravoboku plavidla, je třeba kalibrovat pravobok. Fouká-li od levoboku plavidla, je třeba kalibrovat levobok.

**6** Vyčkejte, až zařízení zkalibruje asistenci křižování. Objeví se šipka ukazující, zda se loď vlivem větru zvedá, nebo klesá.

#### Zadání pevného úhlu křižování

- **1** Na hodinkách stiskněte tlačítko **START**.
- **2** Zvolte možnost **Závod plachetnic** nebo **Plachtění**.
- **3** Obrazovku asistence křižování zobrazíte stisknutím tlačítka **UP** nebo **DOWN**.
- **4** Podržte tlačítko **MENU**.
- **5** Vyberte možnost **Úhel křižování** > **Úhel**.
- **6** Pomocí tlačítka **UP** nebo **DOWN** nastavte hodnotu.

#### Zadání skutečného směru větru

- **1** Na hodinkách stiskněte tlačítko **START**.
- **2** Zvolte možnost **Závod plachetnic** nebo **Plachtění**.
- **3** Obrazovku asistence křižování zobrazíte stisknutím tlačítka **UP** nebo **DOWN**.
- **4** Podržte tlačítko **MENU**.
- **5** Vyberte možnost **Skutečný směr větru** > **Pevná**.
- **6** Pomocí tlačítka **UP** nebo **DOWN** nastavte hodnotu.

#### Tipy pro co nejlepší odhad zdvihu

Abyste při použití asistence křižování získali co nejlepší odhad zdvihu, vyzkoušejte tyto tipy. Další informace najdete v části *Zadání skutečného směru větru*, strana 16 a *Kalibrace asistence křižování*, strana 16.

- Zadejte pevný úhel křižování a kalibrujte levobok.
- Zadejte pevný úhel křižování a kalibrujte pravobok.
- Použijte **Automaticky** nastavení úhlu křižování a kalibrujte jak levobok, tak i pravobok.

#### Závod plachetnic

Hodinky vám můžou pomoci protnout startovní čáru přesně v okamžiku zahájení závodu. Pokud časovač závodu synchronizujete v aplikaci pro závody plachetnic s regatovým časovačem, budete v minutových intervalech před zahájením závodu upozorňováni na blížící se start. Když nastavíte startovní čáru, využijí hodinky data GPS k výpočtu, zda vaše loď protne startovní čáru před startem, po něm nebo přesně v okamžik startu.

#### <span id="page-24-0"></span>Nastavení startovní čáry

- **1** Na hodinkách stiskněte tlačítko **START** > **Závod plachetnic**.
- **2** Počkejte, až zařízení nalezne satelity.
- **3** Vyberte možnost **MENU**.
- **4** Vyberte možnost **Zaznačit startovní čáru**.
- **5** Výběrem možnosti **Označit levobok** označte startovní čáru na levé straně, až ji budete obeplouvat.
- **6** Výběrem možnosti **Označit pravobok** označte startovní čáru na pravé straně, až ji budete obeplouvat.

#### Zahájení závodu

Než se vám zobrazí čas ke startovní čáře, musíte nastavit startovní čáru (*Nastavení startovní čáry*, strana 17).

- **1** Na hodinkách stiskněte tlačítko **START**.
- **2** Vyberte možnost **Závod plachetnic**.
- **3** Počkejte, až hodinky naleznou satelity. Na obrazovce se objeví časovač regaty  $\Omega$  a čas ke startovní čáře  $\Omega$ .

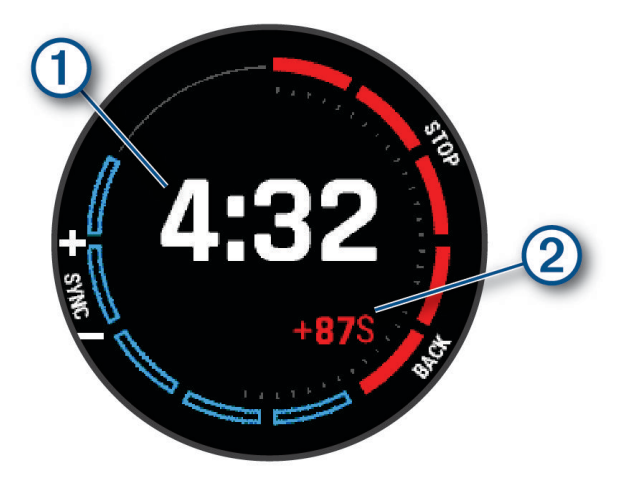

- **4** V případě potřeby přidržte tlačítko **MENU** a zvolte možnost:
	- Chcete-li na časovači nastavit určitý čas, vyberte možnost **Čas regaty** > **Pevná** a zadejte čas.
	- Chcete-li nastavit čas startu, který spadá do následujících 24 hodin, vyberte možnost **Čas regaty** > **GPS**  a zadejte čas.
- **5** Stiskněte tlačítko **START**.
- **6** Pomocí tlačítek **UP** a **DOWN** synchronizujte časovač regaty s oficiálním odpočítáváním závodu. **POZNÁMKA:** Když je čas ke startovní čáře záporný, dorazíte na startovní čáru po zahájení závodu. Když je čas ke startovní čáře kladný, dorazíte na startovní čáru před zahájením závodu.
- **7** Stisknutím tlačítka **START** spustíte stopky aktivity.

# <span id="page-25-0"></span>Rybolov

# Jdeme na ryby

- **1** Na hodinkách stiskněte tlačítko **START**.
- **2** Vyberte možnost **Rybolov**.
- **3** Stiskněte tlačítko **START** > **Začít rybolov**.
- **4** Stiskněte tlačítko **START** a zvolte požadovanou akci:
	- Chcete-li přidat úlovek k počtu ryb a uložit polohu, vyberte možnost **Zaznamenat úlov.**.
	- Chcete-li si uložit současnou polohu, vyberte možnost **Uložit polohu**.
	- Chcete-li nastavit intervalové stopky, koncový čas nebo připomenutí koncového času aktivity, vyberte možnost **Časov. rybolovu**.
	- Chcete-li navigovat zpět na počáteční bod aktivity, vyberte možnost **Zpět na start** a zvolte požadovanou akci.
	- Chcete-li zobrazit všechny uložené polohy, vyberte možnost **Uložené pozice**.
	- Chcete-li navigovat k cíli, vyberte možnost **Navigace** a zvolte požadovanou akci.
	- Chcete-li upravit nastavení aktivity, vyberte možnost **Nastavení** a zvolte požadovanou akci (*[Nastavení](#page-40-0)  [aktivit a aplikací](#page-40-0)*, strana 33).
- **5** Po skončení aktivity stiskněte tlačítko **STOP** a vyberte možnost **Ukončit rybolov**.

# Příliv/odliv

# Zobrazení informací o přílivu/odlivu

#### **VAROVÁNÍ**

Údaje o odlivu mají pouze informativní charakter. Nesete plnou odpovědnost za dodržování všech zveřejněných pokynů týkajících se plavby. Jste také vždy povinni sledovat aktuální situaci při plavbě a obecně uplatňovat zdravý rozum. V opačném případě by mohlo dojít k vážným zraněním a případně i ke smrti.

Můžete zobrazit informace o přílivové stanici, včetně aktuální výšky mořské hladiny a doby, kdy dojde k příštímu přílivu a odlivu. Lze uložit až deset přílivových stanic.

- **1** Na hodinkách stiskněte tlačítko **START**.
- **2** Vyberte možnost **Příliv/Odliv**.
- <span id="page-26-0"></span>**3** Proveďte jednu z následujících akcí:
	- Chcete-li použít aktuální polohu, když jste poblíž přílivové stanice, vyberte možnost **Přidat** > **Aktuální pozice**.
	- Chcete-li vybrat polohu na mapě, vyberte možnost **Přidat** > **Použít mapu**.
	- Chcete-li zadat název města, vyberte možnost **Přidat** > **Vyhledávání měst**.
	- Chcete-li vybrat uloženou polohu, vyberte možnost **Přidat** > **Uložené pozice**.
	- Chcete-li zadat souřadnice polohy, vyberte možnost **Přidat** > **Souřadnice**.

Zobrazí se 24hodinová mapa přílivu a odlivu pro aktuální datum s aktuální výškou mořské hladiny  $\Omega$ a informacemi o příštím přílivu a odlivu  $(2)$ .

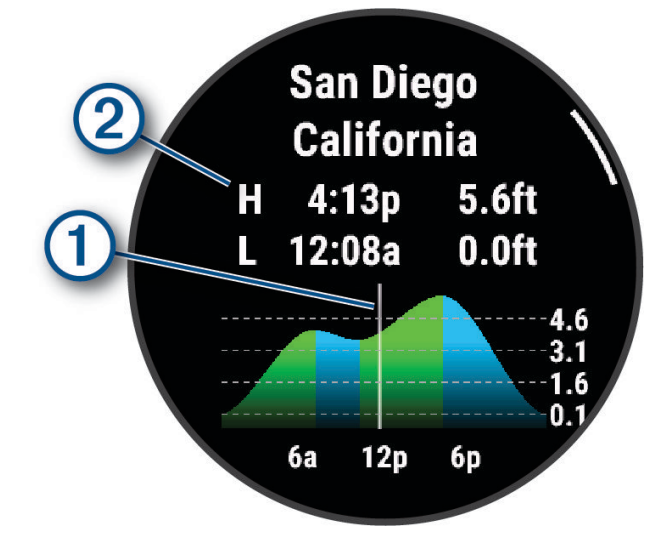

- **4** Stisknutím tlačítka **DOWN** zobrazíte informace o přílivu a odlivu pro nadcházející dny.
- **5** Stisknutím tlačítka **START** a výběrem možnosti **Nastavit jako oblíbenou položku** nastavíte tuto polohu jako svoji oblíbenou přílivovou stanici.

Tato oblíbená přílivová stanice se objeví na prvním místě seznamu v aplikaci a ve stručném doplňku.

#### Nastavení upozornění na příliv/odliv

- **1** V aplikaci **Příliv/Odliv** vyberte uloženou přílivovou stanici.
- **2** Stiskněte tlačítko **START** a vyberte možnost **Nastavit alarmy**.
- **3** Proveďte jednu z následujících akcí:
	- Chcete-li nastavit, aby upozornění zaznělo před přílivem, vyberte možnost **Do přílivu**.
	- Chcete-li nastavit, aby upozornění zaznělo před odlivem, vyberte možnost **Do odlivu**.

#### **Kotva**

#### **VAROVÁNÍ**

Funkce kotvy je nástroj, který vám může poskytnout lepší přehled o situaci, nedokáže však zabránit uvíznutí nebo kolizi za všech okolností. Nesete odpovědnost za bezpečný a opatrný provoz plavidla. Jste také vždy povinni sledovat aktuální situaci při plavbě a obecně uplatňovat zdravý rozum. V opačném případě by mohlo dojít k poškození majetku, vážným zraněním a případně i ke smrti.

#### Označení pozice kotvy

- **1** Na hodinkách stiskněte tlačítko **START**.
- **2** Vyberte možnost **Kotva**.
- **3** Počkejte, až hodinky naleznou satelity.
- **4** Stiskněte tlačítko **START** a vyberte možnost **Spustit kotvu**.

#### <span id="page-27-0"></span>Nastavení kotvy

Na hodinkách stiskněte tlačítko **START**, vyberte možnost **Kotva** a přidržte tlačítko **MENU**.

**Poloměr unášení**: Nastaví povolenou vzdálenost nesení proudem při zakotvení.

**Aktualizovat interval**: Nastaví časový interval pro aktualizaci údajů kotvy.

**Kotevní alarm**: Umožňuje nakonfigurovat nebo vypnout alarm pro případ, že se loď bude pohybovat za poloměrem unášení.

# Lyžování a zimní sporty

Do seznamu aktivit můžete přidat lyžování a snowboarding (*[Přizpůsobení aktivit a aplikací](#page-38-0)*, strana 31). Datové obrazovky pro jednotlivé aktivity si můžete přizpůsobit (*[Přizpůsobení datových obrazovek](#page-39-0)*, strana 32).

# Zobrazení jízd na lyžích

Hodinky zaznamenávají údaje o každé jízdě na sjezdových lyžích nebo snowboardu pomocí funkce Automatický sjezd. Tato funkce je ve výchozím nastavení u sjezdového lyžování a snowboardingu vždy zapnuta. Nové jízdy na lyžích zaznamenává automaticky na základě vašeho pohybu. Stopky aktivity se zastaví, když se přestanete pohybovat z kopce a když jste na sedačce vleku. Stopky aktivity zůstanou během jízdy na vleku zastavené. Stopky aktivity znovu spustíte tím, že se začnete pohybovat z kopce. Údaje o jízdě si můžete prohlédnout na pozastavené obrazovce nebo při spuštěných stopkách aktivity.

- **1** Zahajte jízdu na lyžích nebo snowboardu.
- **2** Přidržte tlačítko **MENU**.
- **3** Vyberte možnost **Zobrazit sjezdy**.
- **4** Stisknutím tlačítek **UP** a **DOWN** zobrazíte údaje o poslední jízdě, aktuální jízdě a celkovém počtu jízd. Obrazovky jízd obsahují čas, ujetou vzdálenost, maximální rychlost, průměrnou rychlost a celkový sestup.

#### Záznam lyžování nebo snowbordingu ve volném terénu

Funkce pro lyžování nebo snowboarding ve volném terénu umožňuje ručně přepínat mezi režimy stoupání a klesání, abyste získali přesné statistiky.

- **1** Na hodinkách stiskněte tlačítko **START**.
- **2** Vyberte možnost **Lyž. mimo sjez.** nebo **Snowboarding ve volném terénu**.
- **3** Proveďte jednu z následujících akcí:
	- Pokud svou aktivitu začínáte stoupáním, vyberte možnost **Stoupání**.
	- Pokud svou aktivitu začínáte jízdou ze svahu, vyberte možnost **Klesání**.
- **4** Stisknutím tlačítka **START** spusťte stopky aktivity.
- **5** Stisknutím tlačítka **LAP** můžete přepínat mezi režimy stoupání a klesání.
- **6** Po dokončení aktivity stiskněte tlačítko **STOP** a vyberte možnost **Uložit**.

# Údaje o výkonu pro běžecké lyžování

Pomocí kompatibilního zařízení epix spárovaného s příslušenstvím HRM-Pro můžete poskytovat zpětnou vazbu o výkonu při běžeckém lyžování v reálném čase.

**POZNÁMKA:** Příslušenství HRM-Pro musí být se zařízením epix spárováno pomocí technologie ANT® .

Výkon je energie, kterou vydáváte při lyžování. Výkon se měří ve wattech. Mezi faktory, které ovlivňují výkon, patří rychlost, změny nadmořské výšky, vítr a sněhové podmínky. Sledování výkonu můžete použít pro měření a zlepšení výkonu při lyžování.

**POZNÁMKA:** Hodnoty výkonu při lyžování jsou obecně nižší než hodnoty cyklistického výkonu. Tento stav je normální, protože lidé bývají mnohem výkonnější při cyklistice než při lyžování. Výkon při lyžování bývá o 30 až 40 procent nižší než hodnoty cyklistického výkonu při stejné intenzitě tréninku.

# <span id="page-28-0"></span>Golf

# Hraní golfu

Než začnete hrát golf, je třeba hodinky nabít (*[Nabíjení hodinek](#page-123-0)*, strana 116).

- **1** Na hodinkách stiskněte tlačítko **START**.
- **2** Vyberte možnost **Golf**.

Zařízení vyhledá satelity, vypočítá vaši polohu, a pokud v blízkosti existuje pouze jedno hřiště, vybere toto hřiště.

- **3** Pokud se zobrazí seznam hřišť, vyberte si hřiště ze seznamu.
- **4** Je-li třeba, nastavte délku odpalu.
- **5** Výběrem možnosti ✔ nastavíte zaznamenávání skóre.

#### **6** Vyberte odpaliště.

Zobrazí se obrazovka informací o jamce.

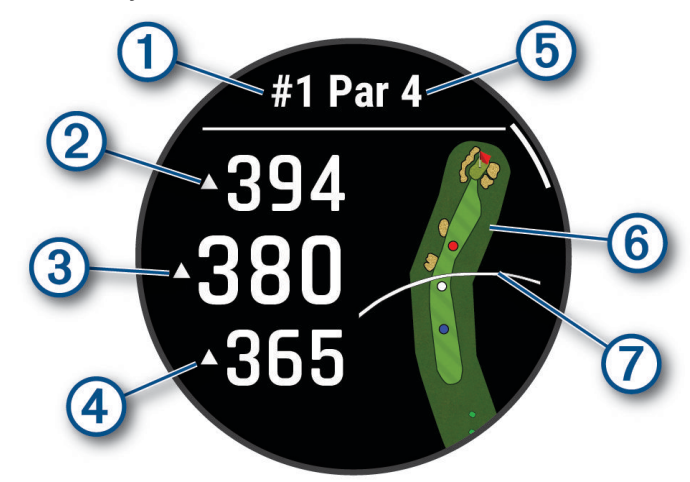

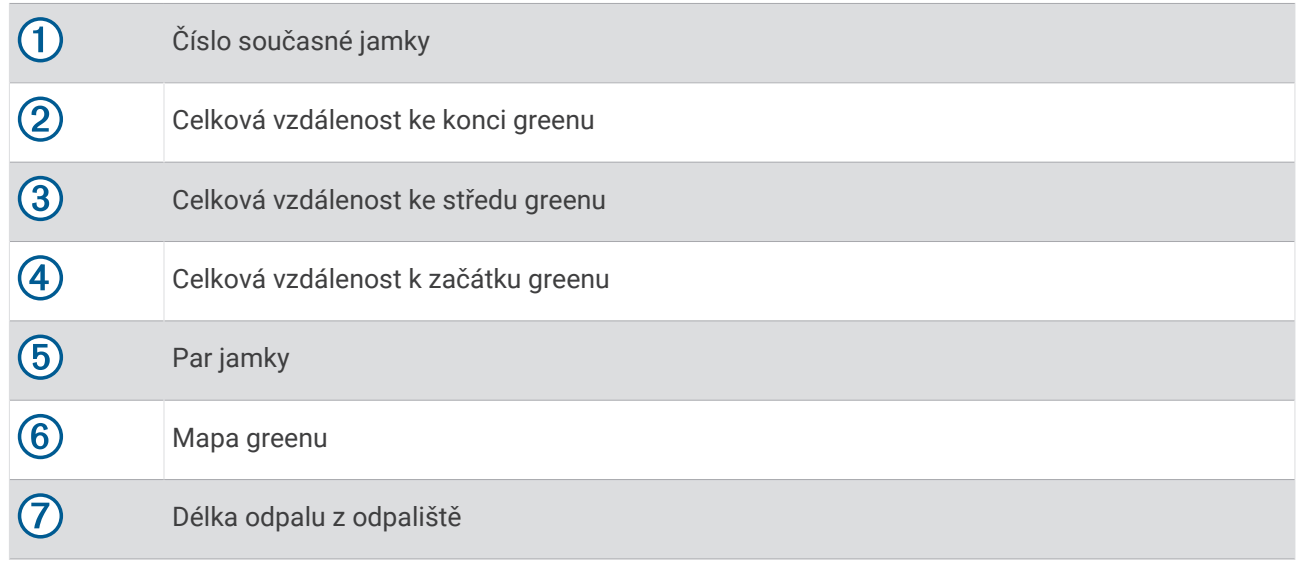

**POZNÁMKA:** Protože se současná poloha mění, hodinky vypočítávají vzdálenost k začátku, středu a konci greenu, ale ne současnou polohu.

- **7** Proveďte jednu z následujících akcí:
	- Vzdálenost PlaysLike si zobrazíte klepnutím na přední, prostřední nebo zadní vzdálenost na green (*[Ikony](#page-33-0) [vzdálenosti PlaysLike](#page-33-0)*, strana 26).
	- Klepnutím do mapy si zobrazíte podrobnější zobrazení nebo měření vzdálenosti pomocí funkce Stisknutí cíle (*[Měření vzdálenosti pomocí funkce Stisknutí cíle](#page-31-0)*, strana 24).
	- Pomocí tlačítek **UP** nebo **DOWN** si zobrazíte polohu a vzdálenost k layupu nebo k přední a zadní části překážky.
	- Stisknutím tlačítka **START** otevřete menu Golf (*Menu Golf*[, strana 23](#page-30-0)).

Když se přesunete k další jamce, hodinky automaticky přejdou na zobrazení informací o nové jamce.

# <span id="page-30-0"></span>Menu Golf

Během hry můžete stisknutím tlačítka **START** otevřít další funkce v menu golfu.

**Ukončit kolo**: Ukončí aktuální kolo.

**Změnit jamku**: Umožňuje ručně změnit jamku.

**Změnit green**: Umožňuje změnu greenu, pokud má daná jamka více greenů.

**Zobrazit green**: Umožňuje přesunout polohu jamky a přesněji tak změřit vzdálenost (*Přesunutí vlajky*, strana 23).

**Virtual Caddie**: Požádá funkci Virtual Caddie o doporučení, jakou hůl zvolit (*Funkce Virtual Caddie*, strana 23).

**Měření úderu**: Zobrazuje vzdálenost předchozího úderu zaznamenanou pomocí funkce Garmin AutoShot™ (*[Zobrazení změřených odpalů](#page-31-0)*, strana 24). Úder je možné zaznamenat i ručně (*[Manuální měření úderu](#page-32-0)*, [strana 25\)](#page-32-0).

**Skórkarta**: Otevře skórkartu pro kolo (*[Sledování výsledků](#page-32-0)*, strana 25).

- **Počítadlo km**: Zobrazuje zaznamenaný čas, vzdálenost a počet kroků. Počítadlo kilometrů se automaticky spustí a zastaví, když zahájíte nebo ukončíte kolo. Počítadlo kilometrů můžete během kola vynulovat.
- **Vítr**: Zobrazí ukazatel, který ukazuje směr a rychlost větru vzhledem k jamce (*[Zobrazení rychlosti a směru větru](#page-33-0)*, [strana 26\)](#page-33-0).
- **PinPointer**: Funkce PinPointer je kompas, který ukazuje směrem k jamce, když nevidíte green. Tato funkce vám může pomoci provést úder, i když se nacházíte v lese nebo v hlubokém písku.

**POZNÁMKA:** Nepoužívejte tuto funkci PinPointer, pokud jste v golfovém vozíku. Rušení z golfového vozíku může ovlivnit přesnost kompasu.

- **Vlastní cíle**: Umožňuje uložit polohu, například objektu nebo překážky, pro aktuální jamku (*[Ukládání vlastních](#page-33-0) cílů*[, strana 26\)](#page-33-0).
- **Statistiky holí**: Zobrazuje statistiky jednotlivých golfových holí, například informace o vzdálenosti a přesnosti. Zobrazí se v případě, pokud spárujete snímače Approach® CT10 nebo aktivujete nastavení Výzvy hole.

**Nastavení**: Umožňuje upravit nastavení golfové aktivity (*[Nastavení aktivit a aplikací](#page-40-0)*, strana 33).

# Přesunutí vlajky

Můžete se podrobněji podívat na green a změnit polohu jamky.

- **1** Na obrazovce s informacemi o jamkách stiskněte tlačítko **START**.
- **2** Vyberte možnost **Zobrazit green**.
- **3** Chcete-li polohu jamky změnit, klepněte na ikonu **v** nebo ji přetáhněte.
- **TIP:** Stisknutím tlačítka START můžete oddalovat nebo přibližovat.
- **4** Stiskněte tlačítko **BACK**.

Vzdálenosti na obrazovce s informacemi o jamce jsou aktualizovány a zobrazí se nová poloha jamky. Poloha jamky je uložena pouze pro aktuální kolo.

# Funkce Virtual Caddie

Chcete-li používat funkci Virtual Caddie, musíte nejprve odehrát alespoň pět kol se snímači Approach CT10 nebo aktivovat nastavení Výzvy hole (*[Nastavení aktivit a aplikací](#page-40-0)*, strana 33) a nahrát své skórkarty. U každého kola musíte připojit spárovaný telefon s aplikací Garmin Golf™ . Funkce Virtual Caddie nabízí doporučení hole a směru míření podle jamky, údajů o větru a vašich předchozích výkonů s jednotlivými holemi.

# <span id="page-31-0"></span>Změna doporučení holí

- **1** Stiskněte tlačítko **START**.
- **2** Vyberte funkci **Virtual Caddie**.

Zařízení zobrazí vypočítaný průměr počtu úderů  $\Omega$  pro doporučené hole  $\Omega$ .

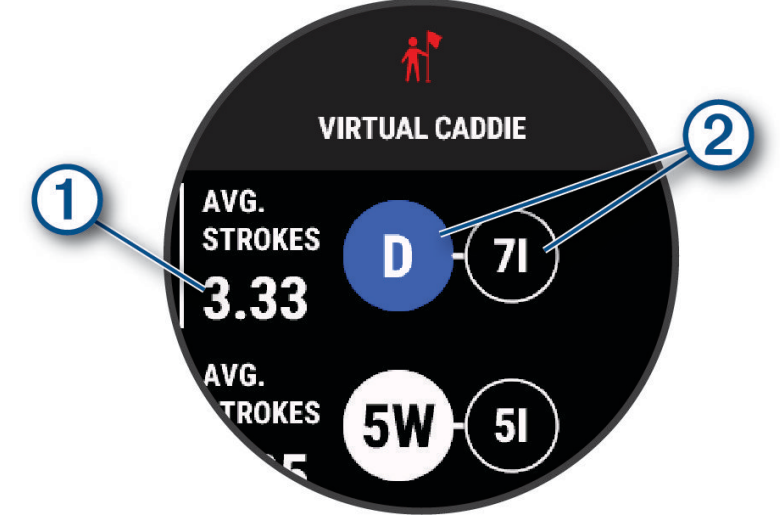

**3** Vyberte doporučení jiné hole.

Mapa se aktualizuje a zobrazí nový cíl směru rány.

**POZNÁMKA:** Jak pokračujete ve hře, zařízení doporučení holí automaticky přepočítává Pokud chcete doporučení aktualizovat ručně, vyberte možnost **Přepočítat**.

# Měření vzdálenosti pomocí funkce Stisknutí cíle

Během hry můžete použít funkci Stisknutí cíle k měření vzdálenosti ke kterémukoli bodu na mapě.

- **1** Při hraní golfu klepněte na mapu.
- **2** Klepnutím nebo přetáhnutím umístěte cílový kruh  $\hat{\varphi}$ .

Můžete si zobrazit vzdálenost z aktuální polohy k cílovému kruhu a od cílového kruhu do polohy jamky.

**3** V případě potřeby můžete zobrazení přiblížit nebo oddálit pomocí ikon **+** nebo -

# Zobrazení změřených odpalů

Aby zařízení mohlo automaticky detekovat a měřit údery, musíte aktivovat ukládání skóre.

Vaše zařízení je vybaveno funkcí automatické detekce a záznamu úderu. Při každém úderu na fairway zařízení zaznamená vzdálenost úderu, abyste si ji mohli zobrazit později.

**TIP:** Automatická detekce úderu je nejspolehlivější, pokud máte zařízení umístěné na zápěstí dominantní ruky a pokud je velmi dobrý kontakt s míčkem. Putty nebudou rozpoznány.

- **1** Při hraní golfu stiskněte tlačítko **START**.
- **2** Vyberte možnost **Měření úderu**.

Zobrazí se vzdálenost posledního úderu.

**POZNÁMKA:** Vzdálenost se automaticky vynuluje při dalším odpalu nebo při přesunu k další jamce.

- **3** Stiskněte tlačítko **DOWN**.
- **4** Stisknutím tlačítka **Předchozí údery** zobrazíte všechny zaznamenané vzdálenosti úderů.

#### <span id="page-32-0"></span>Manuální měření úderu

Pokud hodinky úder nedetekují, můžete jej přidat ručně. Úder je nutné přidat z místa chybějícího úderu.

- **1** Odehrajte úder a sledujte, kam míček dopadne.
- **2** Na obrazovce s informacemi o jamkách stiskněte tlačítko **START**.
- **3** Vyberte možnost **Měření úderu**.
- **4** Stiskněte tlačítko **START**.
- **5** Vyberte možnost **Přidat úder** > ✔.
- **6** V případě potřeby zadejte hůl, kterou jste použili k úderu.
- **7** Dojděte nebo dojeďte k míčku.

Při příštím úderu hodinky automaticky zaznamenají vzdálenost vašeho posledního úderu. V případě potřeby můžete ručně přidat další úder.

#### Sledování výsledků

- **1** Na obrazovce s informacemi o jamkách stiskněte tlačítko **START**.
- **2** Vyberte možnost **Skórkarta**. Když jste na greenu, zobrazí se skórkarta.
- **3** Jednotlivé jamky můžete procházet stisknutím tlačítek **UP** nebo **DOWN**.
- **4** Stisknutím tlačítka **START** jamku vyberte.
- **5** Pomocí tlačítka **UP** nebo **DOWN** nastavte skóre.

Vaše celkové výsledky jsou aktualizovány.

#### Zaznamenávání statistik

Před záznamem statistik je nutné aktivovat sledování statistik (*[Nastavení aktivit a aplikací](#page-40-0)*, strana 33).

- **1** Na skórkartě vyberte jamku.
- **2** Zadejte celkový počet odehraných úderů včetně puttů a stiskněte tlačítko **START**.
- **3** Nastavte počet odehraných puttů a stiskněte tlačítko **START**.

**POZNÁMKA:** Počet odehraných puttů se používá pouze pro sledování statistik a nezvýší vám skóre.

**4** V případě potřeby vyberte možnost:

**POZNÁMKA:** Pokud se nacházíte na jamce par 3, informace o fairway se nezobrazí.

- Jestliže váš míček zasáhl oblast fairway, vyberte možnost **Uvnitř fairway**.
- Jestliže váš míček minul oblast fairway, vyberte možnost **Minuté vpravo** nebo **Minuté vlevo**.
- **5** V případě potřeby zadejte počet trestných úderů.

#### Skórování Stableford

Jestliže vyberete metodu skórování Stableford (*[Nastavení aktivit a aplikací](#page-40-0)*, strana 33), budou se body přičítat na základě počtu úderů vzhledem k paru. Na konci kola vítězí nejvyšší skóre. Zařízení uděluje body podle specifikací Golfové asociace Spojených států.

Výsledková listina pro hru Stableford zobrazuje místo záběrů body.

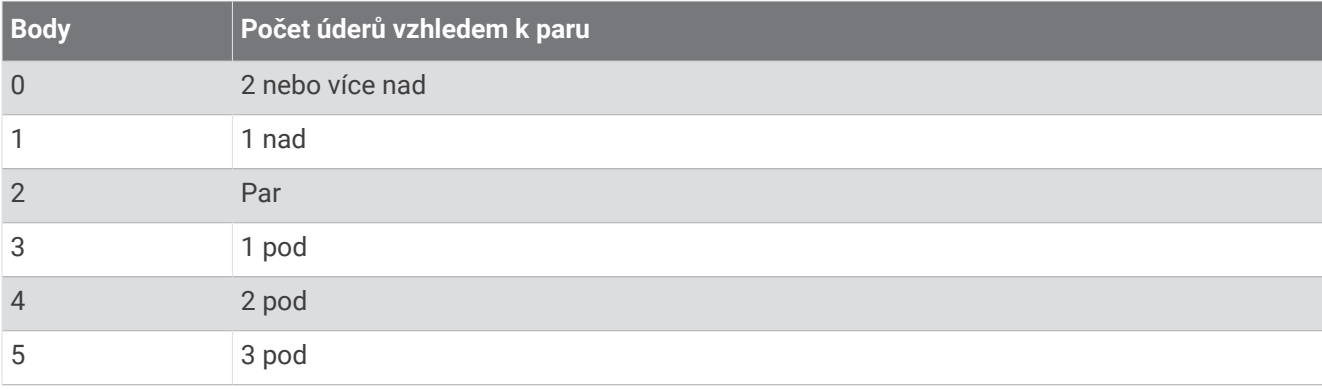

# <span id="page-33-0"></span>Zobrazení rychlosti a směru větru

Funkce větru je ukazatel, který zobrazuje rychlost a směr větru vzhledem k jamce. Funkce větru vyžaduje propojení s aplikací Garmin Golf.

- **1** Stiskněte **START**.
- **2** Vyberte možnost **Vítr**. Šipka ukazuje směr větru vzhledem k jamce.

# Zobrazení směru k jamce

Funkce PinPointer je kompas, který napoví správný směr, pokud nevidíte green. Tato funkce vám může pomoci provést úder, i když se nacházíte v lese nebo v hlubokém písku.

**POZNÁMKA:** Nepoužívejte tuto funkci PinPointer, pokud jste v golfovém vozíku. Rušení z golfového vozíku může ovlivnit přesnost kompasu.

- **1** Na obrazovce s informacemi o jamkách stiskněte tlačítko **START**.
- **2** Vyberte možnost **PinPointer**.

Šipka ukazuje na polohu jamky.

# Ukládání vlastních cílů

Během kola můžete uložit na každé jamce až pět vlastních cílů. Uložení cíle je užitečné pro zaznamenání objektů nebo překážek, které nejsou zobrazeny na mapě. Vzdálenosti k těmto cílům můžete zobrazit na obrazovce s informacemi o překážkách a layupech (*[Hraní golfu](#page-28-0)*, strana 21).

**1** Zůstaňte stát poblíž cíle, který chcete uložit.

**POZNÁMKA:** Nelze uložit cíl, který je příliš vzdálený od aktuálně vybrané jamky.

- **2** Na obrazovce s informacemi o jamkách stiskněte tlačítko **START**.
- **3** Zvolte možnost **Vlastní cíle**.
- **4** Vyberte typ cíle.

# Ikony vzdálenosti PlaysLike

Funkce vzdálenosti PlaysLike započítává změny nadmořské výšky v rámci hřiště a zobrazuje upravenou vzdálenost ke greenu. Během kola můžete zobrazit vzdálenost PlaysLike klepnutím na vzdálenost ke greenu.

: Skutečná vzdálenost je v důsledku změny nadmořské výšky delší než předpokládaná vzdálenost.

: Skutečná vzdálenost je shodná s předpokládanou vzdáleností.

: Skutečná vzdálenost je v důsledku změny nadmořské výšky kratší než předpokládaná vzdálenost.

# <span id="page-34-0"></span>Režim velkých čísel

Můžete změnit velikost čísel na obrazovce informací o jamce. Přidržte tlačítko **MENU**, vyberte nastavení aktivity a zvolte možnost **Velká čísla**.

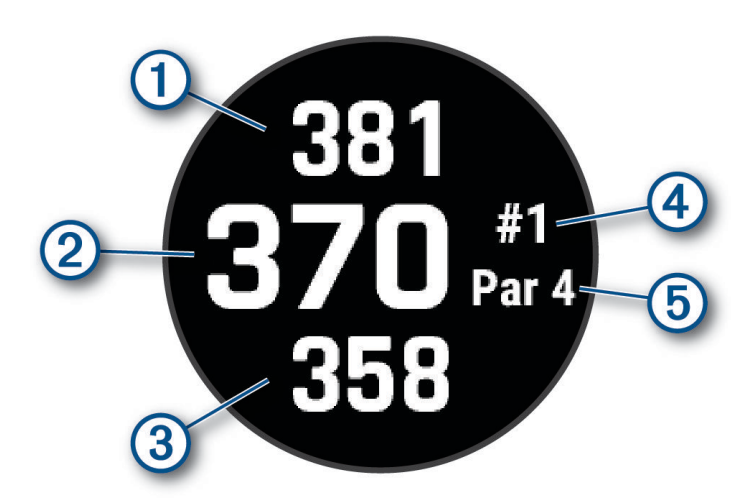

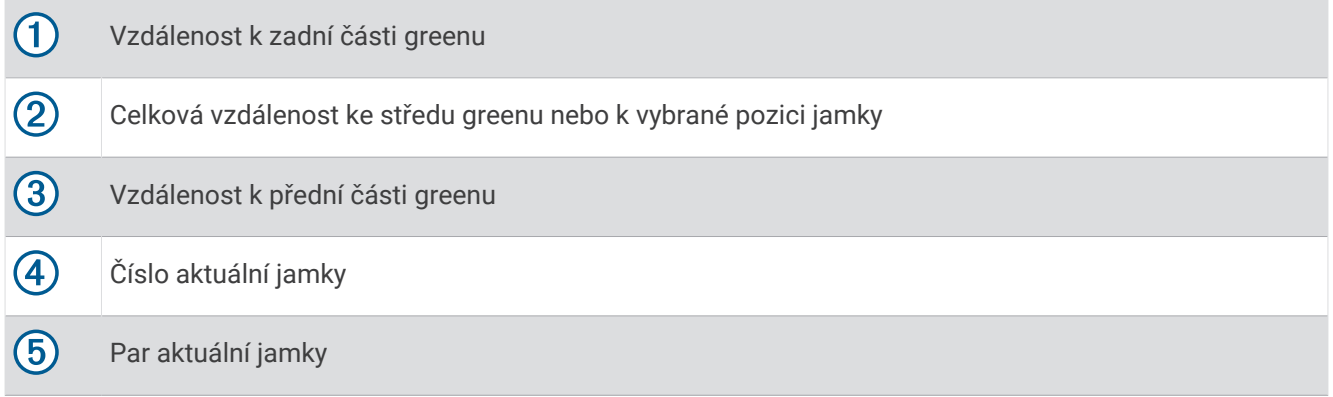

# Trénink tempa švihu

Aktivita Trénink tempa vám pomůže dosáhnout konzistentnějšího švihu. Zařízení změří a zobrazí dobu nápřahu a dobu švihnutí. Zařízení rovněž zobrazí tempo švihu. Tempo švihu se vypočítá z doby nápřahu, která se vydělí dobou švihnutí, a je vyjádřeno poměrem. Poměr 3 až 1 nebo 3.0 je podle studií profesionálních golfových hráčů ideálním tempem švihu.

#### <span id="page-35-0"></span>Ideální tempo švihu

Ideálního tempa švihu 3.0 docílíte pomocí různých načasování švihu, například 0,7 sekund/0,23 sekundy nebo 1,2 sekundy/0,4 sekundy. Každý golfový hráč má v závislosti na svých schopnostech a zkušenostech jedinečné tempo švihu. Garmin® poskytuje šest různých načasování.

V zařízení se zobrazuje graf, který ukazuje, zda je doba nápřahu nebo švihnutí pro vybrané načasování příliš rychlá, pomalá nebo správná.

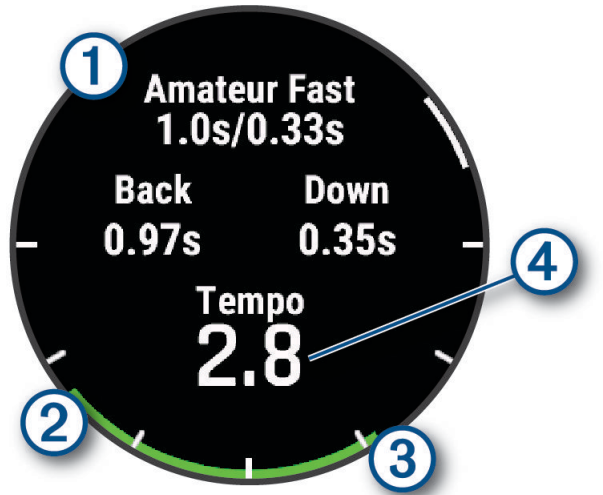

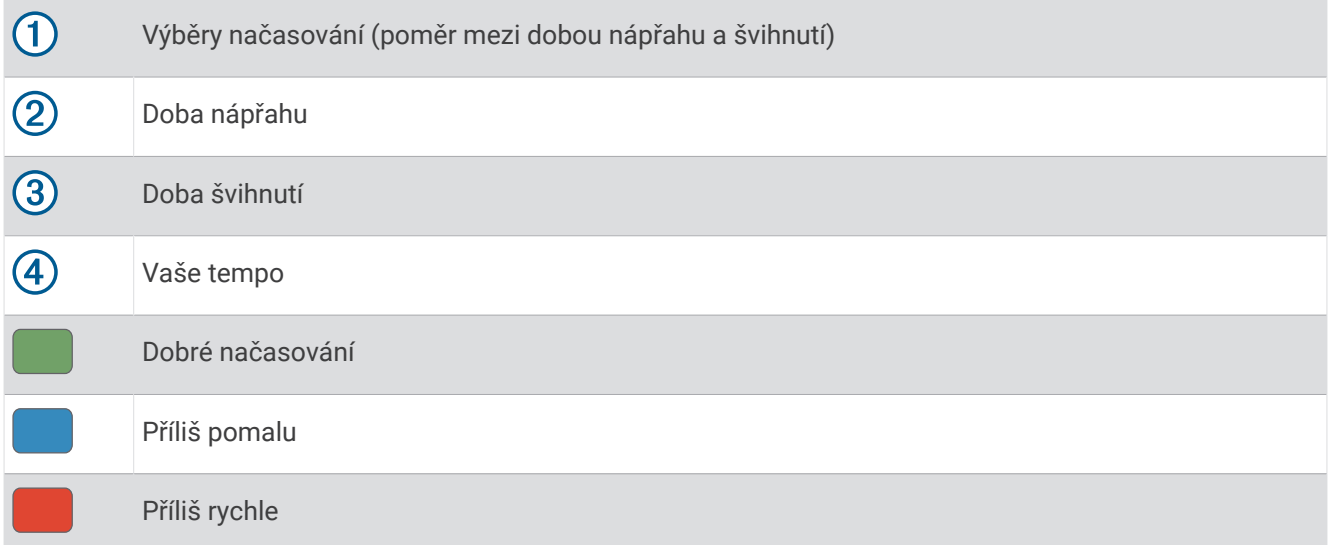

Chcete-li najít ideální načasování švihu, je třeba začít s nejpomalejším načasováním a několikrát si je vyzkoušet. Jakmile je graf tempa stále zelený pro dobu nápřahu i švihnutí, můžete přejít k dalšímu načasování. Když najdete načasování, které vám vyhovuje, můžete s–jeho pomocí dosáhnout konzistentnějšího švihu i výkonu.

#### Analýza tempa švihu

Aby se zobrazilo tempo švihu, musíte při švihu udeřit do míčku.

- **1** Stiskněte tlačítko **START**.
- **2** Vyberte možnost **Trénink tempa**.
- **3** Stiskněte tlačítko **START**.
- **4** Vyberte možnost **Rychlost švihu** a zvolte požadovanou možnost.
- **5** Dokončete celý švih a udeřte do míčku.
	- Hodinky zobrazí analýzu švihu.
### <span id="page-36-0"></span>Zobrazení sady tipů

Při prvním použití aktivity Trénink tempa se na hodinkách zobrazí několik tipů, které vám vysvětlí, jak analýza tempa švihu probíhá.

- **1** Během aktivity, stiskněte tlačítko **START**.
- **2** Vyberte možnost **Tipy**.
- **3** Stisknutím tlačítka **START** přejdete na další tip.

# **Jumpmaster**

#### **VAROVÁNÍ**

Funkce Jumpmaster je určena pouze pro zkušené parašutisty. Funkce Jumpmaster by neměla být používána jako primární výškoměr pro parašutismus. Pokud nejsou zadány náležité informace týkající se seskoku, může dojít k vážnému zranění nebo usmrcení příslušné osoby.

Funkce Jumpmaster dodržuje vojenské směrnice pro výpočet bodu uvolnění ve vysoké výšce (HARP). Hodinky automaticky detekují okamžik výsadku a začnou navigovat směrem k požadovanému bodu dopadu (DIP) pomocí barometru a elektronického kompasu.

### Plánování seskoku

- **1** Vyberte typ seskoku (*Typy seskoků*, strana 29).
- **2** Zadejte informace o seskoku (*[Zadání informací o seskoku](#page-37-0)*, strana 30). Zařízení vypočítá bod HARP.
- **3** Výběrem možnosti **Jít na HARP** spusťte navigaci k bodu HARP.

# Typy seskoků

Funkce Jumpmaster umožňuje nastavit jeden ze tří typů seskoků: HAHO, HALO nebo Statický. Vybraný typ seskoku určuje, jaké další informace jsou nutné pro nastavení. Pro všechny typy seskoků se určují výška seskoku a výška otevření ve stopách nad povrchem země (AGL).

- **HAHO**: High Altitude High Opening (Vysoká výška, otevření ve vysoké výšce). Vedoucí seskoku skočí z velmi vysoké výšky a otevře padák ve vysoké výšce. Je nutné nastavit bod DIP a výšku seskoku nejméně 1 000 stop. Předpokládá se, že výška seskoku má být stejná jako výška otevření padáku. Pro výšku seskoku se běžně používají hodnoty z rozsahu 12 000 až 24 000 stop AGL.
- **HALO**: High Altitude Low Opening (Vysoká výška, otevření v nízké výšce). Vedoucí seskoku skočí z velmi vysoké výšky a otevře padák v nízké výšce. Jsou vyžadovány stejné informace jako u seskoku typu HAHO a navíc výška otevření padáku. Výška otevření padáku nesmí být větší než výška seskoku. Pro výšku otevření padáku se běžně používají hodnoty z rozsahu 2 000 až 6 000 stop AGL.
- **Statický**: Předpokládá se, že po dobu trvání seskoku budou rychlost a směr větru konstantní. Výška seskoku musí být nejméně 1 000 stop.

# <span id="page-37-0"></span>Zadání informací o seskoku

- **1** Stiskněte tlačítko **START**.
- **2** Vyberte možnost **Jumpmaster**.
- **3** Vyberte typ seskoku (*[Typy seskoků](#page-36-0)*, strana 29).
- **4** Provedením jedné nebo více akcí zadejte informace o seskoku:
	- Vyberte možnost **DIP** a nastavte trasový bod pro požadované místo přistání.
	- Vyberte možnost **Výška seskoku** a nastavte výšku seskoku AGL (ve stopách), v níž vedoucí seskoku opustí letadlo.
	- Vyberte možnost **Výška otevření** a nastavte výšku otevření AGL (ve stopách), v níž vedoucí seskoku otevře padák.
	- Vyberte možnost **Setrvačnost seskoku** a nastavte vzdálenost ve vodorovném směru (v metrech) absolvovanou v důsledku rychlosti letadla.
	- Vyberte možnost **Kurz k HARP** a nastavte směr (ve stupních) absolvovaný v důsledku rychlosti letadla.
	- Vyberte možnost **Vítr** a nastavte rychlost větru (v uzlech) a směr větru (ve stupních).
	- Vyberte možnost **Konstanta** a jemně dolaďte některé informace pro plánovaný seskok. V závislosti na typu seskoku můžete vybrat možnost **Maximální procento**, **Bezpečnostní faktor**, **K-otevření**, **K-volný pád**  nebo **K-statický** a zadat další informace (*[Konstantní nastavení](#page-38-0)*, strana 31).
	- Výběrem možnosti **Automaticky do DIP** aktivujte automatickou navigaci k bodu DIP poté, co skočíte.
	- Výběrem možnosti **Jít na HARP** spusťte navigaci k bodu HARP.

# Zadání informací o větru pro seskoky typu HAHO a HALO

- **1** Stiskněte tlačítko **START**.
- **2** Vyberte možnost **Jumpmaster**.
- **3** Vyberte typ seskoku (*[Typy seskoků](#page-36-0)*, strana 29).
- **4** Vyberte možnost **Vítr** > **Přidat**.
- **5** Vyberte výšku.
- **6** Zadejte rychlost větru v uzlech a vyberte možnost **Hotovo**.
- **7** Zadejte směr větru ve stupních a vyberte možnost **Hotovo**.
- Hodnota větru se doplní do seznamu. Při výpočtech se používají pouze hodnoty větru obsažené v seznamu.
- **8** Opakujte kroky 5 až 7 pro jednotlivé dostupné výšky.

### Vynulování informací o větru

- **1** Stiskněte tlačítko **START**.
- **2** Vyberte možnost **Jumpmaster**.
- **3** Vyberte možnost **HAHO** nebo **HALO**.
- **4** Vyberte možnost **Vítr** > **Vynulovat**.

Ze seznamu se odeberou všechny hodnoty větru.

### Zadání informací o větru pro statický seskok

- **1** Stiskněte tlačítko **START**.
- **2** Vyberte možnost **Jumpmaster** > **Statický** > **Vítr**.
- **3** Zadejte rychlost větru v uzlech a vyberte možnost **Hotovo**.
- **4** Zadejte směr větru ve stupních a vyberte možnost **Hotovo**.

## <span id="page-38-0"></span>Konstantní nastavení

Vyberte možnost Jumpmaster, typ seskoku a možnost Konstanta.

- **Maximální procento**: Slouží k nastavení rozsahu seskoku pro všechny typy seskoků. Nastavení menší než 100 % zmenšuje vzdálenost unášení k bodu DIP, zatímco nastavení větší než 100 % vzdálenost unášení zvětšuje. Zkušenější vedoucí seskoku budou možná chtít používat menší číselné hodnoty, zatímco méně zkušení parašutisté budou možná chtít používat větší číselné hodnoty.
- **Bezpečnostní faktor**: Slouží k nastavení mezní odchylky pro seskok (pouze typ HAHO). Bezpečnostní faktory mají obvykle hodnotu dva nebo vyšší celočíselnou hodnotu a určuje je vedoucí seskoku na základě specifikací pro seskok.
- **K-volný pád**: Slouží k nastavení hodnoty odporu větru pro padák při volném pádu na základě parametrů vrchlíku padáku (pouze typ HALO). Každý padák by měl být opatřen štítkem s hodnotou K.
- **K-otevření**: Slouží k nastavení hodnoty odporu větru pro otevřený padák na základě parametrů vrchlíku padáku (typy HAHO a HALO). Každý padák by měl být opatřen štítkem s hodnotou K.
- **K-statický**: Slouží k nastavení hodnoty odporu větru pro padák při statickém seskoku na základě parametrů vrchlíku padáku (pouze typ Statický). Každý padák by měl být opatřen štítkem s hodnotou K.

# Přizpůsobení aktivit a aplikací

Můžete si upravit seznam aktivit a aplikací, datové obrazovky, datová pole a další nastavení.

### Přidání nebo odebrání oblíbené aktivity

Když stisknete tlačítko **START** na obrazovce hodinek, zobrazí se seznam vašich oblíbených aktivit, který nabízí přístup k aktivitám, které používáte nejčastěji. Když stisknutím tlačítka **START** poprvé zahájíte aktivitu, hodinky vás vyzvou k výběru oblíbených aktivit. Oblíbené aktivity můžete kdykoli přidat nebo odebrat.

- **1** Podržte tlačítko **MENU**.
- **2** Vyberte možnost **Aktivity a aplikace**.

Oblíbené aktivity se zobrazují v horní části seznamu.

- **3** Vyberte možnost:
	- Chcete-li přidat oblíbenou aktivitu, vyberte ji a zvolte možnost **Nastavit jako oblíbenou položku**.
	- Chcete-li oblíbenou aktivitu odebrat, vyberte ji a zvolte možnost **Odebrat z oblíbených**.

### Změna pořadí aplikací v seznamu

- **1** Vyberte možnost **MENU**.
- **2** Vyberte možnost **Aktivity a aplikace**.
- **3** Vyberte aktivitu.
- **4** Vyberte možnost **Změna pořadí**.
- **5** Pomocí tlačítek **UP** nebo **DOWN** upravte pozici aktivity v seznamu.

## <span id="page-39-0"></span>Přizpůsobení datových obrazovek

Datové obrazovky lze zobrazit nebo skrýt a můžete i změnit jejich rozvržení a obsah.

- **1** Podržte tlačítko **MENU**.
- **2** Vyberte možnost **Aktivity a aplikace**.
- **3** Vyberte aktivitu, kterou chcete přizpůsobit.
- **4** Vyberte nastavení aktivity.
- **5** Vyberte možnost **Datové obrazovky**.
- **6** Vyberte datovou obrazovku, kterou chcete přizpůsobit.
- **7** Proveďte jednu z následujících akcí:
	- Volbou **Rozvržení** upravíte počet datových polí na datové obrazovce.
	- Vyberte možnost **Datová pole** a vyberte pole, jehož obsah chcete změnit. **TIP:** Seznam všech dostupných datových polí najdete zde: *[Datová pole](#page-130-0)*, strana 123. Některá datová pole nejsou u některých aktivit dostupná.
	- Výběrem možnosti **Změna pořadí** změníte pozici datové obrazovky v seznamu.
	- Výběrem možnosti **Odebrat** odeberte datovou obrazovku ze seznamu.
- **8** Pokud chcete do seznamu přidat novou datovou obrazovku, vyberte možnost **Přidat novou položku**. Můžete přidat vlastní datovou obrazovku nebo vybrat jednu z přednastavených obrazovek.

#### Přidání mapy k aktivitě

Na smyčku datových obrazovek pro aktivitu lze přidat mapu.

- **1** Vyberte možnost **MENU**.
- **2** Vyberte možnost **Aktivity a aplikace**.
- **3** Vyberte aktivitu, kterou chcete přizpůsobit.
- **4** Vyberte nastavení aktivity.
- **5** Vyberte možnost **Datové obrazovky** > **Přidat novou položku** > **Mapa**.

### Vytvoření vlastní aktivity

- **1** Na hodinkách stiskněte tlačítko **START**.
- **2** Vyberte možnost **Přidat**.
- **3** Proveďte jednu z následujících akcí:
	- Vyberte možnost **Kopír. aktivitu** a vytvořte si vlastní aktivitu na základě jedné z vašich uložených aktivit.
	- Vyberte možnost **Jiné** > **Jiné** a vytvořte si novou vlastní aktivitu.
- **4** V případě potřeby vyberte typ aktivity.
- **5** Vyberte název nebo zadejte vlastní název.

Jestliže se vyskytne více aktivit se stejným názvem, obsahuje název číslo, například Kolo(2).

- **6** Proveďte jednu z následujících akcí:
	- Vyberte požadovanou možnost a upravte konkrétní nastavení aktivity. Můžete si například přizpůsobit obrazovku s daty nebo automatické funkce.
	- Výběrem možnosti **Hotovo** vlastní aktivitu uložte a začněte používat.
- **7** Tlačítkem **Ano** přidáte aktivitu na seznam oblíbených.

### <span id="page-40-0"></span>Nastavení aktivit a aplikací

Tato nastavení umožňují přizpůsobit každou předinstalovanou aplikaci aktivity podle vašich potřeb. Můžete například přizpůsobit stránky s údaji a aktivovat upozornění a funkce tréninku. Všechna nastavení nejsou k dispozici pro všechny typy aktivit.

- Přidržte tlačítko **MENU**, vyberte možnost **Aktivity a aplikace**, vyberte požadovanou činnost a její nastavení.
- **3D vzdálenost**: Vypočítá vzdálenost, kterou jste urazili, pomocí změny nadmořské výšky a horizontálního pohybu po zemi.
- **3D rychlost**: Vypočítá vaši rychlost pomocí změny nadmořské výšky a horizontálního pohybu po zemi.
- **Barva zvýraznění**: Nastaví zdůrazněnou barvu pro jednotlivé aktivity, a umožní tak určit, která je aktivní.
- **Přidání aktivity**: Umožňuje přizpůsobit multisportovní aktivitu.
- **Alarmy**: Umožňuje nastavit upozornění tréninku nebo navigace pro aktivitu (*[Upozornění aktivity](#page-42-0)*, strana 35).
- **Automatická detekce lezení**: Nastaví hodinky, aby automaticky detekovaly změny nadmořské výšky pomocí vestavěného výškoměru (*[Zapnutí automatické detekce lezení](#page-44-0)*, strana 37).
- **Auto Lap**: Umožňuje nastavit možnosti funkce Auto Lap na automatické označování okruhů. Možnost Automatická vzdálenost označuje okruhy po zadané vzdálenosti. Možnost Automaticky dle pozice označuje okruhy na místě, kde jste předtím stiskli tlačítko LAP. Jakmile dokončíte okruh, zobrazí se přizpůsobitelná zpráva s upozorněním. Tato funkce je užitečná pro srovnávání vašich výkonů v různých částech aktivity.
- **Auto Pause**: Nastaví možnosti pro funkci Auto Pause®, aby přestala zaznamenávat údaje, když se přestanete pohybovat nebo když vaše rychlost klesne pod zadanou hodnotu. Tato funkce je užitečná, jestliže vaše aktivita zahrnuje semafory nebo jiná místa, kde musíte zastavit.
- **Automatický odpočinek**: Umožní hodinkám automaticky rozpoznat, kdy během plavání v bazénu odpočíváte, a vytvořit klidový interval (*[Automatický odpočinek a Ruční odpočinek](#page-16-0)*, strana 9).
- **Aut. odpoč. / pozast.**: Umožní hodinkám automaticky vytvářet intervaly odpočinku nebo pozastavit aktivitu, když se přestanete pohybovat nebo když vaše rychlost klesne pod zadanou hodnotu.
- **Automatický sjezd**: Nastaví hodinky, aby automaticky detekovaly jízdu na lyžích nebo windsurfing pomocí vestavěného senzoru zrychlení. Pro aktivitu windsurfingu můžete nastavit prahové hodnoty rychlosti a vzdálenosti pro automatické zahájení jízdy.
- **Autom. procházení**: Nastaví hodinky na automatické procházení všech datových obrazovek aktivit, jestliže jsou zapnuty stopky aktivity.
- **Automatická sada**: Umožní hodinkám automaticky zapnout a vypnout sadu cvičení během silového tréninku.
- **Velká čísla**: Změní velikost čísel na obrazovce informací o golfové jamce (*[Režim velkých čísel](#page-34-0)*, strana 27).
- **Sdílení srdečního tepu**: Zapne automatické vysílání dat o srdečním tepu, když zahájíte aktivitu (*[Přenos dat](#page-83-0)  [srdečního tepu](#page-83-0)*, strana 76).
- **ClimbPro**: Během navigace zobrazí obrazovky plánování a sledování výstupu (*[Použití funkce ClimbPro](#page-44-0)*, [strana 37\)](#page-44-0).
- **Výzvy hole**: Zobrazí po každém detekovaném úderu výzvu k zadání golfové hole, kterou jste použili, k zaznamenání statistik holí (*[Zaznamenávání statistik](#page-32-0)*, strana 25).
- **Spouštění odpočtu**: Aktivuje odpočítávání času pro intervaly plavání v bazénu.
- **Datové obrazovky**: Umožní upravit datové obrazovky a přidat nové datové obrazovky pro aktivitu (*[Přizpůsobení](#page-39-0)  [datových obrazovek](#page-39-0)*, strana 32).
- **Délka odpalu**: Nastavuje průměrnou vzdálenost, kterou při golfu míček urazí při odpalu.
- **Upravit hmotnost**: Umožňuje vám přidávat hmotnost u cvičení nastavenou během silového tréninku nebo kardio aktivity.
- **Vzdálenost v golfu**: Nastavuje jednotky měření vzdálenosti při hraní golfu.
- **Rych. vět. při golfu**: Nastavuje jednotky měření rychlosti větru při hraní golfu.
- **Systém obtížnosti**: Nastavuje stupnici obtížnosti pro hodnocení obtížnosti cesty při horolezecké aktivitě.
- **Hendikep skórování**: Při hraní golfu aktivuje hendikep skórování. Možnost Lokální hendikep umožňuje zadat počet úderů, který bude odečten z vašeho celkového skóre. Možnost Index/Obtížnost umožňuje zadat váš hendikep a obtížnost hřiště (slope rating), aby hodinky mohly vypočítat váš hendikep pro dané hřiště. Aktivací jedné z možností hendikepu skórování můžete upravit svůj hendikep.

**Číslo dráhy**: Umožňuje nastavit číslo vaší dráhy při běhu na dráze.

**Klávesa Okruh**: Zapne nebo vypne tlačítko LAP pro záznam okruhu nebo odpočinku během aktivity.

- **Uzamknout zařízení**: Uzamkne dotykový displej a tlačítka během aktivity v režimu Multisport, aby nedošlo k ovlivnění zařízení náhodným stisknutím nebo posunutím prstu po displeji.
- **Mapa**: Nastaví předvolby obrazovky s daty mapy pro danou aktivitu (*[Nastavení mapy pro aktivity](#page-43-0)*, strana 36).
- **Metronom**: Přehrává v pravidelném rytmu tóny a pomáhá vám tak zlepšovat vaši výkonnost tréninkem při rychlejší, pomalejší nebo konzistentnější kadenci. Můžete nastavit počet úderů za minutu (bpm) kadence, kterou chcete udržet, frekvenci úderu a nastavení zvuku.
- **Trestné rány**: Aktivuje sledování trestných úderů při hraní golfu (*[Zaznamenávání statistik](#page-32-0)*, strana 25).
- PlavsLike: Během hraní golfu aktivuie funkci PlaysLike ("hraje se jako"), která ukazuje vzdálenost ke greenu upravenou s ohledem na změny převýšení hřiště (*[Ikony vzdálenosti PlaysLike](#page-33-0)*, strana 26).
- **Velikost bazénu**: Nastavuje délku bazénu pro plavání v bazénu.
- **Průměrování výkonu**: Umožňuje nastavit, zda hodinky do údajů o cyklistickém výkonu zahrnou nulové hodnoty, které vznikají, když nešlapete.
- **Režim napájení**: Nastavuje výchozí režim napájení pro danou aktivitu.
- **Časový limit úsporného režimu**: Nastaví délku časového limitu úsporného režimu, který určuje, jak dlouho vaše hodinky zůstanou v režimu tréninku, například když čekáte na start závodu. Možnost Normální nastaví hodinky pro přechod do režimu hodinek s nízkou spotřebou energie po 5 minutách nečinnosti. Možnost Prodloužený nastaví hodinky pro přechod do režimu hodinek s nízkou spotřebou energie po 25 minutách nečinnosti. Rozšířený režim může způsobit kratší výdrž baterie mezi jednotlivými nabíjeními.
- **Záznam aktivity**: Aktivuje zaznamenávání golfových aktivit do souboru FIT. Soubory FIT zaznamenávají informace o kondici ve formátu pro aplikaci Garmin Connect.
- **Zaznamenávat teplotu**: Zaznamenává okolní teplotu kolem hodinek během určitých aktivit.
- **Interval nahrávání**: Nastavuje frekvenci ukládání bodů prošlé trasy během expedice. Ve výchozím nastavení se body prošlé trasy GPS zaznamenávají jednou za hodinu, a nejsou zaznamenávány po západu slunce. Čím nižší je frekvence jejich záznamu, tím víc se prodlužuje životnost baterie.
- **Záznam po západu slunce**: Nastaví hodinky k nahrávání bodů prošlé trasy po západu slunce během expedice.
- **Záznam VO2 Max**: Umožňuje záznam hodnoty VO2 Max při aktivitách trailového běhu a ultra běhu.
- **Přejmenovat**: Nastaví název aktivity.
- **Počítání opakování**: Aktivuje nebo deaktivuje funkci počítání opakování během tréninku. Možnost Pouze tréninky aktivuje počítání opakování pouze během vedeného tréninku.
- **Opakovat**: Umožní funkci Opakovat pro multisportovní aktivity. Tuto funkci můžete například používat pro aktivity, které obsahují více přechodů, např. swimrun.
- **Obnovit výchozí hodnoty**: Umožňuje obnovit nastavení aktivity.
- **Statistiky cest**: Aktivuje sledování statistik cest při aktivitách indoorového lezení.
- **Trasování**: Nastaví předvolby pro výpočet tras pro danou aktivitu (*[Nastavení trasování](#page-43-0)*, strana 36).
- **Výkon při běhu**: Umožňuje zaznamenávat údaje o běžeckém výkonu a přizpůsobit nastavení (*[Nastavení](#page-92-0) [běžeckého výkonu](#page-92-0)*, strana 85).
- **Satelity**: Nastaví satelitní systém k použití pro aktivitu (*[Nastavení satelitů](#page-45-0)*, strana 38).
- **Skórování**: Automaticky zapne či vypne zaznamenávání skóre, když zahájíte kolo golfové hry. Když je zaškrtnuta možnost Vždy se zeptat, při zahájení kola se zobrazí výzva.
- **Způsob skórování**: Při hraní golfu slouží k nastavení metody skórování na hru na rány nebo skórování Stableford.
- **Upozornění segmentu**: Zapíná nebo vypíná upozornění na blížící se segmenty (*Segmenty*[, strana 45\)](#page-52-0)
- **Vlastní hodnocení**: Nastaví, jak často budete hodnotit pociťované úsilí při aktivitě (*[Vyhodnocení aktivity](#page-13-0)*, [strana 6](#page-13-0)).
- **SpeedPro**: Aktivuje pokročilé metriky rychlosti pro jízdy aktivit windsurfingu.

**Sledování statistik**: Aktivuje sledování statistik při hraní golfu (*[Zaznamenávání statistik](#page-32-0)*, strana 25). **Detekce záběru**: Aktivuje detekci záběrů pro plavání v bazénu.

<span id="page-42-0"></span>**Aut. změna plavání/běh**: Umožňuje automatický přechod mezi fází běhu a fází plavání při kombinované plavecko-běžecké aktivitě.

**Dotyk**: Zapíná a vypíná dotykový displej během aktivity.

**Turnajový režim**: Vypne funkce, které nejsou během oficiálních turnajů povoleny.

**Přechody**: Umožní multisportovní aktivity tj. možnost přecházení mezi různými sportovními aktivitami.

**Jednotky**: Nastavení měrných jednotek pro danou aktivitu.

**Vibrační upozornění**: Aktivuje upozornění na nádech a výdech během dechového cvičení.

**Virtual Caddie**: Umožňuje zvolit automatické nebo ruční doporučování holí funkcí Virtual Caddie. Zobrazí se teprve poté, až odehrajete alespoň pět kol golfové hry, nastavíte sledování holí a nahrajete skórkarty do aplikace Garmin Golf.

**Tréninková videa**: Aktivuje instruktážní animace pro silový a kardio trénink, jógu a pilates. Animace jsou k dispozici u předinstalovaných tréninků a u tréninků stažených z vašeho účtu Garmin Connect.

#### Upozornění aktivity

Můžete nastavit upozornění pro každou aktivitu, které vám mohou pomoci trénovat s ohledem na konkrétní cíle, zvýšit povědomí o prostředí a navigovat k cíli. Některá upozornění jsou k dispozici pouze pro konkrétní aktivity. Existují tři typy upozornění: upozornění na události, upozornění na rozsah a opakovaná upozornění.

- **Upozornění na událost**: Upozornění na událost informuje jednou. Událost je určitá hodnota. Můžete například nastavit hodinky tak, aby vás upozornily, když spálíte určený počet kalorií.
- **Upozornění na rozsah**: Upozornění na rozsah vás informuje, kdykoli bude hodnota hodinek nad nebo pod stanoveným rozsahem hodnot. Můžete například nastavit hodinky tak, aby vás upozornily, když váš srdeční tep klesne pod 60 tepů za minutu nebo přesáhne 210 tepů za minutu.
- **Opakované upozornění**: Opakované upozornění vás upozorní pokaždé, když hodinky zaznamenají konkrétní hodnotu nebo interval. Můžete například nastavit hodinky tak, aby vás upozorňovaly každých 30 minut.

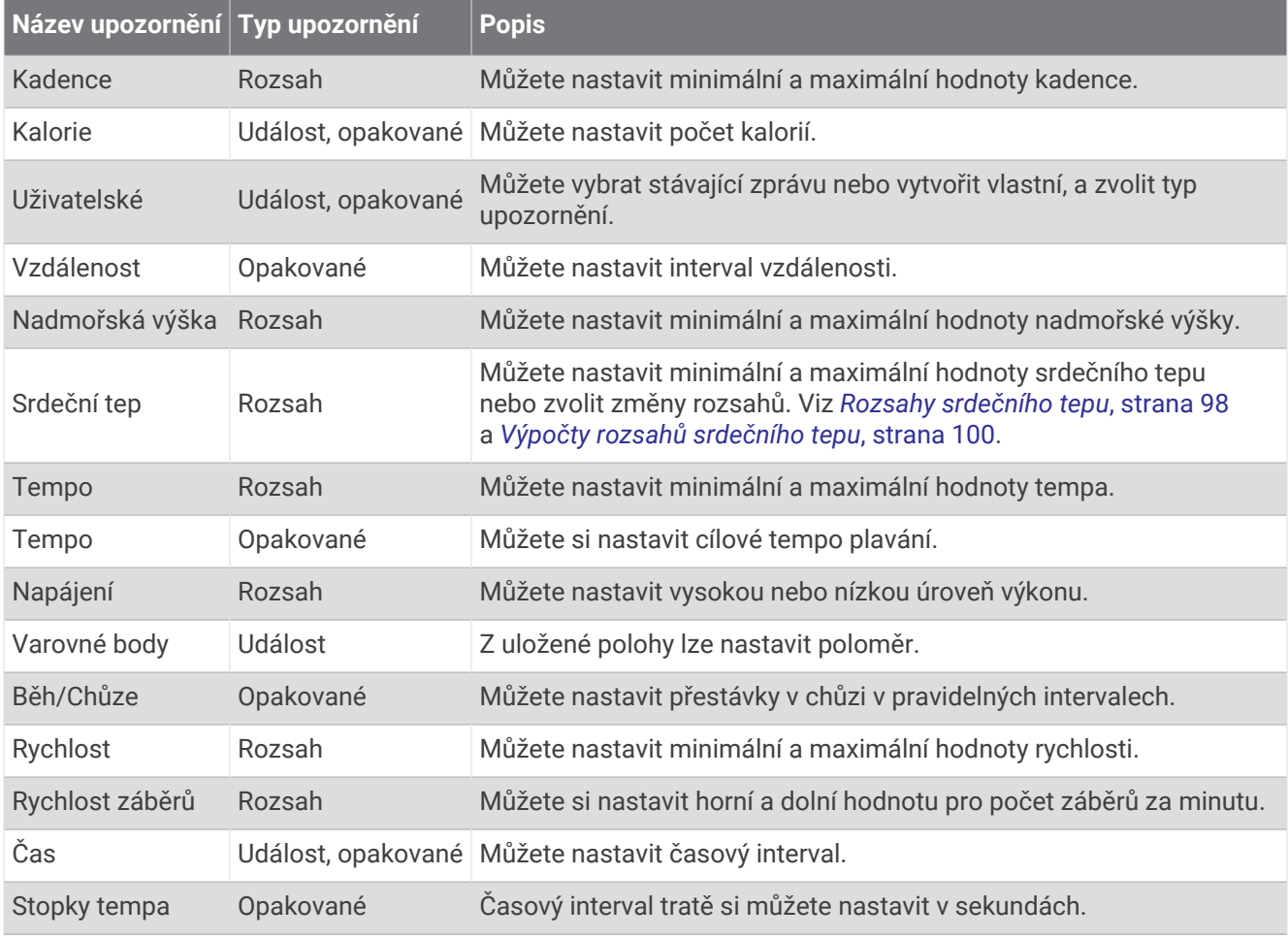

#### <span id="page-43-0"></span>Nastavení alarmu

- **1** Podržte tlačítko **MENU**.
- **2** Vyberte možnost **Aktivity a aplikace**.
- **3** Vyberte aktivitu.

**POZNÁMKA:** Tato funkce není k dispozici pro všechny aktivity.

- **4** Vyberte nastavení aktivity.
- **5** Vyberte možnost **Alarmy**.
- **6** Vyberte možnost:
	- Volbou **Přidat novou položku** přidáte nové upozornění aktivity.
	- Volbou názvu upozornění lze stávající upozornění upravit.
- **7** V případě potřeby vyberte typ alarmu.
- **8** Vyberte zónu, zadejte minimální a maximální hodnoty nebo zadejte vlastní hodnotu alarmu.
- **9** V případě potřeby upozornění zapněte.

V případě alarmů událostí a opakovaných alarmů se při každém dosažení hodnoty alarmu zobrazí zpráva. V případě alarmů rozsahu se zpráva zobrazí pokaždé, když překročíte zadaný rozsah nebo pod něj klesnete (minimální a maximální hodnoty).

### Nastavení mapy pro aktivity

Vzhled datové obrazovky mapy si můžete přizpůsobit jednotlivým aktivitám.

Přidržte tlačítko **MENU**, vyberte možnost **Aktivity a aplikace**, vyberte požadovanou aktivitu, zvolte její nastavení a vyberte možnost **Mapa**.

**Konfigurovat mapy**: Zobrazí nebo skryje data z nainstalovaných mapových produktů.

- **Téma mapy**: Nastaví mapu tak, aby se zobrazovala mapová data optimalizovaná pro váš typ aktivity. Možnost Systém použije předvolby ze systémových nastavení mapy (*[Témata mapy](#page-97-0)*, strana 90).
- **Použít nastavení systému**: Hodinky použijí předvolby z nastavení mapového systému (*[Nastavení mapy](#page-96-0)*, [strana 89\)](#page-96-0). Když je tato možnost vypnutá, můžete si u aktivit přizpůsobit nastavení map podle svého.
- **Obnovit téma**: Umožňuje obnovení výchozích témat map a příslušných nastavení, která byla ze zařízení odstraněna.

### Nastavení trasování

Můžete změnit nastavení trasování a upravit tak způsob, jak hodinky počítají trasu u jednotlivých aktivit.

**POZNÁMKA:** Některá nastavení nejsou u některých aktivit dostupná.

Přidržte tlačítko **MENU**, vyberte možnost **Aktivity a aplikace**, vyberte požadovanou aktivitu, zvolte její nastavení a vyberte možnost **Trasování**.

**Aktivita**: Slouží k nastavení aktivity pro trasování Hodinky vypočítají trasy optimalizované pro typ prováděné činnosti.

**Trasování dle oblíb.**: Vypočítá trasy podle nejoblíbenějších běhů a jízd ze služby Garmin Connect.

**Trasy**: Slouží k nastavení navigace tras pomocí hodinek. Použijte možnost Sledovat trasu, chcete-li navigovat trasu přesně tak, jak je vyobrazena, bez přepočítání. Chcete-li trasu navigovat pomocí trasovacích map a při každé odchylce od kurzu ji přepočítat, použijte možnost Použít mapu.

**Metoda výpočtu**: Nastaví metodu výpočtu tak, aby byl minimalizován čas, vzdálenost nebo stoupání na trase.

**Vyhýbat se**: Nastaví typy komunikací nebo dopravních prostředků, kterým se chcete na trase vyhnout.

**Typ**: Nastaví chování ukazatele, který se zobrazuje během přímého trasování.

### <span id="page-44-0"></span>Použití funkce ClimbPro

Funkce ClimbPro vám umožní lépe si rozložit síly pro nadcházející stoupání na trase. Můžete zobrazit detaily stoupání, včetně sklonu, vzdálenosti a zisku nadmořské výšky, a to před zahájením trasy nebo v reálném čase při pohybu po trase. Jednotlivé kategorie stoupání pro cyklistiku (podle délky a sklonu) jsou odlišeny barevně.

- **1** Podržte tlačítko **MENU**.
- **2** Vyberte možnost **Aktivity a aplikace**.
- **3** Vyberte aktivitu.
- **4** Vyberte nastavení aktivity.
- **5** Vyberte možnost **ClimbPro** > **Stav** > **Během navigace**.
- **6** Vyberte možnost:
	- Výběrem možnosti **Datové pole** si lze přizpůsobit datové pole na obrazovce ClimbPro.
	- Výběrem možnosti **Upozornění** lze nastavit upozornění na začátku stoupání nebo v určité vzdálenosti před stoupáním.
	- Výběrem možnosti **Sestupy** zapnete nebo vypnete zobrazení klesání u běžeckých aktivit.
	- Výběrem možnosti **Detekce stoupání** vyberte typy stoupání detekované během cyklistických aktivit.
- **7** Prohlédněte si stoupání a podrobnosti trasy (*[Zobrazení a úprava podrobností trasy](#page-117-0)*, strana 110).
- **8** Vydejte se na cestu podle uložené trasy (*[Navigace k cíli](#page-112-0)*, strana 105).

#### Zapnutí automatické detekce lezení

Funkci automatické detekce lezení můžete použít k automatickému sledování změny nadmořské výšky. Můžete ji využít při aktivitách jako lezení, pěší turistika, běh nebo jízda na kole.

- **1** Vyberte možnost **MENU**.
- **2** Vyberte možnost **Aktivity a aplikace**.
- **3** Vyberte aktivitu.

**POZNÁMKA:** Tato funkce není k dispozici pro všechny aktivity.

- **4** Vyberte nastavení aktivity.
- **5** Vyberte možnost **Automatická detekce lezení** > **Stav**.
- **6** Vyberte možnost **Vždy** nebo **Pokud se nenaviguje**.
- **7** Vyberte možnost:
	- Vyberte možnost **Obrazovka běhání** a nastavte displeje a data, která se zobrazí při běhání.
	- Vyberte možnost **Obrazovka lezení** a nastavte displeje a data, která se zobrazí při lezení.
	- Pokud chcete při změně režimu přepnout barvu displeje, vyberte možnost **Obrátit barvy**.
	- Výběrem možnosti **Vertikální rychlost** nastavíte zobrazování rychlosti stoupání v čase.
	- Vyberte možnost **Přepínání režimů** a nastavte rychlost změny režimů zařízení.

**POZNÁMKA:** Možnost Aktuální obrazovka umožňuje přepnutí na poslední obrazovku, kterou jste měli otevřenu před automatickým přepnutím na lezení.

### <span id="page-45-0"></span>Nastavení satelitů

Nastavení satelitů si můžete upravit a určit, jaké satelitní systémy se mají u konkrétních aktivit používat. Další informace o satelitních systémech najdete na stránce [garmin.com/aboutGPS.](https://www.garmin.com/aboutGPS)

Přidržte tlačítko **MENU**, vyberte možnost **Aktivity a aplikace**, vyberte požadovanou aktivitu, zvolte její nastavení a vyberte možnost **Satelity**.

**POZNÁMKA:** Tato funkce není k dispozici pro všechny aktivity.

- **Vypnuto**: U dané aktivity se satelitní systémy vypnou.
- **Použít výchozí**: Hodinky použijí výchozí nastavení satelitních systémů (*[Nastavení systému](#page-120-0)*, strana 113).

**Pouze GPS**: Aktivuje satelitní systém GPS.

- **Všechny systémy**: Aktivuje se více satelitních systémů. Použití několika satelitních systémů najednou nabízí vyšší výkonnost v obtížném prostředí a rychlejší vyhledání pozice, než kdybyste použili pouze systém GPS. Současné využívání více systémů však může snižovat výdrž baterií více, než používání pouhého systému GPS.
- **Vše + více pásem**: Aktivuje více satelitních systémů na několika frekvenčních pásmech. Vícepásmové systémy využívají více frekvenčních pásem a umožňují konzistentnější záznamy sledování, lepší určování polohy, lepší korekci chyb více tras a méně atmosférických chyb při používání hodinek v náročném prostředí.

**POZNÁMKA:** Není k dispozici u všech modelů hodinek.

**Automatický výběr**: Aktivuje na hodinkách technologii SatIQ™ k dynamickému výběru nejlepšího vícepásmového systému na základě prostředí, ve kterém se nacházíte. Nastavení Automatický výběr nabízí nejvyšší přesnost určování polohy a současně šetří baterii.

**POZNÁMKA:** Není k dispozici u všech modelů hodinek.

**UltraTrac**: Záznam bodů trasy a dat ze snímačů je méně častý. Aktivací funkce UltraTrac se zvýší výdrž baterie, ale sníží kvalita zaznamenaných aktivit. Funkci UltraTrac byste měli používat pro aktivity, které vyžadují delší výdrž baterie a pro které jsou méně důležité časté aktualizace dat ze snímačů.

# Trénink

# Trénink na závod

Pokud máte k dispozici odhadovanou hodnotu VO2 Max, hodinky vám mohou nabízet každodenní tréninky, které vám pomohou natrénovat na běžecký závod (*[Informace o odhadech hodnoty VO2 Max](#page-63-0)*, strana 56).

- **1** V telefonu nebo počítači přejděte do svého kalendáře Garmin Connect.
- **2** Vyberte den konání události a přidejte závod.

Můžete vyhledat akci v okolí nebo si vytvořit vlastní událost.

**POZNÁMKA:** Můžete si přidat a zobrazit také cyklistické závody, pro ně ale nejsou doporučené tréninky k dispozici.

- **3** Přidejte podrobnosti o události a přidejte trasu, pokud je k dispozici.
- **4** Synchronizujte hodinky s účtem Garmin Connect.
- **5** Na hodinkách přejděte do stručného doplňku hlavní události, kde se zobrazuje odpočet do vašeho primárního závodu.
- **6** V zobrazení hodinek stiskněte tlačítko **START** a zvolte běžeckou aktivitu.

**POZNÁMKA:** Pokud jste absolvovali alespoň jeden běh venku s měřením údajů srdečního tepu nebo jednu jízdu na kole s měřením údajů srdečního tepu a výkonu, zobrazí se vám v hodinkách doporučené denní tréninky.

# <span id="page-46-0"></span>Závodní kalendář a Primární závod

Když přidáte závod do svého kalendáře Garmin Connect, můžete jej zobrazit na hodinkách přidáním stručného doplňku primárního závodu (*[Stručné doplňky](#page-57-0)*, strana 50). Datum události musí být v následujících 365 dnech. Na hodinkách se zobrazí odpočítávání do události, váš cílový čas nebo předpokládaný čas ukončení (pouze běžecké události) a informace o počasí.

**POZNÁMKA:** Historické informace o počasí pro danou polohu a datum jsou k dispozici ihned. Údaje o místní předpovědi se zobrazí přibližně 14 dní před událostí.

Pokud přidáte více než jeden závod, budete vyzváni k výběru primární události.

V závislosti na dostupných údajích o trase pro vaši událost můžete zobrazit údaje o převýšení, mapu trasy a přidat plán PacePro (*[Trénink PacePro](#page-49-0)*, strana 42).

# Tréninky

Můžete vytvořit uživatelské tréninky, které obsahují cíle pro každý krok tréninku a pro různé vzdálenosti, časy a kalorie. Během aktivity můžete zobrazit datové obrazovky s údaji specifickými pro daný trénink. Zahrnují informace o kroku tréninku, jako je například vzdálenost nebo průměrné tempo v rámci daného kroku.

Můžete si vytvořit a vyhledat další tréninky pomocí aplikace Garmin Connect nebo vybrat tréninkový plán, který obsahuje předdefinované tréninky, a přenést je do svých hodinek.

Tréninky můžete naplánovat pomocí funkce Garmin Connect. Tréninky je možné naplánovat dopředu a uložit je na svých hodinkách.

# Trénink stažený ze služby Garmin Connect

Chcete-li stáhnout trénink ze služby Garmin Connect, musíte mít účet Garmin Connect (*[Garmin Connect](#page-103-0)*, [strana 96\)](#page-103-0).

- **1** Vyberte možnost:
	- Otevřete aplikaci Garmin Connect.
	- Přejděte na [connect.garmin.com.](https://connect.garmin.com)
- **2** Vyberte možnost **Trénink a plánování** > **Tréninky**.
- **3** Vyhledejte si trénink nebo si vytvořte a uložte nový.
- **4** Vyberte možnost nebo **Odeslat do zařízení**.
- **5** Postupujte podle pokynů na obrazovce.

### Zahájení tréninku

Zařízení vás může provést jednotlivými kroky tréninku.

- **1** Na hodinkách stiskněte tlačítko **START**.
- **2** Vyberte aktivitu.
- **3** Podržte tlačítko **MENU**.
- **4** Vyberte možnost **Trénink** > **Tréninky**.
- **5** Vyberte trénink.

**POZNÁMKA:** V seznamu se zobrazí pouze tréninky kompatibilní s vybranou aktivitou.

**6** Výběrem možnosti **Zobrazit** zobrazte seznam kroků tréninku (volitelné).

**TIP:** Na obrazovce kroků tréninku můžete stisknout tlačítko START a podívat se na animaci vybraného cvičení, pokud je k dispozici.

- **7** Vyberte možnost **Spustit trénink**.
- **8** Stisknutím tlačítka **START** spustíte stopky aktivity.

Když začnete trénink, zařízení postupně zobrazuje jednotlivé kroky, poznámky ke krokům (volitelně), cíl (volitelně) a aktuální údaje tréninku. U silového a kardio tréninku, jógy a pilates se zobrazují také instruktážní animace.

## Sledování doporučeného denního tréninku

Než vám hodinky budou moci doporučit denní trénink, musíte mít stanovené hodnoty stavu tréninku a odhad hodnoty VO2 Max (*[Stav tréninku](#page-70-0)*, strana 63).

- **1** Na hodinkách stiskněte tlačítko **START**.
- **2** Vyberte možnost **Běh** nebo **Kolo**.
	- Zobrazí se doporučený denní trénink.
- **3** Stiskněte tlačítko **START** a zvolte možnost:
	- Chcete-li absolvovat trénink, vyberte možnost **Spustit trénink**.
	- Chcete-li trénink ignorovat, vyberte možnost **Zrušit**.
	- Chcete-li zobrazit náhled jednotlivých kroků tréninku, vyberte možnost **Kroky**.
	- Chcete-li změnit nastavení cílů tréninku, vyberte možnost **Typ cíle**.
	- Chcete-li vypnout budoucí oznámení tréninků, vyberte možnost **Vypnout výzvy**.

Navrhovaný trénink se automaticky mění v souladu se změnami v tréninkových zvyklostech, času na regeneraci a hodnotě VO2 Max.

# Přizpůsobení intervalového tréninku

- **1** Na hodinkách stiskněte tlačítko **START**.
- **2** Vyberte aktivitu.
- **3** Podržte tlačítko **MENU**.
- **4** Vyberte možnost **Trénink** > **Intervaly** > **Strukturovaná opakování** > **Upravit**.
- **5** Vyberte jednu nebo více možností:
	- Pokud chcete nastavit délku a typ intervalu, vyberte možnost **Interval**.
	- Pokud chcete nastavit délku a typ odpočinku, vyberte možnost **Odp.**.
	- Pokud chcete nastavit počet opakování, vyberte možnost **Opakovat**.
	- Pokud chcete přidat do svého tréninku rozehřátí s otevřeným koncem, vyberte možnost **Zahřívání** > **Zapnuto**.
	- Pokud chcete přidat do svého tréninku zklidnění s otevřeným koncem, vyberte možnost **Zklidnění** > **Zapnuto**.
- **6** Stiskněte tlačítko **BACK**.

Hodinky uloží vlastní intervalový trénink, dokud trénink znovu neupravíte.

## Zahájení intervalového tréninku

- **1** Na hodinkách stiskněte tlačítko **START**.
- **2** Vyberte aktivitu.
- **3** Podržte tlačítko **MENU**.
- **4** Vyberte možnost **Trénink** > **Intervaly**.
- **5** Vyberte možnost:
	- Výběrem možnosti **Neomezená opakování** lze intervaly a odpočinky označovat ručně stisknutím tlačítka **LAP**.
	- Výběrem možnosti **Strukturovaná opakování** > **Spustit trénink** použijete intervalový trénink založený na vzdálenosti nebo čase.
- **6** V případě potřeby výběrem možnosti **Ano** zahrňte zahřátí před tréninkem.
- **7** Stisknutím tlačítka **START** spustíte stopky aktivity.
- **8** Pokud váš intervalový trénink obsahuje zahřátí, stisknutím tlačítka **LAP** zahájíte první interval.
- **9** Postupujte podle pokynů na displeji.
- **10** Aktuální interval nebo odpočinek můžete kdykoli ukončit stisknutím tlačítka **LAP** a přejít tak na další interval nebo odpočinek (volitelné).

Jakmile dokončíte všechny intervaly, zobrazí se zpráva.

### Trénink plavání v bazénu

Hodinky vás mohou provést jednotlivými kroky plaveckého tréninku. Vytvoření a odeslání plaveckého tréninku v bazénu se provádí podobně jako *Tréninky*[, strana 39](#page-46-0) a *[Trénink stažený ze služby Garmin Connect](#page-46-0)*, strana 39.

- **1** Na hodinkách stiskněte tlačítko **START**.
- **2** Vyberte možnost **Plav. v bazénu**.
- **3** Podržte tlačítko **MENU**.
- **4** Vyberte možnost **Trénink**.
- **5** Proveďte jednu z následujících akcí:
	- Vyberte možnost **Tréninky**, pokud chcete absolvovat tréninky stažené ze služby Garmin Connect.
	- Vyberte možnost **Kritická rychlost plavání**, pokud chcete zaznamenat test kritické rychlost plavání (CSS) nebo zadat hodnotu CSS ručně (*Záznam testu kritické rychlosti plavání*, strana 41).
	- Vyberte možnost **Tréninkový kalendář**, pokud chcete absolvovat nebo zobrazit naplánované tréninky.
- **6** Postupujte podle pokynů na displeji.

#### Záznam testu kritické rychlosti plavání

Hodnota kritické rychlosti plavání (CSS) se zjišťuje měřeným testem a je vyjádřena jako tempo na 100 metrů. Kritická rychlost plavání je teoretická rychlost, kterou jste schopni trvale udržet bez vyčerpání. Hodnotu CSS můžete používat jako vodítko pro tréninkové tempo a ke sledování zlepšování svých výkonů.

- **1** Na hodinkách stiskněte tlačítko **START**.
- **2** Vyberte možnost **Plav. v bazénu**.
- **3** Podržte tlačítko **MENU**.
- **4** Vyberte možnost **Trénink** > **Kritická rychlost plavání** > **Provést test krit. rychl. plavání**.
- **5** Stisknutím tlačítka **DOWN** zobrazíte jednotlivé kroky testu.
- **6** Stiskněte tlačítko **START**.
- **7** Postupujte podle pokynů na displeji.

### <span id="page-49-0"></span>Úprava kritické rychlosti plavání (CSS)

Hodnotu CSS můžete ručně změnit nebo nastavit její nový čas.

- **1** Na hodinkách stiskněte tlačítko **START**.
- **2** Vyberte možnost **Plav. v bazénu**.
- **3** Podržte tlačítko **MENU**.
- **4** Vyberte možnost **Trénink** > **Kritická rychlost plavání** > **Kritická rychlost plavání**.
- **5** Zadejte minuty.
- **6** Zadejte sekundy.

### Informace o tréninkovém kalendáři

Tréninkový kalendář ve vašich hodinkách je rozšířením tréninkového kalendáře nebo plánu, který jste nastavili v účtu služby Garmin Connect. Po přidání několika tréninků do kalendáře Garmin Connect je můžete odeslat do zařízení. Všechny naplánované tréninky odeslané do zařízení se zobrazí ve stručném doplňku kalendáře. Pokud v kalendáři vyberete den, můžete trénink zobrazit nebo začít. Naplánovaný trénink zůstane ve vašich hodinkách bez ohledu na to, zda jej dokončíte, nebo přeskočíte. Pokud odešlete naplánované tréninky z Garmin Connect, přepíší stávající tréninkový kalendář.

### Používání tréninkových plánů Garmin Connect

Než stáhnete a začnete používat tréninkový plán, je nutné mít účet Garmin Connect (*[Garmin Connect](#page-103-0)*, [strana 96\)](#page-103-0) a spárovat hodinky epix s kompatibilním telefonem.

- 1 V aplikaci Garmin Connect vyberte nebo ...
- **2** Vyberte možnost **Trénink a plánování** > **Tréninkové plány**.
- **3** Vyberte a naplánujte tréninkový plán.
- **4** Postupujte podle pokynů na obrazovce.
- **5** Zkontrolujte tréninkový plán ve svém kalendáři.

#### Adaptivní tréninkové plány

Na vašem účtu Garmin Connect je k dispozici adaptivní tréninkový plán a Trenér Garmin, abyste dosáhli svých tréninkových cílů. Můžete například zodpovědět několik otázek a objevíte plán, který vám pomůže dokončit závod na 5 km. Plán je upraven podle aktuální úroveň vaší kondice, trénování a priority v rozvrhu s ohledem na termín závodu. Když spustíte plán, objeví se stručný doplněk Trenér Garmin v seznamu stručných doplňků na hodinkách epix.

# Trénink PacePro

Někteří běžci rádi využívají funkci plánovaného tempa, která jim umožňuje dosáhnout plánovaného cíle pro závod. Funkce PacePro umožňuje vytvořit si vlastní plánované tempo na základě vzdálenosti a tempa nebo vzdálenosti a času. Můžete si také vytvořit plánované tempo pro známou trať a optimalizovat tak své úsilí s ohledem na různá převýšení.

Můžete si vytvořit plán PacePro pomocí aplikace Garmin Connect. Jednotlivé úseky a očekávaná převýšení si můžete prohlédnout, ještě než vyrazíte na trať.

### Stáhnutí plánu PacePro ze služby Garmin Connect

Chcete-li stáhnout plán PacePro ze služby Garmin Connect, musíte mít založený účet služby Garmin Connect (*[Garmin Connect](#page-103-0)*, strana 96).

- **1** Vyberte možnost:
	- Otevřete aplikaci Garmin Connect a vyberte možnost nebo ...
	- Přejděte na [connect.garmin.com.](https://connect.garmin.com)
- **2** Vyberte možnost **Trénink a plánování** > **Strategie tempa PacePro**.
- **3** Podle pokynů na obrazovce vytvořte a uložte plán PacePro.
- **4** Vyberte možnost nebo **Odeslat do zařízení**.

# Vytvoření plánu PacePro v hodinkách

Chcete-li v hodinkách vytvořit plán PacePro, musíte nejprve vytvořit trasu (*[Vytvoření a sledování trasy v zařízení](#page-115-0)*, [strana 108\)](#page-115-0).

- **1** Na hodinkách stiskněte tlačítko **START**.
- **2** Vyberte aktivitu běhání venku.
- **3** Podržte tlačítko **MENU**.
- **4** Vyberte možnost **Navigace** > **Trasy**.
- **5** Vyberte trasu.
- **6** Vyberte možnost **PacePro** > **Vytvořit novou položku**.
- **7** Vyberte možnost:
	- Vyberte možnost **Cílové tempo** a zadejte cílové tempo.
	- Vyberte možnost **Cílový čas** a zadejte cílový čas.
	- Hodinky zobrazí vaše vlastní plánované tempo.
- **8** Stiskněte tlačítko **START**.
- **9** Vyberte možnost:
	- Výběrem možnosti **Přijmout plán** spustíte plán.
	- Výběrem možnosti **Zobrazit úseky** si zobrazíte úseky.
	- Výběrem možnosti **Graf nadm. výšky** zobrazíte graf nadmořské výšky trasy.
	- Výběrem možnosti **Mapa** zobrazíte trasu na mapě.
	- Výběrem možnosti **Odebrat** plán zahodíte.

# Zahájení tréninkového plánu PacePro

Chcete-li zahájit plán PacePro, musíte si jej stáhnout ze svého účtu Garmin Connect.

- **1** Na hodinkách stiskněte tlačítko **START**.
- **2** Vyberte aktivitu běhání venku.
- **3** Přidržte tlačítko **MENU**.
- **4** Vyberte možnost **Trénink** > **Plány PacePro**.
- **5** Vyberte plán.
- **6** Stiskněte tlačítko **START**.

**TIP:** Než plán PacePro přijmete, můžete si prohlédnout náhled úseků, graf nadmořské výšky a mapu.

- **7** Výběrem možnosti **Přijmout plán** spustíte plán.
- **8** V případě potřeby zapněte funkci navigace po trase výběrem možnosti **Ano**.
- **9** Stisknutím tlačítka **START** spustíte stopky aktivity.

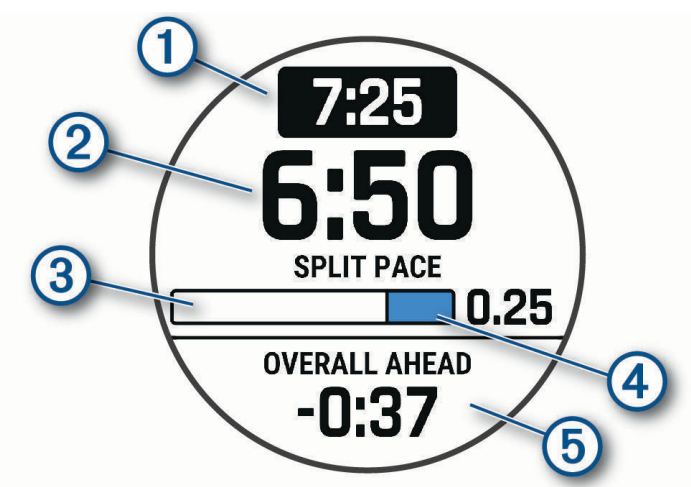

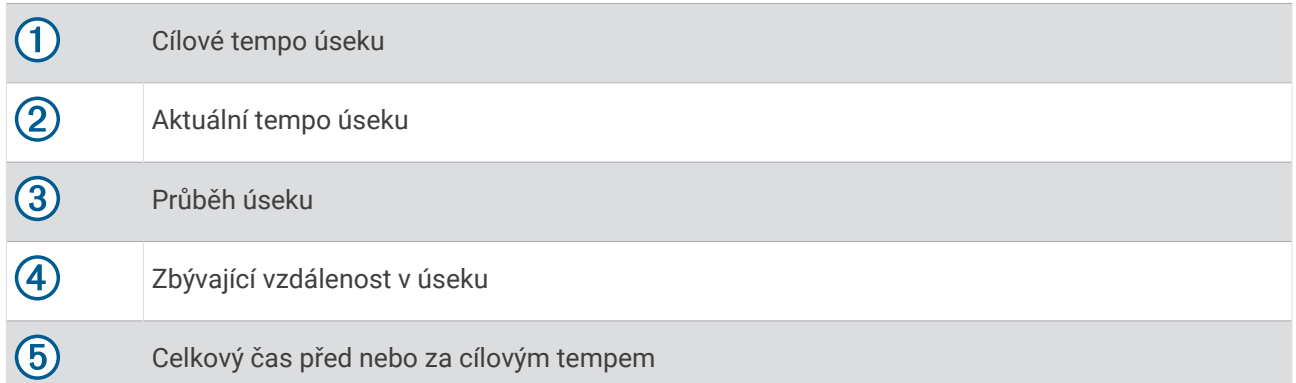

**TIP:** Pokud chcete plán PacePro ukončit, přidržte tlačítko MENU a vyberte možnost **Ukončit plán PacePro** > **Ano**. Stopky aktivity stále běží.

# <span id="page-52-0"></span>Power Guide

Můžete si vytvořit a používat strategii výkonu pro plánování sil na projetí trasy. Zařízení epix použije váš FTP, převýšení trasy a předpokládaný čas do konce trasy a vytvoří přizpůsobený Power Guide.

Jedním z nejdůležitějších kroků pro naplánování úspěšné strategie Power Guide je volba úrovně úsilí. Pokud při jízdě po trase zvolíte větší úsilí, doporučení výkonu se zvýší; nižší úsilí ho naopak sníží (*Vytvoření a používání Power Guide*, strana 45). Hlavním cílem průvodce výkonem je pomoci vám dokončit trasu na základě toho, co je známo o vašich schopnostech, nikoli dosáhnout konkrétního cílového času. Úroveň úsilí můžete během jízdy upravovat.

Průvodci Power Guide jsou vždy přiřazeni k určité trase a nelze je používat s tréninky nebo segmenty. Svou strategii můžete zobrazit a upravit v aplikaci Garmin Connect a synchronizovat s kompatibilními zařízeními Garmin. Tato funkce vyžaduje měřič výkonu, který musí být spárován se zařízením (*[Párování bezdrátových](#page-90-0) snímačů*[, strana 83\)](#page-90-0). Po spárování zařízení si můžete přizpůsobit volitelná datová pole (*[Datová pole](#page-130-0)*, [strana 123\)](#page-130-0).

# Vytvoření a používání Power Guide

Chcete-li vytvořit Power Guide, musíte se svými hodinkami spárovat měřič výkonu (*[Párování bezdrátových](#page-90-0)  snímačů*[, strana 83\)](#page-90-0).

- **1** Na hodinkách stiskněte tlačítko **START**.
- **2** Vyberte aktivitu jízdy na kole venku.
- **3** Podržte tlačítko **MENU**.
- **4** Vyberte možnost **Trénink** > **Power Guide** > **Vytvořit novou položku**.
- **5** Vyberte trasu (*Kurzy*[, strana 108](#page-115-0)).
- **6** Vyberte pozici v sedle.
- **7** Vyberte hmotnost výbavy.
- **8** Stiskněte tlačítko **START** a vyberte možnost **Použít plán**.

**TIP:** Můžete si prohlédnout mapu, typ zobrazení nadmořské výšky, úsilí, nastavení a mezičasy. Před zahájením jízdy můžete také nastavit námahu, terén, pozici v sedle a hmotnost výbavy.

# **Segmenty**

Segmenty běhu nebo cyklistiky je možné odeslat z účtu Garmin Connect do zařízení. Po uložení segmentu do zařízení můžete v segmentu závodit a snažit se překonat vlastní rekord nebo výkony ostatních účastníků, kteří segment také absolvovali.

**POZNÁMKA:** Když si stáhnete trasu z účtu Garmin Connect, můžete si stáhnout také všechny dostupné segmenty této trasy.

### Segmenty Strava<sup>™</sup>

Do svého zařízení epix si můžete stáhnout i segmenty Strava. Při jízdě podle segmentů Strava můžete svůj výkon porovnávat se svou předchozí jízdou a s přáteli i profesionály, kteří tento segment také jeli.

Chcete-li se přihlásit ke členství ve službě Strava, přejděte do menu segmentů ve svém účtu Garmin Connect. Další informace naleznete na webové stránce [www.strava.com.](http://www.strava.com)

Informace v tomto manuálu se vztahují na segmenty Garmin Connect i Strava.

# Zobrazení podrobností segmentů

- **1** Na hodinkách stiskněte tlačítko **START**.
- **2** Vyberte aktivitu.
- **3** Vyberte možnost **MENU**.
- **4** Vyberte možnost **Trénink** > **Segmenty**.
- **5** Vyberte segment.
- **6** Vyberte možnost:
	- Zvolte **Časy závodu** pro zobrazení času a průměrné rychlosti nebo tempa lídra segmentu.
	- Výběrem možnosti **Mapa** zobrazíte segment na mapě.
	- Výběrem možnosti **Graf nadm. výšky** zobrazíte graf nadmořské výšky segmentu.

### Závodění v segmentu

Segmenty představují virtuální závodní tratě. Můžete závodit na určité trase a porovnávat své výsledky se svou předchozí aktivitou, s výkonem dalších lidí, se svými kontakty v účtu Garmin Connect nebo s dalšími členy komunity běžců nebo cyklistů. Data své aktivity můžete nahrát do svého účtu Garmin Connect a zobrazit si svou pozici v daném segmentu.

**POZNÁMKA:** Máte-li propojen účet Garmin Connect s účtem Strava, vaše aktivita se automaticky odesílá do účtu Strava, takže můžete sledovat svou pozici v segmentu.

- **1** Na hodinkách stiskněte tlačítko **START**.
- **2** Vyberte aktivitu.
- **3** Nyní můžete vyrazit na projížďku nebo běh.

Když se blížíte k určitému segmentu, objeví se zpráva a můžete na tomto segmentu závodit.

**4** Začněte závodit v segmentu.

Po dokončení segmentu se zobrazí zpráva.

### Nastavení automatické úpravy segmentu

Můžete si nastavit, aby zařízení automaticky upravovalo cílový závodní čas segmentu na základě vašeho výkonu v tomto segmentu.

**POZNÁMKA:** Toto nastavení je u všech segmentů automaticky zapnuto.

- **1** Na hodinkách stiskněte tlačítko **START**.
- **2** Vyberte aktivitu.
- **3** Vyberte možnost **MENU**.
- **4** Vyberte možnost **Trénink** > **Segmenty** > **Automatické soupeření**.

# Použití funkce Virtual Partner®

Funkce Virtual Partner je tréninkový nástroj, který vám má pomoci dosáhnout vašich cílů. U funkce Virtual Partner můžete nastavit tempo a závodit s ní.

**POZNÁMKA:** Tato funkce není k dispozici pro všechny aktivity.

- **1** Podržte tlačítko **MENU**.
- **2** Vyberte možnost **Aktivity a aplikace**.
- **3** Vyberte aktivitu.
- **4** Vyberte nastavení aktivity.
- **5** Vyberte možnost **Datové obrazovky** > **Přidat novou položku** > **Virtual Partner**.
- **6** Zadejte hodnotu tempa nebo rychlosti.
- **7** Stiskněte tlačítko **UP** nebo **DOWN**, chcete-li změnit polohu obrazovky Virtual Partner (volitelné).
- **8** Začněte s aktivitou (*[Spuštění aktivity](#page-12-0)*, strana 5).
- **9** Stisknutím tlačítka **UP** nebo **DOWN** se posuňte na obrazovku Virtual Partner a podívejte se, kdo vede.

# Nastavení tréninkového cíle

Funkci tréninkového cíle lze použít s funkcí Virtual Partner, takže můžete trénovat s cílem dosáhnout stanovené vzdálenosti, vzdálenosti a času, vzdálenosti a tempa, nebo vzdálenosti a rychlosti. Během tréninkové aktivity vám hodinky v reálném čase poskytují zpětnou vazbu ohledně toho, jak blízko jste k dosažení tréninkového cíle.

- **1** Na hodinkách stiskněte tlačítko **START**.
- **2** Vyberte aktivitu.
- **3** Podržte tlačítko **MENU**.
- **4** Vyberte možnost **Trénink** > **Nastavit cíl**.
- **5** Vyberte možnost:
	- Vyberte možnost **Pouze vzdálenost**, jestliže chcete vybrat přednastavenou vzdálenost nebo zadat vlastní vzdálenost.
	- Vyberte možnost **Vzdálenost a čas**, jestliže chcete jako cíl vybrat vzdálenost a čas.
	- Vyberte možnost **Vzdálenost a tempo** nebo **Vzdálenost a rychlost**, jestliže chcete jako cíl vybrat vzdálenost a tempo nebo rychlost.

Zobrazí se obrazovka tréninkového cíle s vaším odhadovaným časem ukončení. Odhadovaný čas ukončení je založen na vaší aktuální výkonnosti a zbývajícím čase.

**6** Stisknutím tlačítka **START** spustíte stopky aktivity.

**TIP:** Pokud chcete tréninkový plán zrušit, přidržte tlačítko MENU a vyberte možnost **Zrušit cíl** > **Ano**.

# Závodění s předchozí aktivitou

Můžete závodit s předchozí zaznamenanou či staženou aktivitou. Tuto funkci lze použít s funkcí Virtual Partner, takže můžete zobrazit, nakolik jste během aktivity napřed či pozadu.

**POZNÁMKA:** Tato funkce není k dispozici pro všechny aktivity.

- **1** Na hodinkách stiskněte tlačítko **START**.
- **2** Vyberte aktivitu.
- **3** Vyberte možnost **MENU**.
- **4** Vyberte možnost **Trénink** > **Závodit v aktivitě**.
- **5** Vyberte možnost:
	- Vyberte možnost **Z historie** a pak vyberte dříve zaznamenanou aktivitu ze svého zařízení.
	- Vyberte možnost **Staženo**, jestliže chcete vybrat aktivitu, kterou jste stáhli ze svého účtu Garmin Connect.
- **6** Vyberte aktivitu.

Zobrazí se obrazovka Virtual Partner s odhadovaným konečným časem.

- **7** Stisknutím tlačítka **START** spustíte stopky aktivity.
- **8** Po dokončení aktivity stiskněte tlačítko **STOP** a vyberte možnost **Uložit**.

# Historie

Historie obsahuje čas, vzdálenost, kalorie, průměrnou rychlost, údaje o okruhu a volitelné informace ze snímače. **POZNÁMKA:** Když se paměť zařízení zaplní, nejstarší data se přepíší.

# Používání historie

Historie obsahuje předchozí aktivity, které jste v hodinkách uložili.

Hodinky nabízejí stručný doplněk pro rychlý přístup k datům absolvovaných aktivit (*[Stručné doplňky](#page-57-0)*, strana 50).

- **1** V zobrazení hodinek přidržte tlačítko **MENU**.
- **2** Vyberte možnost **Historie** > **Aktivity**.
- **3** Vyberte aktivitu.
- **4** Stiskněte tlačítko **START**.
- **5** Proveďte jednu z následujících akcí:
	- Chcete-li zobrazit další informace o aktivitě, vyberte možnost **Všech. statist.**.
	- Chcete-li si zobrazit vliv aktivity na vaši aerobní nebo anaerobní kondici, vyberte možnost **Training Effect**  (*[Informace o funkci Training Effect](#page-73-0)*, strana 66).
	- Chcete-li si zobrazit čas, který jste strávili v jednotlivých zónách srdečního tepu, vyberte možnost **Srdeční tep**.
	- Výběrem možnosti **Okruhy** vyberte okruh a zobrazte další informace o jednotlivých okruzích.
	- Chcete-li vybrat sjezd na lyžích nebo na snowboardu a zobrazit další informace o každém sjezdu, vyberte možnost **Sjezdy**.
	- Výběrem možnosti **Sady** vyberte cvičební sadu a zobrazte další informace o jednotlivých sadách.
	- Chcete-li zobrazit aktivitu na mapě, vyberte možnost **Mapa**.
	- Chcete-li zobrazit graf nadmořské výšky pro danou aktivitu, vyberte možnost **Graf nadm. výšky**.
	- Chcete-li odstranit vybranou aktivitu, vyberte možnost **Odstranit**.

### Historie Multisport

Zařízení uchovává o aktivitě celkový přehled Multisport, včetně celkové vzdálenosti, času, kalorií a dat volitelného příslušenství. Zařízení také odděluje data aktivity pro každý sportovní segment a přechod, takže můžete porovnávat podobné tréninkové aktivity a sledovat, jak rychle se pohybujete mezi přesuny. Historie přesunů zahrnuje vzdálenost, čas, průměrnou rychlost a kalorie.

# Osobní rekordy

Po dokončení aktivity hodinky zobrazí všechny nové osobní rekordy, kterých jste během této aktivity dosáhli. Osobní rekordy zahrnují nejrychlejší čas pro několik typických závodních vzdáleností, nejvyšší hmotnost pro hlavní pohyby při silových aktivitách a nejdelší běh, jízdu nebo plavání.

**POZNÁMKA:** U cyklistiky zahrnutí osobní rekordy také největší výstup a nejlepší výkon (vyžaduje měřič výkonu).

### Zobrazení osobních rekordů

- **1** V zobrazení hodinek přidržte tlačítko **MENU**.
- **2** Stiskněte tlačítko **Historie** > **Rekordy**.
- **3** Vyberte sport.
- **4** Vyberte záznam.
- **5** Vyberte možnost **Zobrazit rekord**.

### Obnovení osobního rekordu

Každý osobní rekord můžete nastavit zpět k již zaznamenanému rekordu.

- **1** V zobrazení hodinek přidržte tlačítko **MENU**.
- **2** Stiskněte tlačítko **Historie** > **Rekordy**.
- **3** Vyberte sport.
- **4** Vyberte rekord, který chcete obnovit.
- **5** Vyberte možnost **Předchozí** > **Ano**.

**POZNÁMKA:** Tento krok neodstraní žádné uložené aktivity.

# Vymazání osobních rekordů

- **1** V zobrazení hodinek přidržte tlačítko **MENU**.
- **2** Stiskněte tlačítko **Historie** > **Rekordy**.
- **3** Vyberte sport.
- **4** Proveďte jednu z následujících akcí:
	- Chcete-li odstranit jeden rekord, vyberte rekord a zvolte možnost **Vymazat záznam** > **Ano**.
	- Chcete-li odstranit všechny rekordy, zvolte možnost **Vymazat všechny záznamy** > **Ano**.
	- **POZNÁMKA:** Tento krok neodstraní žádné uložené aktivity.

# Zobrazení souhrnů dat

Můžete zobrazit celkové údaje o vzdálenosti a čase uložené ve vašich hodinkách.

- **1** V zobrazení hodinek přidržte tlačítko **MENU**.
- **2** Vyberte možnost **Historie** > **Souhrny**.
- **3** Vyberte aktivitu.
- **4** Vyberte možnost zobrazení týdenních nebo měsíčních souhrnů.

# Použití počítadla kilometrů

Počítadlo kilometrů automaticky zaznamenává celkovou uraženou vzdálenost, převýšení a čas aktivit.

- **1** V zobrazení hodinek přidržte tlačítko **MENU**.
- **2** Stiskněte tlačítko **Historie** > **Souhrny** > **Počítadlo km**.
- **3** Stisknutím tlačítek **UP** nebo **DOWN** zobrazíte hodnotu z počítadla.

# Odstranění historie

- **1** V zobrazení hodinek přidržte tlačítko **MENU**.
- **2** Vyberte možnost **Historie** > **Možnosti**.
- **3** Vyberte možnost:
	- Výběrem možnosti **Odstranit všechny aktivity** odstraníte z historie všechny aktivity.
	- Výběrem možnosti **Vynulovat celkové souhrny** vynulujete všechny souhrny pro vzdálenost a čas. **POZNÁMKA:** Tento krok neodstraní žádné uložené aktivity.

# Vzhled

Můžete si upravit vzhled ciferníku a funkce rychlého přístupu v seznamu stručných doplňků a menu ovládacích prvků.

# Nastavení vzhledu hodinek

Vzhled hodinek lze nastavit volbou rozvržení, barev a dalších údajů. Vlastní vzhledy si můžete rovněž stáhnout z obchodu Connect IQ.

# <span id="page-57-0"></span>Úprava vzhledu hodinek

Chcete-li si aktivovat vzhled hodinek Connect IQ, nejprve musíte požadovaný vzhled stáhnout z obchodu Connect IQ (*[Funkce Connect IQ](#page-104-0)*, strana 97).

Informace na displeji a vzhled hodinek si můžete přizpůsobit podle svého nebo můžete aktivovat některý nainstalovaný vzhled hodinek Connect IQ.

- **1** V zobrazení hodinek přidržte tlačítko **MENU**.
- **2** Vyberte možnost **Vzhled hodinek**.
- **3** Pomocí tlačítek **UP** a **DOWN** si můžete procházet možnosti vzhledu hodinek.
- **4** Chcete-li vytvořit vlastní digitální nebo analogový ciferník, vyberte možnost **Přidat novou položku**.
- **5** Stiskněte tlačítko **START**.
- **6** Vyberte možnost:
	- Pokud chcete aktivovat vzhled hodinek, zvolte možnost **Použít**.
	- Chcete-li změnit styl číslic analogových hodinek, vyberte možnost **Ciferník**.
	- Chcete-li změnit styl ručiček analogových hodinek, vyberte možnost **Ručičky**.
	- Chcete-li změnit styl číslic digitálních hodinek, vyberte možnost **Rozvržení**.
	- Chcete-li změnit styl sekund digitálních hodinek, vyberte možnost **Sekundy**.
	- Chcete-li změnit data, která se zobrazují na hodinkách, vyberte možnost **Data**.
	- Chcete-li přidat nebo změnit barvu zvýraznění hodinek, vyberte možnost **Barva zvýraznění**.
	- Chcete-li změnit barvu dat, která se zobrazují na hodinkách, vyberte možnost **Barva údajů**.
	- Chcete-li ciferník odebrat, vyberte možnost **Odstranit**.

# Stručné doplňky

V hodinkách jsou předinstalované stručné doplňky nabízející rychlý přístup k informacím (*[Zobrazení seznamu](#page-60-0)  [stručných doplňků](#page-60-0)*, strana 53). Některé stručné doplňky vyžadují připojení Bluetooth® ke kompatibilnímu telefonu.

Některé stručné doplňky nejsou ve výchozím nastavení viditelné. Můžete je přidat do seznamu stručných doplňků ručně (*[Úprava seznamu stručných doplňků](#page-60-0)*, strana 53).

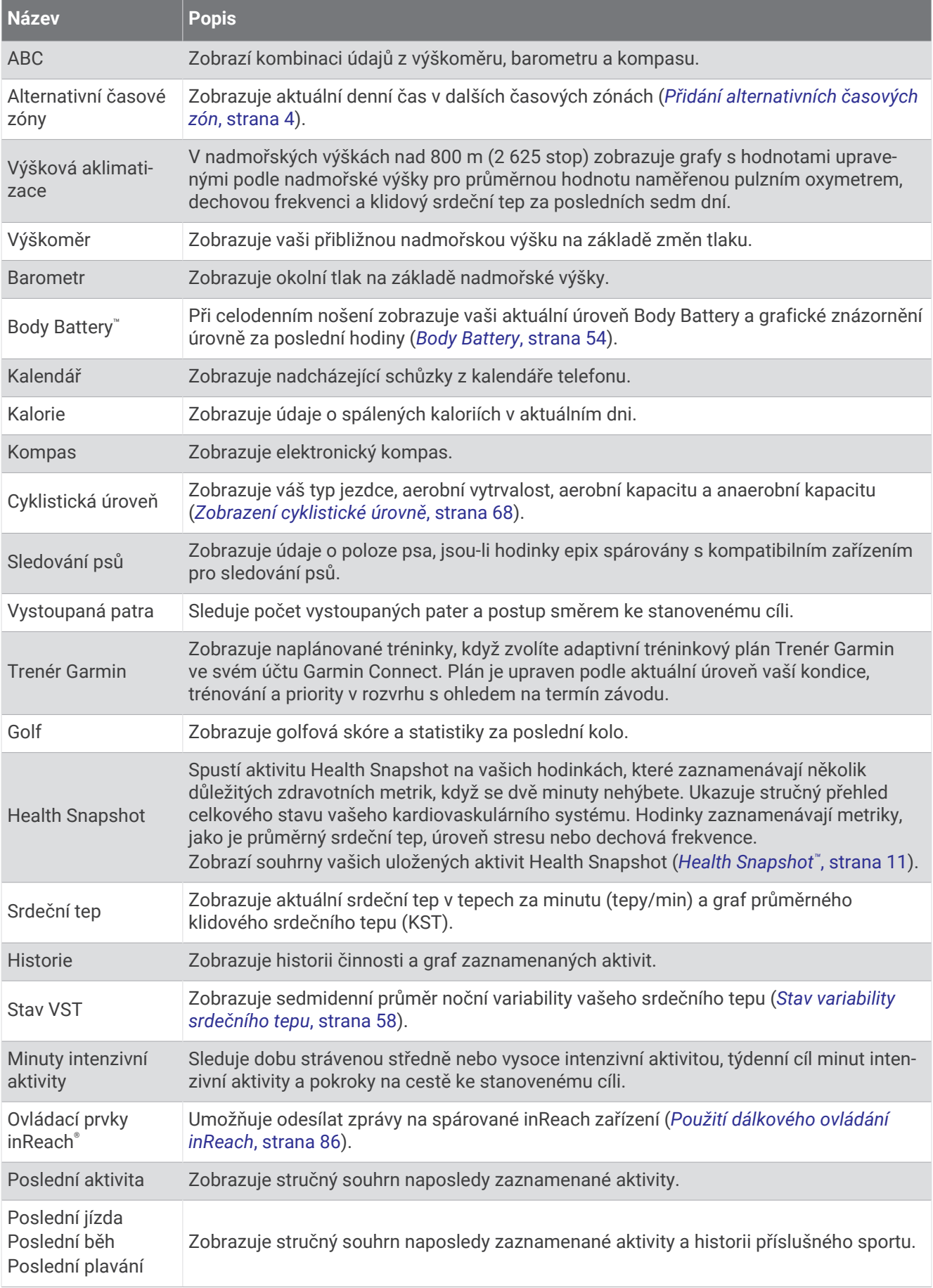

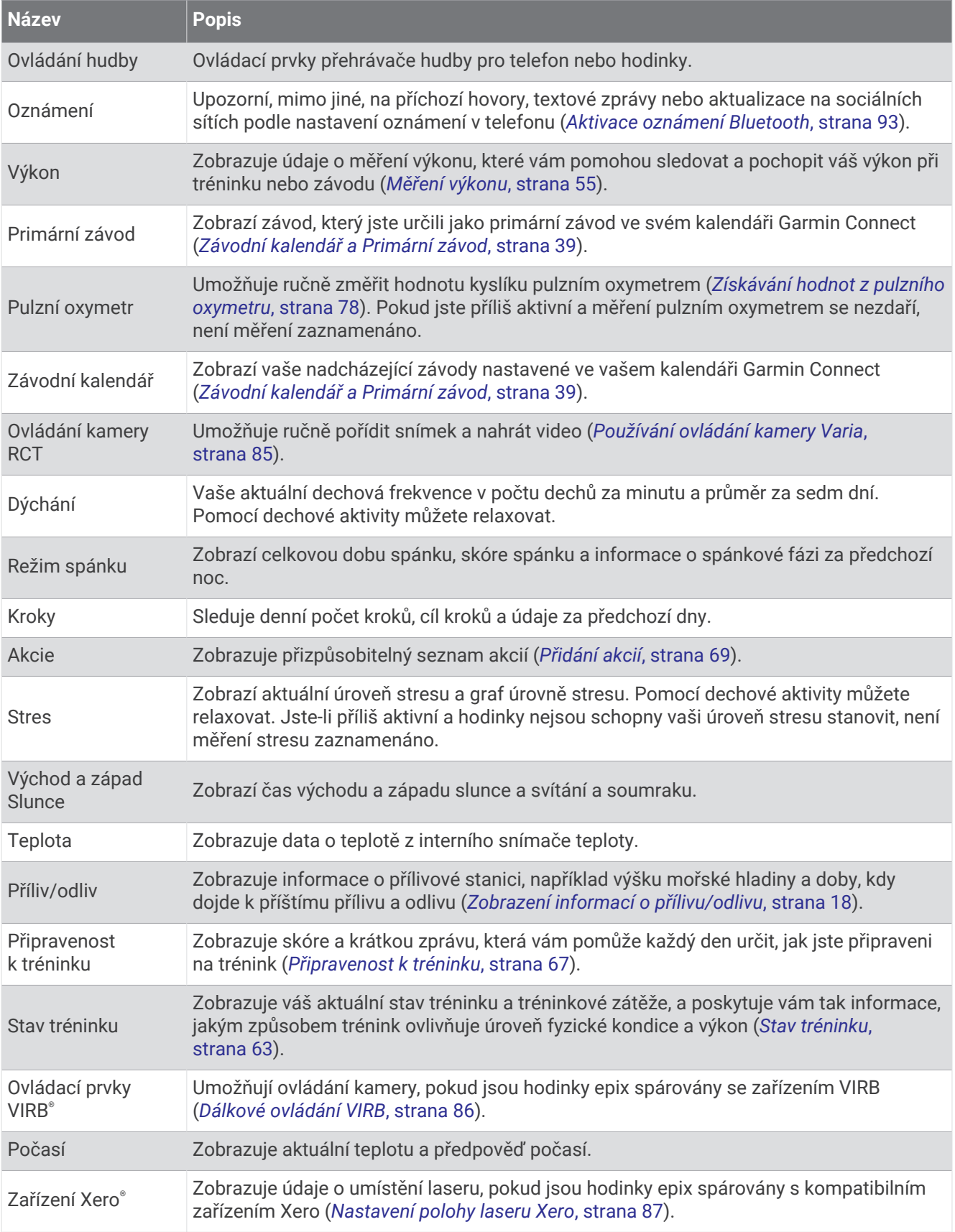

# <span id="page-60-0"></span>Zobrazení seznamu stručných doplňků

Stručné doplňky umožňují rychlý přístup k údajům o zdravotním stavu, informacím o aktivitách, integrovaným snímačům a dalším prvkům. Po spárování můžete na hodinkách sledovat informace z telefonu, jako jsou oznámení, počasí nebo události v kalendáři.

**1** Stiskněte tlačítko **UP** nebo **DOWN**.

Hodinky procházejí seznamem stručných doplňků a zobrazují souhrn údajů každého stručného doplňku.

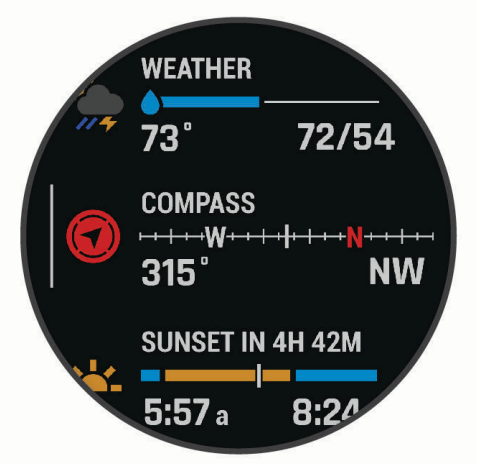

**TIP:** Procházet stručné doplňky můžete také posunutím prstu a jednotlivé možnosti vybírat klepnutím.

- **2** Stisknutím tlačítka **START** zobrazte více informací.
- **3** Vyberte možnost:
	- Stisknutím tlačítka **DOWN** zobrazíte více podrobností o stručném doplňku.
	- Stisknutím tlačítka **START** zobrazíte další možnosti a funkce stručných doplňků.

### Úprava seznamu stručných doplňků

- **1** Podržte tlačítko **MENU**.
- **2** Vyberte možnost **Vzhled** > **Str. doplňky**.
- **3** Proveďte jednu z následujících akcí:
	- Chcete-li změnit umístění stručného doplňku v seznamu, vyberte stručný doplněk a stiskněte tlačítko **UP**  nebo **DOWN**.
	- Chcete-li stručný doplněk ze seznamu odebrat, vyberte stručný doplněk a vyberte možnost  $\blacksquare$ .
	- Chcete-li do seznamu přidat stručný doplněk, vyberte možnost **Přidat** a zvolte požadovaný stručný doplněk.

**TIP:** Výběrem možnosti **VYTVOŘIT SLOŽKU** můžete vytvořit složky, které obsahují více stručných doplňků (*[Vytváření složek stručných doplňků](#page-61-0)*, strana 54).

### <span id="page-61-0"></span>Vytváření složek stručných doplňků

Seznam stručných doplňků si můžete přizpůsobit vytvořením složek příbuzných stručných doplňků.

- **1** Podržte tlačítko **MENU**.
- **2** Vyberte možnost **Vzhled** > **Str. doplňky** > **Přidat** > **VYTVOŘIT SLOŽKU**.
- **3** Vyberte stručné doplňky, které chcete zahrnout do složky, a vyberte možnost **Hotovo**. **POZNÁMKA:** Pokud se stručné doplňky v seznamu stručných doplňků již nacházejí, můžete je do složky přesunout nebo zkopírovat.
- **4** Vyberte nebo zadejte název složky.
- **5** Vyberte ikonu pro složku.
- **6** V případě potřeby vyberte možnost:
	- Chcete-li složku upravit, přejděte na ni v seznamu stručných doplňků a podržte tlačítko **MENU**.
	- Chcete-li upravit stručné doplňky ve složce, složku otevřete a vyberte možnost **Upravit** (*[Úprava seznamu](#page-60-0)  [stručných doplňků](#page-60-0)*, strana 53).

### Body Battery

Hodinky analyzují odchylky tepové frekvence, úroveň stresu, kvalitu spánku a data aktivity, aby mohly určit vaši celkovou úroveň Body Battery. Stejně jako ukazatel paliva v autě udává množství dostupných zásob energie. Rozsah úrovně Body Battery je od 0 do 100, kde 0 až 25 je nízká rezerva energie, 26 až 50 je střední rezerva energie, 51 až 75 je vysoká rezerva energie a 76 až 100 je velmi vysoká rezerva energie.

Hodinky můžete synchronizovat s účtem Garmin Connect a zobrazit vždy nejaktuálnější úroveň Body Battery, dlouhodobé tendence a další detaily (*Tipy na vylepšení dat Body Battery*, strana 54).

#### Tipy na vylepšení dat Body Battery

- Pokud budete mít hodinky na sobě během spánku, získáte přesnější výsledky.
- Dobrý spánek zvýší vaši úroveň Body Battery.
- Náročná aktivita, vysoký stres a nekvalitní spánek úroveň Body Battery rychle snižují.
- Příjem jídla a stimulantů, jako je kofein, nemá na hodnotu Body Battery žádný vliv.

# <span id="page-62-0"></span>Měření výkonu

Údaje o měření výkonu jsou odhadované hodnoty, které vám pomohou pochopit váš výkon při tréninku nebo závodu. Tyto údaje vyžadují absolvování několika aktivit s měřením srdečního tepu na zápěstí nebo kompatibilním snímačem srdečního tepu. Měření výkonu při cyklistice vyžaduje snímač srdečního tepu a měřič výkonu.

Tyto odhady jsou poskytovány a podporovány společností Firstbeat Analytics™ . Další informace najdete na webové stránce [garmin.com/performance-data/running](http://garmin.com/performance-data/running).

**POZNÁMKA:** Napoprvé se odhady mohou jevit jako nepřesné. Hodinky potřebují několik aktivit, aby získaly informace o vaší výkonnosti.

- **VO2 Max**: Hodnota VO2 Max představuje maximální objem kyslíku (v milimetrech), který můžete spotřebovat za minutu na kilogram tělesné hmotnosti při maximálním výkonu (*[Informace o odhadech hodnoty VO2 Max](#page-63-0)*, [strana 56\)](#page-63-0).
- **Předpokládané závodní časy**: Hodinky používají odhad hodnoty VO2 Max (využití kyslíku) a historii vašeho tréninku k určení cílového závodního času na základě vaší momentální formy (*[Zobrazení předpokládaných](#page-65-0) [závodních časů](#page-65-0)*, strana 58).
- **Stav VST**: Hodinky analyzují hodnoty srdečního tepu na zápěstí během spánku a určují stav variability srdečního tepu (VST) na základě vašich osobních dlouhodobých průměrů VST (*[Stav variability srdečního](#page-65-0) tepu*[, strana 58\)](#page-65-0).
- **Zhodnocení výkonu**: Zhodnocení výkonu je posouzení vašeho aktuálního stavu po 6 až 20 minutách aktivity. Tuto hodnotu je možné přidat jako datové pole, abyste si ji mohli kdykoli v průběhu aktivity zobrazit. Jedná se o porovnání vaší aktuální kondice s průměrným stavem (*[Zhodnocení výkonu](#page-66-0)*, strana 59).
- **Funkční limitní hodnota výkonu (FTP)**: Při určování FTP používají hodinky informace z profilu uživatele z výchozího nastavení. Pokud chcete hodnoty určit přesněji, můžete provést test podle pokynů (*[Odhad FTP](#page-67-0)*, [strana 60\)](#page-67-0).
- **Laktátový práh**: Laktátový práh vyžaduje hrudní snímač srdečního tepu. Laktátový práh představuje bod, kdy se vaše svaly začnou rychle unavovat. Hodinky měří laktátový práh na základě hodnoty srdečního tepu a tempa (*[Laktátový práh](#page-68-0)*, strana 61).
- **Stamina**: Hodinky používají odhad hodnoty VO2 Max a údaje srdečního tepu k poskytnutí odhadů staminy (vytrvalosti) v reálném čase. Tuto hodnotu je možné přidat jako datovou obrazovku, abyste mohli sledovat svou potenciální a aktuální staminu v průběhu aktivity (*[Zobrazení výdrže v reálném čase](#page-69-0)*, strana 62).
- **Křivka výkonu (cyklistika)**: Křivka výkonu zobrazuje průběžný výdej energie v čase. Můžete si zobrazit křivku výkonu za předchozí měsíc, za tři měsíce nebo za dvanáct měsíců (*[Zobrazení křivky výkonu](#page-69-0)*, strana 62).

#### <span id="page-63-0"></span>Informace o odhadech hodnoty VO2 Max

Hodnota VO2 Max představuje maximální objem kyslíku (v milimetrech), který můžete spotřebovat za minutu na kilogram tělesné hmotnosti při maximálním výkonu. Jednoduše řečeno, hodnota VO2 Max je ukazatelem sportovní zdatnosti a se zlepšující se kondicí by se měla zvyšovat. Aby mohlo zařízení epix zobrazovat odhady hodnoty VO2 Max, musí mít k dispozici hodnoty srdečního tepu měřené na zápěstí nebo pomocí hrudního snímače. Zařízení má samostatné odhady VO2 Max pro běh a jízdu na kole. Pro získání přesného odhadu hodnoty VO2 Max je třeba několik minut se střední intenzitou běhat venku se zapnutou funkcí GPS nebo jezdit na kole s kompatibilním měřičem výkonu.

Na zařízení se odhad hodnoty VO2 Max zobrazí jako číslo, popis a ukazatel na barevném měřidle. Ve svém účtu Garmin Connect se můžete podívat na podrobnější informace o odhadu hodnoty VO2 Max, například jaká je vzhledem k vašemu věku a pohlaví.

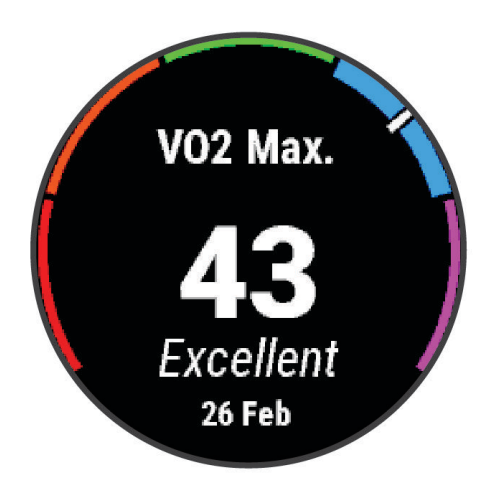

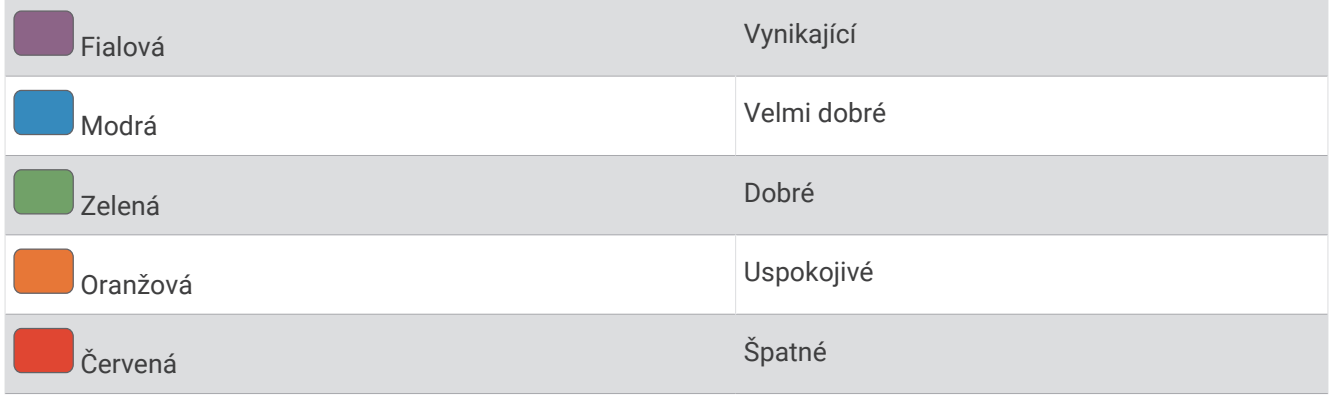

Data VO2 Max poskytuje společnost Firstbeat Analytics. Analýza parametru VO2 Max je poskytována se svolením institutu The Cooper Institute® . Další informace naleznete v příloze (*[Standardní poměry hodnoty VO2](#page-145-0) maximální*[, strana 138](#page-145-0)) a na stránkách [www.CooperInstitute.org](http://www.CooperInstitute.org).

### <span id="page-64-0"></span>Jak získat odhad hodnoty VO2 Max při běhu

Tato funkce vyžaduje měření srdečního tepu na zápěstí nebo kompatibilní hrudní snímač srdečního tepu. Používáte-li hrudní snímač srdečního tepu, musíte si jej nasadit a s hodinkami jej spárovat (*[Párování](#page-90-0) [bezdrátových snímačů](#page-90-0)*, strana 83).

Pokud chcete získat co nejpřesnější odhad, dokončete nastavení uživatelského profilu (*[Nastavení uživatelského](#page-105-0)  profilu*[, strana 98](#page-105-0)) a nastavte svůj maximální srdeční tep (*[Nastavení zón srdečního tepu](#page-106-0)*, strana 99). Napoprvé se odhady mohou jevit jako nepřesné. Hodinky potřebují několik běhů, aby získaly informace o vaší běžecké výkonnosti. Záznam hodnoty VO2 Max můžete u aktivity trailového běhu a ultra běhu vypnout, pokud nechcete, aby tyto typy běhu ovlivňovaly odhad hodnoty VO2 Max (*[Nastavení aktivit a aplikací](#page-40-0)*, strana 33).

- **1** Rozběhněte se.
- **2** Běhejte venku alespoň 10 minut.
- **3** Po běhu vyberte možnost **Uložit**.
- **4** Naměřené hodnoty výkonu můžete procházet stisknutím tlačítka **UP** nebo **DOWN**.

### Jak získat odhad maximální hodnoty VO2 při cyklistice

Tato funkce vyžaduje měřič výkonu a měření srdečního tepu na zápěstí nebo kompatibilní hrudní snímač srdečního tepu. Snímač výkonu je třeba spárovat s hodinkami (*[Párování bezdrátových snímačů](#page-90-0)*, strana 83). Používáte-li hrudní snímač srdečního tepu, musíte si jej nasadit a spárovat jej s hodinkami.

Pokud chcete získat co nejpřesnější odhad, dokončete nastavení uživatelského profilu (*[Nastavení uživatelského](#page-105-0)  profilu*[, strana 98](#page-105-0)) a nastavte svůj maximální srdeční tep (*[Nastavení zón srdečního tepu](#page-106-0)*, strana 99). Napoprvé se odhady mohou jevit jako nepřesné. Hodinky potřebují několik jízd, aby získalo informace o vaší cyklistické výkonnosti.

- **1** Začněte cyklistickou aktivitu.
- **2** Jeďte alespoň 20 minut se stejnoměrnou, vysokou intenzitou.
- **3** Po jízdě vyberte možnost **Uložit**.
- **4** Naměřené hodnoty výkonu můžete procházet stisknutím tlačítka **UP** nebo **DOWN**.

### <span id="page-65-0"></span>Zobrazení předpokládaných závodních časů

Pokud chcete získat co nejpřesnější odhad, dokončete nastavení uživatelského profilu (*[Nastavení uživatelského](#page-105-0)  profilu*[, strana 98](#page-105-0)) a nastavte svůj maximální srdeční tep (*[Nastavení zón srdečního tepu](#page-106-0)*, strana 99).

Hodinky využívají odhad hodnoty VO2 Max (*[Informace o odhadech hodnoty VO2 Max](#page-63-0)*, strana 56) a vaši tréninkovou historii, aby vám poskytly cílový závodní čas. Hodinky analyzují několik týdnů vašich tréninkových dat, a zpřesňují tak odhady závodního času.

**TIP:** Máte-li více než jedno zařízení Garmin, můžete aktivovat funkci Physio TrueUp™, která hodinkám umožní synchronizovat aktivity, historii a údaje z jiných zařízení (*[Synchronizace aktivit a naměřených hodnot výkonu](#page-122-0)*, [strana 115\)](#page-122-0).

- **1** Stisknutím tlačítka **UP** nebo **DOWN** na hodinkách zobrazíte stručný doplněk výkonu.
- **2** Stisknutím tlačítka **START** si zobrazíte více podrobností o stručném doplňku.
- **3** Stisknutím tlačítek **UP** nebo **DOWN** zobrazíte předpokládaný závodní čas.

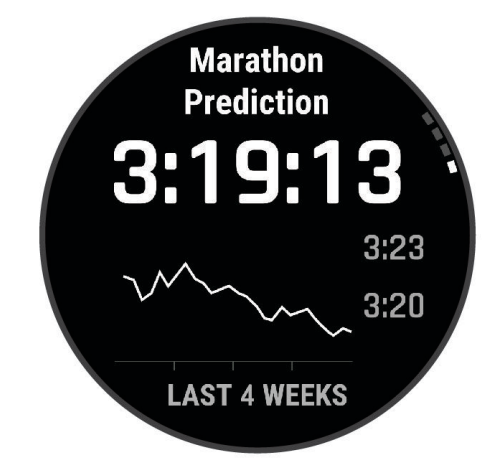

**4** Stisknutím tlačítka **START** zobrazíte predikce pro jiné vzdálenosti.

**POZNÁMKA:** Napoprvé se predikce mohou jevit jako nepřesné. Hodinky potřebují několik běhů, aby získaly informace o vaší běžecké výkonnosti.

#### Stav variability srdečního tepu

Hodinky analyzují hodnoty srdečního tepu na zápěstí během spánku a určují variabilitu srdečního tepu (VST). Trénink, fyzická aktivita, spánek, výživa a zdravé návyky – to vše ovlivňuje variabilitu srdečního tepu. Hodnoty VST se mohou značně lišit v závislosti na pohlaví, věku a úrovni kondice. Vyvážený stav VST může značit pozitivní známky zdraví, jako je dobrý poměr mezi tréninkem a regenerací, lepší kardiovaskulární kondice a odolnost vůči stresu. Nevyvážený nebo špatný stav může být známkou únavy, zvýšené potřeby regenerace nebo většího stresu. Nejlepších výsledků dosáhnete, když budete mít hodinky na sobě během spánku. Hodinky vyžadují tři týdny konzistentních údajů o spánku, aby mohly zobrazit stav variability srdečního tepu.

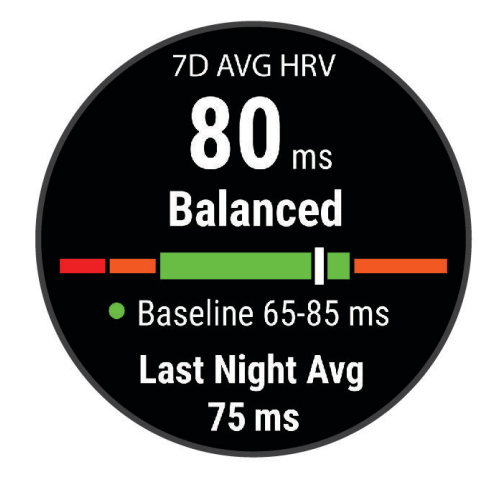

<span id="page-66-0"></span>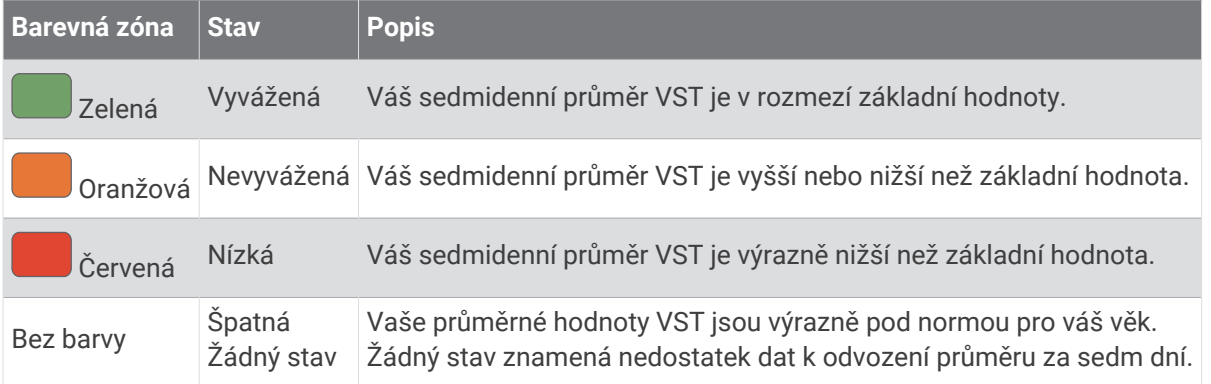

Hodinky můžete synchronizovat se svým účtem Garmin Connect a zobrazit si aktuální stav variability srdečního tepu, trendy a vzdělávací zpětnou vazbu.

### Variabilita srdečního tepu a úroveň stresu

Úroveň stresu je výsledkem tříminutového testu, který se provádí v klidovém stoji, kdy zařízení epix analyzuje odchylky srdečního tepu a zjišťuje tak úroveň celkového stresu. Trénink, spánek, výživa a celkový životní stres ovlivňují výkon běžce. Škála úrovně stresu je 1 až 100, kdy 1 je stav velmi nízkého stresu a 100 stav velmi vysokého stresu. Znalost vaší úrovně stresu vám pomůže rozhodnout, zda je vaše tělo připraveno na náročný tréninkový běh nebo na cvičení jógy.

#### Zobrazení variability srdečního tepu a úrovně stresu

Tato funkce vyžaduje hrudní snímač srdečního tepu Garmin. Abyste si mohli zobrazit variabilitu srdečního tepu (VST) a úroveň stresu, musíte si nasadit snímač srdečního tepu a spárovat ho se svým zařízením (*[Párování](#page-90-0)  [bezdrátových snímačů](#page-90-0)*, strana 83).

**TIP:** Společnost Garmin doporučuje měřit úroveň stresu přibližně ve stejnou dobu a za stejných podmínek každý den.

- **1** V případě potřeby můžete aplikaci pro měření stresu přidat do seznamu aplikací stisknutím tlačítka **START**  a výběrem možnosti **Přidat** > **Zátěž VST**.
- **2** Tlačítkem **Ano** přidáte aplikaci na seznam oblíbených.
- **3** Na hodinkách stiskněte tlačítko **START**, vyberte možnost **Zátěž VST** a stiskněte tlačítko **START**.
- **4** Zůstaňte stát v klidu po dobu 3 minut.

#### Zhodnocení výkonu

Když vykonáváte aktivitu, například běh nebo jízdu na kole, funkce hodnocení kondice analyzuje vaše tempo, srdeční tep a odchylky srdečního tepu, aby v reálném čase vyhodnocovala vaši výkonnost v porovnání s vaší průměrnou úrovní zdatnosti. Je to zhruba vaše procentuální odchylka od základní hodnoty VO2 max. v reálném čase.

Zhodnocení výkonu se pohybuje na stupnici od –20 do +20. Po prvních 6 až 20 minutách aktivity zařízení zobrazí vaše kondiční skóre. Například skóre +5 znamená, že jste odpočatí, svěží a můžete podat dobrý výkon. Zhodnocení výkonu můžete přidat jako datové pole jedné z vašich tréninkových obrazovek a sledovat vaši kondici v průběhu aktivity. Zhodnocení výkonu může být také indikátor úrovně únavy, zejména ke konci dlouhého tréninku.

**POZNÁMKA:** Zařízení potřebuje k získání odhadu hodnoty VO2 max. a změření vaší běžecké kondice několik jízd na kole nebo běhů se snímačem srdečního tepu (*[Informace o odhadech hodnoty VO2 Max](#page-63-0)*, strana 56).

### Zobrazení hodnocení výkonu

Tato funkce vyžaduje měření srdečního tepu na zápěstí nebo kompatibilní hrudní snímač srdečního tepu.

- **1** Přidejte položku **Zhodnocení výkonu** na datovou obrazovku (*[Přizpůsobení datových obrazovek](#page-39-0)*, strana 32).
- **2** Nyní můžete vyrazit na projížďku nebo běh.

Po 6 až 20 minutách se zobrazí zhodnocení vašeho výkonu.

**3** Chcete-li zobrazit zhodnocení vašeho výkonu v průběhu běhu nebo jízdy na kole, přejděte na datovou obrazovku.

# <span id="page-67-0"></span>Odhad FTP

Chcete-li získat odhad funkční limitní hodnoty výkonu (FTP), musíte s hodinkami spárovat hrudní snímač srdečního tepu a snímač výkonu (*[Párování bezdrátových snímačů](#page-90-0)*, strana 83) a nejprve získat odhad hodnoty VO2 Max (*[Jak získat odhad maximální hodnoty VO2 při cyklistice](#page-64-0)*, strana 57).

Hodinky používají k určení vaší funkční limitní hodnoty výkonu (FTP) informace profilu uživatele z výchozího nastavení a odhad hodnoty VO2 Max. Hodinky automaticky zjistí vaši funkční limitní hodnotu FTP při jízdách se stejnoměrnou, vysokou intenzitou s měřením srdečního tepu a výkonu.

- **1** Stisknutím tlačítek **UP** nebo **DOWN** si zobrazíte stručný doplněk výkonu.
- **2** Stisknutím tlačítka **START** si zobrazíte více podrobností o stručném doplňku.
- **3** Stisknutím tlačítek **UP** nebo **DOWN** si zobrazíte svou odhadovanou hodnotu FTP.

Odhadovaná hodnota FTP se zobrazuje jako výkon ve wattech (watty na kilogram) a jako poloha na barevném měřidle.

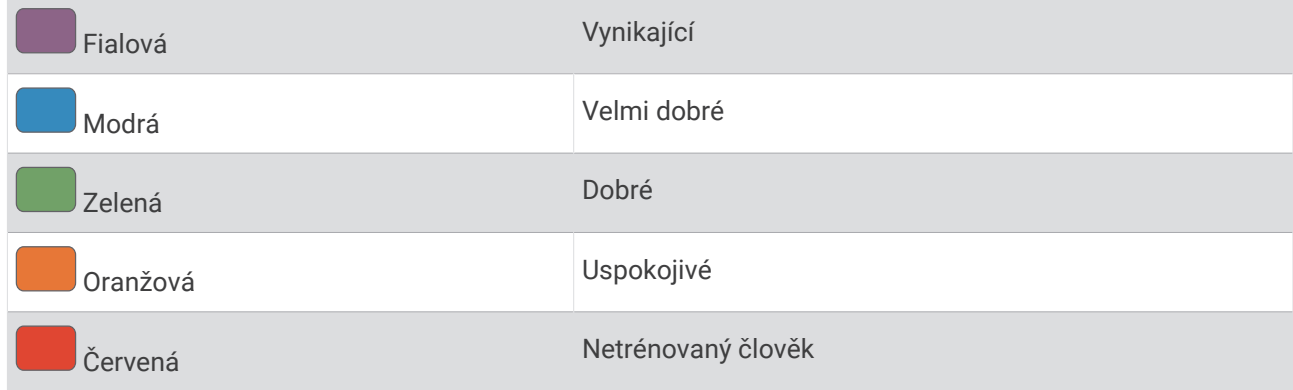

Podrobnější informace naleznete v příloze (*[Hodnocení FTP](#page-146-0)*, strana 139).

**POZNÁMKA:** Když vás oznámení výkonu upozorní na novou funkční limitní hodnotu výkonu (FTP), můžete tlačítkem Přijmout tuto hodnotu uložit nebo tlačítkem Odmítnout zvolit zachování původní hodnoty.

#### Provedení testu FTP

Chcete-li provést test k určení funkční limitní hodnoty výkonu (FTP), musíte se zařízením spárovat hrudní snímač srdečního tepu a snímač výkonu (*[Párování bezdrátových snímačů](#page-90-0)*, strana 83) a nejprve získat odhad hodnoty VO2 max. (*[Jak získat odhad maximální hodnoty VO2 při cyklistice](#page-64-0)*, strana 57).

**POZNÁMKA:** Test funkční limitní hodnoty je náročné cvičení a jeho provedení zabere zhruba 30 minut. Zvolte si praktickou a převážně rovnou trať, která vám umožní jet se stále rostoucím úsilím, podobně jako při závodě na čas.

- **1** Na hodinkách stiskněte tlačítko **START**.
- **2** Vyberte cyklistickou aktivitu.
- **3** Přidržte tlačítko **MENU**.
- **4** Vyberte možnost **Trénink** > **Test hodnoty FTP s pokyny**.
- **5** Postupujte podle pokynů na obrazovce.

Po zahájení jízdy zařízení zobrazí délka jednotlivých kroků testu, cíl a aktuální výkonnostní data. Po dokončení testu se zobrazí zpráva.

**6** Poté, co dokončíte test podle pokynů, proveďte zklidnění, zastavte časovač a uložte aktivitu.

Hodnota FTP se zobrazuje jako výkon ve wattech (watty na kilogram) a jako poloha na barevném měřidle.

- **7** Vyberte možnost:
	- Chcete-li novou hodnotu FTP uložit, vyberte možnost **Přijmout**.
	- Chcete-li zachovat stávající hodnotu FTP, vyberte možnost **Odmítnout**.

# <span id="page-68-0"></span>Laktátový práh

Laktátový práh označuje intenzitu cvičení, při které se začne akumulovat laktát (kyselina mléčná) v krevním řečišti. Při běhu se jedná o odhadovanou úroveň námahy nebo tempa. Pokud běžec překročí tento práh, začne se čím dál rychleji zvyšovat jeho únava. U zkušených běžců se tento práh nachází přibližně na hodnotě 90 % jejich maximální tepové frekvence při běžeckém tempu odpovídajícím závodu o délce mezi 10 kilometry a půlmaratonem. Průměrní běžci se k této hodnotě dostanou již pod hodnotou 90 % maximální tepové frekvence. Znalost vašeho laktátového prahu vám pomůže určit, jak tvrdě potřebujete trénovat nebo kdy máte během závodu zabrat.

Pokud již znáte svou tepovou frekvenci na laktátovém prahu, můžete ji zadat do nastavení ve vašem uživatelském profilu (*[Nastavení zón srdečního tepu](#page-106-0)*, strana 99).Můžete zapnout funkci Automatická detekce, která bude během aktivity automaticky zaznamenávat váš laktátový práh.

### Provedení řízeného testu pro určení laktátového prahu

Tato funkce vyžaduje hrudní snímač srdečního tepu Garmin. Před provedením řízeného testu si musíte nasadit snímač srdečního tepu a spárovat ho se svým zařízením (*[Párování bezdrátových snímačů](#page-90-0)*, strana 83).

Zařízení používá k odhadu vaší hodnoty laktátového prahu informace profilu uživatele z výchozího nastavení a odhad hodnoty VO2 max. Zařízení automaticky zjistí vaši hodnotu laktátového prahu při bězích se stejnoměrnou, vysokou intenzitou a s měřením srdečního tepu.

**TIP:** Zařízení potřebuje ke získání přesné hodnoty maximálního srdečního tepu a odhadované hodnoty VO2 max. několik běhů s hrudním snímačem srdečního tepu. Pokud máte problémy získat odhad hodnoty laktátového prahu, pokuste se manuálně snížit hodnotu maximálního srdečního tepu.

- **1** Na hodinkách stiskněte tlačítko **START**.
- **2** Vyberte aktivitu běhání venku.

Pro dokončení testu je vyžadováno GPS.

- **3** Přidržte tlačítko **MENU**.
- **4** Vyberte možnost **Trénink** > **Test laktátového prahu s pokyny**.
- **5** Spusťte časovač a postupujte podle pokynů na obrazovce.

Po zahájení běhu zařízení zobrazí délka jednotlivých kroků testu, cíl a aktuální data tepové frekvence. Po dokončení testu se zobrazí zpráva.

**6** Poté, co provedete test podle pokynů, zastavte časovač a uložte aktivitu.

Pokud se jedná o váš první odhad hodnoty laktátové prahu, vyzve vás zařízení k aktualizaci zón srdečního tepu podle srdečního tepu odpovídající vašemu laktátovému prahu. Při každém dalším odhadu hodnoty laktátového prahu vás zařízení vyzve k přijetí nebo odmítnutí tohoto odhadu.

### <span id="page-69-0"></span>Zobrazení výdrže v reálném čase

Vaše hodinky mohou poskytovat odhady výdrže v reálném čase na základě údajů o vašem srdečním tepu a odhadů hodnoty VO2 Max (*[Informace o odhadech hodnoty VO2 Max](#page-63-0)*, strana 56).

- **1** Podržte tlačítko **MENU**.
- **2** Vyberte možnost **Aktivity a aplikace**.
- **3** Vyberte aktivitu běhu nebo jízdy na kole.
- **4** Vyberte nastavení aktivity.
- **5** Vyberte možnost **Datové obrazovky** > **Přidat novou položku** > **Stamina**.
- **6** Stiskněte tlačítko **UP** nebo **DOWN**, chcete-li změnit polohu datové obrazovky (volitelné).
- **7** Stiskněte tlačítko **START**, chcete-li upravit primární datové pole výdrže (volitelné).
- **8** Začněte s aktivitou (*[Spuštění aktivity](#page-12-0)*, strana 5).
- **9** Na datovou obrazovku můžete přejít pomocí tlačítka **UP** nebo **DOWN**.

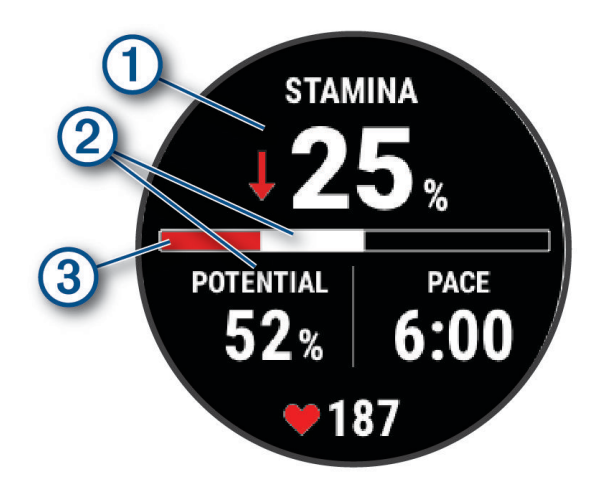

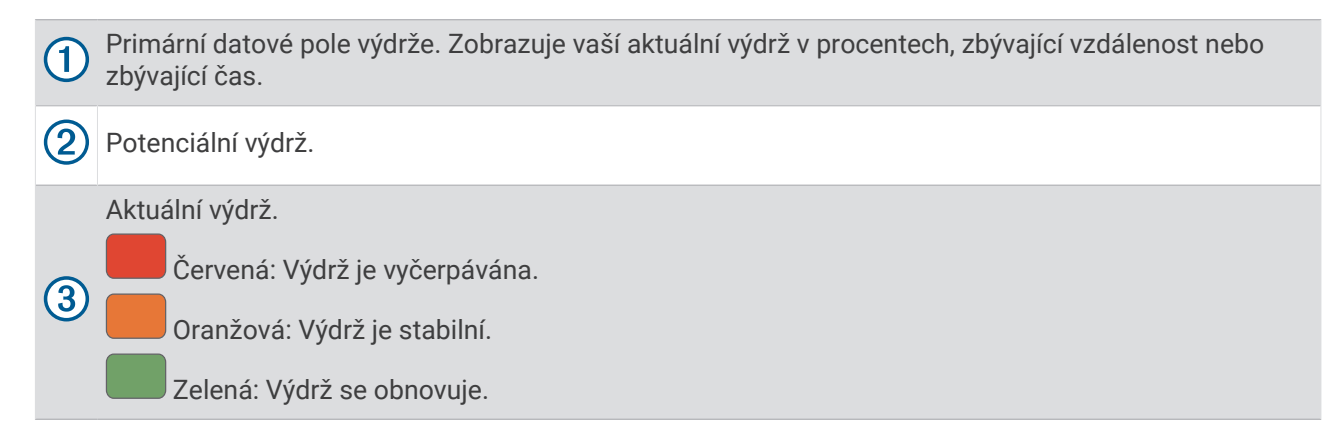

#### Zobrazení křivky výkonu

Než si budete moci zobrazit křivku výkonu, musíte v posledních 90 dnech zaznamenat jízdu trvající alespoň jednu hodinu pomocí měřiče výkonu (*[Párování bezdrátových snímačů](#page-90-0)*, strana 83).

Ve svém účtu Garmin Connect si můžete vytvářet tréninky. Křivka výkonu zobrazuje průběžný výdej energie v čase. Můžete si zobrazit křivku výkonu za předchozí měsíc, za tři měsíce nebo za dvanáct měsíců.

V menu aplikace Garmin Connect vyberte možnost **Statistiky – osobní** > **Křivka výkonu**.

### <span id="page-70-0"></span>Stav tréninku

Funkce poskytuje odhady, které vám pomohou sledovat a pochopit váš výkon při tréninku. Tyto údaje vyžadují absolvování několika aktivit s měřením srdečního tepu na zápěstí nebo kompatibilním snímačem srdečního tepu. Měření výkonu při cyklistice vyžaduje snímač srdečního tepu a měřič výkonu.

Tyto odhady jsou poskytovány a podporovány společností Firstbeat Analytics. Další informace najdete na webové stránce [garmin.com/performance-data/running](http://garmin.com/performance-data/running).

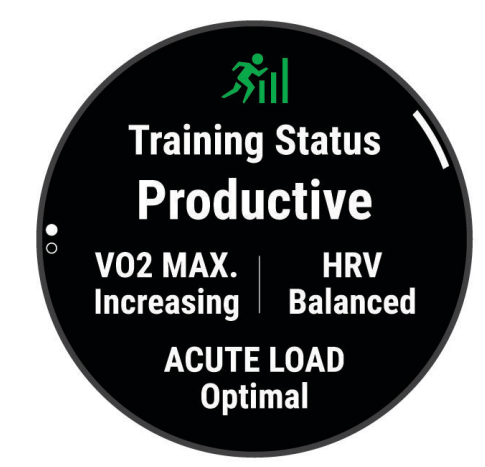

**POZNÁMKA:** Napoprvé se odhady mohou jevit jako nepřesné. Hodinky potřebují několik aktivit, aby získaly informace o vaší výkonnosti.

- **Stav tréninku**: Stav tréninku ukazuje vliv tréninku na vaši kondici a výkon. Stav tréninku se posuzuje na základě změn hodnoty VO2 Max, krátkodobé zátěže a stavu VST v průběhu delšího časového rozmezí.
- **VO2 Max**: Hodnota VO2 Max představuje maximální objem kyslíku (v milimetrech), který můžete spotřebovat za minutu na kilogram tělesné hmotnosti při maximálním výkonu (*[Informace o odhadech hodnoty VO2 Max](#page-63-0)*, [strana 56\)](#page-63-0). Když se aklimatizujete na velmi teplé prostředí nebo velkou nadmořskou výšku, hodinky zobrazují hodnoty VO2 Max upravené podle tepla a nadmořské výšky (*[Aklimatizace výkonu na teplo a nadmořskou](#page-71-0) výšku*[, strana 64](#page-71-0)).
- **Krátkodobá zátěž**: Hodnota krátkodobé zátěže je vážený součet vašich posledních skóre tréninkové zátěže včetně délky a intenzity cvičení. (*[Krátkodobá zátěž](#page-72-0)*, strana 65).
- **Zaměření tréninkové zátěže**: Hodinky analyzují a distribuují tréninkovou zátěž do různých kategorií podle intenzity a struktury každé zaznamenávané aktivity. Zaměření tréninkové zátěže zahrnuje celkovou kumulovanou zátěž na kategorii a zaměření tréninku. Hodinky zobrazují distribuci zátěže za poslední čtyři týdny (*[Zaměření tréninkové zátěže](#page-72-0)*, strana 65).
- **Připravenost k tréninku**: Hodinky využívají různé údaje, včetně tréninku, regenerace a spánku, a poskytují skóre připravenosti, abyste mohli určit, zda je nejlepší čas na náročný trénink, nebo čas netlačit na pilu (*[Připravenost k tréninku](#page-74-0)*, strana 67).
- **Cyklistická úroveň**: Cyklistická úroveň využívá údaje z vašeho uživatelského profilu, tréninkové historie, hodnot VO2 Max a křivek výkonu k určení vašeho typu jezdce a analýze úrovně (*[Zobrazení cyklistické úrovně](#page-75-0)*, [strana 68\)](#page-75-0).
- **Doba regenerace**: Doba regenerace ukazuje, kolik času zbývá do úplné tělesné regenerace, kdy budete připraveni na další intenzivní trénink (*[Doba regenerace](#page-75-0)*, strana 68).

### <span id="page-71-0"></span>Úrovně stavu tréninku

Stav tréninku ukazuje vliv tréninku na úroveň vaší kondice a na výkon. Stav tréninku se posuzuje na základě změn hodnoty VO2 Max, krátkodobé zátěže a stavu VST v průběhu delšího časového rozmezí. Na základě hodnoty stavu tréninku můžete plánovat další tréninky a zlepšovat si aktuální fyzickou kondici.

- **Žádný stav**: Hodinky potřebují alespoň jednu aktivitu týdně s výsledky VO2 Max z běhu nebo jízdy na kole, aby určily váš stav tréninku.
- **Podtrénování**: Máte přestávku v tréninkovém režimu nebo trénujete mnohem méně než obvykle po dobu jednoho týdne nebo déle. Podtrénování znamená, že si nejste schopni udržet úroveň kondice. Pokud chcete vidět zlepšení, zvyšte tréninkovou zátěž.
- **Regenerace**: Lehčí tréninková zátěž umožňuje regeneraci těla, která je nezbytná při delších obdobích intenzivního tréninku. Až se budete cítit připraveni, můžete tréninkovou zátěž zase zvýšit.
- **Udržování**: Aktuální tréninková zátěž je dostatečná pro udržení aktuální fyzické kondice. Pokud chcete vidět zlepšení, přidejte si další cvičební aktivity nebo zvyšte objem tréninku.
- **Produktivní**: Vaše aktuální tréninková zátěž posouvá vaši fyzickou kondici a výkon správným směrem. Abyste si fyzickou kondici udrželi, měli byste vkládat do tréninku i období regenerace.
- **Stoupající**: Jste v ideální kondici pro závod. Snížení tréninkové zátěže, které jste v nedávné době provedli, umožňuje vašemu tělu regenerovat a dobře se vyrovnat s předchozím tréninkem. Dobře si vše naplánujte, protože aktuální stoupající stav lze udržet pouze krátkou dobu.
- **Nadměrná**: Vaše tréninková zátěž je příliš vysoká, což je kontraproduktivní. Vaše tělo si potřebuje odpočinout. Zařaďte si do rozvrhu lehčí trénink a umožněte tělu regeneraci.
- **Neproduktivní**: Vaše tréninková zátěž je na dobré úrovni, fyzická kondice vám však klesá. Zkuste se zaměřit na odpočinek, výživu a zvládání stresu.
- **Přetížení**: Dochází k nerovnováze mezi regenerací a tréninkovou zátěží. Je to normální výsledek po náročném tréninku nebo velké události. Vaše tělo může mít potíže s odpočinkem. Měli byste se proto zaměřit na vaše celkové zdraví.

#### Tipy, jak získat stav tréninku

Funkce stavu tréninku se odvíjí od aktuálního hodnocení vaší úrovně kondice včetně alespoň jednoho měření hodnot VO2 Max za týden. Odhad hodnoty VO2 Max se aktualizuje po každém venkovním běhu nebo jízdě na kole s měřičem výkonu, při nichž vaše tepová frekvence dosahuje po několik minut alespoň 70 % maximální hodnoty srdečního tepu. Při běhu v krytých prostorách se hodnota VO2 Max neměří, aby nedošlo ke zkreslení přesnosti tendence vaší úrovně kondice. Záznam hodnoty VO2 Max můžete u aktivity trailového běhu a ultra běhu vypnout, pokud nechcete, aby tyto typy běhu ovlivňovaly odhad hodnoty VO2 Max (*[Nastavení aktivit](#page-40-0) a aplikací*[, strana 33\)](#page-40-0).

Pro maximální využití funkce stavu tréninku můžete vyzkoušet následující tipy.

• Minimálně jednou týdně absolvujte běh nebo jízdu venku se snímačem výkonu, a to tak, aby vaše tepová frekvence alespoň 10 minut přesahovala 70 % maximální hodnoty srdečního tepu.

Stav tréninku by měl být k dispozici poté, co používáte hodinky po dobu jednoho týdne.

- Zaznamenávejte na těchto hodinkách všechny své tréninkové aktivity nebo si aktivujte funkci Physio TrueUp, která hodinkám umožní získávat údaje o vašem výkonu (*[Synchronizace aktivit a naměřených hodnot výkonu](#page-122-0)*, [strana 115\)](#page-122-0).
- Hodinky můžete nosit trvale i během spánku, abyste si mohli průběžně generovat aktuální stav VST. Aktuální stav VST vám může pomoci udržet aktuální stav tréninku, když nemáte tolik aktivit s měřením hodnoty VO2 Max.

### Aklimatizace výkonu na teplo a nadmořskou výšku

Environmentální faktory, jako je vysoká teplota a nadmořská výška, ovlivňují váš trénink a výkon. Například trénink ve vysoké nadmořské výšce může mít pozitivní vliv na vaši kondici, ale může dojít k dočasnému poklesu hodnoty VO2 Max. Vaše epix hodinky poskytují upozornění na aklimatizaci a korekce odhadu hodnoty VO2 Max a stavu tréninku, pokud teplota přesáhne 22 ºC (72 ºF) a pokud je nadmořská výška větší než 800 m (2625 ft). Sledovat svoji aklimatizaci na teplotu a nadmořskou výšku můžete ve stručném doplňku tréninkového stavu.

**POZNÁMKA:** Funkce teplotní aklimatizace je k dispozici pouze pro aktivity GPS a vyžaduje meteorologické údaje z vašeho telefonu.
### <span id="page-72-0"></span>Krátkodobá zátěž

Krátkodobá zátěž je vážený součet hodnot nadměrné spotřeby kyslíku po fyzickém výkonu (EPOC) za posledních několik dní. Graf ukazuje, zda je vaše aktuální zátěž nízká, optimální, vysoká nebo velmi vysoká. Optimální rozmezí vychází z vaší individuální fyzické kondice a tréninkové historie. Pokud průměrná délka a intenzita vašich tréninků roste nebo klesá, rozmezí je průběžně upravováno.

### Zaměření tréninkové zátěže

Aby výkon i fyzická kondice rostly, je trénink třeba rozvrhnout mezi tři kategorie: nízko aerobní, vysoce aerobní a anaerobní. Zaměření tréninkové zátěže ukazuje, nakolik váš aktuální trénink spadá do každé z kategorií, a poskytuje tréninkové cíle. Funkce zaměření tréninkové zátěže vyžaduje absolvovat alespoň 7 dní tréninku, aby mohla určit, zda je tréninková zátěž nízká, optimální či vysoká. Po 4 týdnech záznamu do tréninkové historie bude mít tato funkce mnohem podrobnější informace o cílech, aby vám pomohla vyvážit tréninkové aktivity.

- **Pod cíli**: Vaše tréninková zátěž je ve všech kategoriích intenzity nižší než optimální. Pokuste se zvýšit délku či četnost tréninků.
- **Málo nízko aerobní zátěže**: Zkuste přidat více aktivit z kategorie nízko aerobní zátěže kvůli regeneraci a vyvážení aktivit s vyšší intenzitou.
- **Málo vysoce aerobní zátěže**: Zkuste přidat více vysoce aerobních aktivit, abyste si časem zlepšili laktátový práh a hodnotu VO2 Max.
- **Málo anaerobní zátěže**: Zkuste přidat ještě několik intenzivních anaerobních aktivit, abyste byli časem rychlejší a zlepšili svoji anaerobní kapacitu.
- **Vyvážená**: Vaše tréninková zátěž je vyvážená a s pokračujícím tréninkem poskytuje vaší fyzické kondici všestranné výhody.
- **Nízko aerobní zaměření**: Vaše tréninková zátěž sestává převážně z nízko aerobních aktivit. Poskytuje vám solidní základ a připravuje vás na další, intenzivnější tréninky.
- **Vysoce aerobní zaměření**: Vaše tréninková zátěž sestává převážně z vysoce aerobních aktivit. Tyto aktivity pomáhají zlepšovat laktátový práh, hodnotu VO2 Max a vytrvalost.
- **Anaerobní zaměření**: Vaše tréninková zátěž sestává převážně z intenzivních aktivit. To vede k rapidnímu zlepšování fyzické kondice, avšak bylo by vhodné tyto aktivity vyvážit nízko aerobními.
- **Nad cíli**: Vaše tréninková zátěž je vyšší než optimální, a proto byste měli zvážit omezení délky a četnosti tréninků.

### Informace o funkci Training Effect

Funkce Training Effect měří dopad aktivity na vaši aerobní a anaerobní kondici. Funkce Training Effect shromažďuje data během aktivity. Jak aktivita postupuje, hodnota Training Effect se zvyšuje. Celkový výsledek funkce Training Effect je určen informacemi z vašeho profilu a tréninkovou historií, srdečním tepem, délkou a intenzitou vaší aktivity. Funkce Training Effect nabízí sedm různých štítků, které popisují hlavní přínos vaší aktivity. Každý štítek je barevně označen a indikuje zaměření vaší tréninkové zátěže (*[Zaměření tréninkové zátěže](#page-72-0)*, [strana 65\)](#page-72-0). Ke každé poskytnuté zpětné vazbě, například "Zásadně ovlivňuje hodnotu VO2 Max", existuje ve službě Garmin Connect v podrobnostech aktivity odpovídající popis.

Funkce Aerobní Training Effect využívá srdeční tep k měření celkové intenzity cvičení vzhledem k vaší aerobní kondici a ukazuje, zda si díky cvičení aktuální fyzickou kondici udržujete nebo si ji vylepšujete. Hodnoty nadměrné spotřeby kyslíku po fyzickém výkonu (EPOC) získané během cvičení jsou namapovány na různé hodnoty, které jsou důležité pro vaši úroveň kondice a tréninkové zvyklosti. Rovnoměrné cvičení se středním úsilím nebo cvičení s delšími intervaly (nad 180 sekund) má pozitivní vliv na aerobní metabolismus a zlepšuje hodnotu Aerobní Training Effect.

Funkce Anaerobní Training Effect využívá srdeční tep a rychlost (nebo výkon) k určení vlivu cvičení na schopnost podávat velmi intenzivní výkony. Získaná hodnota je založena na anaerobní části hodnoty EPOC a na typu aktivity. Opakované intervaly s vysoce intenzivní zátěží (10 až 120 sekund) budují anaerobní kapacitu a zlepšují hodnotu Anaerobní Training Effect.

Funkce Aerobní Training Effect a Anaerobní Training Effect můžete přidat jako datová pole jedné z vašich tréninkových obrazovek a sledovat své hodnoty v průběhu aktivity.

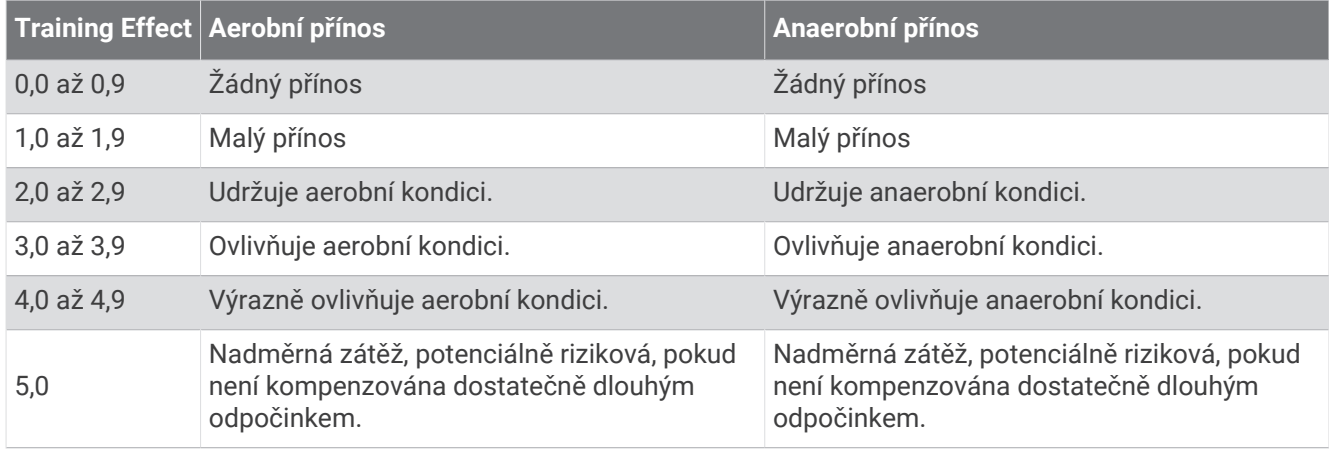

Technologie Training Effect je poskytována a podporována společností Firstbeat Analytics. Další informace naleznete na webové stránce [firstbeat.com](http://www.firstbeat.com).

### Připravenost k tréninku

Vaše připravenost k tréninku představuje skóre a krátkou zprávu, která vám pomůže určit, jak jste připraveni na trénink každý den. Skóre se průběžně vypočítává a aktualizuje v průběhu dne na základě těchto faktorů:

- Skóre spánku (poslední noc)
- Doba regenerace
- Stav VST
- Krátkodobá zátěž
- Historie spánku (poslední 3 noci)
- Historie stresu (poslední 3 dny)

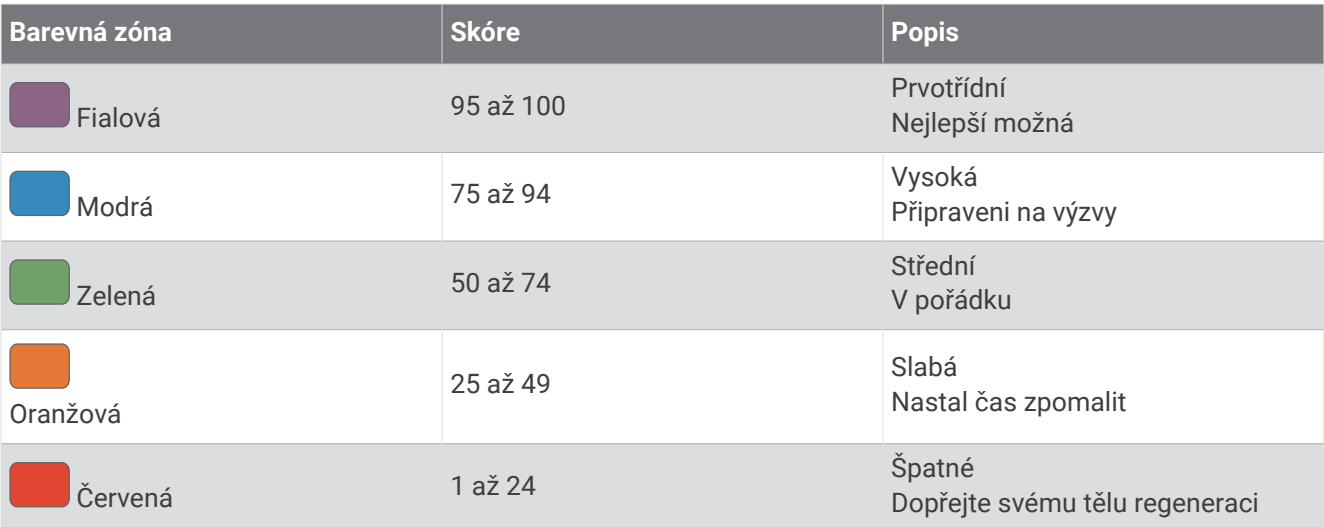

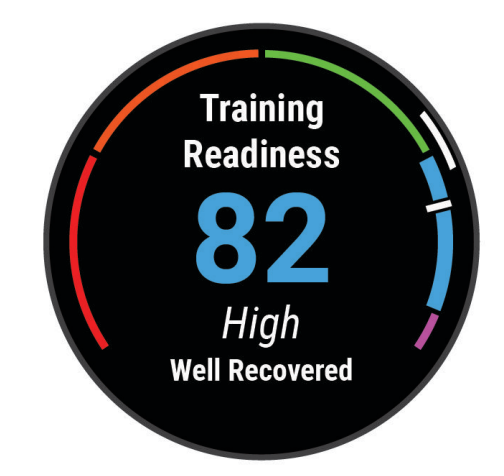

Chcete-li se podívat na vývoj své připravenosti k tréninku v průběhu času, přejděte do svého účtu Garmin Connect.

### Zobrazení cyklistické úrovně

Abyste si mohli zobrazit svou cyklistickou úroveň, musíte mít 7denní tréninkovou historii, údaje VO2 Max zaznamenané ve svém uživatelském profilu (*[Informace o odhadech hodnoty VO2 Max](#page-63-0)*, strana 56) a údaje křivky výkonu ze spárovaného měřiče výkonu (*[Zobrazení křivky výkonu](#page-69-0)*, strana 62).

Cyklistická úroveň je měřítko výkonu ve třech kategoriích: aerobní vytrvalost, aerobní kapacita a anaerobní kapacita. Cyklistická úroveň zahrnuje váš aktuální typ jezdce, například vrchař. Informace, které zadáte do svého uživatelského profilu, například tělesná hmotnost, rovněž pomáhají určit váš typ jezdce (*[Nastavení uživatelského](#page-105-0)  profilu*[, strana 98](#page-105-0)).

**1** Stisknutím tlačítek **UP** nebo **DOWN** si zobrazíte stručný doplněk cyklistické úrovně.

**POZNÁMKA:** Stručný doplněk možná budete muset přidat do seznamu stručných doplňků (*[Úprava seznamu](#page-60-0)  [stručných doplňků](#page-60-0)*, strana 53).

- **2** Stisknutím tlačítka **START** zobrazíte svůj aktuální typ jezdce.
- **3** Stisknutím tlačítka **START** zobrazíte podrobnou analýzu své cyklistické úrovně (volitelné).

### Doba regenerace

Zařízení Garmin můžete používat v kombinaci se snímačem srdečního tepu (na zápěstí nebo hruď) a zobrazit si, kolik času vám zbývá do úplné regenerace, po které budete připraveni na další náročný trénink.

**POZNÁMKA:** Doporučení doby regenerace využívá odhad hodnoty VO2 Max a zpočátku se může zdát nepřesné. Zařízení potřebuje několik aktivit, aby získalo informace o vaší výkonnosti.

Doba regenerace se zobrazí okamžitě po dokončení aktivity. Čas se odpočítává do chvíle, kdy bude optimální zahájit další tvrdý trénink. Zařízení průběžně aktualizuje vaši dobu regenerace na základě změn ve spánku, stresu, relaxaci a fyzické aktivity.

### Obnovení srdečního tepu

Pokud při tréninku používáte kompatibilní snímač srdečního tepu na zápěstí či na hruď, můžete si po každé aktivitě zjistit hodnotu obnovení srdečního tepu. Tato hodnota určuje rozdíl mezi srdečním tepem při tréninku a srdečním tepem dvě minuty po jeho ukončení. Modelová situace: Po běžeckém tréninku vypnete časovač. Vaše tepová frekvence je v tu chvíli 140 tepů/min. Po dvou minutách odpočinku je vaše tepová frekvence 90 tepů/min. Hodnota obnovení srdečního tepu je tedy 50 tepů/min. (140 mínus 90). Některé studie dávají hodnotu obnovení srdečního tepu do souvislosti se zdravím vašeho srdce. Vyšší čísla obvykle značí zdravější srdce.

**TIP:** Nejlepších výsledků dosáhnete, pokud se během uvedených dvou minut nebudete vůbec pohybovat, aby zařízení mohlo vaši hodnotu obnovení srdečního tepu vypočítat.

## Pozastavení a obnovení stavu tréninku

Pokud jste utrpěli zranění nebo jste nemocní, můžete stav svého tréninku pozastavit. Můžete nadále zaznamenávat fitness aktivity, ale váš stav tréninku, zaměření tréninkové zátěže, hlášení o regeneraci a tréninková doporučení budou dočasně pozastaveny.

Jakmile jste připraveni znovu začít trénovat, můžete obnovit sledování stavu tréninku. Nejlepších výsledků dosáhnete při alespoň jednom měření hodnoty VO2 Max týdně (*[Informace o odhadech hodnoty VO2 Max](#page-63-0)*, [strana 56\)](#page-63-0).

- **1** Když chcete pozastavit stav tréninku, vyberte jednu z těchto možností:
	- Ve stručném doplňku Stav tréninku podržte tlačítko **MENU** a vyberte možnost **Možnosti** > **Pozastavit stav tréninku**.
	- V nastavení Garmin Connect vyberte možnost Statistiky osobní > Stav tréninku >  $\frac{1}{2}$  > Pozastavit stav **tréninku**.
- **2** Synchronizujte hodinky s účtem Garmin Connect.
- **3** Když chcete stav tréninku obnovit, vyberte jednu z těchto možností:
	- Ve stručném doplňku Stav tréninku podržte tlačítko **MENU** a vyberte možnost **Možnosti** > **Obnovit stav tréninku**.
	- V nastavení služby Garmin Connect vyberte možnost **Statistiky osobní > Stav tréninku >**  $\frac{3}{2}$  **> Obnovit stav tréninku**.
- **4** Synchronizujte hodinky s účtem Garmin Connect.

## Přidání akcií

Než si budete moci přizpůsobit seznam akcií, je nutné do seznamu stručných doplňků přidat stručný doplněk Akcie (*[Úprava seznamu stručných doplňků](#page-60-0)*, strana 53).

- **1** Stisknutím tlačítka **UP** nebo **DOWN** na hodinkách zobrazte stručný doplněk Akcie.
- **2** Stiskněte tlačítko **START**.
- **3** Vyberte možnost **Přidat akcie**.
- 4 Zadejte název společnosti nebo symbol akcií pro akcie, které chcete přidat, a vyberte možnost  $\checkmark$ . Hodinky zobrazí výsledky vyhledávání.
- **5** Vyberte akcie, které chcete přidat.
- **6** Výběrem akcií zobrazíte další informace.

**TIP:** Chcete-li zobrazit akcie v seznamu stručných doplňků, stiskněte tlačítko START a vyberte možnost Nastavit jako oblíbenou položku.

# <span id="page-77-0"></span>Ovládací prvky

Menu ovládacích prvků vám umožňuje rychlý přístup k funkcím a možnostem hodinek. V menu ovládacích prvků můžete tyto volby přidávat a odebírat a měnit jejich pořadí (*[Úprava menu ovládacích prvků](#page-79-0)*, strana 72). Na jakékoli obrazovce přidržte tlačítko **LIGHT**.

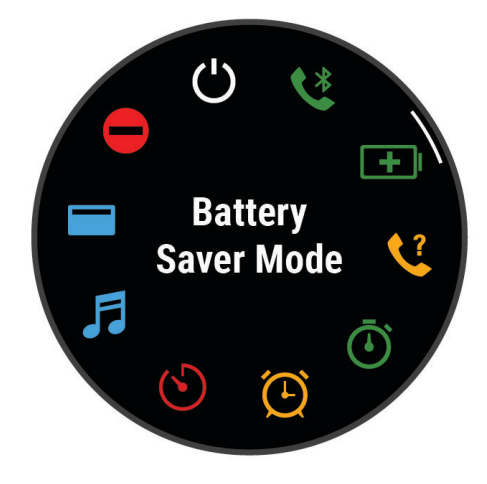

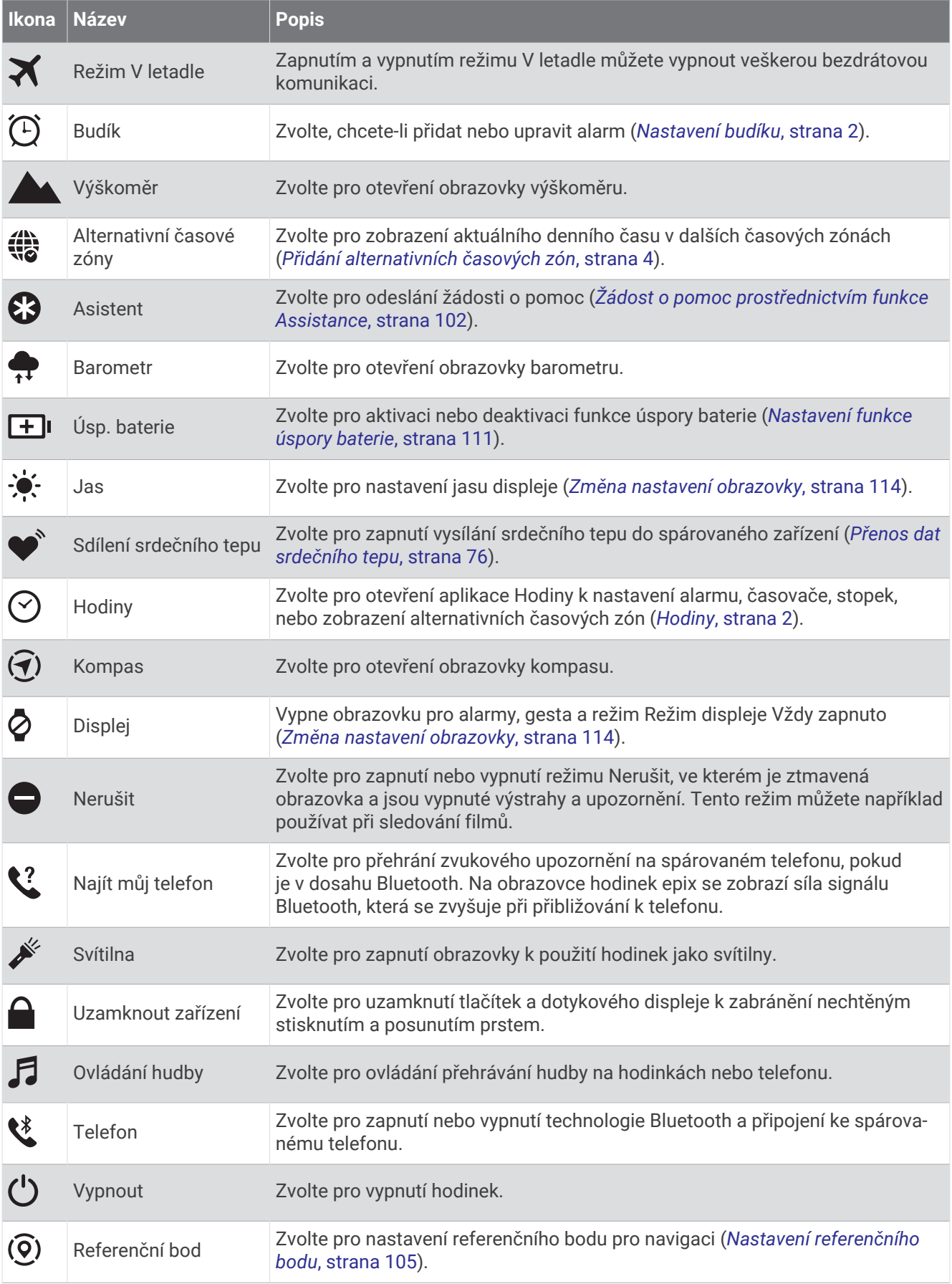

<span id="page-79-0"></span>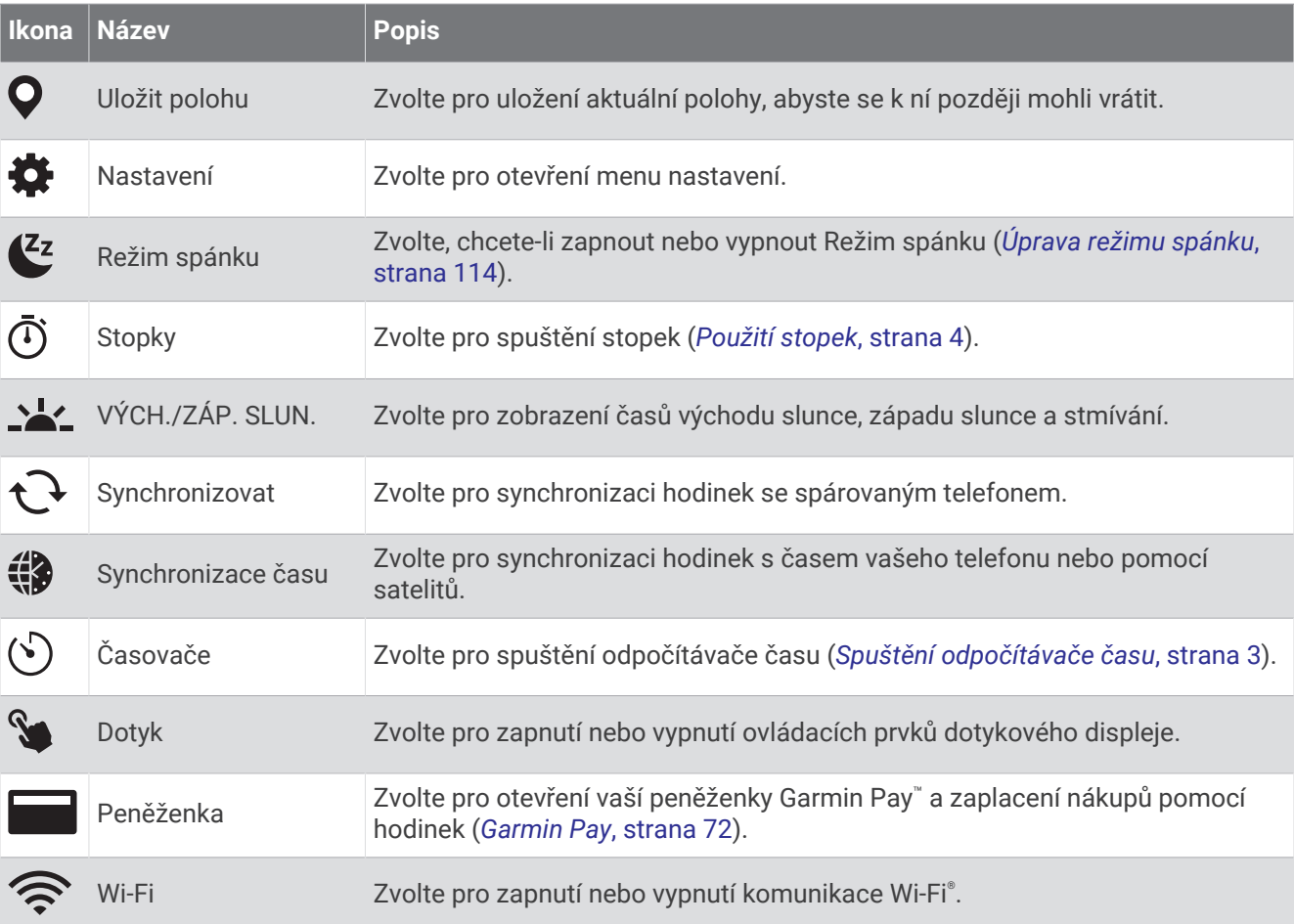

# Úprava menu ovládacích prvků

V menu ovládacích prvků můžete přidávat, odebírat a měnit pořadí zkratek (*[Ovládací prvky](#page-77-0)*, strana 70).

- **1** Podržte tlačítko **MENU**.
- **2** Vyberte možnost **Vzhled** > **Ovládací prvky**.
- **3** Vyberte zkratku, kterou chcete upravit.
- **4** Vyberte možnost:
	- Výběrem možnosti **Změna pořadí** změníte pozici zkratky v menu ovládacích prvků.
	- Výběrem možnosti **Odebrat** zkratku z menu odeberete.
- **5** Pokud chcete do menu přidat novou zkratku, vyberte možnost **Přidat novou položku**.

# Použití svítilny

Použití svítilny může snížit životnost baterií. Chcete-li výdrž baterie prodloužit, můžete snížit jas.

- **1** Přidržte tlačítko **LIGHT**.
- **2** Vyberte možnost **.**
- **3** Stisknutím tlačítka **UP** nebo **DOWN** upravíte jas a barvu.

**TIP:** Rychlým dvojitým stisknutím tlačítka LIGHT pak můžete svítilnu s tímto nastavením kdykoli zapnout.

## Garmin Pay

Funkce Garmin Pay umožňuje používat hodinky k nákupům v zařízeních, která tuto funkci podporují, prostřednictvím platebních karet spolupracujících finančních institucí.

### Nastavení peněženky Garmin Pay

Do peněženky Garmin Pay můžete přidat jednu nebo více kreditních či debetních karet zúčastněných institucí. Přejděte na stránku [garmin.com/garminpay/banks](http://garmin.com/garminpay/banks) a vyhledejte spolupracující finanční instituce.

- 1 V aplikaci Garmin Connect vyberte menu nebo ...
- **2** Vyberte možnost **Garmin Pay** > **Začínáme**.
- **3** Postupujte podle pokynů na displeji.

### Placení hodinkami

Chcete-li pomocí hodinek platit za nákupy, musíte si nastavit alespoň jednu platební kartu.

Pomocí hodinek pak můžete platit v zařízeních, která tuto službu podporují.

- **1** Podržte tlačítko **LIGHT**.
- **2** Vyberte možnost
- **3** Zadejte čtyřmístné číselné heslo.

**POZNÁMKA:** Pokud heslo zadáte třikrát nesprávně, peněženka se zablokuje a heslo bude nutné obnovit v aplikaci Garmin Connect.

Zobrazí se nejčastěji používaná platební karta.

- **4** Máte-li v peněžence Garmin Pay více platebních karet, můžete posunutím kartu změnit.
- **5** Máte-li v peněžence Garmin Pay více platebních karet, můžete výběrem možnosti **DOWN** kartu změnit.
- **6** Během 60 sekund přiložte displej hodinek ke čtečce platebního terminálu. Po dokončení komunikace se čtečkou hodinky zavibrují a zobrazí symbol zaškrtnutí.
- **7** Pokud je třeba, podle pokynů na čtečce terminálu transakci dokončete.

**TIP:** Když zadáte heslo správně, můžete během následujících 24 hodin platit bez jeho opětovného zadávání, pokud mezitím hodinky nesundáte. Jestliže hodinky sundáte nebo deaktivujete zápěstní snímač srdečního tepu, musíte při platbě kód zadat znovu.

### Přidání karty do peněženky Garmin Pay

Do své peněženky Garmin Pay můžete přidat až 10 kreditních či debetních karet.

- 1 V aplikaci Garmin Connect vyberte menu nebo ...
- **2** Vyberte možnost **Garmin Pay** > > **Přidat kartu**.
- **3** Postupujte podle pokynů na displeji.

Při platbě pak můžete na hodinkách vybrat, kterou přidanou kartu chcete použít.

### Správa karet pro platby Garmin Pay

Jednotlivé karty můžete dočasně pozastavit nebo odstranit.

**POZNÁMKA:** V některých zemích mohou spolupracující finanční instituce některé funkce Garmin Pay omezit.

- 1 V aplikaci Garmin Connect vyberte menu nebo ...
- **2** Vyberte možnost **Garmin Pay**.
- **3** Zvolte kartu.
- **4** Vyberte možnost:
	- Chcete-li dočasně pozastavit nebo zrušit pozastavení karty, vyberte možnost **Pozastavit kartu**. Chcete-li nakupovat prostřednictvím hodinek epix, musí být karta aktivní.
	- Chcete-li kartu odstranit, vyberte možnost  $\blacksquare$ .

### Změna hesla pro funkci Garmin Pay

Chcete-li změnit heslo, musíte znát stávající heslo. Pokud heslo zapomenete, bude nutné funkci Garmin Pay pro hodinky epix resetovat, vytvořit nové heslo a znovu zadat údaje z karty.

- **1** Na stránce zařízení epix v aplikaci Garmin Connect vyberte možnost **Garmin Pay** > **Změnit heslo**.
- **2** Postupujte podle pokynů na displeji.

Při příští platbě prostřednictvím hodinek epix musíte zadat nové heslo.

# Ranní zpráva

Na hodinkách se zobrazuje ranní zpráva podle nastavení vašeho obvyklého času probuzení. Stisknutím tlačítka **DOWN** zobrazíte podrobnosti, jako jsou údaje o počasí, spánku, stavu noční variability srdečního tepu a další data (*Vlastní úprava ranní zprávy*, strana 74).

# Vlastní úprava ranní zprávy

**POZNÁMKA:** Tato nastavení můžete upravit na hodinkách nebo ve svém účtu Garmin Connect.

- **1** Podržte tlačítko **MENU**.
- **2** Vyberte možnost **Vzhled** > **Ranní zpráva**.
- **3** Proveďte jednu z následujících akcí:
	- Vyberte možnost **Zobrazit zprávu** pro zapnutí nebo vypnutí ranní zprávy.
	- Vyberte možnost **Upravit zprávu** pro úpravu pořadí a typu dat, která se zobrazí ve vaší ranní zprávě.

# Snímače a příslušenství

Hodinky epix mají několik interních snímačů a můžete s nimi spárovat další bezdrátové snímače pro vaše aktivity.

# Srdeční tep na zápěstí

Vaše hodinky mají snímač srdečního tepu na zápěstí a data o vaší tepové frekvenci můžete sledovat ve stručném doplňku srdečního tepu (*[Zobrazení seznamu stručných doplňků](#page-60-0)*, strana 53).

Hodinky jsou také kompatibilní s hrudními snímači srdečního tepu. Pokud jsou k dispozici údaje o srdečním tepu ze zápěstí i z hrudního snímače, při zahájení aktivity hodinky použijí údaje z hrudního snímače.

### Jak hodinky nosit

#### **UPOZORNĚNÍ**

Zejména u uživatelů s citlivější pokožkou nebo alergiemi může při dlouhodobějším používání hodinek dojít k podráždění kůže. Pokud došlo k podráždění kůže, sundejte hodinky a nechte pokožku odpočinout, dokud podráždění nezmizí. Abyste podráždění předcházeli, hodinky čistěte, udržujte suché a na zápěstí je příliš neutahujte. Další informace naleznete na adrese [garmin.com/fitandcare.](http://www.garmin.com/fitandcare)

• Noste hodinky upevněné nad zápěstními kostmi.

**POZNÁMKA:** Řemínek utáhněte těsně, ale pohodlně. Přesnějšího měření srdečního tepu dosáhnete, pokud se hodinky nebudou při běhání nebo cvičení posunovat. Při měření pulzním oxymetrem zůstaňte v klidu.

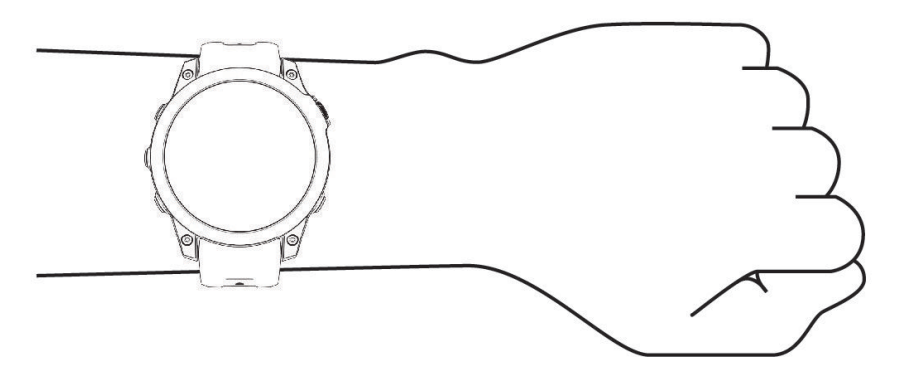

**POZNÁMKA:** Optický snímač je umístěn na zadní straně hodinek.

- Další informace o měření srdečního tepu na zápěstí najdete v části *Tipy pro nepravidelná data srdečního tepu*, strana 75.
- Další informace o snímači pulzního oxymetru najdete v části *[Tipy pro případ chybných dat pulzního oxymetru](#page-85-0)*, [strana 78.](#page-85-0)
- Podrobnější informace o přesnosti najdete na stránce [garmin.com/ataccuracy.](http://garmin.com/ataccuracy)
- Další informace o používání hodinek a péči o ně najdete na stránce [garmin.com/fitandcare.](http://www.garmin.com/fitandcare)

## Tipy pro nepravidelná data srdečního tepu

Pokud jsou data srdečního tepu nepravidelná nebo se nezobrazují, můžete využít tyto tipy.

- Než si hodinky nasadíte, umyjte si ruku a dobře ji osušte.
- Nepoužívejte na pokožce pod hodinkami opalovací krém, pleťovou vodu nebo repelent.
- Dbejte na to, aby nedošlo k poškrábání snímače srdečního tepu na zadní straně hodinek.
- Noste hodinky upevněné nad zápěstními kostmi. Řemínek utáhněte těsně, ale pohodlně.
- $\cdot$  Než zahájíte aktivitu, počkejte, až se rozsvítí ikona $\blacktriangledown$ .
- Dopřejte si 5 až 10 minut na zahřátí a zjistěte svůj tep, než začnete se samotnou aktivitou. **POZNÁMKA:** Je-li venku chladno, rozehřejte se uvnitř.
- Po každém tréninku hodinky opláchněte pod tekoucí vodou.
- Při sportu používejte silikonový pásek.

## <span id="page-83-0"></span>Nastavení snímače srdečního tepu na zápěstí

Přidržte tlačítko **MENU** a vyberte možnost **Snímače a přísluš.** > **Srdeční tep na zápěstí**.

**Stav**: Aktivuje nebo deaktivuje snímač srdečního tepu na zápěstí. Výchozí hodnota nastavení je Automaticky, která automaticky použije snímač srdečního tepu na zápěstí, pokud nejsou hodinky spárovány s externím snímačem srdečního tepu.

**POZNÁMKA:** Deaktivací snímače srdečního tepu na zápěstí dojde také k vypnutí snímače pulzního oxymetru. Ruční odečet můžete provést pomocí stručného doplňku pulzního oxymetru.

**Při plavání**: Aktivuje nebo deaktivuje snímač srdečního tepu na zápěstí během aktivit plavání.

**Alarmy abnorm. tepu**: Umožňuje nastavit upozornění na hodinkách pro případ, že srdeční tep překročí nebo klesne pod stanovenou hodnotu (*Nastavení alarmu abnormálního srdečního tepu*, strana 76).

**Sdílení srdečního tepu**: Umožňuje zahájit zasílání dat o vaší tepové frekvenci do spárovaných zařízení (*Přenos dat srdečního tepu*, strana 76).

#### Nastavení alarmu abnormálního srdečního tepu

#### **UPOZORNĚNÍ**

Tato funkce vás upozorní pouze v případě, že váš srdeční tep po určité době neaktivity překročí nebo se dostane pod uživatelem nastavený počet tepů za minutu. Neupozorňuje na případné srdeční potíže a neslouží ani k léčení nebo diagnostice zdravotních problémů a nemocí. V případě srdečních potíží se vždy řiďte pokyny lékaře.

Můžete si nastavit prahovou hodnotu pro alarm srdečního tepu.

- **1** Podržte tlačítko **MENU**.
- **2** Vyberte možnost **Snímače a přísluš.** > **Srdeční tep na zápěstí** > **Alarmy abnorm. tepu**.
- **3** Vyberte možnost **Alarm vysoké hodnoty** nebo **Alarm nízké hodnoty**.
- **4** Nastavte prahovou hodnotu srdečního tepu.

Pokaždé, když srdeční tep překročí nebo klesne pod prahovou hodnotu, zobrazí se zpráva a hodinky zavibrují.

#### Přenos dat srdečního tepu

Údaje o srdečním tepu můžete vysílat z hodinek a sledovat je na spárovaných zařízeních. Přenos dat srdečního tepu snižuje výdrž baterie.

**TIP:** Nastavení aktivity můžete přizpůsobit tak, aby se po zahájení aktivity automaticky začaly vysílat údaje o srdečním tepu (*[Nastavení aktivit a aplikací](#page-40-0)*, strana 33). Můžete například během jízdy na kole přenášet údaje do zařízení Edge® .

- **1** Vyberte možnost:
	- Podržte tlačítko **MENU** a vyberte možnost **Snímače a přísluš.** > **Srdeční tep na zápěstí** > **Sdílení srdečního tepu**.
	- Podržením tlačítka LIGHT otevřete menu ovládacích prvků a vyberte možnost  $\blacklozenge$ . **POZNÁMKA:** Do menu ovládacích prvků můžete přidávat další možnosti (*[Úprava menu ovládacích prvků](#page-79-0)*, [strana 72\)](#page-79-0).
- **2** Stiskněte tlačítko **START**.

Hodinky spustí přenos dat srdečního tepu.

**3** Spárujte hodinky se svým kompatibilním zařízením.

**POZNÁMKA:** Pokyny pro párování se u každého kompatibilního zařízení Garmin liší. Další informace naleznete v návodu k obsluze.

**4** Stisknutím tlačítka **STOP** vysílání dat o tepové frekvenci zastavíte.

# Pulzní oxymetr

Hodinky jsou vybaveny zápěstním pulzním oxymetrem, který měří periferní nasycení krve kyslíkem (SpO2). Při rostoucí nadmořské výšce může hladina kyslíku v krvi klesat. Informace o nasycení kyslíkem vám pomůže posoudit, jak se vaše tělo přizpůsobuje vysokým nadmořským výškám při alpských sportech a expedicích.

Měření pulzním oxymetrem můžete aktivovat ručně otevřením stručného doplňku pulzního oxymetru (*[Získávání](#page-85-0)  [hodnot z pulzního oxymetru](#page-85-0)*, strana 78). Můžete také zapnout režim celodenního měření (*[Nastavení režimu](#page-85-0)  [pulzního oxymetru](#page-85-0)*, strana 78). Když jste v klidu a otevřete stručný doplněk pulzního oxymetru, hodinky provedou analýzu nasycení vaší krve kyslíkem a nadmořské výšky. Profil nadmořské výšky pomáhá při interpretaci hodnot z pulzního oxymetru a umožňuje porovnávat jejich změny se změnami hodnot nadmořské výšky.

Na hodinkách se hodnoty z pulzního oxymetru zobrazují jako procento nasycení kyslíkem a jako barevná křivka grafu. V účtu Garmin Connect si pak můžete zobrazit další podrobnosti hodnot z pulzního oxymetru, například trendy v rozmezí několika dní.

Podrobnější informace o přesnosti pulzního oxymetru najdete na stránce [garmin.com/ataccuracy.](http://garmin.com/ataccuracy)

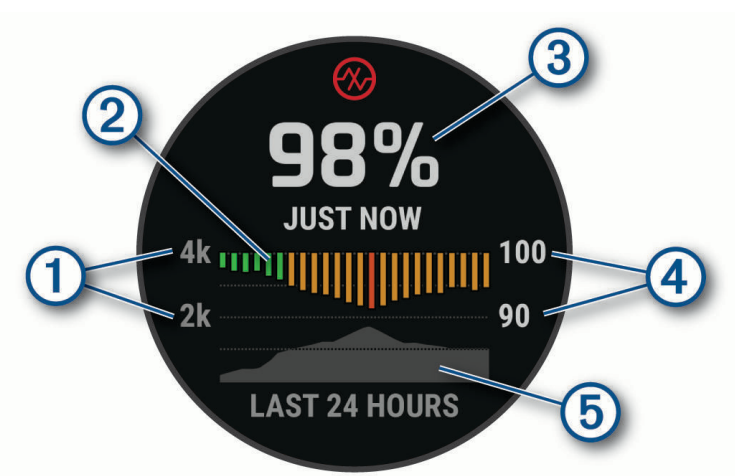

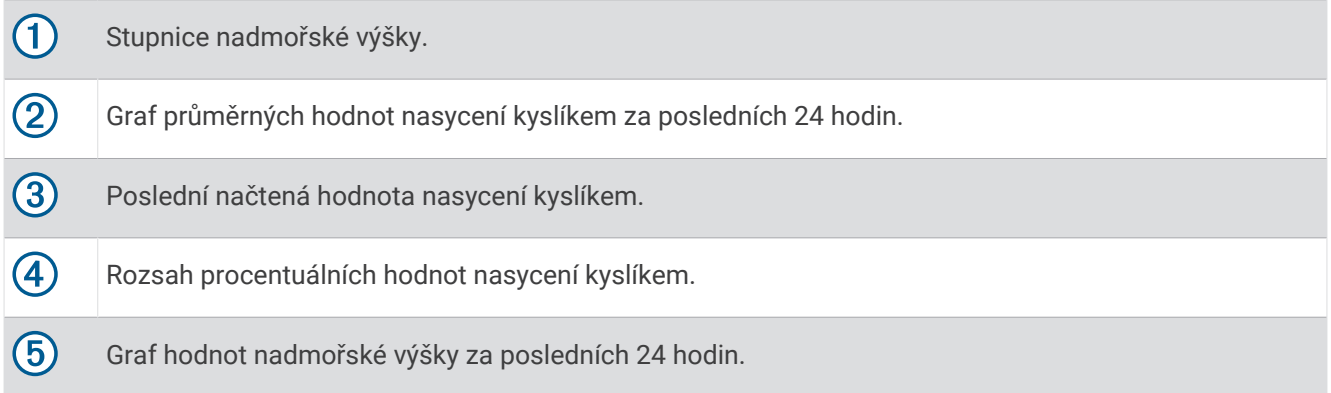

## <span id="page-85-0"></span>Získávání hodnot z pulzního oxymetru

Měření pulzním oxymetrem můžete aktivovat ručně otevřením stručného doplňku pulzního oxymetru. Doplněk zobrazuje nejnovější procentuální hodnotu nasycení krve kyslíkem, graf průměrných hodnot za hodinu během posledních 24 hodin a graf vaší změny nadmořské výšky za posledních 24 hodin.

**POZNÁMKA:** Při prvním zobrazení doplňku pulzního oxymetru musí hodinky vyhledat satelitní signály, aby mohly určit vaši nadmořskou výšku. Jděte ven a počkejte několik minut, než hodinky vyhledají satelity.

- **1** Sedněte si nebo přerušte aktivitu a pomocí tlačítek **UP** nebo **DOWN** si otevřete doplněk pulzního oxymetru.
- **2** Stisknutím tlačítka **START** si otevřete stránku podrobností doplňku a spustíte měření pulzním oxymetrem.
- **3** Zůstaňte bez pohybu po dobu 30 sekund.

**POZNÁMKA:** Pokud jste příliš aktivní a měření pulzním oxymetrem se nezdaří, místo naměřené hodnoty se zobrazí zpráva. Hodnotu si můžete zkontrolovat znovu po několika minutách klidu. Nejlepších výsledků dosáhnete, pokud během načítání hodnoty nasycení krve kyslíkem umístíte ruku s hodinkami do výše srdce.

**4** Tlačítkem **DOWN** si zobrazíte graf hodnot pulzního oxymetru za posledních sedm dní.

### Nastavení režimu pulzního oxymetru

- **1** Podržte tlačítko **MENU**.
- **2** Vyberte možnost **Snímače a přísluš.** > **Pulzní oxymetr** > **Režim pulzního oxymetru**.
- **3** Vyberte možnost:
	- Chcete-li automatické měření vypnout, vyberte možnost **Ruční kontrola**.
	- Chcete-li zapnout trvalé měření během spánku, vyberte možnost **Během spánku**. **POZNÁMKA:** Neobvyklé polohy při spaní mohou způsobit abnormálně nízké naměřené hodnoty SpO2 během spánku.
	- Chcete-li zapnout měření během dne v době, kdy jste neaktivní, vyberte možnost **Celý den**. **POZNÁMKA:** Zapnutí režimu **Celý den** snižuje výdrž baterie.

## Tipy pro případ chybných dat pulzního oxymetru

Pokud jsou data pulzního oxymetru chybná nebo se nezobrazují, můžete využít tyto tipy.

- Během načítání hodnoty nasycení krve kyslíkem hodinkami zůstaňte v klidu.
- Noste hodinky upevněné nad zápěstními kostmi. Řemínek utáhněte těsně, ale pohodlně.
- Během načítání hodnoty nasycení krve kyslíkem hodinkami umístěte ruku s hodinkami do výše srdce.
- Použijte silikonový nebo nylonový pásek.
- Než si hodinky nasadíte, umyjte si ruku a dobře ji osušte.
- Nepoužívejte na pokožce pod hodinkami opalovací krém, pleťovou vodu nebo repelent.
- Dbejte na to, aby nedošlo k poškrábání optického snímače na zadní straně hodinek.
- Po každém tréninku hodinky opláchněte pod tekoucí vodou.

# Kompas

Hodinky jsou vybaveny tříosým kompasem s automatickou kalibrací. Funkce a vzhled kompasu se mění v závislosti na aktivitě, na tom, zda je zapnutý systém GPS, a zda navigujete k cíli. Nastavení kompasu je možné změnit ručně (*[Nastavení kompasu](#page-86-0)*, strana 79).

### Nastavení směru kompasu

- **1** Ve stručném doplňku kompasu stiskněte tlačítko **START**.
- **2** Vyberte možnost **Zamknout směr**.
- **3** Namiřte horní část hodinek požadovaným směrem a stiskněte tlačítko **START**. Pokud se od vytyčeného směru odchýlíte, kompas zobrazí směr a počet stupňů odchýlení.

### <span id="page-86-0"></span>Nastavení kompasu

Podržte tlačítko **MENU** a vyberte možnost **Snímače a přísluš.** > **Kompas**.

**Kalibrovat**: Umožňuje ručně kalibrovat snímač kompasu (*Ruční kalibrace kompasu*, strana 79).

**Displej**: Slouží k nastavení písmen, stupňů nebo miliradiánů pro směr pohybu na kompasu.

**Reference severu**: Slouží k nastavení směru k severu pro kompas (*Nastavení směru k severu*, strana 79).

**Režim**: Slouží k nastavení kompasu tak, aby používal pouze data elektronického snímače (Zapnuto), kombinaci dat systému GPS a elektronického snímače během pohybu (Automaticky), nebo pouze data systému GPS (Vypnuto).

### Ruční kalibrace kompasu

#### *OZNÁMENÍ*

Kalibrace elektronického kompasu venku. Pokud chcete dosáhnout co nejpřesnějších informací o směru, nestůjte v blízkosti objektů, které ovlivňují magnetické pole, například vozidel, budov nebo nadzemního elektrického vedení.

Hodinky již byly ve výrobě kalibrovány a ve výchozím nastavení používají automatickou kalibraci. Jestliže kompas nereaguje správně, například po přesunu na dlouhou vzdálenost nebo po extrémních změnách teploty, můžete jej kalibrovat ručně.

- **1** Podržte tlačítko **MENU**.
- **2** Vyberte možnost **Snímače a přísluš.** > **Kompas** > **Kalibrovat** > **Spustit**.
- **3** Postupujte podle pokynů na displeji.

**TIP:** Pohybujte zápěstím pohybem ve tvaru malé osmičky, dokud se nezobrazí zpráva.

#### Nastavení směru k severu

Můžete nastavit směrovou referenci používanou při výpočtu informací o směru pohybu.

- **1** Podržte tlačítko **MENU**.
- **2** Vyberte možnost **Snímače a přísluš.** > **Kompas** > **Reference severu**.
- **3** Proveďte jednu z následujících akcí:
	- Chcete-li jako referenci směru pohybu nastavit zeměpisný sever, vyberte možnost **Skutečný**.
	- Chcete-li automaticky nastavit magnetickou deklinaci pro vaši polohu, vyberte možnost **Magnetický**.
	- Chcete-li jako referenci směru pohybu nastavit sever souřadnicové sítě (000º), vyberte možnost **Souřadnicová síť**.
	- Chcete-li nastavit hodnotu magnetické deklinace ručně, vyberte možnost **Uživatel** > **Magnetická variace**, zadejte hodnotu magnetické deklinace, a vyberte **Hotovo**.

# Výškoměr a barometr

Hodinky obsahují interní výškoměr a barometr. Hodinky získávají data pro výšku a tlak neustále, i když jsou v režimu s nízkou spotřebou. Výškoměr zobrazuje vaši přibližnou nadmořskou výšku na základě změn tlaku. Barometr zobrazuje data okolního tlaku na základě konstantní nadmořské výšky, ve které byl naposledy kalibrován výškoměr (*Nastavení výškoměru*, strana 79).

## Nastavení výškoměru

Podržte tlačítko **MENU** a vyberte možnost **Snímače a přísluš.** > **Výškoměr**.

**Kalibrovat**: Umožňuje ručně kalibrovat snímač výškoměru.

- **Automatická kalibrace**: Umožňuje provést automatickou kalibraci výškoměru při každém použití satelitních systémů.
- **Režim snímače**: Nastavuje režim pro snímač. Při volbě Automaticky se použije výškoměr i barometr, podle toho, jak se pohybujete. Pokud plánujete aktivitu se změnou nadmořské výšky, můžete vybrat možnost Pouze výškoměr. Jestliže při plánované aktivitě nebude docházet ke změně nadmořské výšky, můžete nastavit možnost Pouze barometr.

**Nadmořská výška**: Nastavení měrných jednotek pro nadmořskou výšku.

### Kalibrace barometrického výškoměru

Hodinky již byly kalibrovány ve výrobě a při výchozím nastavení používají automatickou kalibraci v okamžiku spuštění systému GPS. Pokud znáte správnou nadmořskou výšku, můžete kalibrovat barometrický výškoměr ručně.

- **1** Podržte tlačítko **MENU**.
- **2** Vyberte možnost **Snímače a přísluš.** > **Výškoměr**.
- **3** Proveďte jednu z následujících akcí:
	- Chcete-li automaticky kalibrovat z bodu spuštění GPS, vyberte možnost **Automatická kalibrace**.
	- Chcete-li zadat aktuální nadmořskou výšku ručně, vyberte možnost **Kalibrovat** > **Zadat ručně**.
	- Chcete-li zadat aktuální nadmořskou výšku na základě digitálního modelu terénu, vyberte možnost **Kalibrovat** > **Použít DEM**.
	- Chcete-li zadat aktuální nadmořskou výšku na základě polohy GPS, vyberte možnost **Kalibrovat** > **Použít GPS**.

### Nastavení barometru

Podržte tlačítko **MENU** a vyberte možnost **Snímače a přísluš.** > **Barometr**.

**Kalibrovat**: Umožňuje ručně kalibrovat snímač barometru.

**Graf**: Slouží k nastavení časového měřítka pro mapu ve stručném doplňku barometru.

**Bouřková výstraha**: Slouží k nastavení míry změny barometrického tlaku, která spustí bouřkový alarm.

**Režim snímače**: Nastavuje režim pro snímač. Při volbě Automaticky se použije výškoměr i barometr, podle toho, jak se pohybujete. Pokud plánujete aktivitu se změnou nadmořské výšky, můžete vybrat možnost Pouze výškoměr. Jestliže při plánované aktivitě nebude docházet ke změně nadmořské výšky, můžete nastavit možnost Pouze barometr.

**Tlak**: Umožňuje nastavit způsob, jakým hodinky zobrazují údaje o tlaku.

#### Kalibrace barometru

Hodinky již byly kalibrovány ve výrobě a při výchozím nastavení používají automatickou kalibraci v okamžiku spuštění systému GPS. Pokud znáte správnou nadmořskou výšku nebo správný tlak v úrovni mořské hladiny, můžete kalibrovat barometr ručně.

- **1** Podržte tlačítko **MENU**.
- **2** Vyberte **Snímače a přísluš.** > **Barometr** > **Kalibrovat**.
- **3** Vyberte možnost:
	- Chcete-li zadat aktuální nadmořskou výšku a tlak při hladině moře (volitelné), vyberte možnost **Zadat ručně**.
	- Chcete-li provést automatickou kalibraci na základě digitálního modelu terénu, vyberte možnost **Použít DEM**.
	- Chcete-li automaticky kalibrovat z bodu spuštění GPS, vyberte možnost **Použít GPS**.

# Bezdrátové snímače

Vaše hodinky lze spárovat s bezdrátovými snímači ANT+ nebo snímači Bluetooth (*[Párování bezdrátových](#page-90-0)  snímačů*[, strana 83\)](#page-90-0). Po spárování zařízení si můžete přizpůsobit volitelná datová pole (*[Přizpůsobení datových](#page-39-0)  obrazovek*[, strana 32](#page-39-0)). Pokud byly vaše hodinky dodány se snímačem, jsou s ním již spárovány.

Informace o kompatibilitě konkrétního snímače Garmin, možnosti jeho nákupu nebo návod k jeho obsluze naleznete na webové stránce [buy.garmin.com](http://buy.garmin.com) pro daný snímač.

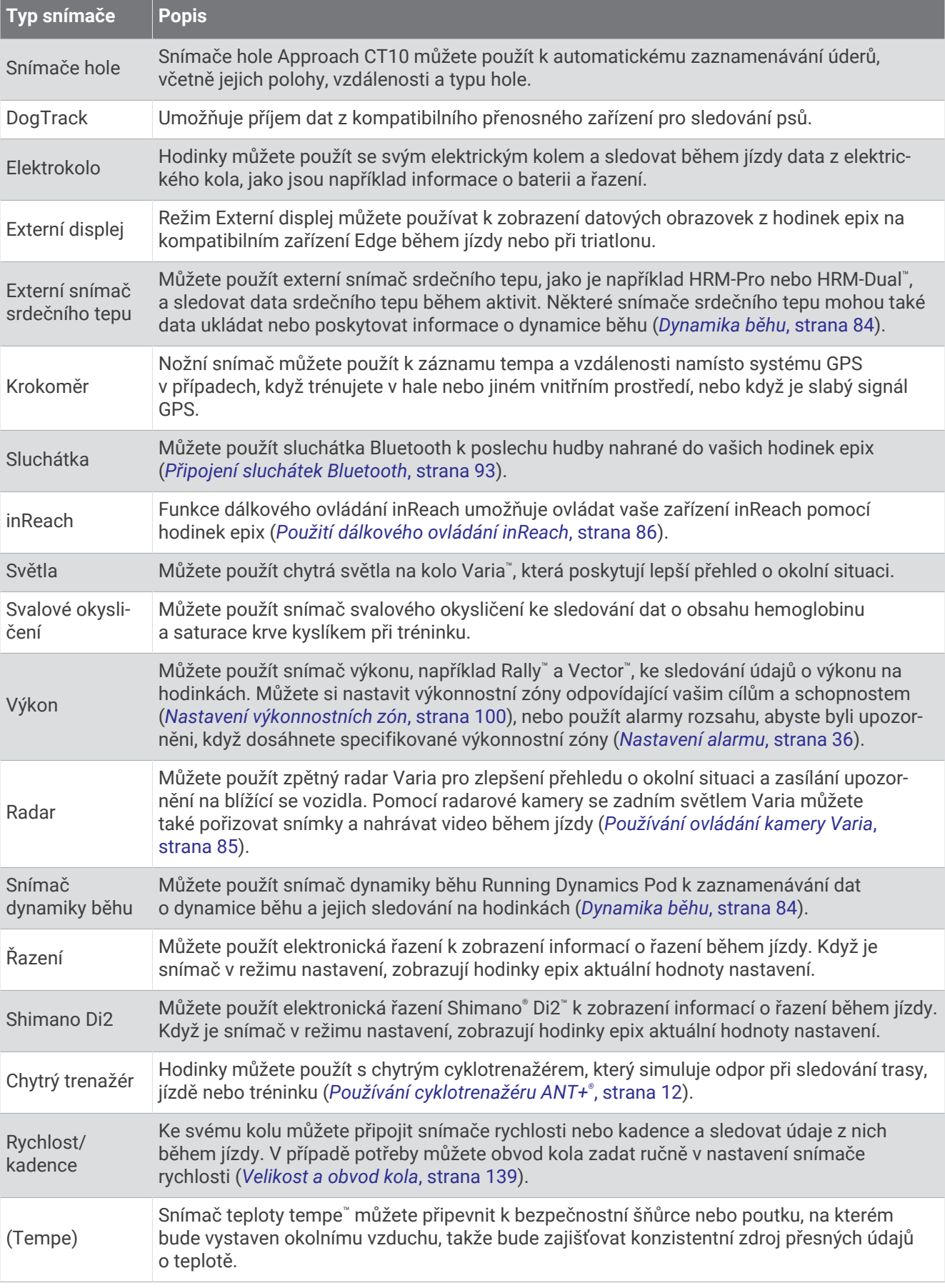

<span id="page-90-0"></span>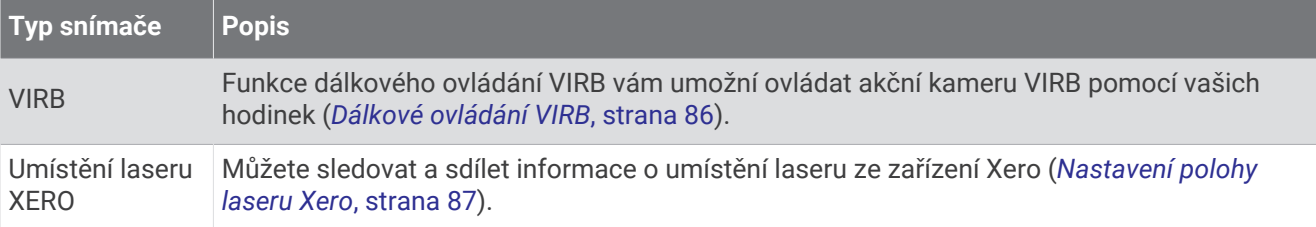

## Párování bezdrátových snímačů

Při prvním připojení bezdrátového snímače k hodinkám prostřednictvím technologie ANT+ nebo Bluetooth musíte hodinky a snímač spárovat. Pokud snímač disponuje technologií ANT+ i Bluetooth, Garmin doporučuje provést spárování pomocí technologie ANT+. Po spárování se hodinky k aktivnímu snímači v dosahu připojí automaticky, jakmile zahájíte aktivitu.

**1** Jestliže párujete snímač srdečního tepu, nasaďte si jej.

Snímač srdečního tepu vysílá a přijímá údaje jen tehdy, když je nasazený.

**2** Umístěte hodinky do vzdálenosti 3 m (10 stop) od snímače.

**POZNÁMKA:** Během párování zachovejte minimální vzdálenost 10 m (33 stop) od ostatních bezdrátových snímačů.

- **3** Podržte tlačítko **MENU**.
- **4** Vyberte možnost **Snímače a přísluš.** > **Přidat novou položku**.
- **5** Vyberte možnost:
	- Vyberte možnost **Vyhledat všechny snímače**.
	- Vyberte typ snímače.

Po spárování snímače s hodinkami se změní stav snímače z Vyhledávání na Připojeno. Data snímače se zobrazí ve smyčce datových obrazovek s údaji nebo ve vlastním datovém poli. Můžete si přizpůsobit volitelná datová pole (*[Přizpůsobení datových obrazovek](#page-39-0)*, strana 32).

## Tempo běhu a vzdálenost pomocí HRM-Pro

Příslušenství řady HRM-Pro vypočítává tempo běhu a vzdálenost na základě uživatelského profilu a pohybu měřeného snímačem při každém kroku. Snímač srdečního tepu poskytuje informace o tempu běhu a vzdálenosti, když není k dispozici GPS, například při běhu na běžeckém pásu. Po připojení pomocí technologie ANT+ můžete na kompatibilních hodinkách epix zobrazit tempo běhu a vzdálenost. Po připojení pomocí technologie Bluetooth je můžete zobrazit také v kompatibilních tréninkových aplikacích třetích stran.

Přesnost údajů tempa a vzdálenosti lze zlepšit provedením kalibrace.

**Automatická kalibrace**: Výchozí nastavení hodinek je **Automatická kalibrace**. Ke kalibraci příslušenství řady HRM-Pro dochází pokaždé, když běháte venku a máte jej připojené ke kompatibilním hodinkám epix.

**POZNÁMKA:** Automatická kalibrace nefunguje u profilů aktivit Běh uvnitř, Trailový běh a Ultra běh (*[Tipy pro](#page-91-0) [záznam tempa běhu a vzdálenosti](#page-91-0)*, strana 84).

**Ruční kalibrace**: Po běhu na běžeckém pásu s připojeným příslušenstvím řady HRM-Pro můžete vybrat možnost **Kalibr. a ulož.** (*[Kalibrace vzdálenosti běhu na pásu](#page-15-0)*, strana 8).

### <span id="page-91-0"></span>Tipy pro záznam tempa běhu a vzdálenosti

- Aktualizujte software hodinek epix na nejnovější verzi (*[Aktualizace produktů](#page-126-0)*, strana 119).
- Dokončete několik venkovních běhů s GPS a připojeným příslušenstvím řady HRM-Pro. Je důležité, aby rozsah venkovního tempa odpovídal rozsahu tempa na běžeckém pásu.
- Pokud se jedná také o běh v písku nebo hlubokém sněhu, přejděte do nastavení snímače a vypněte možnost **Automatická kalibrace**.
- Pokud jste předtím připojili nožní snímač ANT+, nastavte nožní snímač na možnost **Vypnuto** nebo jej odeberte ze seznamu připojených snímačů.
- Dokončete běh na běžeckém pásu s ruční kalibrací (*[Kalibrace vzdálenosti běhu na pásu](#page-15-0)*, strana 8).
- Pokud se vám automatická nebo ruční kalibrace budou zdát nepřesné, přejděte do nastavení snímače a vyberte možnost **HRM s tempem a vzdáleností** > **Vynulovat kalibrační data**.

**POZNÁMKA:** Můžete zkusit vypnout možnost **Automatická kalibrace** a poté znovu provést kalibraci ručně (*[Kalibrace vzdálenosti běhu na pásu](#page-15-0)*, strana 8).

## Dynamika běhu

Když kompatibilní hodinky epix spárujete s příslušenstvím HRM-Pro nebo jiným vybavením pro měření dynamiky běhu, získáte aktuální informace o své běžecké formě.

Modul pro měření dynamiky běhu je vybaven akcelerometrem, který měří pohyby trupu a počítá šest metrik běhu. Další informace naleznete na webové stránce [garmin.com/performance-data/running.](http://garmin.com/performance-data/running)

**Kadence**: Kadence je počet kroků za minutu. Zobrazuje celkový počet kroků (pravou a levou nohou dohromady).

- **Vertikální oscilace**: Vertikální oscilace je odraz při běhu. Zobrazuje vertikální pohyb vašeho trupu měřený v centimetrech.
- **Doba kontaktu se zemí**: Doba kontaktu se zemí představuje dobu, kterou při běhu strávíte během každém kroku na zemi. Měří se v milisekundách.

**POZNÁMKA:** Během chůze není doba kontaktu se zemí a vyvážení k dispozici.

**Vyváženost doby kontaktu se zemí**: Vyváženost doby kontaktu se zemí zobrazuje poměr kontaktu se zemí u levé a pravé nohy. Zobrazuje se hodnota v procentech. Na displeji je například hodnota 53,2 se šipkou doleva nebo doprava.

**Délka kroku**: Délka kroku je vzdálenost od jednoho došlápnutí ke druhému. Měří se v metrech.

**Vertikální poměr**: Vertikální poměr je poměr výšky kroku k jeho délce. Zobrazuje se hodnota v procentech. Nižší hodnota obvykle označuje lepší běžeckou formu.

#### Trénink s využitím dynamiky běhu

Před zobrazením dynamiky běhu si musíte nasadit zařízení pro měření dynamiky běhu, například HRM-Pro, a spárovat je se zařízením (*[Párování bezdrátových snímačů](#page-90-0)*, strana 83).

- **1** Vyberte možnost **MENU**.
- **2** Vyberte možnost **Aktivity a aplikace**.
- **3** Vyberte aktivitu.
- **4** Vyberte nastavení aktivity.
- **5** Vyberte možnost **Datové obrazovky** > **Přidat novou položku**.
- **6** Vyberte datovou obrazovku dynamiky běhu.

**POZNÁMKA:** Obrazovky dynamiky běhu nejsou k dispozici pro všechny aktivity.

- **7** Vyběhněte (*[Spuštění aktivity](#page-12-0)*, strana 5).
- **8** Stiskem tlačítka **UP** nebo **DOWN** si otevřete obrazovku dynamiky běhu se svými údaji.

### <span id="page-92-0"></span>Tipy pro chybějící data dynamiky běhu

Jestliže se data dynamiky běhu nezobrazují, můžete vyzkoušet tyto tipy.

- Zkontrolujte, zda máte funkční zařízení pro měření dynamiky běhu, například HRM-Pro. Příslušenství s běžeckou dynamikou mají na přední straně modulu symbol  $\hat{\mathcal{X}}$ .
- Podle pokynů znovu spárujte příslušenství pro měření dynamiky běhu s hodinkami.
- Pokud používáte příslušenství HRM-Pro, doporučujeme jej spárovat s hodinkami spíše prostřednictvím technologie ANT+ než prostřednictvím technologie Bluetooth.
- Pokud se namísto dat dynamiky běhu zobrazují pouze nuly, ujistěte se, zda nosíte zařízení pro měření dynamiky běhu správnou stranou nahoru.

**POZNÁMKA:** Doba kontaktu se zemí a vyváženost se zobrazuje pouze při běhu. Během chůze ji nelze vypočítat.

#### Běžecký výkon

Běžecký výkon Garmin se počítá na základě změřených údajů o dynamice běhu, údajů o tělesné váze uživatele, informacích o okolním prostředí a dalších dat ze snímačů. Měření posuzuje výkon, který běžec vyvíjí při odrazu od povrchu cesty, a hodnota se uvádí ve wattech. Pro některé běžce je běžecký výkon lepším měřítkem vynaložené námahy než tempo nebo srdeční tep. Běžecký výkon reaguje na vynakládané úsilí citlivěji než srdeční tep a na rozdíl od tempa dokáže zohlednit i stoupání, klesání a vítr. Další informace naleznete na webové stránce [garmin.com/performance-data/running](http://garmin.com/performance-data/running).

Běžecký výkon lze měřit pomocí kompatibilního příslušenství pro měření dynamiky běhu nebo pomocí snímačů na hodinkách. Datová pole běžeckého výkonu si můžete přizpůsobit, abyste si mohli zobrazit svůj výkon a upravit trénink (*Datová pole*[, strana 123\)](#page-130-0). Můžete si nastavit alarmy výkonu, abyste byli upozorněni, když dosáhnete specifikované výkonnostní zóny (*[Upozornění aktivity](#page-42-0)*, strana 35).

Běžecké výkonnostní zóny jsou podobné cyklistickým výkonnostním zónám. Hodnoty zón jsou výchozími hodnotami podle pohlaví, hmotnosti a průměrné schopnosti a nemusí odpovídat vašim osobním schopnostem. Zóny můžete upravit ručně v hodinkách nebo pomocí svého účtu Garmin Connect (*[Nastavení výkonnostních zón](#page-107-0)*, [strana 100\)](#page-107-0).

#### Nastavení běžeckého výkonu

Přidržte tlačítko **MENU**, vyberte možnost **Aktivity a aplikace** a zvolte běžeckou aktivitu a její nastavení.

- **Stav**: Zapne nebo vypne záznam údajů o běžeckém výkonu pomocí zařízení Garmin. Toto nastavení můžete zvolit, pokud k záznamu údajů o běžeckém výkonu preferujete používat zařízení třetí strany.
- **Zdroj**: Umožňuje vybrat zařízení, které chcete používat k záznamu údajů o běžeckém výkonu. Možnost Chytrý režim automaticky zjistí přítomnost příslušenství pro měření dynamiky běhu a použije ho. Pokud není připojeno žádné příslušenství, hodinky používají údaje o běžeckém výkonu počítané na základě dat ze snímačů na zápěstí.
- **S ohledem na vítr**: Zapne nebo vypne zohlednění údajů o větru při výpočtu běžeckého výkonu. Údaje o větru jsou kombinací rychlosti, směru a dat barometru z hodinek a dostupných dat o větru z telefonu.

### Používání ovládání kamery Varia

#### *OZNÁMENÍ*

Některé jurisdikce zakazují nebo omezují nahrávání videa, zvuku nebo snímků, případně vyžadují, aby všechny zúčastněné strany o nahrávání věděly a vyjádřily s ním souhlas. Je vaší odpovědností seznámit se s platnými zákony, vyhláškami a omezeními v jurisdikci, kde hodláte zařízení používat, a dodržovat je.

Před použitím ovládání kamery Varia musíte příslušenství nejprve spárovat se svými hodinkami (*[Párování](#page-90-0)  [bezdrátových snímačů](#page-90-0)*, strana 83).

- **1** Přidejte si na hodinky stručný doplněk **Kamera RCT** (*[Stručné doplňky](#page-57-0)*, strana 50).
- **2** Ve stručném doplňku **Kamera RCT** zvolte požadovanou akci:
	- Chcete-li zobrazit nastavení kamery, vyberte symbol :
	- Výběrem ikony O pořídíte snímek.
	- Výběrem ikony uložíte videoklip.

## <span id="page-93-0"></span>Dálkové ovládání inReach

Funkce dálkového ovládání inReach umožňuje ovládat zařízení inReach pomocí zařízení epix. Přejděte na stránku [buy.garmin.com,](http://buy.garmin.com) kde si můžete zakoupit kompatibilní zařízení inReach.

### Použití dálkového ovládání inReach

Před použitím funkce dálkového ovládání inReach je nutné přidat do seznamu stručných doplňků doplněk inReach (*[Úprava seznamu stručných doplňků](#page-60-0)*, strana 53).

- **1** Zapněte zařízení inReach.
- **2** Při zobrazení ciferníku hodinek epix si pomocí tlačítek **UP** nebo **DOWN** vyhledejte stručný doplněk inReach.
- **3** Stisknutím tlačítka **START** spusťte vyhledávání zařízení inReach.
- **4** Stisknutím tlačítka **START** zařízení inReach spárujte.
- **5** Stiskněte tlačítko **START** a zvolte možnost:
	- Pokud chcete odeslat zprávu SOS, zvolte možnost **Zahájit SOS**. **POZNÁMKA:** Funkci SOS používejte pouze ve skutečně nouzových situacích.
	- K odeslání textové zprávy vyberte možnost **Zprávy** > **Nová zpráva**, zvolte kontakty a zadejte text nebo vyberte možnost rychlého textu.
	- K odeslání přednastavené zprávy vyberte možnost **Odeslat předn. zpr.** a zvolte zprávu ze seznamu.
	- Pokud si chcete během aktivity zobrazit časovač a uraženou vzdálenost, vyberte možnost **Sledování**.

# Dálkové ovládání VIRB

Funkce dálkového ovládání VIRB vám umožní ovládat akční kameru VIRB pomocí vašeho zařízení.

### Ovládání akční kamery VIRB

Než budete moci využít funkci dálkového ovládání VIRB, musíte aktivovat nastavení dálkového ovládání kamery VIRB. Další informace najdete v *Návodu k obsluze k přístrojům řady VIRB*.

- **1** Zapněte kameru VIRB.
- **2** Spárujte kameru VIRB s hodinkami epix (*[Párování bezdrátových snímačů](#page-90-0)*, strana 83). Stručný doplněk VIRB bude automaticky přidán do seznamu stručných doplňků.
- **3** Na obrazovce hodinek si pomocí tlačítek **UP** nebo **DOWN** zobrazte stručný doplněk VIRB.
- **4** V případě potřeby počkejte, až se hodinky připojí ke kameře.
- **5** Vyberte možnost:
	- Chcete-li nahrávat video, vyberte možnost **Spustit záznam**. Na obrazovce zařízení epix se objeví počítadlo videa.
	- Chcete-li pořídit snímek při nahrávání videa, stiskněte tlačítko **DOWN**.
	- Chcete-li ukončit nahrávání videa, stiskněte tlačítko **STOP**.
	- Chcete-li pořídit snímek, vyberte možnost **Pořídit fotografii**.
	- Chcete-li pořídit několik fotografií v režimu sekvenčního snímání, zvolte možnost **Provést sekvenční snímání**.
	- Chcete-li kameru přepnout do režimu spánku, zvolte možnost **Uspat kameru**.
	- Chcete-li kameru z režimu spánku probudit, zvolte možnost **Probudit kameru**.
	- Chcete-li změnit nastavení videa a snímků, vyberte možnost **Nastavení**.

### <span id="page-94-0"></span>Ovládání akční kamery VIRB během aktivity

Než budete moci využít funkci dálkového ovládání VIRB, musíte aktivovat nastavení dálkového ovládání kamery VIRB. Další informace najdete v *Návodu k obsluze k přístrojům řady VIRB*.

- **1** Zapněte kameru VIRB.
- **2** Spárujte kameru VIRB s hodinkami epix (*[Párování bezdrátových snímačů](#page-90-0)*, strana 83). Když je kamera spárována, mezi aktivity je automaticky přidána datová obrazovka VIRB.
- **3** Během aktivity si můžete datovou obrazovku VIRB zobrazit pomocí tlačítek **UP** nebo **DOWN**.
- **4** V případě potřeby počkejte, až se hodinky připojí ke kameře.
- **5** Vyberte možnost **MENU**.
- **6** Vyberte možnost **VIRB**.
- **7** Vyberte možnost:
	- Chcete-li kameru ovládat pomocí časovače aktivity, vyberte možnost **Nastavení** > **Režim záznamu** > **Spušt./zast. stopek**.

**POZNÁMKA:** Nahrávání videa automaticky začne a skončí při spuštění a ukončení aktivity.

- Chcete-li kameru ovládat pomocí položek z menu, vyberte možnost **Nastavení** > **Režim záznamu** > **Manuálně**.
- Chcete-li ručně nahrávat video, vyberte možnost **Spustit záznam**. Na obrazovce zařízení epix se objeví počítadlo videa.
- Chcete-li pořídit snímek při nahrávání videa, stiskněte tlačítko **DOWN**.
- Chcete-li ukončit nahrávání videa ručně, stiskněte tlačítko **STOP**.
- Chcete-li pořídit několik fotografií v režimu sekvenčního snímání, zvolte možnost **Provést sekvenční snímání**.
- Chcete-li kameru přepnout do režimu spánku, zvolte možnost **Uspat kameru**.
- Chcete-li kameru z režimu spánku probudit, zvolte možnost **Probudit kameru**.

### Nastavení polohy laseru Xero

Aby bylo možné nastavit polohu laseru, je nutné spárovat hodinky s kompatibilním zařízením Xero (*[Párování](#page-90-0)  [bezdrátových snímačů](#page-90-0)*, strana 83).

Podržte tlačítko **MENU** a vyberte možnost **Snímače a přísluš.** > **Umístění laseru XERO** > **Umístění laseru**.

**Během aktivity**: Umožňuje zobrazit informace o poloze laseru na kompatibilním, spárovaném zařízení Xero během aktivity.

**Režim sdílení**: Umožňuje vám veřejně sdílet informace o poloze laseru a soukromě je vysílat.

# Mapa

Hodinky mohou zobrazovat několik typů mapových dat Garmin včetně topografických vrstevnic, bodů zájmu v okolí, map lyžařských středisek a golfových hřišť. Pomocí Správce map můžete stahovat další mapy nebo spravovat úložiště map.

Kompatibilitu map si můžete ověřit na stránkách [garmin.com/maps](http://garmin.com/maps), kde si také můžete zakoupit další mapová data.

představuje vaši polohu na mapě. Při navigaci k cílovému bodu je na mapě vyznačena trasa pomocí čáry.

# Zobrazení mapy

- **1** Zvolte jednu z možností pro otevření mapy:
	- Chcete-li zobrazit mapu bez zahájení aktivity, stiskněte tlačítko **START** a vyberte možnost **Mapa**.
	- Jděte ven, zahajte aktivitu s GPS (*[Spuštění aktivity](#page-12-0)*, strana 5) a přejděte na obrazovku map pomocí tlačítka **UP** nebo **DOWN**.
- **2** V případě potřeby počkejte, až hodinky vyhledají satelity.
- **3** Vyberte způsob posunutí a zvětšení mapy:
	- Chcete-li použít dotykový displej, klepnutím a přetažením nastavte kříž do požadované pozice a zvětšete nebo zmenšete mapu pomocí tlačítek **UP** a **DOWN**.
	- Chcete-li použít tlačítka, podržte tlačítko **MENU**, zvolte možnost **Posunout/Zvětšit** a zvětšete nebo zmenšete mapu pomocí tlačítek **UP** a **DOWN**.

**POZNÁMKA:** Chcete-li přepnout mezi posouváním nahoru a dolů, posouváním doleva a doprava nebo změnou měřítka mapy, stiskněte tlačítko **START**.

**4** Přidržením tlačítka **START** vyberte bod označený křížem.

# Uložení nebo navigace do místa na mapě

Můžete vybrat libovolnou polohu na mapě. Tuto polohu pak můžete uložit nebo k ní můžete nastavit navigaci.

- **1** Na stránce s mapou vyberte možnost:
	- Chcete-li použít dotykový displej, klepnutím a přetažením nastavte kříž do požadované pozice a zvětšete nebo zmenšete mapu pomocí tlačítek **UP** a **DOWN**.
	- Chcete-li použít tlačítka, podržte tlačítko **MENU**, zvolte možnost **Posunout/Zvětšit** a zvětšete nebo zmenšete mapu pomocí tlačítek **UP** a **DOWN**.

**POZNÁMKA:** Chcete-li přepnout mezi posouváním nahoru a dolů, posouváním doleva a doprava nebo změnou měřítka mapy, stiskněte tlačítko **START**.

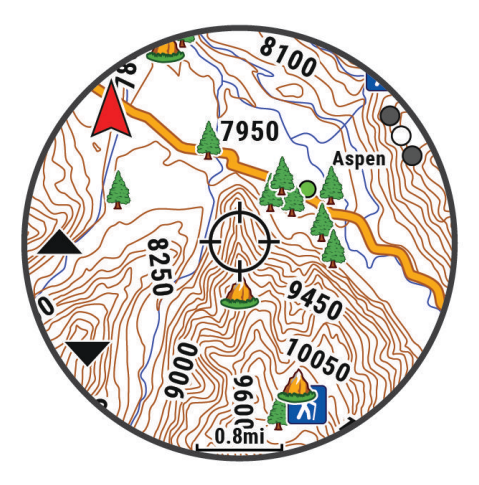

- **2** Mapu si podle potřeby přibližte nebo posuňte, aby se kříž nacházel přesně nad požadovanou polohou.
- **3** Přidržením tlačítka **START** vyberte bod označený křížem.
- **4** Pokud chcete, vyberte blízký bod zájmu.
- **5** Vyberte možnost:
	- Chcete-li navigovat do dané polohy, vyberte možnost **Vyrazit**.
	- Chcete-li polohu uložit, vyberte možnost **Uložit polohu**.
	- Chcete-li zobrazit informace o dané poloze, vyberte možnost **Zobrazit**.

# Navigování pomocí funkce V mém okolí

Pomocí funkce V mém okolí můžete navigovat k blízkým bodům zájmu a trasovým bodům.

**POZNÁMKA:** Abyste mohli navigovat k bodům zájmu, musí je mapová data nainstalovaná do vašich hodinek obsahovat.

- **1** V zobrazení mapy přidržte tlačítko **MENU**.
- **2** Vyberte možnost **V mém okolí**.

Na mapě se zobrazí ikony označující okolní body zájmu.

- **3** Pomocí tlačítek **UP** nebo **DOWN** můžete zvýraznit určitou část mapy.
- **4** Stiskněte tlačítko **START**.

Zobrazí se seznam bodů zájmu a trasových bodů ve zvýrazněné části mapy.

- **5** Vyberte polohu.
- **6** Vyberte možnost:
	- Chcete-li navigovat do dané polohy, vyberte možnost **Vyrazit**.
	- Chcete-li zobrazit polohu na mapě, vyberte možnost **Mapa**.
	- Chcete-li polohu uložit, vyberte možnost **Uložit polohu**.
	- Chcete-li zobrazit informace o dané poloze, vyberte možnost **Zobrazit**.

# Nastavení mapy

Můžete si nastavit, jak se bude mapa v aplikaci mapy a na datových obrazovkách zobrazovat.

**POZNÁMKA:** V případě potřeby můžete upravit nastavení mapy pro určité aktivity místo použití nastavení systému (*[Nastavení mapy pro aktivity](#page-43-0)*, strana 36).

Podržte tlačítko **MENU** a vyberte možnost **Mapa**.

**Správce map**: Zobrazuje verze stažených map a umožňuje stáhnout další mapy (*[Správa map](#page-97-0)*, strana 90).

- **Téma mapy**: Nastaví mapu tak, aby se zobrazovala mapová data optimalizovaná pro váš typ aktivity (*[Témata](#page-97-0) mapy*[, strana 90](#page-97-0)).
- **Barevný režim**: Nastavuje barvy mapy bílé nebo černé pozadí pro denní nebo noční zobrazení. Možnost Automaticky upravuje barvy mapy podle aktuální denní doby.
- **Orientace**: Nastaví orientaci mapy. Výběrem možnosti Sever nahoře zobrazíte u horního okraje obrazovky sever. Výběrem možnosti Po směru jízdy zobrazíte u horního okraje obrazovky aktuální směr trasy.

**Polohy uživatele**: Zobrazí nebo skryje uložené polohy na mapě.

**Segmenty**: Zobrazí nebo skryje segmenty v podobě barevné linie na mapě.

**Vrstevnice**: Zobrazí nebo skryje vrstevnice na mapě.

**Prošlé trasy**: Zobrazí nebo skryje záznam prošlé trasy jako barevnou čáru na mapě.

**Barva trasy**: Možnost změny barvy záznamu prošlé trasy.

**Automatické měřítko**: Automaticky vybírá úroveň přiblížení pro optimální použití na mapě. Je-li vypnuté, je třeba provádět přiblížení nebo oddálení ručně.

**Uzamknout na silnici**: Uzamkne ikonu pozice představující pozici na mapě na nejbližší silnici.

**Detail**: Určuje množství podrobností zobrazených na mapě. Pokud zvolíte detailnější zobrazení, mapa se bude překreslovat pomaleji.

**Námořní**: Nastaví zobrazení dat mapy v námořním režimu (*[Nastavení námořní mapy](#page-97-0)*, strana 90).

**Obnovit téma**: Umožňuje obnovení výchozích témat map a příslušných nastavení, která byla ze zařízení odstraněna.

## <span id="page-97-0"></span>Správa map

Když hodinky připojíte k síti Wi‑Fi, můžete si stáhnout mapy dalších oblastí. Mapy můžete také odebrat, abyste uvolnili místo v úložišti zařízení.

- **1** Podržte tlačítko **MENU**.
- **2** Vyberte možnost **Mapa** > **Správce map**.
- **3** Vyberte kategorii map.
- **4** Vyberte možnost:
	- Chcete-li mapu stáhnout, vyberte možnost **Přidat mapu**, zvolte mapu, stiskněte tlačítko **START** a poté zvolte možnost **Stáhnout**.

**POZNÁMKA:** Aby nedošlo k nadměrnému vybíjení baterie, hodinky odloží zahájení stahování map do doby, než je připojíte k externímu zdroji napájení.

• Chcete-li mapu odebrat, vyberte požadovanou mapu, klepněte na tlačítko **START** a poté zvolte možnost **Odebrat**.

### Témata mapy

Můžete změnit téma mapy tak, aby se zobrazovala data optimalizovaná pro váš typ aktivity.

Podržte tlačítko **MENU** a vyberte možnost **Mapa** > **Téma mapy**.

**Žádná**: Použije předvolby ze systémových nastavení mapy bez tématu.

**Námořní**: Nastaví zobrazení dat mapy v námořním režimu.

**Vysoký kontrast**: Nastaví zobrazení dat mapy s vyšším kontrastem, aby byla lépe viditelná v náročnějším prostředí.

**Tmavý**: Nastaví zobrazení dat mapy s tmavým pozadím, aby byla lépe viditelná v noci.

**Oblíbenost**: Zvýrazní na mapě nejoblíbenější cesty nebo trasy.

**Lyžařské středisko**: Nastaví mapu na zobrazování nejrelevantnějších lyžařských údajů.

### Nastavení námořní mapy

Můžete si přizpůsobit vzhled mapy v námořním režimu.

Podržte tlačítko **MENU** a vyberte možnost **Mapa** > **Námořní**.

**Hloubkové body**: Umožňuje na mapě měřit hloubku.

**Výseče světla**: Zobrazí a konfiguruje vzhled světelných sektorů na mapě.

**Sada symbolů**: Nastaví symboly na mapě v námořním režimu. Možnost NOAA zobrazí na mapě symboly organizace National Oceanic and Atmospheric Administration. Možnost Mezinárodní zobrazí na mapě symboly organizace International Association of Lighthouse Authorities.

# Zobrazení a skrytí mapových dat

Máte-li v zařízení nainstalováno více map, můžete si zvolit, jaká mapová data se na mapě zobrazí.

- **1** Na hodinkách stiskněte tlačítko **START**.
- **2** Vyberte možnost **Mapa**.
- **3** Vyberte možnost **MENU**.
- **4** Vyberte nastavení mapy.
- **5** Vyberte možnost **Mapa** > **Konfigurovat mapy**.
- **6** Výběrem mapy aktivujete přepínač, který umožní mapová data zobrazit nebo skrýt.

# Hudba

**POZNÁMKA:** Hodinky epix mají tři různé možnosti přehrávání hudby.

- Jiný poskytovatel hudby
- Osobní zvukový obsah
- Hudba uložená v telefonu

Do hodinek epix si můžete stáhnout zvukový obsah z počítače nebo od jiného poskytovatele, takže můžete poslouchat hudbu, i když u sebe nemáte telefon. Pro poslech zvukového obsahu uloženého v hodinkách k nim můžete připojit sluchátka Bluetooth.

# Připojení k jinému poskytovateli

Než si do hodinek budete moci stáhnout hudbu nebo zvukové soubory od jiného poskytovatele, musíte nejprve připojit daného poskytovatele k hodinkám.

Některé možnosti pro výběr poskytovatelů hudby jsou již v hodinkách nainstalovány.

Chcete-li si vybrat z více možností, stáhněte si do telefonu aplikaci Connect IQ (*[Stahování funkcí Connect IQ](#page-104-0)*, [strana 97\)](#page-104-0).

- **1** Na hodinkách stiskněte tlačítko **START**.
- **2** Vyberte možnost **Obchod Connect IQ™**.
- **3** Postupujte podle pokynů na displeji a nainstalujte poskytovatele hudby.
- **4** Přidržením tlačítka **DOWN** na jakékoli obrazovce otevřete ovládací prvky hudby.
- **5** Vyberte poskytovatele hudby.

**POZNÁMKA:** Chcete-li zvolit jiného poskytovatele, přidržte tlačítko MENU, vyberte možnost Poskytovatelé hudby a postupujte podle pokynů na obrazovce.

### Stahování zvukového obsahu od poskytovatele třetí strany

Před stahováním zvukového obsahu od poskytovatele třetí strany se musíte připojit k síti Wi‑Fi (*[Připojení k síti](#page-102-0) Wi‑Fi*[, strana 95\)](#page-102-0).

- **1** Přidržením tlačítka **DOWN** na jakékoli obrazovce otevřete ovládací prvky hudby.
- **2** Podržte tlačítko **MENU**.
- **3** Vyberte možnost **Poskytovatelé hudby**.
- **4** Vyberte připojeného poskytovatele.
- **5** Zvolte seznam skladeb nebo jinou položku ke stažení do hodinek.
- **6** V případě potřeby přidržte tlačítko **BACK**, dokud nebudete vyzváni k synchronizaci se službou.

**POZNÁMKA:** Stahování zvukového obsahu má výrazný vliv na spotřebu energie baterie. Pokud je stav baterie nízký, možná budete muset hodinky připojit k externímu zdroji napájení.

# <span id="page-99-0"></span>Stahování osobního zvukového obsahu

Dříve než si budete moci do hodinek nahrát svoji vlastní hudbu, musíte si do počítače nainstalovat aplikaci Garmin Express<sup>™</sup> ([garmin.com/express](http://www.garmin.com/express)).

Do hodinek epix si z počítače můžete nahrát své vlastní zvukové soubory, například ve formátu .mp3 nebo .m4a. Další informace naleznete na adrese [garmin.com/musicfiles](https://garmin.com/musicfiles).

- **1** Připojte hodinky ke svému počítači pomocí přibaleného kabelu USB.
- **2** Na počítači otevřete aplikaci Garmin Express, zvolte své hodinky a vyberte možnost **Hudba**. **TIP:** Na počítači Windows® vyberte možnost a přejděte do složky se zvukovými soubory. Na počítači Apple® používá aplikace Garmin Express vaši knihovnu iTunes® .
- **3** V seznamu **Moje hudba** nebo v **knihovně iTunes** zvolte kategorii zvukových souborů, například skladby nebo seznamy skladeb.
- **4** Zaškrtněte políčka audio souborů a vyberte možnost **Odeslat do zařízení**.
- **5** V případě, že chcete zvukové soubory ze zařízení smazat, vyberte v seznamu epix kategorii, zaškrtejte políčka souborů a zvolte možnost **Odebrat ze zařízení**.

# Poslech hudby

- **1** Přidržením tlačítka **DOWN** na jakékoli obrazovce otevřete ovládací prvky hudby.
- **2** V případě potřeby připojte sluchátka Bluetooth (*[Připojení sluchátek Bluetooth](#page-100-0)*, strana 93).
- **3** Podržte tlačítko **MENU**.
- **4** Vyberte možnost **Poskytovatelé hudby** a zvolte požadovanou možnost:
	- Chcete-li poslouchat hudbu staženou do hodinek z počítače, vyberte možnost **Hudba** (*Stahování osobního zvukového obsahu*, strana 92).
	- Pokud chcete ovládat přehrávání hudby na telefonu, vyberte možnost **Ovl. telefonu**.
	- Pro poslech hudby od jiného poskytovatele vyberte název poskytovatele a seznam skladeb.
- **5** Vyberte ikonu

# Ovládací prvky přehrávání hudby

**POZNÁMKA:** Ovládací prvky přehrávání hudby mohou vypadat různě, v závislosti na vybraném zdroji hudby.

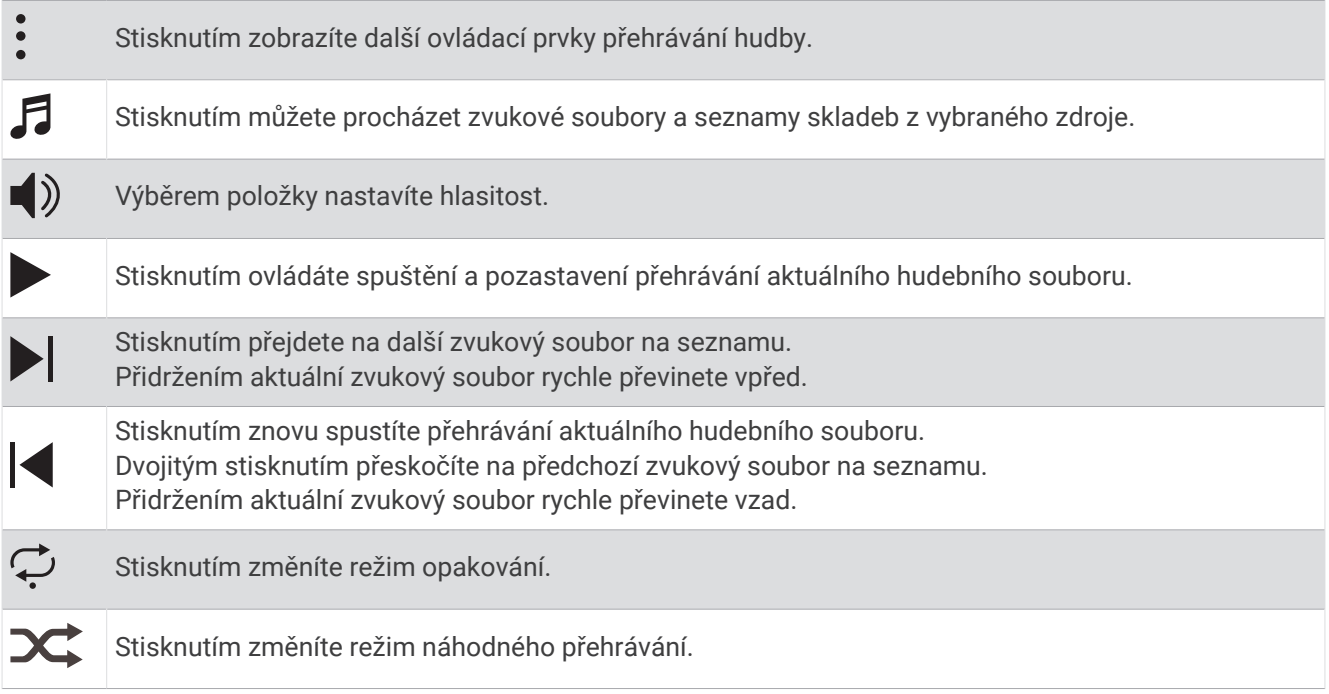

# <span id="page-100-0"></span>Připojení sluchátek Bluetooth

Chcete-li poslouchat hudbu nahranou do hodinek epix, musíte připojit sluchátka Bluetooth.

- **1** Umístěte sluchátka do vzdálenosti 2 m (6,6 stopy) od hodinek.
- **2** Zapněte na sluchátkách režim párování.
- **3** Podržte tlačítko **MENU**.
- **4** Vyberte možnost **Hudba** > **Sluchátka** > **Přidat novou položku**.
- **5** Proces spárování dokončíte výběrem sluchátek.

# Změna režimu zvuku

Režim přehrávání hudby můžete změnit ze sterea na mono.

- **1** Podržte tlačítko **MENU**.
- **2** Vyberte možnost **Hudba** > **Zvuk**.
- **3** Vyberte možnost.

# Připojení

Když hodinky spárujete s kompatibilním telefonem, můžete využívat připojené funkce (*Párování telefonu*, strana 93). Další funkce jsou dostupné po připojení hodinek k síti Wi‑Fi (*[Připojení k síti Wi‑Fi](#page-102-0)*, strana 95).

# Funkce připojení telefonu

Když hodinky epix spárujete s telefonem pomocí aplikace Garmin Connect, můžete využívat připojené funkce (*Párování telefonu*, strana 93).

- Funkce z aplikace Garmin Connect, aplikace Connect IQ a dalších (*[Aplikace pro telefon a aplikace pro počítač](#page-103-0)*, [strana 96\)](#page-103-0)
- Stručné doplňky (*[Stručné doplňky](#page-57-0)*, strana 50)
- Funkce menu ovládacích prvků (*[Ovládací prvky](#page-77-0)*, strana 70)
- Bezpečnostní a sledovací funkce (*[Bezpečnostní a sledovací funkce](#page-108-0)*, strana 101)
- Interakce s telefonem, například oznámení (*Aktivace oznámení Bluetooth*, strana 93)

## Párování telefonu

Chcete-li používat připojené funkce na vašich hodinkách, musí být spárovány přímo v aplikaci Garmin Connect, nikoli v nastavení Bluetooth v telefonu.

- 1 Po výzvě ke spárování s telefonem během počátečního nastavení v hodinkách vyberte ikonu  $\blacktriangledown$ . **POZNÁMKA:** Pokud jste proces párování na začátku přeskočili, přidržte tlačítko **MENU** a vyberte možnost **Připojení** > **Telefon** > **Párovat s telefonem**.
- **2** Pomocí telefonu naskenujte kód QR a podle pokynů na obrazovce dokončete párování a nastavení.

## Aktivace oznámení Bluetooth

Před zapnutím oznámení je nutné hodinky spárovat s kompatibilním telefonem (*Párování telefonu*, strana 93).

- **1** Podržte tlačítko **MENU**.
- **2** Vyberte možnost **Připojení** > **Telefon** > **Chytrá oznámení** > **Stav** > **Zapnuto**.
- **3** Vyberte možnost **Všeobecné použití** nebo **Během aktivity**.
- **4** Vyberte typ oznámení.
- **5** Vyberte předvolby stavu, tónů a vibrací.
- **6** Stiskněte tlačítko **BACK**.
- **7** Vyberte předvolby soukromí a časového limitu.
- **8** Stiskněte tlačítko **BACK**.
- **9** Vyberte možnost **Podpis**, chcete-li k odpovědím na textové zprávy přidat podpis.

### Zobrazení oznámení

- **1** Na ciferníku hodinek pomocí tlačítek **UP** nebo **DOWN** zobrazte stručný doplněk oznámení.
- **2** Stiskněte tlačítko **START**.
- **3** Vyberte oznámení.
- **4** Stisknutím tlačítka **START** zobrazíte více možností.
- **5** Stisknutím tlačítka **BACK** se vrátíte na předchozí obrazovku.

### Příjem příchozího telefonního hovoru

Když vám někdo zavolá na připojený telefon, hodinky epix zobrazí jméno nebo telefonní číslo volajícího.

- Chcete-li hovor přijmout, zvolte možnost $\mathcal{L}$ .
	- **POZNÁMKA:** Chcete-li s volajícím mluvit, musíte použít svůj připojený telefon.
- Chcete-li hovor odmítnout, zvolte možnost .
- Chcete-li hovor odmítnout a zároveň odeslat textovou zprávu, zvolte možnost **Odpověď** a ze seznamu vyberte požadovanou zprávu.

**POZNÁMKA:** Pokud chcete odeslat odpověď ve formě textové zprávy, musíte být připojeni ke kompatibilnímu telefonu se systémem Android™ prostřednictvím technologie Bluetooth.

### Odpověď na textovou zprávu

**POZNÁMKA:** Tato funkce je k dispozici pouze u kompatibilních telefonů se systémem Android.

Když na hodinkách obdržíte oznámení textové zprávy, můžete odeslat rychlou odpověď výběrem ze seznamu přednastavených zpráv. Zprávy si můžete upravit v aplikaci Garmin Connect.

**POZNÁMKA:** Tato funkce odešle textovou zprávu prostřednictvím vašeho telefonu. Na odeslání se vztahují případné poplatky a limity podle vašeho mobilního tarifu. Informace o poplatcích a limitech vztahujících se na textové zprávy vám sdělí váš poskytovatel mobilního připojení.

- **1** Na ciferníku hodinek pomocí tlačítek **UP** nebo **DOWN** zobrazte stručný doplněk oznámení.
- **2** Stiskněte tlačítko **START** a poté vyberte oznámení textové zprávy.
- **3** Stiskněte tlačítko **START**.
- **4** Vyberte možnost **Odpověď**.
- **5** Vyberte požadovanou zprávu ze seznamu.

Telefon vybranou zprávu odešle jako běžnou SMS.

#### Správa oznámení

Pomocí kompatibilního telefonu si můžete nastavit oznámení, která se budou na hodinkách epix zobrazovat.

Vyberte možnost:

- $\cdot$  Pokud používáte iPhone®, přejděte do nastavení oznámení iOS® a vyberte položky, které se budou zobrazovat na hodinkách.
- Pokud používáte telefon Android, vyberte v aplikaci Garmin Connect možnost **Nastavení** > **Oznámení**.

## Vypnutí připojení k telefonu Bluetooth

Připojení telefonu Bluetooth můžete vypnout z menu ovládacích prvků.

**POZNÁMKA:** Do menu ovládacích prvků můžete přidávat další možnosti (*[Úprava menu ovládacích prvků](#page-79-0)*, [strana 72\)](#page-79-0).

- **1** Přidržením tlačítka **LIGHT** zobrazíte menu ovládacích prvků.
- 2 Výběrem možnosti « vypnete připojení k telefonu Bluetooth na vašich hodinkách epix. Informace o vypnutí technologie Bluetooth v telefonu naleznete v návodu k jeho obsluze.

# <span id="page-102-0"></span>Zapnutí a vypnutí upozornění na připojení telefonu

V hodinkách epix můžete nastavit upozorňování na připojení a odpojení spárovaného telefonu pomocí technologie Bluetooth.

**POZNÁMKA:** Upozornění na připojení telefonu jsou ve výchozím nastavení vypnuta.

- **1** Podržte tlačítko **MENU**.
- **2** Vyberte možnost **Připojení** > **Telefon** > **Alarmy**.

# Přehrávání zvukových výzev během aktivity

Na hodinkách epix si můžete nastavit přehrávání motivačních oznámení při běhu nebo jiné aktivitě. Pokud máte připojena sluchátka Bluetooth, zvukové výzvy se budou přehrávat v nich. V opačném případě se zvukové výzvy budou přehrávat v telefonu spárovaném prostřednictvím aplikace Garmin Connect. Během přehrávání zvukové výzvy ztlumí hodinky nebo telefon primární zvuk, aby bylo možné přehrát oznámení.

**POZNÁMKA:** Tato funkce není k dispozici pro všechny aktivity.

- **1** Podržte tlačítko **MENU**.
- **2** Zvolte možnost **Zvukové výzvy**.
- **3** Proveďte jednu z následujících akcí:
	- Chcete-li přehrát výzvu na začátku každého okruhu, vyberte možnost **Upozornění na okruh**.
	- Chcete-li nastavit výzvy s údaji o tempu a rychlosti, vyberte možnost **Upozornění na tempo/rychlost**.
	- Chcete-li nastavit výzvy s údaji o srdečním tepu, vyberte možnost **Upozornění srdečního tepu**.
	- Chcete-li nastavit výzvy týkající výkonu, vyberte možnost **Upozornění na výkon**.
	- Chcete-li přehrát upozornění při spuštění a ukončení stopek aktivity (včetně funkce Auto Pause), vyberte možnost **Události časovače**.
	- Chcete-li přehrát tréninkové alarmy jako zvukovou výzvu, vyberte možnost **Tréninkové alarmy**.
	- Chcete-li přehrát upozornění aktivity jako zvukovou výzvu, vyberte možnost **Upozornění aktivity**  (*[Upozornění aktivity](#page-42-0)*, strana 35).
	- Chcete-li přehrát zvuk těsně před zvukovým upozorněním nebo výzvou, vyberte možnost **Zvukové signály**.
	- Chcete-li změnit jazyk zvukových výzev, vyberte možnost **Jazyk**.

# Funkce konektivity Wi**‑**Fi

**Odeslání aktivit na váš účet Garmin Connect**: Jakmile záznam aktivit dokončíte, budou vaše aktivity automaticky odeslány na váš účet Garmin Connect.

**Zvukový obsah**: Umožňuje synchronizovat zvukový obsah od poskytovatelů třetích stran.

**Aktualizace softwaru**: Můžete si stáhnout a nainstalovat nejnovější software.

**Tréninky a tréninkové plány**: Umožňuje procházet a vybírat tréninky a tréninkové plány na stránkách služby Garmin Connect. Při příštím připojení zařízení pomocí Wi‑Fi se soubory odešlou do vašeho zařízení.

# Připojení k síti Wi**‑**Fi

Před připojením k síti Wi‑Fi musíte propojit své hodinky s aplikací Garmin Connect v telefonu nebo s aplikací Garmin Express v počítači.

- **1** Podržte tlačítko **MENU**.
- **2** Vyberte možnost **Připojení** > **Wi-Fi** > **Moje sítě** > **Přidat síť**.

Hodinky zobrazí seznam sítí Wi‑Fi v blízkosti.

- **3** Vyberte síť.
- **4** Pokud to bude potřeba, zadejte heslo pro síť.

Hodinky se připojí k síti a přidají si ji do seznamu uložených sítí. Hodinky se automaticky znovu připojí k uložené síti, kdykoli bude v dosahu.

# <span id="page-103-0"></span>Aplikace pro telefon a aplikace pro počítač

S použitím stejného účtu Garmin můžete hodinky připojit k více aplikacím Garmin pro telefon anebo počítač.

### Garmin Connect

Můžete se spojit se svými přáteli ve službě Garmin Connect. Služba Garmin Connect vám nabízí nástroje pro sledování, analýzu, sdílení a vzájemnému povzbuzování. Zaznamenávejte svůj aktivní životní styl včetně běhu, chůze, jízdy, plavání, turistiky, triatlonů a dalších aktivit. Pokud se chcete zaregistrovat k bezplatnému účtu, můžete si stáhnout aplikaci z obchodu s aplikacemi na svém telefonu [\(garmin.com/connectapp](http://www.garmin.com/connectapp)), nebo přejděte na adresu [connect.garmin.com](https://connect.garmin.com).

- **Uložte si své aktivity**: Jakmile aktivitu s použitím hodinek dokončíte a uložíte, můžete ji nahrát na váš účet Garmin Connect a uchovat, jak dlouho budete chtít.
- **Analyzujte svá data**: Můžete zobrazit podrobnější informace o své aktivitě, včetně času, vzdálenosti, nadmořské výšky, srdečního tepu, spálených kalorií, kadence, dynamiky běhu, zobrazení výškové mapy, tabulek tempa a rychlosti a přizpůsobitelných zpráv.

**POZNÁMKA:** Některá data vyžadují volitelné příslušenství, například snímač srdečního tepu.

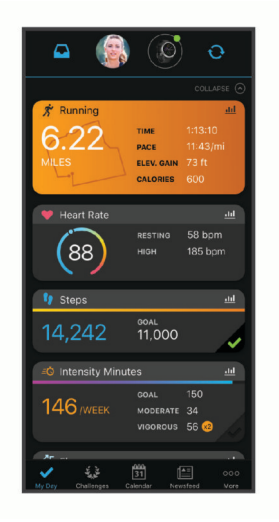

**Naplánujte si svůj trénink**: Můžete si zvolit kondiční cíl a načíst jeden z denních tréninkových plánů.

- **Sledujte své pokroky**: Můžete sledovat počet kroků za den, připojit se k přátelskému soutěžení s kontakty a plnit své cíle.
- **Sdílejte své aktivity**: Můžete se spojit se svými přáteli a vzájemně sledovat své aktivity nebo zveřejnit odkazy na své aktivity na svých oblíbených sociálních sítích.

**Spravujte svá nastavení**: Své hodinky a uživatelská nastavení můžete upravit ve svém účtu Garmin Connect.

#### Používání aplikace Garmin Connect

Když hodinky spárujete s telefonem (*[Párování telefonu](#page-100-0)*, strana 93), můžete data svých aktivit nahrávat do účtu Garmin Connect prostřednictvím aplikace Garmin Connect.

- **1** Zkontrolujte, zda aplikace Garmin Connect běží v telefonu.
- **2** Umístěte hodinky do vzdálenosti 10 m (30 stop) od telefonu.

Hodinky automaticky synchronizují data s aplikací Garmin Connect a s účtem Garmin Connect.

#### Aktualizace softwaru pomocí aplikace Garmin Connect

Abyste mohli provést aktualizaci softwaru hodinek pomocí aplikace Garmin Connect, musíte mít účet služby Garmin Connect a musíte hodinky spárovat s kompatibilním telefonem (*[Párování telefonu](#page-100-0)*, strana 93).

Synchronizujte hodinky s aplikací Garmin Connect (*Používání aplikace Garmin Connect*, strana 96).

Jestliže je dostupný nový software, aplikace Garmin Connect automaticky odešle aktualizaci do vašich hodinek.

### <span id="page-104-0"></span>Používání aplikace Garmin Connect v počítači

Aplikace Garmin Express propojuje vaše hodinky s účtem Garmin Connect prostřednictvím počítače. Pomocí aplikace Garmin Express můžete nahrávat data svých aktivit do účtu Garmin Connect a odesílat data, například tréninky nebo cvičební plány, z webu Garmin Connect do hodinek. Můžete také přidat hudbu do svých hodinek (*[Stahování osobního zvukového obsahu](#page-99-0)*, strana 92). Můžete zde také instalovat aktualizace softwaru a provádět správu svých aplikací Connect IQ.

- **1** Připojte hodinky k počítači pomocí kabelu USB.
- **2** Přejděte na adresu [garmin.com/express](http://www.garmin.com/express).
- **3** Stáhněte si aplikaci Garmin Express a nainstalujte ji.
- **4** Otevřete aplikaci Garmin Express a vyberte možnost **Přidat zařízení**.
- **5** Postupujte podle pokynů na displeji.

#### Aktualizace softwaru pomocí služby Garmin Express

Před aktualizací softwaru zařízení je třeba mít účet Garmin Connect a stáhnout aplikaci Garmin Express.

- **1** Připojte zařízení k počítači pomocí kabelu USB.
- Jestliže je dostupný nový software, aplikace Garmin Express jej odešle na vaše zařízení.
- **2** Postupujte podle pokynů na obrazovce.
- **3** Během aktualizace neodpojujte zařízení od počítače.

**POZNÁMKA:** Pokud jste již nastavili v zařízení připojení Wi‑Fi, může aplikace Garmin Connect automaticky stáhnout dostupné aktualizace softwaru do zařízení, pokud se připojí pomocí sítě Wi‑Fi.

#### Manuální synchronizace dat s aplikací Garmin Connect

**POZNÁMKA:** Do menu ovládacích prvků můžete přidávat další možnosti (*[Úprava menu ovládacích prvků](#page-79-0)*, [strana 72\)](#page-79-0).

- **1** Přidržením tlačítka **LIGHT** zobrazíte menu ovládání.
- **2** Vyberte možnost **Synchronizovat**.

# Funkce Connect IQ

Do hodinek můžete přidávat funkce Connect IQ, jako jsou aplikace, datová pole, stručné doplňky, poskytovatele hudby a vzhledy hodinek, prostřednictvím obchodu Connect IQ na hodinkách nebo v telefonu ([garmin.com](http://www.garmin.com/connectiqapp) [/connectiqapp\)](http://www.garmin.com/connectiqapp).

**Vzhledy hodinek**: Umožňuje upravit vzhled hodinek.

- **Aplikace pro zařízení**: Vašim hodinkám přidají interaktivní funkce, například stručné doplňky a nové typy outdoorových a fitness aktivit.
- **Datová pole**: Umožňuje stažení nových datových polí, která nově znázorňují snímač, aktivitu a údaje o historii. Datová pole Connect IQ lze přidat do vestavěných funkcí a na stránky.

**Hudba**: Umožňuje přidat do hodinek poskytovatele hudby.

#### Stahování funkcí Connect IQ

Před stažením funkcí z aplikace Connect IQ je potřeba spárovat hodinky epix s telefonem (*[Párování telefonu](#page-100-0)*, [strana 93\)](#page-100-0).

- **1** V obchodě s aplikacemi v telefonu nainstalujte a otevřete aplikaci Connect IQ.
- **2** V případě potřeby vyberte hodinky.
- **3** Vyberte funkci Connect IQ.
- **4** Postupujte podle pokynů na displeji.

### Stahování funkcí Connect IQ pomocí počítače

- **1** Připojte hodinky k počítači pomocí kabelu USB.
- **2** Navštivte stránky [apps.garmin.com](https://apps.garmin.com) a přihlaste se.
- **3** Vyberte a stáhněte funkci Connect IQ.
- **4** Postupujte podle pokynů na displeji.

## <span id="page-105-0"></span>Garmin Explore™

Aplikace a web Garmin Explore umožňují plánování cest a ukládání trasových bodů, tras a sbírek do cloudu. Nabízejí možnost plánování online i offline a sdílet a synchronizovat data s kompatibilním zařízením Garmin. Pomocí aplikace si můžete stáhnout mapy přístupné offline a podle nich navigovat i bez připojení k datové síti.

Aplikaci Garmin Explore si můžete stáhnout do telefonu ([garmin.com/exploreapp\)](http://www.garmin.com/exploreapp) z obchodu s aplikacemi, případně ze stránky [explore.garmin.com](https://explore.garmin.com).

### Aplikace Garmin Golf

Aplikace Garmin Golf umožňuje nahrát skórkarty z kompatibilního zařízení Garmin a prohlédnout si podrobné statistiky a analýzy úderů. Golfisté mohou pomocí Garmin Golf vzájemně soupeřit na různých hřištích. Více než 42 000 hřišť nabízí žebříčky, do kterých se může zapojit kdokoli. Můžete si také sami vytvořit turnaj a pozvat do něj další hráče. S členstvím Garmin Golf si můžete zobrazit data o členitosti greenu v telefonu a kompatibilním zařízení Garmin.

Aplikace Garmin Golf synchronizuje vaše data s vaším účtem Garmin Connect. Aplikaci Garmin Golf si můžete stáhnout z obchodu s aplikacemi v telefonu ([garmin.com/golfapp](http://www.garmin.com/golfapp)).

# Uživatelský profil

Uživatelský profil můžete aktualizovat na hodinkách nebo v aplikaci Garmin Connect.

# Nastavení uživatelského profilu

Můžete doplnit informace o svém pohlaví, datu narození, výšce, váze, zápěstí, zóně srdečního tepu, výkonnostní zóně a kritické rychlosti plavání (CSS) (*[Záznam testu kritické rychlosti plavání](#page-48-0)*, strana 41). Hodinky pomocí těchto údajů vypočítávají přesné údaje o tréninku.

- **1** Podržte tlačítko **MENU**.
- **2** Vyberte možnost **Uživatelský profil**.
- **3** Vyberte možnost.

# Zobrazení věku podle kondice

Věk podle kondice vám poskytuje představu o tom, jak je na tom vaše kondice v porovnání s osobami stejného pohlaví. K určení věku podle kondice využívají hodinky informace, jako je váš věk, index tělesné hmotnosti (BMI), klidový srdeční tep nebo historie intenzivních aktivit. Pokud máte váhu Garmin Index™, vaše hodinky místo BMI k určení věku podle kondice využijí údaj o procentu vašeho tělesného tuku. Na váš věk podle kondice může mít vliv cvičení a změny v životním stylu.

**POZNÁMKA:** Aby bylo určení vašeho věku podle kondice co nejpřesnější, nastavte si svůj uživatelský profil (*Nastavení uživatelského profilu*, strana 98).

- **1** Podržte tlačítko **MENU**.
- **2** Vyberte možnost **Uživatelský profil** > **Věk podle kondice**.

# Rozsahy srdečního tepu

Mnoho sportovců využívá rozsahy srdečního tepu pro měření a zvyšování výkonnosti kardiovaskulárního systému a zvýšení své kondice. Rozsah srdečního tepu je nastavený rozsah počtu srdečních stahů za minutu. Existuje pět běžně uznávaných rozsahů srdečního tepu, které jsou očíslovány od 1 do 5 podle vzrůstající intenzity. Rozsahy srdečního tepu se vypočítávají jako procentní hodnota vašeho maximálního srdečního tepu.

## Cíle aktivit typu fitness

Znalost vlastních rozsahů srdečního tepu vám může pomoci měřit a zvyšovat svou kondici za předpokladu porozumění a aplikace uvedených principů.

- Váš srdeční tep je dobrým měřítkem intenzity cvičení.
- Trénink v určitém rozsahu srdečního tepu vám pomůže zvýšit výkonnost vašeho kardiovaskulárního systému.

Znáte-li svůj maximální srdeční tep, můžete pomocí tabulky (*[Výpočty rozsahů srdečního tepu](#page-107-0)*, strana 100) určit rozsah srdečního tepu nejvhodnější pro vaše kondiční cíle.

Pokud svůj maximální srdeční tep neznáte, použijte některý z kalkulátorů dostupných na síti Internet. Změření maximálního srdečního tepu také nabízejí některá zdravotnická střediska. Výchozí maximální srdeční tep je 220 minus váš věk.

## Nastavení zón srdečního tepu

Hodinky používají informace profilu uživatele z výchozího nastavení pro určení vašich výchozích zón srdečního tepu. Můžete si nastavit samostatné zóny pro různé sportovní profily, například běh, cyklistiku nebo plavání. Pokud chcete získat nejpřesnější data o kaloriích, nastavte svůj maximální srdeční tep. Můžete rovněž nastavit každou zónu srdečního tepu a zadat svůj klidový srdeční tep ručně. Zóny můžete upravit ručně v hodinkách nebo pomocí vašeho účtu Garmin Connect.

- **1** Podržte tlačítko **MENU**.
- **2** Vyberte možnost **Uživatelský profil** > **Srdeční tep a výkonnostní zóny** > **Srdeční tep**.
- **3** Vyberte možnost **Maximální ST** a zadejte maximální srdeční tep.

Pomocí funkce Automatická detekce můžete automaticky zaznamenat maximální srdeční tep během aktivity (*[Automatická detekce hodnot výkonu](#page-108-0)*, strana 101).

**4** Vyberte možnost **LP** a zadejte laktátový práh tepové frekvence.

Můžete také provést řízený test pro určení vašeho laktátového prahu (*[Laktátový práh](#page-68-0)*, strana 61). Pomocí funkce Automatická detekce můžete automaticky zaznamenat svůj laktátový práh během aktivity (*[Automatická detekce hodnot výkonu](#page-108-0)*, strana 101).

**5** Vyberte možnost **Klidový ST** > **Nastavit vlastní** a zadejte klidový srdeční tep.

Můžete použít průměrnou klidovou hodnotu srdečního tepu změřenou hodinkami nebo si nastavit vlastní.

- **6** Vyberte možnost **Zóny:** > **Podle**.
- **7** Proveďte jednu z následujících akcí:
	- Pokud vyberete možnost **Tepů za minutu**, můžete prohlížet a upravovat zóny v tepech za minutu.
	- Pokud vyberete možnost **%maximálního ST**, můžete prohlížet a upravit zóny jako procento svého maximálního srdečního tepu.
	- Pokud vyberete možnost **%RST**, můžete prohlížet a upravit zóny jako procento své rezervy srdečního tepu (maximální srdeční tep minus klidový srdeční tep).
	- Pokud vyberete možnost **%LP**, můžete prohlížet a upravit zóny jako procento srdečního tepu laktátového prahu.
- **8** Vyberte zónu a zadejte hodnotu pro každou zónu.
- **9** Vyberte možnost **Srdeční tep pro jednotlivé sporty** a vyberte profil sportu, pro který chcete přidat samostatnou zónu (volitelné).
- **10** Zopakováním tohoto postupu můžete přidat další zóny srdečního tepu (volitelné).

## <span id="page-107-0"></span>Nastavení zón srdečního tepu hodinkami

Výchozí nastavení umožňují hodinkám rozpoznat maximální srdeční tep a nastavit zóny srdečního tepu jako procento maximálního srdečního tepu.

- Ujistěte se, že jsou vaše nastavení uživatelského profilu přesná (*[Nastavení uživatelského profilu](#page-105-0)*, strana 98).
- Se snímačem srdečního tepu (hrudním či na zápěstí) běhejte častěji.
- Vyzkoušejte několik tréninkových plánů pro tepovou frekvenci, které jsou dostupné ve vašem účtu Garmin Connect .
- Ve vašem účtu Garmin Connect si prohlédněte své trendy srdečního tepu a čas v jednotlivých zónách.

## Výpočty rozsahů srdečního tepu

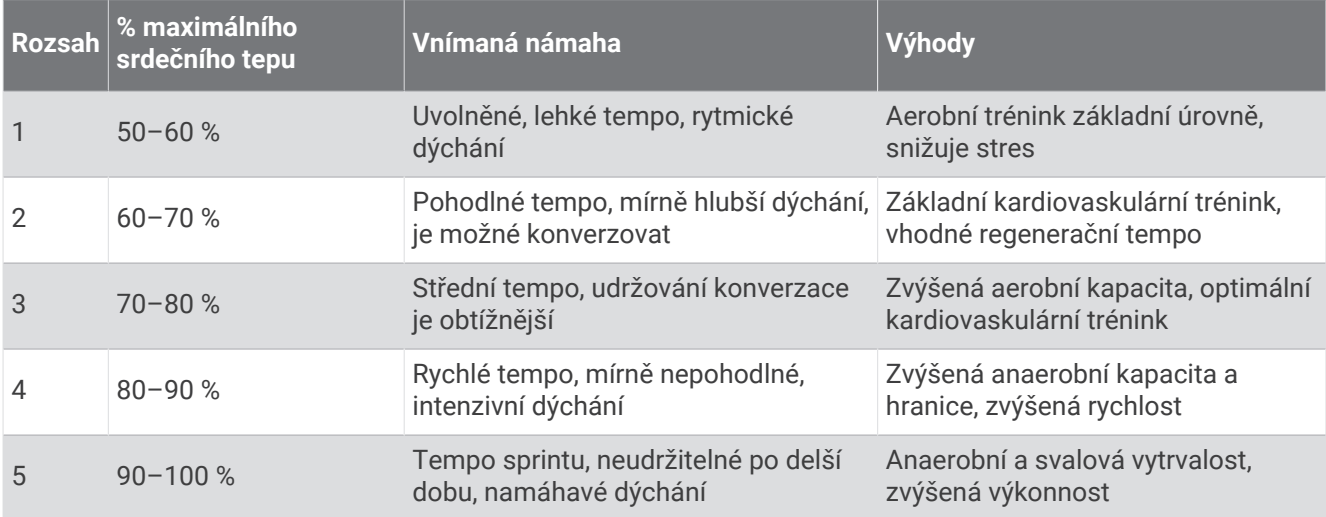

# Nastavení výkonnostních zón

Výkonnostní zóny využívají výchozí hodnoty podle pohlaví, hmotnosti a průměrné schopnosti a nemusí odpovídat vašim osobním schopnostem. Pokud znáte funkční limitní hodnotu výkonu (FTP) nebo limitní hodnotu výkonu (TP), můžete ji zadat a povolit softwaru automaticky vypočítat vaše výkonnostní zóny. Zóny můžete upravit ručně v hodinkách nebo pomocí vašeho účtu Garmin Connect.

- **1** Přidržte tlačítko **MENU**.
- **2** Vyberte možnost **Uživatelský profil** > **Srdeční tep a výkonnostní zóny** > **Výkon**.
- **3** Vyberte aktivitu.
- **4** Vyberte možnost **Podle**.
- **5** Proveďte jednu z následujících akcí:
	- Výběrem možnosti **Watty** zóny zobrazíte a upravíte ve wattech.
	- Výběrem možnosti **% FTP** nebo **% TP** zobrazíte a upravíte zóny jako procento své limitní hodnoty výkonu.
- **6** Vyberte možnost **FTP** nebo **Limitní hodnota výkonu** a zadejte svou hodnotu.

Pomocí funkce Automatická detekce můžete automaticky zaznamenat svou limitní hodnotu výkonu během aktivity (*[Automatická detekce hodnot výkonu](#page-108-0)*, strana 101).

- **7** Vyberte zónu a zadejte hodnotu pro každou zónu.
- **8** V případě potřeby vyberte možnost **Minimální** a zadejte minimální hodnotu výkonu.
## <span id="page-108-0"></span>Automatická detekce hodnot výkonu

Ve výchozím nastavení se zapne funkce Automatická detekce. Hodinky mohou během aktivity automaticky sledovat váš maximální srdeční tep a laktátový práh. Když hodinky spárujete s kompatibilním měřičem výkonu, dokáží během aktivity automaticky sledovat funkční limitní hodnotu výkonu (FTP).

**POZNÁMKA:** Hodinky sledují maximální srdeční tep pouze tehdy, když je váš srdeční tep vyšší než hodnota nastavená ve vašem uživatelském profilu (*[Nastavení uživatelského profilu](#page-105-0)*, strana 98).

- **1** Podržte tlačítko **MENU**.
- **2** Vyberte možnost **Uživatelský profil** > **Srdeční tep a výkonnostní zóny** > **Automatická detekce**.
- **3** Vyberte možnost.

# Bezpečnostní a sledovací funkce

#### **UPOZORNĚNÍ**

Bezpečnostní a sledovací funkce jsou doplňkové funkce a nelze na ně spoléhat jako na jediný způsob zajištění pomoci v nouzových situacích. Aplikace Garmin Connect za vás nezajišťuje kontakt se službami první pomoci.

#### *OZNÁMENÍ*

Chcete-li používat bezpečnostní a sledovací funkce, je nutné hodinky epix nejprve připojit k aplikaci Garmin Connect prostřednictvím technologie Bluetooth. Spárovaný telefon musí mít k dispozici datový tarif a musí se nacházet v oblasti datového pokrytí. Ve svém účtu Garmin Connect si můžete zadat nouzové kontakty.

Podrobnější informace o bezpečnostních a sledovacích funkcích najdete na stránce [garmin.com/safety.](https://www.garmin.com/safety)

- **Funkce Assistance**: Umožňuje odeslat zprávu s vaším jménem, odkazem LiveTrack a souřadnicemi GPS (pokud jsou dostupné) nouzovým kontaktům.
- **Detekce nehod**: Pokud hodinky epix během určitých outdoorových aktivit zaznamenají nehodu, odešlou automatickou zprávu, odkaz LiveTrack a souřadnice GPS (jsou-li dostupné) vašim nouzovým kontaktům.
- **LiveTrack**: Umožňuje vašim přátelům a rodině sledovat vaše závodění a tréninky v reálném čase. Můžete pozvat sledující osoby prostřednictvím e-mailu nebo sociálních sítí a umožnit jim sledovat vaše aktuální data na webové stránce.
- **Live Event Sharing**: Umožňuje během závodu rodině a přátelům odesílat zprávy a poskytovat jim tak aktualizace v reálném čase.

**POZNÁMKA:** Tato funkce je dostupná pouze v případě, pokud jsou hodinky připojeny ke kompatibilnímu telefonu se systémem Android.

**GroupTrack**: Umožňuje sledování ostatních kontaktů prostřednictvím služby LiveTrack přímo na obrazovce v reálném čase.

## Přidání nouzových kontaktů

Telefonní čísla nouzových kontaktů se využívají u bezpečnostních a sledovacích funkcí.

- 1 V aplikaci Garmin Connect vyberte položku **nebo ...**
- **2** Vyberte možnost **Bezpečnost a sledování** > **Bezpečnostní funkce** > **Nouzové kontakty** > **Přidat nouzové kontakty**.
- **3** Postupujte podle pokynů na displeji.

Vaše nouzové kontakty obdrží oznámení, když je přidáte jako nouzový kontakt, a mohou vaši žádost přijmout nebo odmítnout. Pokud kontakt odmítne, musíte zvolit jiný nouzový kontakt.

## Přidání kontaktů

Do aplikace Garmin Connect můžete vložit až 50 kontaktů. Kontaktní e-maily lze využívat ve funkci LiveTrack. Tři z kontaktů lze nastavit jako nouzové (*[Přidání nouzových kontaktů](#page-108-0)*, strana 101).

- 1 V aplikaci Garmin Connect zvolte možnost nebo ...
- **2** Vyberte možnost **Kontakty**.
- **3** Postupujte podle pokynů na obrazovce.

Po přidání kontaktů musíte synchronizovat data, aby se změny v zařízení epix projevily (*[Používání aplikace](#page-103-0)  [Garmin Connect](#page-103-0)*, strana 96).

## Zapnutí a vypnutí detekce nehod

#### **UPOZORNĚNÍ**

Detekce nehod je doplňková funkce dostupná pouze pro některé outdoorové aktivity. Nelze na ni spoléhat jako na jediný způsob zajištění pomoci v nouzových situacích. Aplikace Garmin Connect za vás nezajišťuje kontakt se službami první pomoci.

#### *OZNÁMENÍ*

Než na hodinkách zapnete detekci nehod, musíte si v aplikaci Garmin Connect nastavit nouzové kontakty (*[Přidání nouzových kontaktů](#page-108-0)*, strana 101). Spárovaný telefon musí mít k dispozici datový tarif a musí se nacházet v oblasti datového pokrytí. Vaše nouzové kontakty musí mít možnost přijímat e-maily nebo textové zprávy (mohou být účtovány poplatky za odesílání běžných textových zpráv).

- **1** V zobrazení hodinek přidržte tlačítko **MENU**.
- **2** Vyberte možnost **Bezpečnost a sledování** > **Detekce nehod**.
- **3** Vyberte aktivitu GPS.

**POZNÁMKA:** Detekce nehod je k dispozici pouze pro některé outdoorové aktivity.

Dojde-li k detekci nehody hodinkami epix a je k nim připojený telefon, aplikace Garmin Connect může vašim nouzovým kontaktům odeslat automatickou textovou zprávu a e-mail s vaším jménem a souřadnicemi GPS (jsou-li k dispozici). Na vašem zařízení a v telefonu se zobrazí zpráva, že po uplynutí 15 vteřin bude odeslána informace vašim kontaktům. Pokud nepotřebujete pomoci, můžete tuto automatickou zprávu zrušit.

## Žádost o pomoc prostřednictvím funkce Assistance

#### **UPOZORNĚNÍ**

Funkce Assistance je doplňková funkce a nelze na ni spoléhat jako na jediný způsob zajištění pomoci v nouzových situacích. Aplikace Garmin Connect za vás nezajišťuje kontakt se službami první pomoci.

#### *OZNÁMENÍ*

Abyste mohli požádat o pomoc prostřednictvím funkce Assistance, musíte nastavit nouzové kontakty v aplikaci Garmin Connect (*[Přidání nouzových kontaktů](#page-108-0)*, strana 101). Spárovaný telefon musí mít k dispozici datový tarif a musí se nacházet v oblasti datového pokrytí. Vaše nouzové kontakty musí mít možnost přijímat e-maily nebo textové zprávy (mohou být účtovány poplatky za odesílání běžných textových zpráv).

- **1** Podržte tlačítko **LIGHT**.
- **2** Jakmile ucítíte tři vibrace, tlačítko uvolněte, abyste aktivovali funkci Assistance. Zobrazí se obrazovka odpočtu.

**TIP:** Před ukončením odpočítávání můžete výběrem možnosti **Zrušit** odeslání zprávy zrušit.

## Zahájení relace GroupTrack

Před zahájením relace GroupTrack je nutné hodinky spárovat s kompatibilním telefonem (*[Párování telefonu](#page-100-0)*, [strana 93\)](#page-100-0).

**POZNÁMKA:** Spárovaný telefon musí mít k dispozici datový tarif a musí se nacházet v oblasti datového pokrytí.

Tyto pokyny popisují zahájení relace GroupTrack u hodinek epix. Mají-li vaše kontakty jiná kompatibilní zařízení, můžete je sledovat na mapě. Jiná zařízení však nemusí být schopna zobrazovat účastníky GroupTrack na mapě.

- **1** Na hodinkách epix přidržte tlačítko **MENU** a výběrem možnosti **Bezpečnost a sledování** > **GroupTrack** > **Zobrazit na mapě** aktivujte zobrazování kontaktů na obrazovce mapy.
- **2** V aplikaci Garmin Connect vyberte z menu nastavení možnost **Bezpečnost a sledování** > **LiveTrack** > > **Nastavení** > **GroupTrack**.
- **3** Vyberte možnost **Všechny kontakty** nebo **Pouze pozvané** a vyberte své kontakty.
- **4** Vyberte možnost **Spustit LiveTrack**.
- **5** Na hodinkách zahajte outdoorovou aktivitu.
- **6** Přejděte na mapu, kde uvidíte své kontakty.

**TIP:** Ve zobrazení mapy můžete přidržet tlačítko **MENU** a vybrat možnost **Připojení v dosahu**, zobrazíte si tím vzdálenost, směr a rychlost ostatních uživatelů z relace GroupTrack.

### Tipy k relacím GroupTrack

Funkce GroupTrack umožňuje sledovat ostatní účastníky ve skupině přímo na obrazovce pomocí služby LiveTrack. Všichni účastníci ve skupině musí být vašimi kontakty v účtu Garmin Connect.

- Odstartujte svoji venkovní aktivitu pomocí GPS.
- Zařízení epix spárujte se smartphonem prostřednictvím technologie Bluetooth.
- Chcete-li aktualizovat seznam účastníků v rámci relace GroupTrack, vyberte v aplikaci Garmin Connect v menu nastavení možnost **Připojení**.
- Vyčkejte, až všichni účastníci spárují své smartphony, a v aplikaci Garmin Connect zahajte relaci LiveTrack.
- Všechny kontakty musí být v dosahu (40 km nebo 25 mil).
- Během relace GroupTrack můžete přejít na mapu, kde uvidíte své kontakty (*[Přidání mapy k aktivitě](#page-39-0)*, [strana 32\)](#page-39-0).

### Nastavení funkce GroupTrack

Přidržte tlačítko **MENU** a zvolte možnost **Bezpečnost a sledování** > **GroupTrack**.

**Zobrazit na mapě**: Můžete si zobrazit pozici kontaktů na mapě během relace GroupTrack.

**Typy aktivity**: Můžete si nastavit, jaké typy aktivity se zobrazí na obrazovce mapy během relace GroupTrack.

# Produkty pro zdraví a wellness

Přidržte tlačítko **MENU** a vyberte možnost **Zdraví a wellness**.

- **Srdeční tep**: Umožňuje upravit nastavení snímače srdečního tepu na zápěstí (*[Nastavení snímače srdečního tepu](#page-83-0)  na zápěstí*[, strana 76](#page-83-0)).
- **Režim pulzního oxymetru**: Umožňuje nastavit režim pulzního oxymetru (*[Nastavení režimu pulzního oxymetru](#page-85-0)*, [strana 78\)](#page-85-0).
- **Výzva pohybu**: Umožňuje aktivovat nebo deaktivovat funkci Výzva pohybu (*[Používání výzvy k pohybu](#page-111-0)*, [strana 104\)](#page-111-0).
- **Upozornění na cíl**: Umožňuje zapnutí nebo vypnutí upozornění na cíl nebo jeho vypnutí pouze během aktivit. Upozornění na cíl jsou k dispozici u denního počtu kroků a vystoupaných pater a u počtu minut intenzivní aktivity za týden.
- **Move IQ**: Umožňuje zapnutí a vypnutí událostí Garmin Move IQ™ . Když váš pohyb odpovídá známému vzorci, funkce Garmin Move IQ automaticky detekuje událost a zobrazí ji na vaší časové ose. Události Garmin Move IQ zobrazují typ a dobu aktivity, nezobrazují se však ve vašem seznamu aktivit ani v příspěvcích. Pokud máte zájem o větší přesnost, můžete na svém zařízení zaznamenávat aktivitu s měřením času.

## <span id="page-111-0"></span>Automatický cíl

Zařízení automaticky vytváří denní cílový počet kroků na základě vašich předchozích úrovní aktivity. Během vašeho pohybu v průběhu dne zařízení zobrazuje, jak se blížíte ke svému cílovému počtu kroků.

Jestliže se rozhodnete, že funkci automatického cíle používat nechcete, můžete si nastavit vlastní cílový počet kroků na svém účtu Garmin Connect.

## Používání výzvy k pohybu

Dlouhodobé sezení může vyvolat nežádoucí změny metabolického stavu. Výzva k pohybu vám připomíná, abyste se nepřestali hýbat. Po hodině neaktivity se zobrazí výzva Pohyb! a lišta vybízející k pohybu. Po každých 15 minutách neaktivity se zobrazí další dílek. Pokud jsou zapnuté tóny, zařízení také pípne nebo zavibruje (*[Nastavení systému](#page-120-0)*, strana 113).

Výzvu k pohybu resetujete tím, že se krátce projdete (alespoň pár minut).

## Minuty intenzivní aktivity

Zdravotní organizace, například Světová zdravotnická organizace (WHO), doporučují pro zlepšení zdraví týdně 150 minut středně intenzivního pohybu (například rychlá chůze), nebo 75 minut intenzivního pohybu (například běh).

Hodinky sledují intenzitu vaší aktivity a zaznamenávají dobu, kterou se věnujete střední a intenzivní aktivitě (pro posouzení intenzity aktivity jsou nutná data o srdečním tepu). Hodinky započítávají minuty střední aktivity společně s minutami intenzivní aktivity. Při sčítání se počet minut intenzivní aktivity zdvojnásobuje.

### Minuty intenzivní aktivity

Vaše hodinky epix vypočítávají minuty intenzivní aktivity porovnáním srdečního tepu s vaší průměrnou klidovou hodnotou. Pokud měření srdečního tepu vypnete, hodinky počítají minuty středně intenzivní aktivity analyzováním počtu kroků za minutu.

- Přesnějšího výpočtu minut intenzivní aktivity dosáhnete, spustíte-li aktivitu s měřením času.
- Abyste získali co nejpřesnější hodnoty klidového srdečního tepu, noste hodinky ve dne i v noci.

## Sledování spánku

Při spánku hodinky automaticky rozpoznají spánek a sledují vaše pohyby v běžné době spánku. V uživatelském nastavení účtu Garmin Connect si můžete nastavit běžnou dobu spánku. Statistiky spánku sledují celkový počet hodin spánku, fáze spánku, pohyby ve spánku a skóre spánku. Statistiky spánku si můžete zobrazit ve svém účtu Garmin Connect.

**POZNÁMKA:** Krátká zdřímnutí se do statistik spánku nepočítají. Můžete si nastavit režim Nerušit, kdy jsou vypnuty oznámení, upozornění a alarmy s výjimkou alarmů budíku (*[Ovládací prvky](#page-77-0)*, strana 70).

### Používání automatického sledování spánku

- **1** Používejte zařízení během spánku.
- **2** Nahrajte data o sledování spánku na web Garmin Connect (*[Používání aplikace Garmin Connect](#page-103-0)*, strana 96). Statistiky spánku si můžete zobrazit ve svém účtu Garmin Connect.

Informace o spánku z předchozí noci si můžete zobrazit na svém zařízení epix (*[Stručné doplňky](#page-57-0)*, strana 50).

# **Navigace**

## Zobrazení a úprava uložených poloh

**TIP:** Polohu můžete uložit pomocí menu ovládacích prvků (*[Ovládací prvky](#page-77-0)*, strana 70).

- **1** Na hodinkách stiskněte tlačítko **START**.
- **2** Vyberte možnost **Navigovat** > **Uložené pozice**.
- **3** Vyberte uloženou polohu.
- **4** Po výběru možnosti budete moci zobrazit nebo upravit informace o poloze.

### Uložení umístění duální sítě

Svou aktuální polohu můžete uložit pomocí duální sítě souřadnic, abyste se na místo mohli vrátit později.

- **1** Přizpůsobte tlačítko nebo kombinaci tlačítek pro funkci **Duální síť** (*[Přizpůsobení zkratek](#page-122-0)*, strana 115).
- **2** Přidržením vámi přizpůsobeného tlačítka nebo kombinace tlačítek uložíte umístění v duální síti.
- **3** Počkejte, až hodinky naleznou satelity.
- **4** Stisknutím tlačítka **START** umístění uložíte.
- **5** V případě potřeby stiskněte tlačítko **DOWN** a umístění upravte.

## Nastavení referenčního bodu

Referenční bod můžete nastavit tak, aby udával směr plavby a vzdálenost k poloze nebo směr k cíli.

- **1** Proveďte jednu z následujících akcí:
	- Přidržte tlačítko **LIGHT**.
		- **TIP:** Referenční bod můžete nastavit i během nahrávání aktivity.
	- Na hodinkách stiskněte tlačítko **START**.
- **2** Vyberte možnost **Referenční bod**.
- **3** Počkejte, až hodinky naleznou satelity.
- **4** Stiskněte tlačítko **START** a vyberte možnost **Přidat bod**.
- **5** Vyberte polohu nebo směr k cíli jako referenční bod pro navigaci. Zobrazí se šipka kompasu a celková vzdálenost k cíli.
- **6** Namiřte horní část hodinek požadovaným směrem.
- Pokud se od vytyčeného směru odchýlíte, kompas zobrazí směr a počet stupňů odchýlení.
- **7** V případě potřeby stiskněte tlačítko **START** a výběrem možnosti **Změnit bod** nastavte jiný referenční bod.

## Navigace k cíli

Zařízení můžete použít k navigaci do cílového bodu nebo ke sledování trasy.

- **1** Na hodinkách stiskněte tlačítko **START**.
- **2** Vyberte aktivitu.
- **3** Podržte tlačítko **MENU**.
- **4** Vyberte možnost **Navigace**.
- **5** Vyberte kategorii.
- **6** Podle pokynů na obrazovce vyberte cíl.
- **7** Vyberte možnost **Přejít na**. Zobrazí se informace o navigaci.
- **8** Navigaci spustíte stisknutím **START**.

### Navigace k bodu zájmu

Pokud mapová data nainstalovaná do vašich hodinek obsahují i body zájmu, můžete si nastavit navigaci do takového bodu.

- **1** Na hodinkách stiskněte tlačítko **START**.
- **2** Vyberte aktivitu.
- **3** Podržte tlačítko **MENU**.
- **4** Vyberte možnost **Navigace** > **Body zájmu** a vyberte požadovanou kategorii. Zobrazí se seznam bodů zájmu, které se nacházejí v blízkosti vaší aktuální polohy.
- **5** V případě potřeby vyberte možnost:
	- Chcete-li hledat v blízkosti jiné polohy, zvolte možnost **Vyhledat v blízkosti** a vyberte polohu.
	- Chcete-li bod zájmu vyhledat podle názvu, vyberte možnost **Hledání podle názvu** a zadejte název.
	- Chcete-li vyhledat body zájmu v okolí, vyberte možnost **V mém okolí** (*[Navigování pomocí funkce V mém](#page-96-0) okolí*[, strana 89](#page-96-0)).
- **6** Z výsledků vyhledávání vyberte požadovaný bod zájmu.
- **7** Vyberte možnost **Vyrazit**.
	- Zobrazí se informace o navigaci.
- **8** Navigaci spustíte stisknutím tlačítka **START**.

#### Navigace do výchozího bodu uložené činnosti

Můžete navigovat zpět do výchozího bodu uložené aktivity po přímé linii nebo po prošlé trase. Tato funkce je k dispozici pouze pro aktivity, které využívají GPS.

- **1** Na hodinkách stiskněte tlačítko **START**.
- **2** Vyberte aktivitu.
- **3** Vyberte možnost **MENU**.
- **4** Vyberte možnost **Navigace** > **Aktivity**.
- **5** Vyberte aktivitu.
- **6** Vyberte možnost **Zpět na start** a zvolte požadovanou možnost:
	- Chcete-li navigovat zpět na počáteční bod aktivity po trase, kterou jste prošli, vyberte možnost **TracBack**.
	- Pokud nemáte podporovanou mapu nebo používáte přímé trasování, výběrem možnosti **Trasa** budete navigovat zpět na počáteční bod aktivity po přímé trase.
	- Pokud nepoužíváte přímé trasování, výběrem možnosti **Trasa** budete navigovat zpět na počáteční bod aktivity pomocí směrových pokynů.

Podrobné pokyny vám pomohou navigovat do výchozího bodu naposledy uložené aktivity, pokud máte podporovanou mapu nebo využíváte přímé trasování. Na mapě se zobrazí čára z vaší aktuální polohy do výchozího bodu naposledy uložené aktivity, pokud nepoužíváte přímé trasování.

**POZNÁMKA:** Můžete spustit časovač, a zabránit tak přechodu zařízení do režimu hodinek.

**7** Stisknutím tlačítka **DOWN** zobrazte kompas (volitelně).

Šipka směřuje k výchozímu bodu.

### Navigace do vašeho výchozího bodu během činnosti

Můžete navigovat zpět do výchozího bodu aktuální aktivity po přímé linii nebo po prošlé trase. Tato funkce je k dispozici pouze pro aktivity, které využívají GPS.

- **1** Během aktivity stiskněte tlačítko **STOP**.
- **2** Vyberte možnost **Zpět na start** a zvolte požadovanou možnost:
	- Chcete-li navigovat zpět na počáteční bod aktivity po trase, kterou jste prošli, vyberte možnost **TracBack**.
	- Pokud nemáte podporovanou mapu nebo používáte přímé trasování, výběrem možnosti **Trasa** budete navigovat zpět na počáteční bod aktivity po přímé trase.
	- Pokud nepoužíváte přímé trasování, výběrem možnosti **Trasa** budete navigovat zpět na počáteční bod aktivity pomocí směrových pokynů.

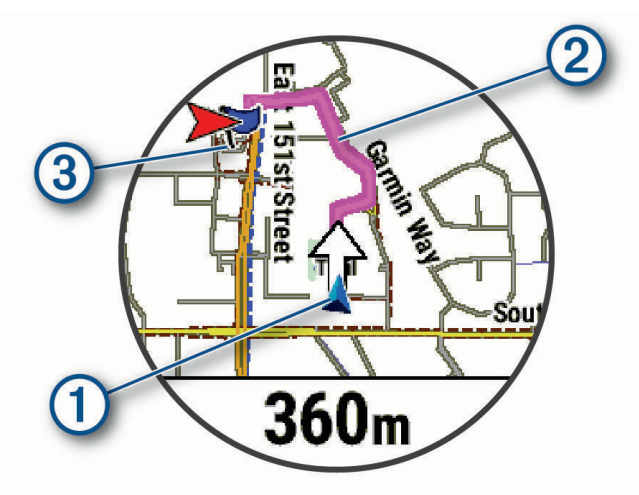

Na mapě se zobrazí vaše aktuální poloha  $(1)$ , sledovaná trasa  $(2)$  a cíl  $(3)$ .

### Zobrazení popisu trasy

Můžete zobrazit podrobný seznam směrových pokynů pro svou trasu.

- **1** Během navigace po trase přidržte tlačítko **MENU**.
- **2** Vyberte možnost **Směrové pokyny**.

Zobrazí se seznam směrových pokynů.

**3** Stisknutím tlačítka **DOWN** zobrazíte další pokyny.

### Navigování pomocí funkce Zadej směr a jdi

Můžete zaměřit zařízení na vzdálený objekt, jako je vodárenská věž, uzamknout směr a poté se nechat navigovat k tomuto objektu.

- **1** Na hodinkách stiskněte tlačítko **START**.
- **2** Vyberte aktivitu.
- **3** Vyberte možnost **MENU**.
- **4** Vyberte možnost **Navigace** > **Zadej směr a jdi**.
- **5** Zaměřte horní stranu hodinek na objekt a stiskněte tlačítko **START**. Zobrazí se informace o navigaci.
- **6** Stisknutím tlačítka **START** zahájíte navigaci.

### Označení polohy Muž přes palubu a spuštění navigace do této polohy

Podle potřeby můžete uložit polohu Muž přes palubu (MOB) a automaticky spustit navigaci zpět do této polohy. **TIP:** Můžete si přizpůsobit podržení tlačítek pro rychlý přístup k funkci MOB (*[Přizpůsobení zkratek](#page-122-0)*, strana 115).

- **1** Na hodinkách stiskněte tlačítko **START**.
- **2** Vyberte aktivitu.
- **3** Podržte tlačítko **MENU**.
- **4** Vyberte možnost **Navigace** > **Poslední MOB**. Zobrazí se informace o navigaci.

## Zastavení navigace

- **1** Během aktivity podržte tlačítko **MENU**.
- **2** Vyberte možnost **Ukončit navigaci**.

## Kurzy

Kurz je možné odeslat z účtu Garmin Connect do zařízení. Jakmile je kurz uložen do zařízení, je možné pomocí zařízení provádět navigaci po trase.

Můžete navigovat podle uloženého kurzu. Například můžete uložit kurz, který je vhodný pro dojíždění do práce na kole, a podle něj navigovat.

Můžete také navigovat podle uloženého kurzu a pokusit se vyrovnat nebo překonat nastavené výkonnostní cíle. Pokud byl například původní kurz dokončen za 30 minut, můžete se pokusit překonat výsledek funkce Virtual Partner a dokončit kurz v kratším čase, než je 30 minut.

### Vytvoření a sledování trasy v zařízení

- **1** Na hodinkách stiskněte tlačítko **START**.
- **2** Vyberte aktivitu.
- **3** Vyberte možnost **MENU**.
- **4** Vyberte možnost **Navigace** > **Trasy** > **Vytvořit novou položku**.
- **5** Zadejte název trasy a vyberte  $\blacktriangledown$ .
- **6** Vyberte možnost **Přidat polohu**.
- **7** Vyberte možnost.
- **8** Je-li to nutné, opakujte krok 6 a 7.
- **9** Vyberte možnost **Hotovo** > **Spustit trasu**. Zobrazí se informace o navigaci.
- **10** Stisknutím tlačítka **START** zahájíte navigaci.

### Vytvoření okružní trasy

Zařízení může vytvořit trasu pro okružní cestu na základě nastavené vzdálenosti a směru navigace.

- **1** Na hodinkách stiskněte tlačítko **START**.
- **2** Vyberte možnost **Běh** nebo **Kolo**.
- **3** Vyberte možnost **MENU**.
- **4** Vyberte možnost **Navigace** > **Okružní trasa**.
- **5** Zadejte celkovou délku trasy.
- **6** Vyberte směr.
	- Zařízení nabídne tři trasy. Trasy si zobrazíte tlačítkem **DOWN**.
- **7** Stisknutím tlačítka **START** trasu vyberte.
- **8** Vyberte možnost:
	- Chcete-li zahájit navigaci, vyberte možnost **Vyrazit**.
	- Chcete-li si trasu zobrazit na mapě, kde si ji můžete posouvat a přiblížit, vyberte možnost **Mapa**.
	- Chcete-li si zobrazit navigační pokyny trasy, vyberte možnost **Směrové pokyny**.
	- Chcete-li zobrazit graf nadmořské výšky trasy, vyberte možnost **Graf nadm. výšky**.
	- Chcete-li trasu uložit, vyberte možnost **Uložit**.
	- Chcete-li si zobrazit stoupání na trase, vyberte možnost **Zobrazit stoupání**.

### Vytvoření trasy v aplikaci Garmin Connect

Abyste mohli vytvořit trasu pomocí aplikace Garmin Connect, musíte mít účet Garmin Connect (*[Garmin Connect](#page-103-0)*, [strana 96\)](#page-103-0).

- 1 V aplikaci Garmin Connect vyberte možnost nebo ...
- **2** Vyberte možnost **Trénink a plánování** > **Trasy** > **Vytvořit trasu**.
- **3** Vyberte typ trasy.
- **4** Postupujte podle pokynů na displeji.
- **5** Vyberte možnost **Hotovo**.

**POZNÁMKA:** Trasu můžete odeslat do zařízení (*Odeslání trasy do zařízení*, strana 109).

#### Odeslání trasy do zařízení

Do zařízení si můžete odeslat trasu vytvořenou v aplikaci Garmin Connect (*Vytvoření trasy v aplikaci Garmin Connect*, strana 109).

- 1 V aplikaci Garmin Connect vyberte ikonu nebo ...
- **2** Zvolte možnost **Trénink a plánování** > **Trasy**.
- **3** Vyberte trasu.
- **4** Vyberte možnost > **Odeslat do zařízení**.
- **5** Vyberte své kompatibilní zařízení.
- **6** Postupujte podle pokynů na obrazovce.

### Zobrazení a úprava podrobností trasy

Před spuštěním navigace můžete zobrazit a upravovat podrobnosti nastavené trasy.

- **1** Na hodinkách stiskněte tlačítko **START**.
- **2** Vyberte aktivitu.
- **3** Podržte tlačítko **MENU**.
- **4** Vyberte možnost **Navigace** > **Trasy**.
- **5** Tlačítkem **START** trasu vyberete.
- **6** Proveďte jednu z následujících akcí:
	- Chcete-li zahájit navigaci, vyberte možnost **Spustit trasu**.
	- Výběrem možnosti **PacePro** si můžete vytvořit vlastní plánované tempo.
	- Chcete-li vytvořit nebo zobrazit analýzu svého úsilí na trase, vyberte možnost **Power Guide**.
	- Chcete-li si trasu zobrazit na mapě, kde si ji můžete posouvat a přiblížit, vyberte možnost **Mapa**.
	- Chcete-li zahájit navigaci v obráceném směru, vyberte možnost **Spustit trasu opačným směrem**.
	- Chcete-li zobrazit graf nadmořské výšky trasy, vyberte možnost **Graf nadm. výšky**.
	- Chcete-li změnit název trasy, vyberte možnost **Název**.
	- Chcete-li upravit trasu, vyberte možnost **Upravit**.
	- Chcete-li si zobrazit stoupání na trase, vyberte možnost **Zobrazit stoupání**.
	- Chcete-li odstranit trasu, vyberte možnost **Odstranit**.

## Projekce trasového bodu

Můžete vytvořit novou polohu projekcí vzdálenosti a směru k cíli z aktuální polohy do nové polohy. **POZNÁMKA:** Možná bude nutné přidat aplikaci Projekt. TB do aktivit a do seznamu aplikací.

- **1** Na hodinkách stiskněte tlačítko **START**.
- **2** Vyberte možnost **Projekt. TB**.
- **3** Pomocí tlačítka **UP** nebo **DOWN** nastavte směr.
- **4** Stiskněte tlačítko **START**.
- **5** Tlačítkem **DOWN** vyberte jednotky měření.
- **6** Tlačítkem **UP** zadejte vzdálenost.
- **7** Stisknutím tlačítka **START** nastavení uložte.

Projektovaný trasový bod se uloží s výchozím názvem.

## Nastavení navigace

Můžete přizpůsobit funkce a vzhled mapy při navigování k cíli.

#### Přizpůsobení datových obrazovek navigace

- **1** Podržte tlačítko **MENU**.
- **2** Vyberte možnost **Navigace** > **Datové obrazovky**.
- **3** Proveďte jednu z následujících akcí:
	- Výběrem možnosti **Mapa** > **Stav** mapu zapnete nebo vypnete.
	- Výběrem možnosti **Mapa** > **Datové pole** zapnete nebo vypnete datové pole, které ukazuje údaje o trasách na mapě.
	- Výběrem možnosti **Po cestě** zapnete nebo vypnete informace o nadcházejících trasových bodech.
	- Výběrem možnosti **Průvodce** zapnete nebo vypnete obrazovku průvodce zobrazující směr k cíli, který ukazuje váš kompas, nebo trasu, které se můžete při navigaci držet.
	- Výběrem možnosti **Graf nadm. výšky** zapnete nebo vypnete graf nadmořské výšky.
	- Vyberte obrazovku, kterou chcete přidat, odstranit nebo upravit.

#### <span id="page-118-0"></span>Nastavení malého indikátoru směru pohybu

Indikátor směru pohybu můžete nastavit, aby při navigaci zobrazoval stránky s údaji. Indikátor ukazuje k vašemu cílovému směru pohybu.

- **1** Vyberte možnost **MENU**.
- **2** Vyberte možnost **Navigace** > **Indikátor směru**.

#### Nastavení upozornění navigace

Můžete si nastavit upozornění, která vám pomohou navigovat do cíle.

- **1** Podržte tlačítko **MENU**.
- **2** Zvolte možnost **Navigace** > **Alarmy**.
- **3** Vyberte možnost:
	- Chcete-li nastavit upozornění na konkrétní vzdálenost do cíle, vyberte možnost **Vzdálenost k cíli**.
	- Chcete-li nastavit upozornění na konkrétní odhadovaný zbývající čas do cíle, vyberte možnost **Čas k cíli**.
	- Chcete-li nastavit upozornění, když se odchýlíte z trasy, vyberte možnost **Odchylka od kurzu**.
	- Chcete-li povolit podrobné navigační pokyny, vyberte možnost **Navigační pokyny**.
- **4** Pokud je to nutné, výběrem možnosti **Stav** upozornění zapněte.
- **5** Pokud je to nutné, zadejte požadovanou hodnotu (vzdálenosti či času) a stiskněte tlačítko  $\sqrt{\cdot}$ .

# Nastavení správce nabíjení

Přidržte tlačítko **MENU** a vyberte možnost **Správce napájení**.

- **Úsp. baterie**: Umožňuje upravit nastavení systému tak, aby byla v režimu hodinek co nejvíce prodloužena výdrž baterie (*Nastavení funkce úspory baterie*, strana 111).
- **Režimy napájení**: Umožňuje upravit nastavení systému, aktivit a GPS tak, aby byla během aktivity co nejvíce prodloužena výdrž baterie (*[Úprava režimů napájení](#page-119-0)*, strana 112).

**Procento nabití baterie**: Zobrazuje zbývající kapacitu baterie v procentech.

**Odhady výdrže baterie**: Zobrazuje zbývající kapacitu baterie jako odhadovaný počet hodin nebo dnů.

## Nastavení funkce úspory baterie

Funkce úspory baterie umožňuje rychlou úpravu nastavení systému tak, aby byla prodloužena výdrž baterie v režimu hodinek.

Funkci úspory baterie můžete zapnout v menu ovládacích prvků (*[Ovládací prvky](#page-77-0)*, strana 70).

- **1** Podržte tlačítko **MENU**.
- **2** Vyberte možnost **Správce napájení** > **Úsp. baterie**.
- **3** Výběrem možnosti **Stav** funkci úspory baterie zapněte.
- **4** Vyberte možnost **Upravit** a zvolte některou z následujících možností:
	- Výběrem možnosti **Vzhled hodinek** aktivujete obrazovku s nízkou spotřebou, která se aktualizuje jednou za minutu.
	- Výběrem možnosti **Hudba** vypnete možnost poslechu hudby z hodinek.
	- Výběrem možnosti **Telefon** odpojíte spárovaný telefon.
	- Výběrem možnosti **Wi-Fi** se odpojíte od sítě Wi‑Fi.
	- Výběrem možnosti **Srdeční tep na zápěstí** vypnete funkci sledování srdečního tepu na zápěstí.
	- Výběrem možnosti **Pulzní oxymetr** vypnete snímač pulzního oxymetru.
	- Vypnutím nastavení displeje **Režim displeje Vždy zapnuto** nastavíte vypnutí obrazovky, když hodinky nepoužíváte.
	- Výběrem možnosti **Jas** snížíte jas obrazovky.

Při každé změně nastavení hodinky zobrazí, kolik hodin kapacity baterie jste získali.

**5** Výběrem možnosti **Upozornění na slabou baterii** nastavíte zobrazení upozornění, když je baterie slabá.

## <span id="page-119-0"></span>Změna režimu napájení

Režim napájení můžete změnit tak, aby během aktivity co nejdéle vydržela baterie.

- **1** Během aktivity podržte tlačítko **MENU**.
- **2** Vyberte možnost **Režim napájení**.
- **3** Vyberte možnost.

Hodinky zobrazí, kolik hodin kapacity baterie budete mít u zvoleného režimu napájení k dispozici.

## Úprava režimů napájení

V zařízení je předinstalováno několik režimů napájení, které umožňují rychle změnit nastavení systému, aktivit a GPS tak, aby byla během aktivity co nejvíce prodloužena výdrž baterie. Stávající režimy napájení si můžete upravit a můžete také vytvořit nové.

- **1** Vyberte možnost **MENU**.
- **2** Vyberte možnost **Správce napájení** > **Režimy napájení**.
- **3** Vyberte možnost:
	- Vyberte režim, který chcete upravit.
	- Vyberte možnost **Přidat novou položku** a vytvořte vlastní režim napájení.
- **4** V případě potřeby zadejte vlastní název.
- **5** Vyberte požadovanou možnost, kterou chcete v daném režimu napájení upravit. Můžete například upravit nastavení GPS nebo odpojit spárovaný telefon. Při každé změně nastavení hodinky zobrazí, kolik hodin kapacity baterie jste získali.
- **6** Výběrem možnosti **Hotovo** režim uložíte a použijete.

## Obnovení režimu napájení

Přednastavené režimy napájení lze vynulovat na výchozí nastavení od výrobce.

- **1** Podržte tlačítko **MENU**.
- **2** Vyberte možnost **Správce napájení** > **Režimy napájení**.
- **3** Vyberte přednastavený režim napájení.
- **4** Vyberte možnost **Obnovit** > **Ano**.

# Nastavení systému

<span id="page-120-0"></span>Podržte tlačítko **MENU** a vyberte možnost **Systém**.

**Jazyk**: Slouží k nastavení jazyka, který se zobrazuje na hodinkách.

- **Čas**: Slouží ke změně nastavení času (*Nastavení času*, strana 113).
- **Displej**: Upraví nastavení obrazovky (*[Změna nastavení obrazovky](#page-121-0)*, strana 114).
- **Dotyk**: Umožňuje aktivovat nebo deaktivovat ovládání pomocí dotykového displeje při běžném používání, aktivitách nebo spánku.
- **Satelity**: Nastaví výchozí satelitní systém pro použití při aktivitách. V případě potřeby můžete upravit nastavení satelitního systému pro každou aktivitu (*[Nastavení satelitů](#page-45-0)*, strana 38).
- **Zvuk a vibrace**: Slouží k nastavení zvuků hodinek, jako jsou tóny tlačítek, alarmy a vibrace.
- **Režim spánku**: Umožňuje nastavit hodiny spánku a předvolby režimu spánku (*[Úprava režimu spánku](#page-121-0)*, [strana 114\)](#page-121-0).
- **Nerušit**: Umožňuje aktivovat režim Nerušit. Můžete upravit předvolby pro obrazovku, oznámení, upozornění, alarmy a gesta zápěstím.
- **Zkratky**: Umožňuje přiřazovat zkratky tlačítkům (*[Přizpůsobení zkratek](#page-122-0)*, strana 115).
- **Automatický zámek**: Umožňuje automaticky zamknout tlačítka a dotykový displej, aby nedošlo k ovlivnění hodinek náhodným stisknutím tlačítka nebo posunutím prstu po displeji. Pomocí možnosti Během aktivity můžete nastavit zamykání tlačítek a dotykového displeje během měřených aktivit. Pomocí možnosti Ne během aktivity si můžete nastavit zamykání tlačítek a dotykového displeje v době, kdy nezaznamenáváte měřenou aktivitu.
- **Formát**: Slouží k nastavení obecných předvoleb zobrazení, jako například měrných jednotek, tempa a rychlosti zobrazované během aktivit, začátku týdne, formátu geografické polohy a data (*[Změna měrných jednotek](#page-122-0)*, [strana 115\)](#page-122-0).
- **Physio TrueUp**: Aktivuje synchronizaci aktivit a naměřených hodnot výkonu z jiných zařízení Garmin (*[Synchronizace aktivit a naměřených hodnot výkonu](#page-122-0)*, strana 115).
- **Zhodnocení výkonu**: Zapne funkci zhodnocení výkonu během aktivity (*[Zhodnocení výkonu](#page-66-0)*, strana 59).
- **Nahrávání dat**: Umožňuje nastavit způsob, jakým hodinky zaznamenávají data aktivity. Možnost nahrávání Inteligentní (výchozí) umožňuje nahrávání delších aktivit. Možnost nahrávání Každou sekundu poskytuje detailnější záznamy aktivit, je ale možné, že nezaznamená celou aktivitu, pokud trvá delší dobu.
- **Režim USB**: Při připojení hodinek k počítači nastaví režim přenosu MTP (media transfer protocol) nebo režim Garmin.
- **Vynulovat**: Umožňuje vynulování uživatelských dat a nastavení (*[Obnovení výchozích hodnot všech nastavení](#page-128-0)*, [strana 121\)](#page-128-0).
- **Aktualizace softwaru**: Umožňuje instalovat stažené aktualizace softwaru, povolit automatické aktualizace nebo ručně kontrolovat aktualizace (*[Aktualizace produktů](#page-126-0)*, strana 119). Výběrem možnosti Novinky zobrazíte seznam nových funkcí z poslední nainstalované aktualizace softwaru.
- **Informace**: Zobrazuje informace o zařízení, softwaru, licenci a o předpisech.

## Nastavení času

Podržte tlačítko **MENU** a vyberte možnost **Systém** > **Čas**.

**Formát času**: Slouží k nastavení hodinek na 12hodinový, 24hodinový nebo vojenský formát.

**Formát data**: Nastaví pořadí zobrazení dne, měsíce a roku v datech.

**Nastavit čas**: Slouží k nastavení časové zóny v hodinkách. Možnost Automaticky nastaví časovou zónu automaticky podle vaší pozice GPS.

**Čas**: Umožňuje nastavit čas, pokud je možnost Nastavit čas nastavena na hodnotu Manuálně.

- **Alarmy**: Můžete si nastavit upozornění každou hodinu nebo upozornění, které zazní určitý počet minut nebo hodin před časem východu nebo západu slunce (*[Nastavení časových upozornění](#page-121-0)*, strana 114).
- **Synchronizace času**: Pokud měníte časovou zónu nebo přecházíte na letní či zimní čas, můžete čas synchronizovat ručně (*[Synchronizace času](#page-121-0)*, strana 114).

### <span id="page-121-0"></span>Nastavení časových upozornění

- **1** Podržte tlačítko **MENU**.
- **2** Vyberte možnost **Systém** > **Čas** > **Alarmy**.
- **3** Vyberte možnost:
	- Chcete-li nastavit upozornění, které zazní určitý počet minut nebo hodin před časem západu slunce, vyberte možnost **Do západu slunce** > **Stav** > **Zapnuto**, vyberte položku **Čas** a zadejte čas.
	- Chcete-li nastavit upozornění, které zazní určitý počet minut nebo hodin před časem východu slunce, vyberte možnost **Do východu slunce** > **Stav** > **Zapnuto**, vyberte položku **Čas** a zadejte čas.
	- Chcete-li nastavit upozornění, které zazní každou hodinu, vyberte možnost **Každou hodinu** > **Zapnuto**.

#### Synchronizace času

Zařízení automaticky detekuje vaše časové zóny a aktuální denní dobu při každém zapnutí zařízení, vyhledání satelitů nebo otevření Garmin Connect aplikace na spárovaném telefonu. Pokud měníte časovou zónu nebo přecházíte na letní či zimní čas, můžete čas synchronizovat ručně.

- **1** Vyberte možnost **MENU**.
- **2** Vyberte možnost **Systém** > **Čas** > **Synchronizace času**.
- **3** Počkejte, až se zařízení připojí ke spárovanému telefonu nebo vyhledá satelity (*[Vyhledání satelitních signálů](#page-128-0)*, [strana 121\)](#page-128-0).

**TIP:** Zdroj přepnete stisknutím tlačítka DOWN.

## Změna nastavení obrazovky

- **1** Podržte tlačítko **MENU**.
- **2** Vyberte možnost **Systém** > **Displej**.
- **3** Proveďte jednu z následujících akcí:
	- Vyberte možnost **Během aktivity**.
	- Vyberte možnost **Všeobecné použití**.
	- Vyberte možnost **Během spánku**.
- **4** Proveďte jednu z následujících akcí:
	- Vyberte možnost **Režim displeje Vždy zapnuto**, aby zůstalo trvale viditelné zobrazení údajů hodinek a zhaslo pouze pozadí. Tato možnost snižuje výdrž baterie i životnost displeje (*[Informace o displeji](#page-122-0)  AMOLED*[, strana 115\)](#page-122-0).
	- Vyberte možnost **Jas** a nastavte úroveň jasu displeje.
	- Vyberte možnost **Alarmy**, aby se zapnula obrazovka při upozornění.
	- Vyberte možnost **Gesto zápěstí**, aby se zapnula obrazovka při zvednutí a otočení ruky, když se chcete podívat na zápěstí.
	- Vyberte možnost **Odpočet**, pokud chcete nastavit dobu, po jejímž uplynutí obrazovka zhasne.

## Úprava režimu spánku

- **1** Podržte tlačítko **MENU**.
- **2** Vyberte možnost **Systém** > **Režim spánku**.
- **3** Vyberte možnost:
	- Vyberte možnost **Program**, zvolte den a zadejte běžnou dobu spánku.
	- Pokud chcete během spánku použít speciální vzhled hodinek, vyberte možnost **Vzhled hodinek**.
	- Pokud chcete upravit jas a prodlevu obrazovky, vyberte možnost **Displej**.
	- Pokud chcete zapnout nebo vypnout dotykový displej, vyberte možnost **Dotyk**.
	- Pokud chcete aktivovat nebo deaktivovat režim Nerušit, vyberte možnost **Nerušit**.
	- Pokud chcete aktivovat nebo deaktivovat režim úspory baterie, vyberte možnost **Úsp. baterie** (*[Nastavení](#page-118-0) [funkce úspory baterie](#page-118-0)*, strana 111).

## <span id="page-122-0"></span>Přizpůsobení zkratek

Můžete si upravit funkci podržení různých tlačítek nebo kombinací tlačítek.

- **1** Podržte tlačítko **MENU**.
- **2** Zvolte možnost **Systém** > **Zkratky**.
- **3** Vyberte tlačítko nebo kombinaci tlačítek, kterou chcete upravit.
- **4** Vyberte funkci.

## Změna měrných jednotek

Lze upravit měrné jednotky vzdálenosti, tempa a rychlosti, nadmořské výšky a další.

- **1** Podržte tlačítko **MENU**.
- **2** Vyberte možnost **Systém** > **Formát** > **Jednotky**.
- **3** Vyberte typ měrné jednotky.
- **4** Vyberte měrnou jednotku.

## Synchronizace aktivit a naměřených hodnot výkonu

Prostřednictvím účtu Garmin Connect si můžete do hodinek epix synchronizovat aktivity a naměřené hodnoty výkonu z jiných zařízení Garmin. Hodinky tak budou moci přesněji sledovat stav vašeho tréninku a kondice. Můžete si například zaznamenat jízdu pomocí zařízení Edge a podrobnosti aktivity a celkovou tréninkovou zátěž si pak zobrazit na hodinkách epix.

- **1** Podržte tlačítko **MENU**.
- **2** Vyberte možnost **Systém** > **Physio TrueUp**.

Když hodinky synchronizujete s telefonem, nejnovější aktivity a naměřené hodnoty výkonu z jiných zařízení Garmin se zobrazí na hodinkách epix.

## Zobrazení informací o zařízení

Můžete zobrazit informace o zařízení, jako jsou například identifikační číslo přístroje, informace o předpisech, verze softwaru a licenční dohoda.

- **1** Vyberte možnost **MENU**.
- **2** Vyberte možnost **Systém** > **Informace**.

### Zobrazení elektronického štítku s informacemi o předpisech a údaji o kompatibilitě

Štítek pro toto zařízení existuje v elektronické podobě. Elektronický štítek může uvádět informace o předpisech, například identifikační čísla poskytnutá úřadem FCC nebo regionální označení shody, a také příslušné licenční informace a údaje o produktu.

- **1** Vyberte možnost **MENU**.
- **2** V systémovém menu vyberte možnost **Informace**.

# Informace o zařízení

## Informace o displeji AMOLED

Ve výchozím nastavení jsou nastavení hodinek optimalizována pro výdrž baterie a výkon (*[Tipy pro maximalizaci](#page-128-0) [výdrže baterie](#page-128-0)*, strana 121).

Zbytkový obraz neboli "vypalování" pixelů je běžné chování zařízení s displejem AMOLED. Chcete-li prodloužit životnost displeje, nezobrazujte na něm dlouhodoběji statický obraz ve vysokém jasu. Z důvodu omezení vypalování se displej hodinek epix po nastavené prodlevě vypne (*[Změna nastavení obrazovky](#page-121-0)*, strana 114). Hodinky probudíte nakloněním zápěstí směrem k tělu, klepnutím na dotykový displej nebo stisknutím tlačítka.

## Nabíjení hodinek

#### **VAROVÁNÍ**

Toto zařízení obsahuje lithiovou baterii. Přečtěte si leták *Důležité bezpečnostní informace a informace o produktu* vložený v obalu s výrobkem. Obsahuje varování a další důležité informace.

#### *OZNÁMENÍ*

Před nabíjením nebo připojením k počítači důkladně vyčistěte a vysušte kontakty a okolní oblast; zabráníte tak korozi. Přečtěte si pokyny týkající se čištění (*[Péče o zařízení](#page-124-0)*, strana 117).

**1** Zasuňte menší koncovku kabelu USB do nabíjecího portu na hodinkách.

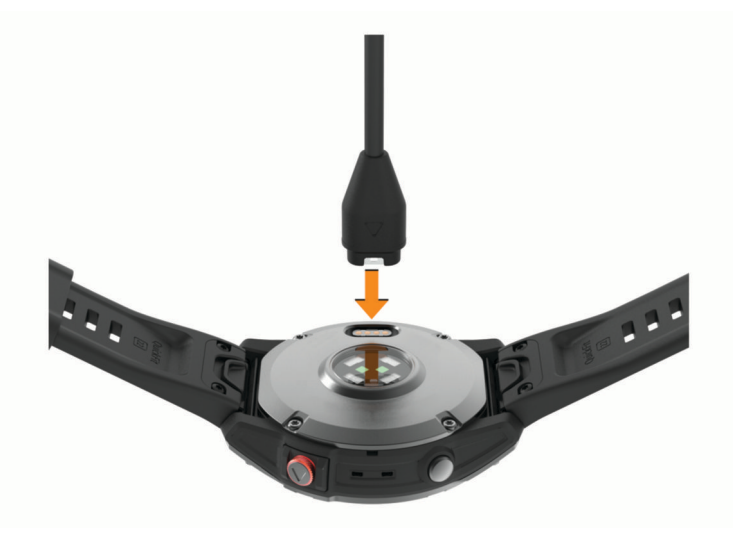

**2** Zapojte velký konektor kabelu USB do nabíjecího portu USB. Hodinky zobrazují aktuální stav nabití baterie.

## Technické údaje

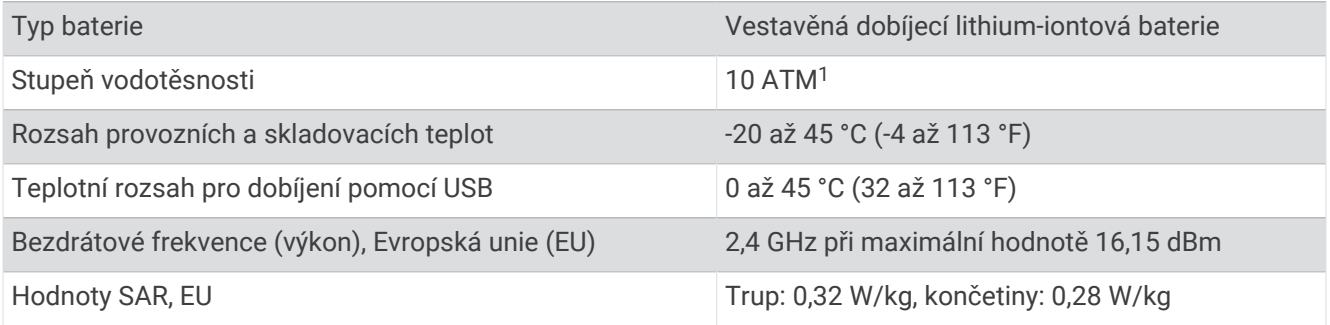

<sup>1</sup> Zařízení vydrží tlak odpovídající hloubce 100 m. Další informace najdete na webové stránce [www.garmin.com/waterrating.](http://www.garmin.com/waterrating)

#### <span id="page-124-0"></span>Informace o baterii

Skutečná výdrž baterie závisí na funkcích aktivovaných v hodinkách, jako je například měření tepu na zápěstí, oznámení z telefonu, GPS, interní snímače a připojené snímače.

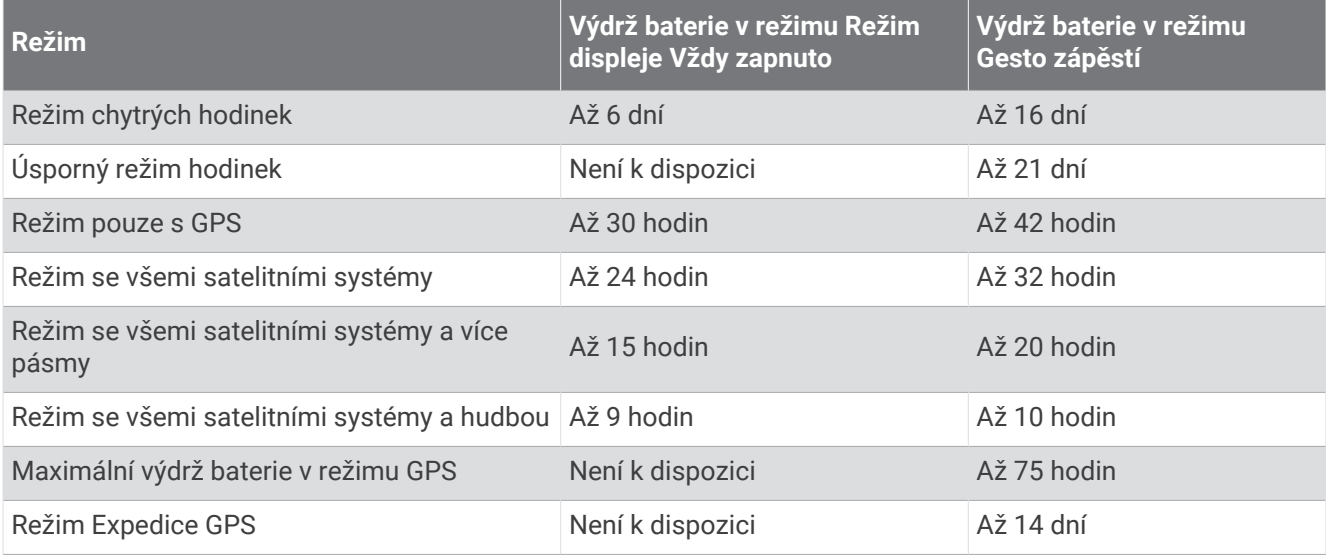

## Péče o zařízení

*OZNÁMENÍ*

K čištění zařízení nepoužívejte ostré předměty.

Nepoužívejte chemické čističe, rozpouštědla a odpuzovače hmyzu, protože by mohly poškodit plastové součásti a koncovky.

Pokud je zařízení vystaveno působení chlórované vody, slané vody, ochrany proti slunci, kosmetiky, alkoholu nebo jiných nešetrných chemických látek, opláchněte je důkladně čistou vodou. Delší působení těchto látek může způsobit poškození pouzdra.

Nemačkejte tlačítka pod vodou.

Udržujte kožený řemínek čistý a suchý. Kožený řemínek nepoužívejte při plavání nebo sprchování. Vystavování koženého řemínku působení vody a potu může vést ke změně jeho barvy nebo poškození. Jako alternativu používejte silikonový pásek.

Nevystavujte zařízení působení extrémních otřesů a hrubému zacházení, protože by mohlo dojít ke snížení životnosti produktu.

Neskladujte zařízení na místech, která jsou vystavena zvýšenému působení extrémních teplot, protože by mohlo dojít k jeho poškození.

## Čištění hodinek

#### **UPOZORNĚNÍ**

Zejména u uživatelů s citlivější pokožkou nebo alergiemi může při dlouhodobějším používání hodinek dojít k podráždění kůže. Pokud došlo k podráždění kůže, sundejte hodinky a nechte pokožku odpočinout, dokud podráždění nezmizí. Abyste podráždění předcházeli, hodinky čistěte, udržujte suché a na zápěstí je příliš neutahujte.

#### *OZNÁMENÍ*

I malé množství potu nebo vlhkosti může při připojení k nabíječce způsobit korozi elektrických kontaktů. Koroze může bránit nabíjení a přenosu dat.

- **1** Otřete hodinky pomocí tkaniny namočené v roztoku jemného čisticího prostředku.
- **2** Otřete zařízení do sucha.

Po vyčištění nechejte hodinky zcela uschnout.

**TIP:** Další informace naleznete na adrese [garmin.com/fitandcare](http://www.garmin.com/fitandcare).

### Čištění koženého pásku

- **1** Otírejte kožený pásek suchým hadříkem.
- **2** K čištění koženého pásku používejte speciální přípravky na kůži.

## Výměna pásku QuickFit®

**1** Posuňte západku na pásek QuickFit a vyjměte pásek z hodinek.

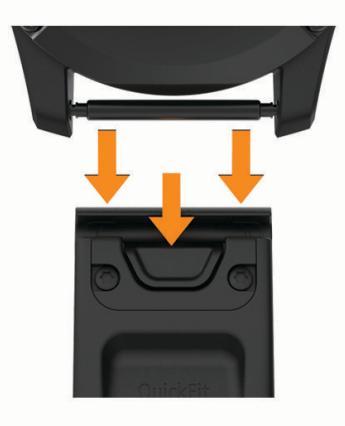

- **2** Umístěte nový pásek a zarovnejte jej s hodinkami.
- **3** Zatlačte pásek na místo.

**POZNÁMKA:** Zkontrolujte, zda je pásek řádně připevněn. Západka by měla zapadnout kolem osičky hodinek.

**4** Opakujte kroky 1 až 3 s druhým páskem.

## Správa dat

**POZNÁMKA:** Toto zařízení není kompatibilní se systémy Windows 95, 98, Me, Windows NT® a Mac® OS 10.3 a staršími.

### <span id="page-126-0"></span>Odstranění souborů

#### *OZNÁMENÍ*

Pokud neznáte účel souboru, neodstraňujte jej. Paměť zařízení obsahuje důležité systémové soubory, které by neměly být odstraněny.

- **1** Otevřete jednotku nebo svazek **Garmin**.
- **2** V případě potřeby otevřete složku nebo svazek.
- **3** Vyberte soubor.
- **4** Stiskněte klávesu **Delete** na klávesnici.

**POZNÁMKA:** Operační systémy Mac poskytují omezenou podporu režimu přenosu souborů (MTP). Musíte v operačním systému Windows otevřít disk Garmin. Pokud chcete za zařízení odebrat hudební soubory, musíte použít aplikaci Garmin Express.

# Odstranění problémů

### Aktualizace produktů

Při připojení prostřednictvím Bluetooth nebo Wi‑Fi zařízení automaticky kontroluje dostupnost nových aktualizací. Dostupné aktualizace můžete zkontrolovat také ručně v nastavení systému (*[Nastavení systému](#page-120-0)*, [strana 113\)](#page-120-0). Na počítači si nainstalujte aplikaci Garmin Express ([www.garmin.com/express](http://www.garmin.com/express)). V telefonu si nainstalujte aplikaci Garmin Connect.

Získáte tak snadný přístup k následujícím službám pro zařízení Garmin:

- Aktualizace softwaru
- Aktualizace mapy
- Aktualizace hřišť
- Odeslání dat do služby Garmin Connect
- Registrace produktu

## Další informace

Další informace o tomto produktu naleznete na webové stránce Garmin.

- Na stránce [support.garmin.com](http://support.garmin.com) najdete další návody, články a aktualizace softwaru.
- Přejděte na adresu [buy.garmin.com](http://buy.garmin.com) nebo požádejte svého prodejce Garmin o informace o volitelném příslušenství a náhradních dílech.
- Informace o přesnosti funkcí naleznete na webu [www.garmin.com/ataccuracy.](http://www.garmin.com/ataccuracy) Toto zařízení není zdravotnický přístroj.

### Zařízení používá nesprávný jazyk.

Pokud omylem zvolíte nesprávný jazyk zařízení, můžete ho změnit.

- **1** Podržte tlačítko **MENU**.
- **2** Přejděte na poslední položku v seznamu a stiskněte tlačítko **START**.
- **3** Stiskněte tlačítko **START**.
- **4** Vyberte svůj jazyk.

### Je můj telefon kompatibilní s mými hodinkami?

Hodinky epix jsou kompatibilní s telefony, které používají technologii Bluetooth.

Informace o kompatibilitě pro Bluetooth naleznete na webové stránce [garmin.com/ble](http://www.garmin.com/ble).

## Telefon se nepřipojí k hodinkám

Pokud se telefon nemůže připojit k hodinkám, zkuste následující postupy.

- Zkuste telefon i hodinky vypnout a znovu je zapnout.
- Zapněte na telefonu technologii Bluetooth.
- Aktualizujte aplikaci Garmin Connect na nejnovější verzi.
- Jestliže chcete zopakovat proces párování, odeberte hodinky z aplikace Garmin Connect a v nastavení Bluetooth v telefonu.
- Pokud jste si koupili nový telefon, odeberte své hodinky z aplikace Garmin Connect v telefonu, který již nebudete používat.
- Umístěte telefon do vzdálenosti 10 m (33 stop) od hodinek.
- Na telefonu otevřete aplikaci Garmin Connect, vyberte možnost **I helbo •••**, a vyberte možnost **Zařízení Garmin** > **Přidat zařízení** pro vstup do režimu párování.
- Na hodinkách přidržte tlačítko **MENU** a vyberte možnost **Připojení** > **Telefon** > **Párovat s telefonem**.

## Mohu se svými hodinkami používat snímač Bluetooth?

Hodinky jsou kompatibilní s některými snímači Bluetooth. Při prvním připojení snímače k hodinkám Garmin musíte hodinky a snímač spárovat. Po spárování se hodinky k aktivnímu snímači v dosahu připojí automaticky, jakmile zahájíte aktivitu.

- **1** Podržte tlačítko **MENU**.
- **2** Vyberte možnost **Snímače a přísluš.** > **Přidat novou položku**.
- **3** Proveďte jednu z následujících akcí:
	- Vyberte možnost **Vyhledat všechny snímače**.
	- Vyberte typ snímače.

Můžete si přizpůsobit volitelná datová pole (*[Přizpůsobení datových obrazovek](#page-39-0)*, strana 32).

## Sluchátka se nepřipojí k hodinkám

Pokud byla sluchátka Bluetooth dříve spojena s telefonem, mohou se automaticky připojit k telefonu namísto k vašim hodinkám. Můžete vyzkoušet tyto tipy.

- Vypněte technologii Bluetooth na telefonu. Další informace naleznete v návodu k obsluze telefonu.
- Při připojování sluchátek k hodinkám buďte ve vzdálenosti 10 m (33 stop) od telefonu.
- Spárujte sluchátka s hodinkami (*[Připojení sluchátek Bluetooth](#page-100-0)*, strana 93).

### Hudba se mi vypíná nebo má sluchátka nezůstanou připojená

Pokud hodinky epix propojíte se sluchátky Bluetooth, signál je nejsilnější, když mezi hodinkami a anténou sluchátek není žádná překážka.

- Pokud signál musí procházet vaším tělem, může docházet ke ztrátě signálu nebo spojení se sluchátky.
- Pokud nosíte hodinky epix na levém zápěstí, měli byste se ujistit, že anténa sluchátek Bluetooth je na vašem levém uchu.
- Vzhledem k tomu, že modely sluchátek jsou různé, můžete zkusit nosit hodinky na druhé ruce.
- Pokud používáte kovový nebo kožený řemínek hodinek, můžete sílu signálu zlepšit přechodem na silikonový řemínek hodinek.

## Restartování hodinek

- **1** Přidržte tlačítko **LIGHT**, dokud se hodinky nevypnou.
- **2** Podržením tlačítka **LIGHT** hodinky zapněte.

## <span id="page-128-0"></span>Obnovení výchozích hodnot všech nastavení

Předtím než obnovíte výchozí hodnoty všech nastavení, byste měli hodinky synchronizovat s aplikací Garmin Connect a nahrát do ní údaje o aktivitách.

Všechna nastavení hodinek lze vrátit na výchozí nastavení výrobce.

- **1** V zobrazení hodinek přidržte tlačítko **MENU**.
- **2** Vyberte symbol **Systém** > **Vynulovat**.
- **3** Proveďte jednu z následujících akcí:
	- Chcete-li obnovit všechna nastavení hodinek na výchozí nastavení výrobce a přitom zachovat uživatelsky zadané údaje a historii aktivit, vyberte možnost **Obnovit výchozí nastavení**.
	- Chcete-li z historie smazat všechny aktivity, vyberte možnost **Odstranit všechny aktivity**.
	- Chcete-li vynulovat všechny celkové součty vzdáleností a časů, vyberte možnost **Vynulovat celkové souhrny**.
	- Chcete-li obnovit všechna nastavení hodinek na výchozí nastavení výrobce a smazat veškeré uživatelsky zadané údaje a historii aktivit, vyberte možnost **Odstranit data a obnovit nastavení**.

**POZNÁMKA:** Máte-li nastavenou peněženku Garmin Pay, aktivací této možnosti dojde k vymazání peněženky z hodinek. Máte-li v hodinkách uloženou hudbu, aktivací této možnosti dojde k jejímu vymazání.

## Tipy pro maximalizaci výdrže baterie

Tyto tipy vám pomohou prodloužit výdrž baterie.

- Změňte režim napájení během aktivity (*[Změna režimu napájení](#page-119-0)*, strana 112).
- Zapněte funkci úspory baterie v menu ovládacích prvků (*[Ovládací prvky](#page-77-0)*, strana 70).
- Snižte prodlevu obrazovky (*[Změna nastavení obrazovky](#page-121-0)*, strana 114).
- Vypněte u prodlevy obrazovky nastavení **Režim displeje Vždy zapnuto** a nastavte kratší prodlevu (*[Změna](#page-121-0) [nastavení obrazovky](#page-121-0)*, strana 114).
- Snižte jas obrazovky (*[Změna nastavení obrazovky](#page-121-0)*, strana 114).
- Používejte u aktivit satelitní režim UltraTrac (*[Nastavení satelitů](#page-45-0)*, strana 38).
- Když nepoužíváte připojené funkce, vypněte technologii Bluetooth (*[Ovládací prvky](#page-77-0)*, strana 70).
- Když chcete přerušit aktivitu na delší dobu, použijte funkci **Obnovit později** (*[Zastavení aktivity](#page-13-0)*, strana 6).
- Použijte vzhled hodinek , který se neaktualizuje každou sekundu. Můžete například použít displej hodinek bez vteřinové ručičky (*[Úprava vzhledu hodinek](#page-57-0)*, strana 50).
- Omezte oznámení telefonu, která se na hodinkách zobrazují (*[Správa oznámení](#page-101-0)*, strana 94).
- Vypněte zasílání dat o tepové frekvenci do spárovaných zařízení (*[Přenos dat srdečního tepu](#page-83-0)*, strana 76).
- Vypněte měření srdečního tepu na zápěstí (*[Nastavení snímače srdečního tepu na zápěstí](#page-83-0)*, strana 76). **POZNÁMKA:** Měření srdečního tepu na zápěstí se používá k určení délky intenzivní aktivity a počtu spálených kalorií.
- Zapněte ruční měření pulzním oxymetrem (*[Nastavení režimu pulzního oxymetru](#page-85-0)*, strana 78).

## Vyhledání satelitních signálů

Zařízení bude možná potřebovat k vyhledání satelitních signálů nezastíněný výhled na oblohu. Údaje o datu a čase jsou automaticky nastaveny podle pozice GPS.

**TIP:** Další informace o systému GPS naleznete na stránce [garmin.com/aboutGPS](https://www.garmin.com/aboutGPS).

- **1** Vezměte přístroj ven, do otevřené krajiny. Přední část zařízení by měla směřovat k obloze.
- **2** Počkejte, až zařízení nalezne satelity. Vyhledání družicových signálů může trvat 30 - 60 sekund.

### Zlepšení příjmu satelitů GPS

- Pravidelně synchronizujte hodinky s účtem Garmin:
	- Připojte hodinky k počítači prostřednictvím kabelu USB a aplikace Garmin Express.
	- Synchronizujte hodinky s aplikací Garmin Connect prostřednictvím telefonu s povolenou technologií Bluetooth.
	- Připojte hodinky k účtu Garmin prostřednictvím bezdrátové sítě Wi‑Fi.

Když jsou hodinky připojeny k účtu Garmin, stáhnou si několikadenní historii satelitních dat, což jim usnadní rychlé vyhledávání satelitních signálů.

- Přejděte s hodinkami ven na otevřené prostranství, nekryté vysokými budovami ani stromy.
- Stůjte v klidu po dobu několika minut.

## Odečet teploty není přesný

Vaše tělesná teplota ovlivňuje odečet teploty prováděný interním snímačem teploty. Chcete-li získat nejpřesnější hodnotu teploty, je nutné sejmout hodinky ze zápěstí a počkat 20 až 30 minut.

Během nošení hodinek lze také ke zobrazení přesné hodnoty okolní teploty použít volitelný tempe externí snímač teploty.

## Sledování aktivity

Podrobnější informace o přesnosti sledování aktivit naleznete na stránce [garmin.com/ataccuracy.](http://garmin.com/ataccuracy)

### Zaznamenaný počet kroků je nepřesný

Pokud se vám zdá, že zaznamenaný počet kroků neodpovídá skutečnosti, vyzkoušejte následující tipy.

- Noste hodinky na ruce, která není dominantní.
- Pokud tlačíte kočárek nebo sekačku, dejte hodinky do kapsy.
- Pokud provádíte činnost pouze rukama, dejte hodinky do kapsy,

**POZNÁMKA:** Hodinky mohou některé opakující se pohyby (například při mytí nádobí, skládání prádla nebo tleskání) interpretovat jako kroky.

### Počet kroků v hodinkách neodpovídá počtu kroků v účtu Garmin Connect

Počet kroků v účtu Garmin Connect se aktualizuje při synchronizaci hodinek.

- **1** Proveďte jednu z následujících akcí:
	- Synchronizujte svůj počet kroků se službou Garmin Express (*[Používání aplikace Garmin Connect](#page-104-0) v počítači*, [strana 97\)](#page-104-0).
	- Synchronizujte počet kroků s aplikací Garmin Connect (*[Používání aplikace Garmin Connect](#page-103-0)*, strana 96).
- **2** Vyčkejte na dokončení synchronizace.

Synchronizace může trvat několik minut.

**POZNÁMKA:** Obnovením aplikace Garmin Connect nebo aplikace Garmin Express nedojde k synchronizaci dat ani k aktualizaci počtu kroků.

### Počet vystoupaných pater neodpovídá skutečnosti

Hodinky používají při měření změny nadmořské výšky při stoupání vnitřní barometr. Na jedno vystoupané patro jsou počítány 3 metry (10 stop).

- Při stoupání se nedržte zábradlí a nepřeskakujte schody.
- Ve větrném prostředí zakryjte hodinky rukávem nebo bundou, protože silné poryvy větru mohou způsobit chybná měření.

# Dodatek

## Datová pole

**POZNÁMKA:** Některá datová pole nejsou u některých aktivit dostupná. Některá datová pole vyžadují pro zobrazení dat příslušenství ANT+ nebo Bluetooth. Některá datová pole se na hodinkách zobrazují ve více kategoriích.

**TIP:** Datová pole si můžete přizpůsobit také v nastavení hodinek v aplikaci Garmin Connect.

#### Pole kadence

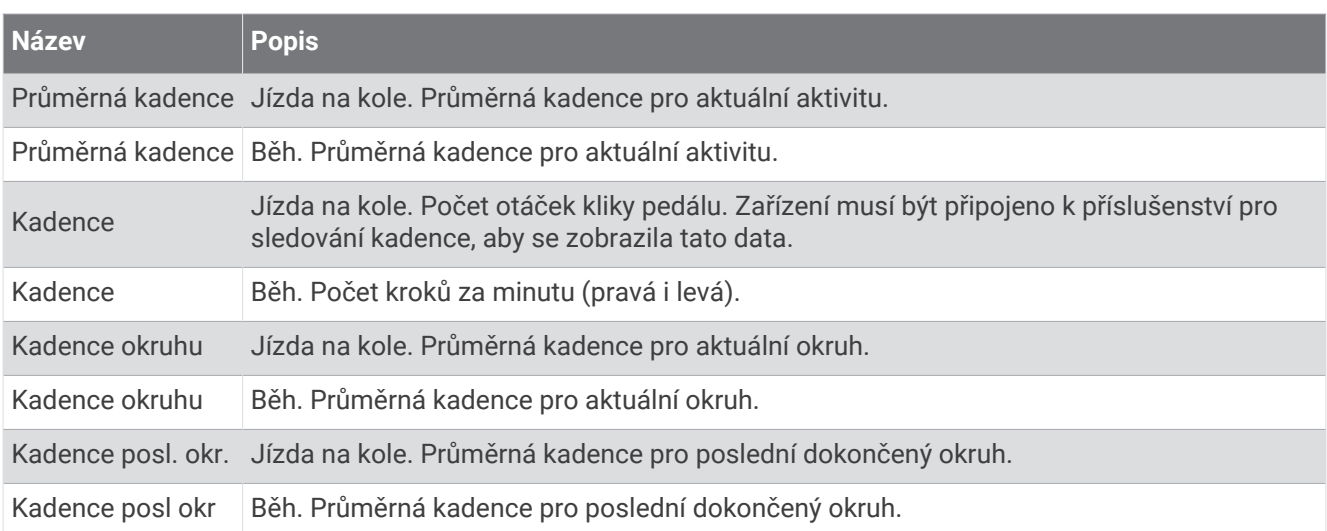

#### **Tabulky**

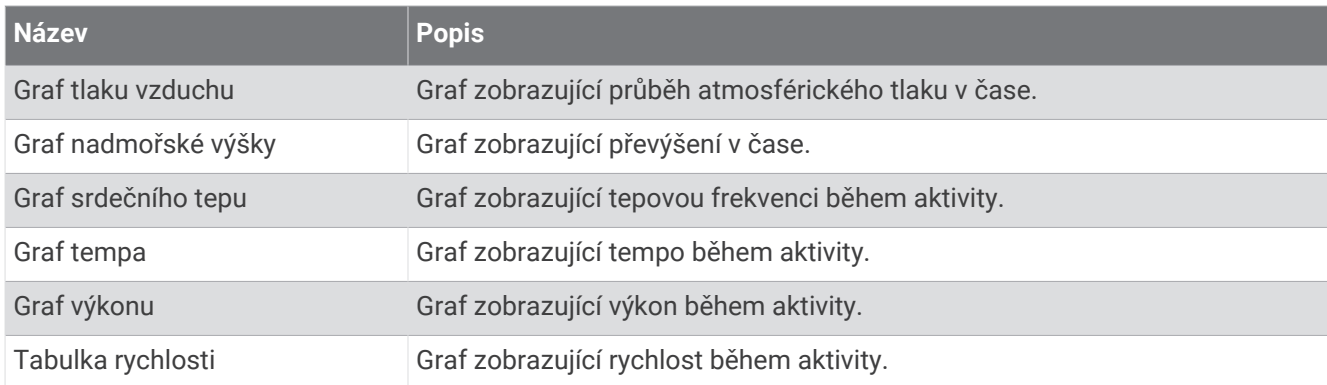

#### Pole kompasu

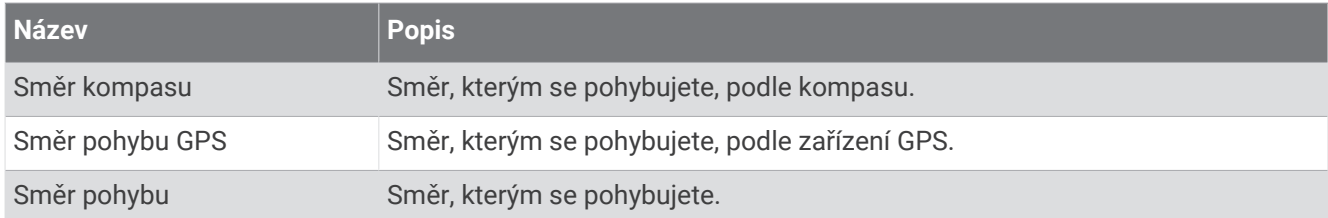

#### Pole vzdálenosti

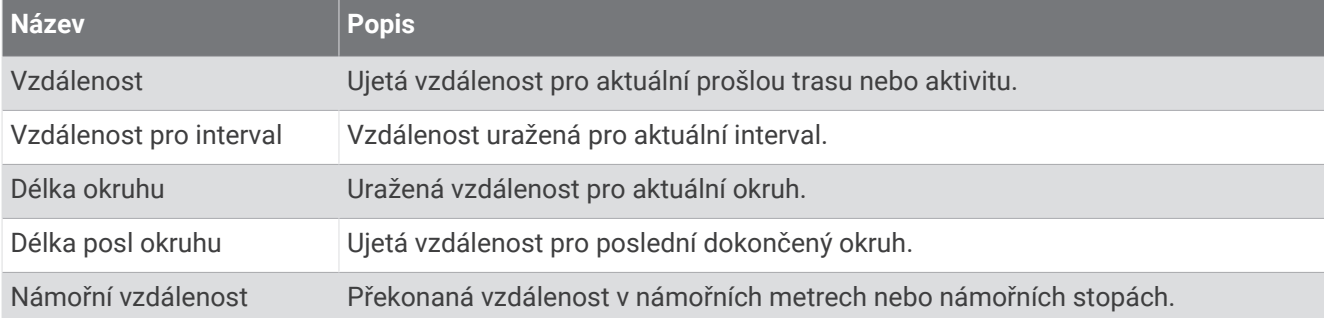

#### Pole vzdálenosti

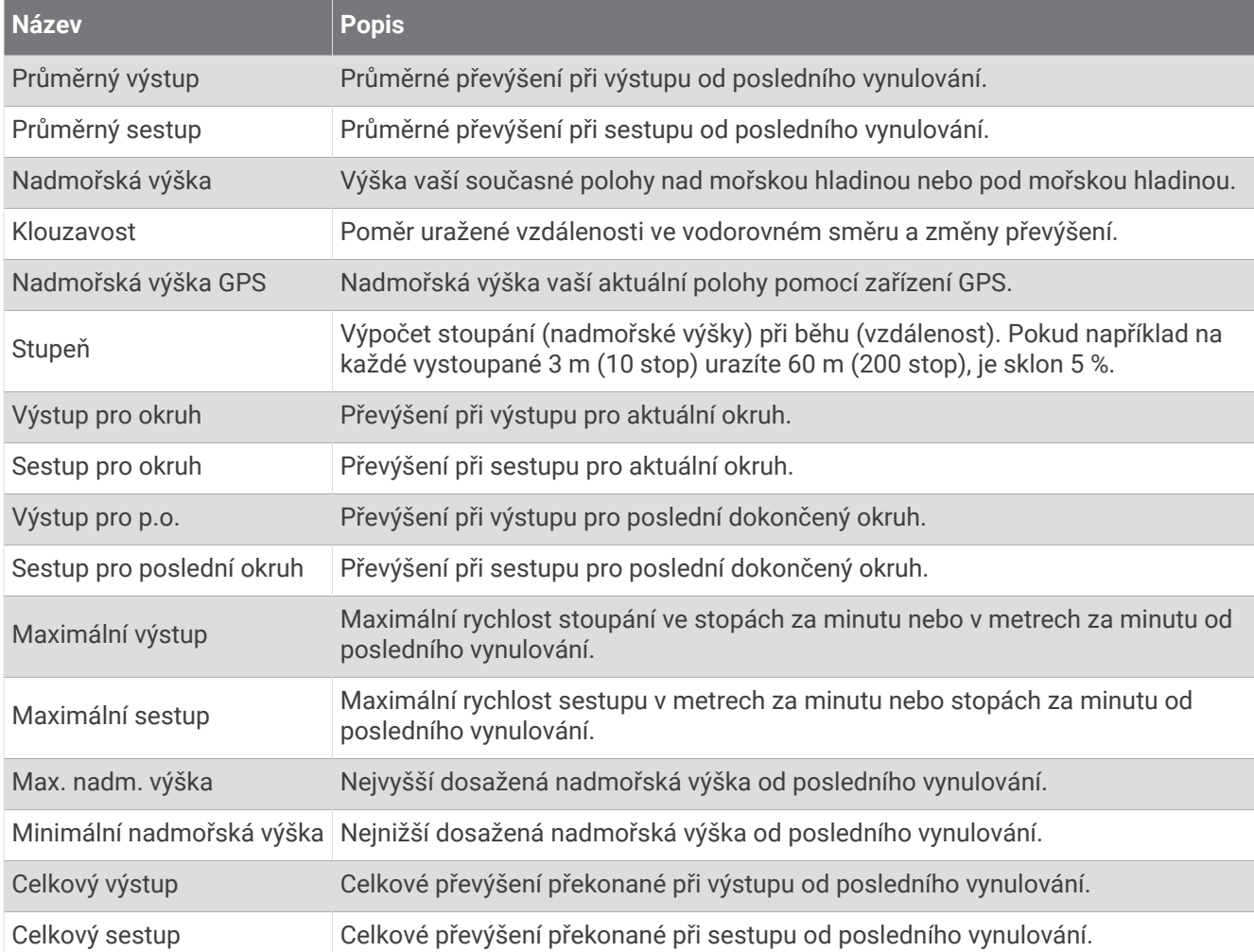

#### Pole pater

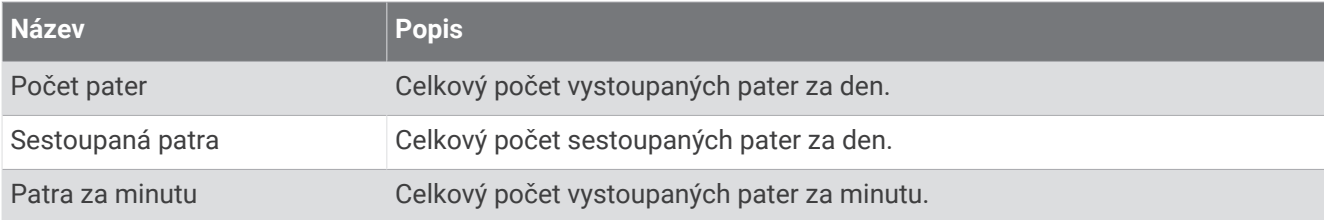

#### Rychlostní stupně

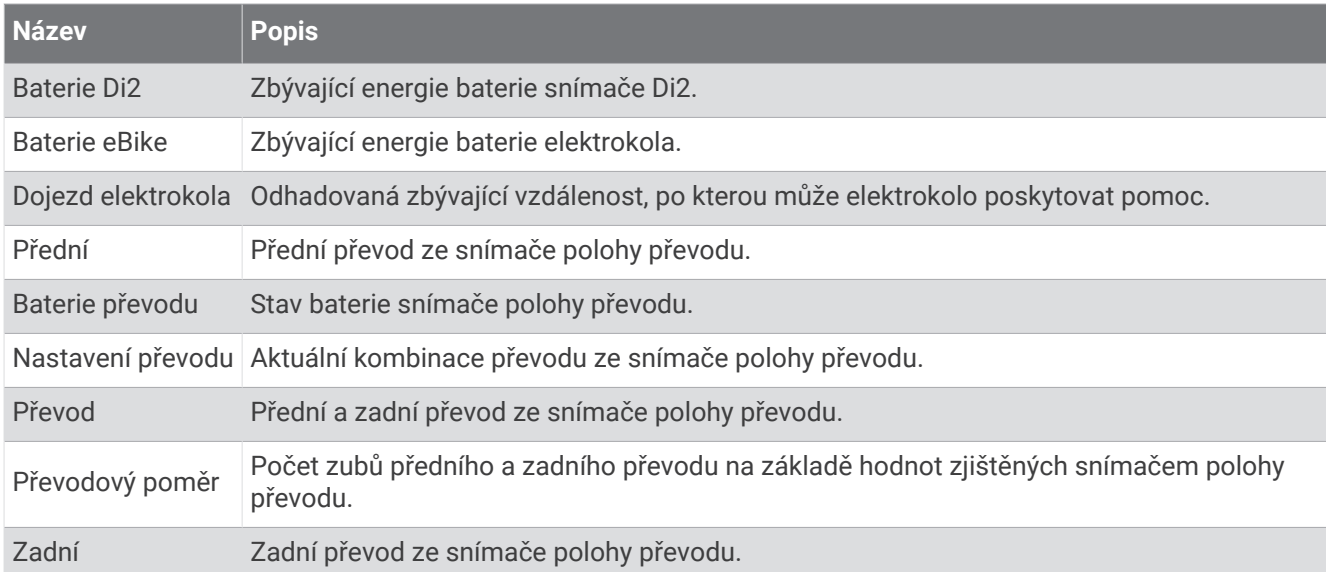

#### Grafická

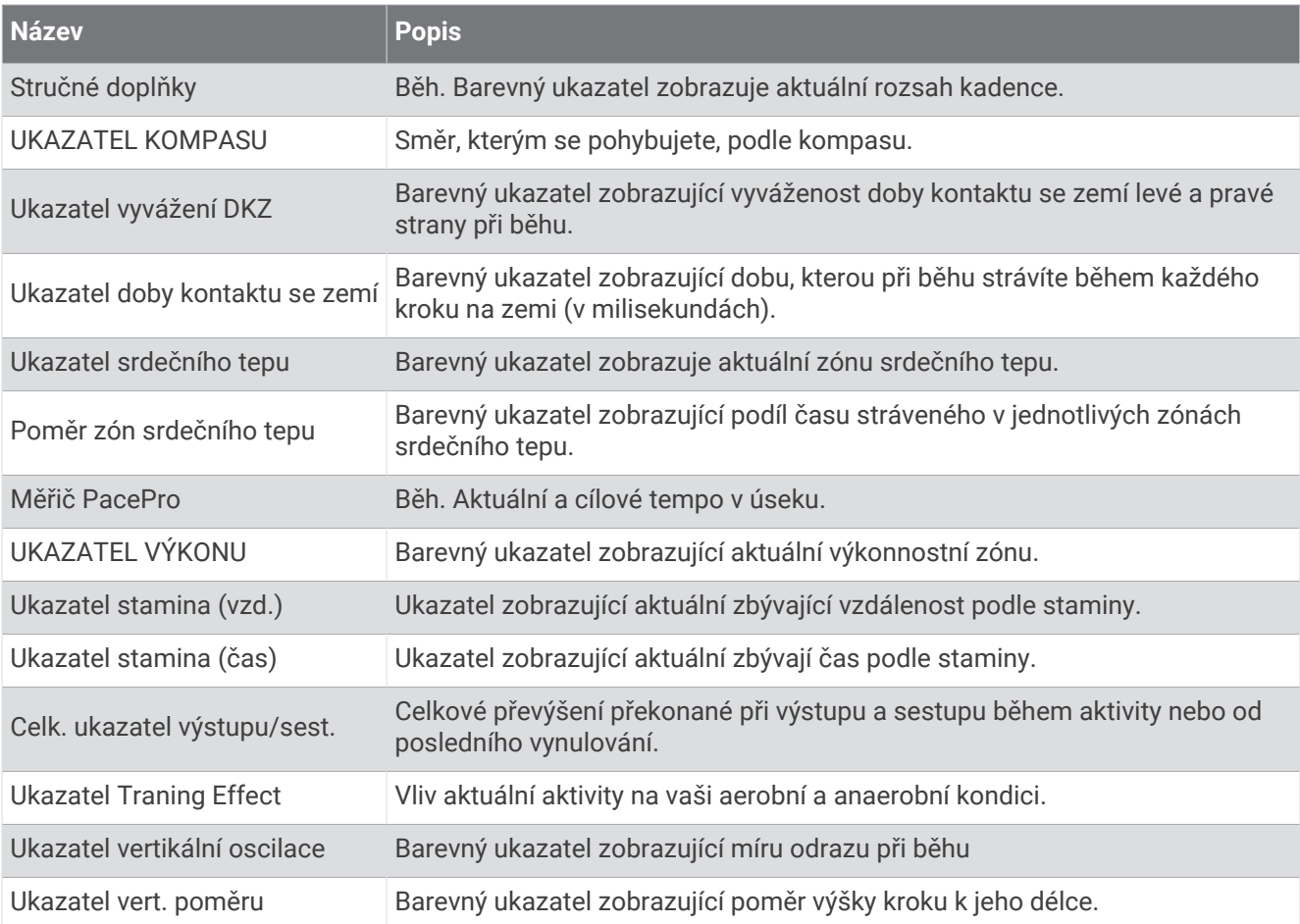

#### Pole srdečního tepu

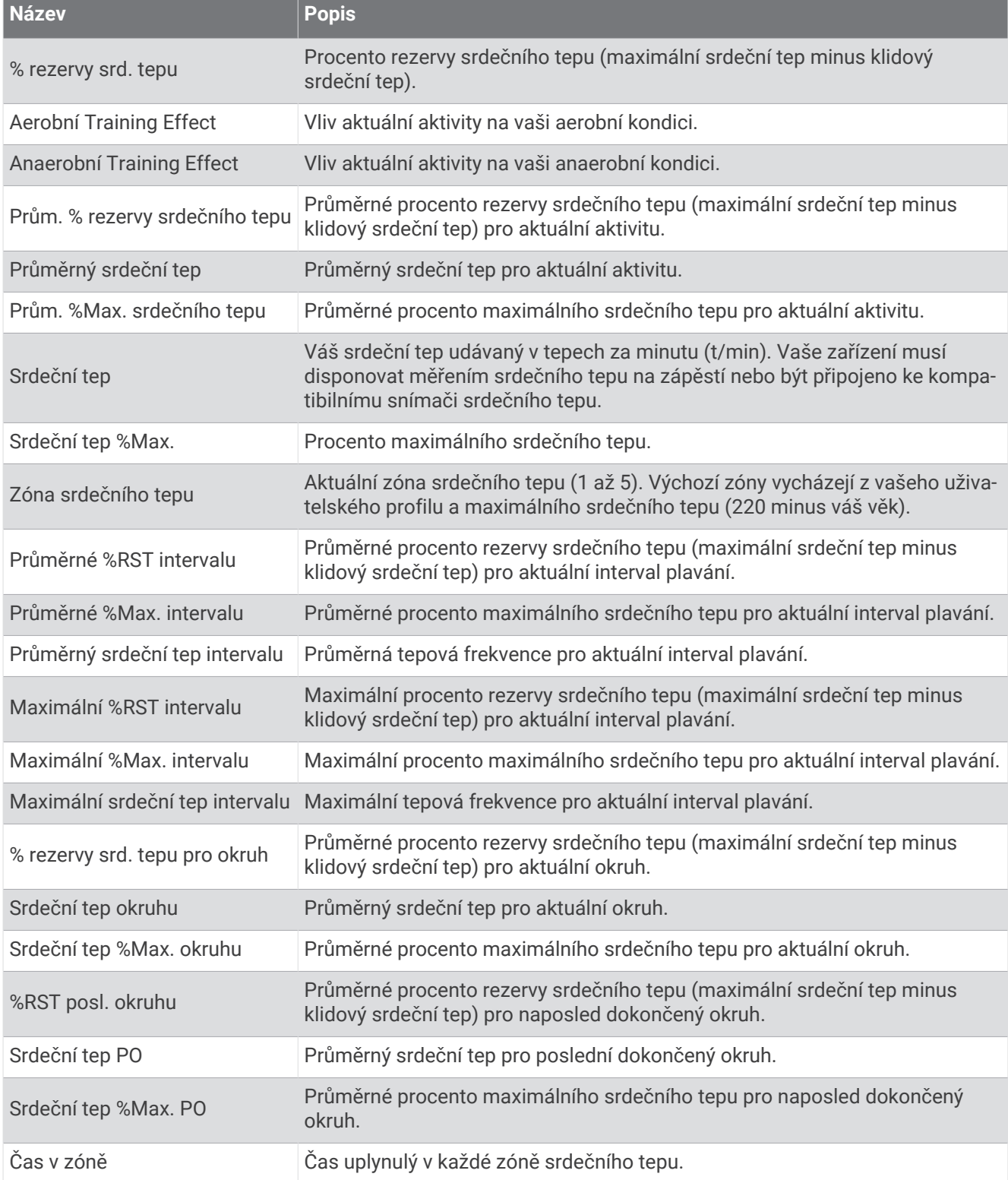

#### Pole délek

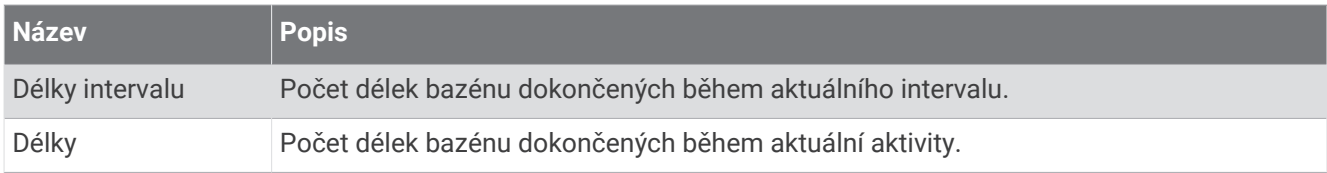

#### Pole Svalové okysličení

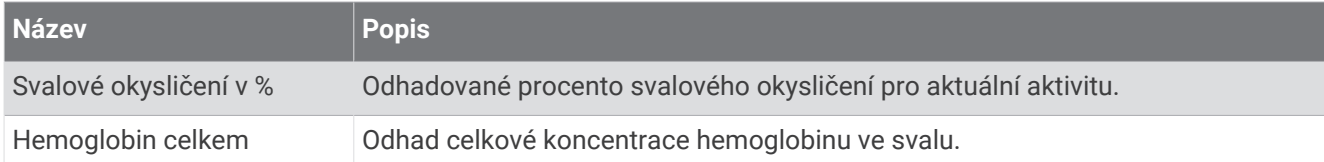

#### Pole navigace

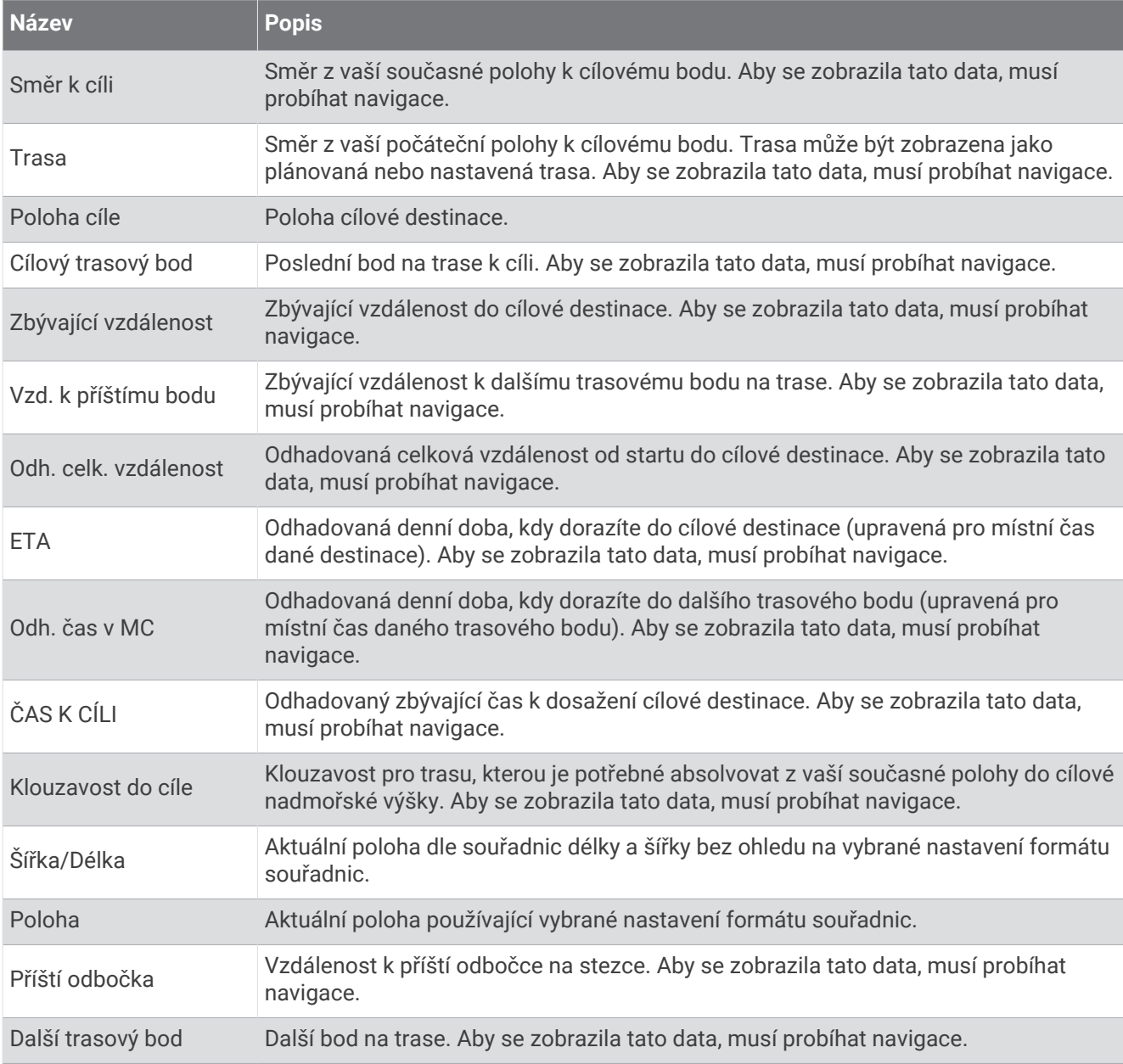

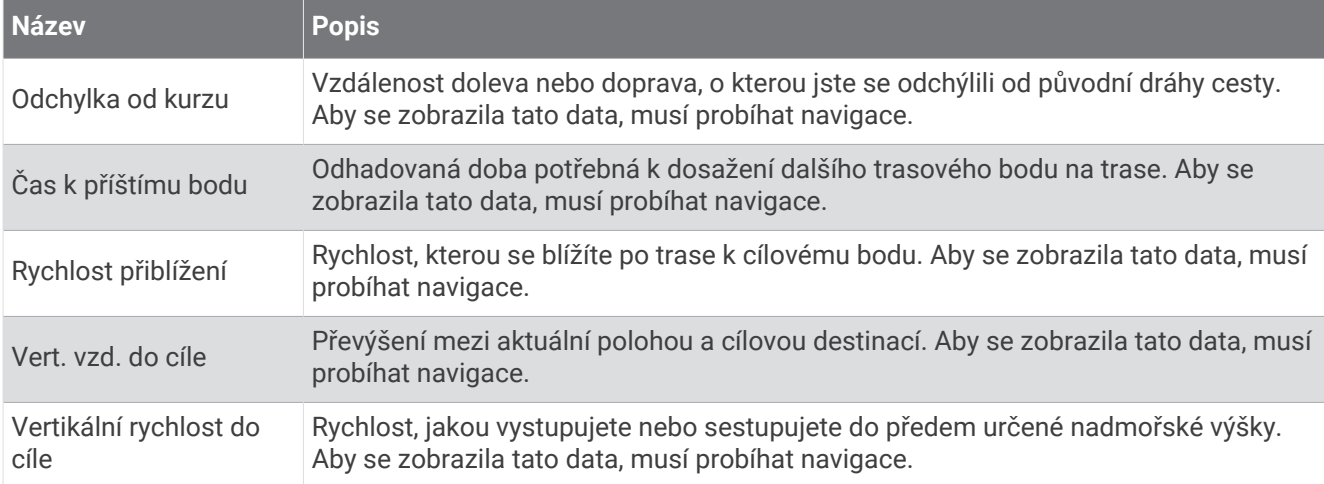

#### Ostatní pole

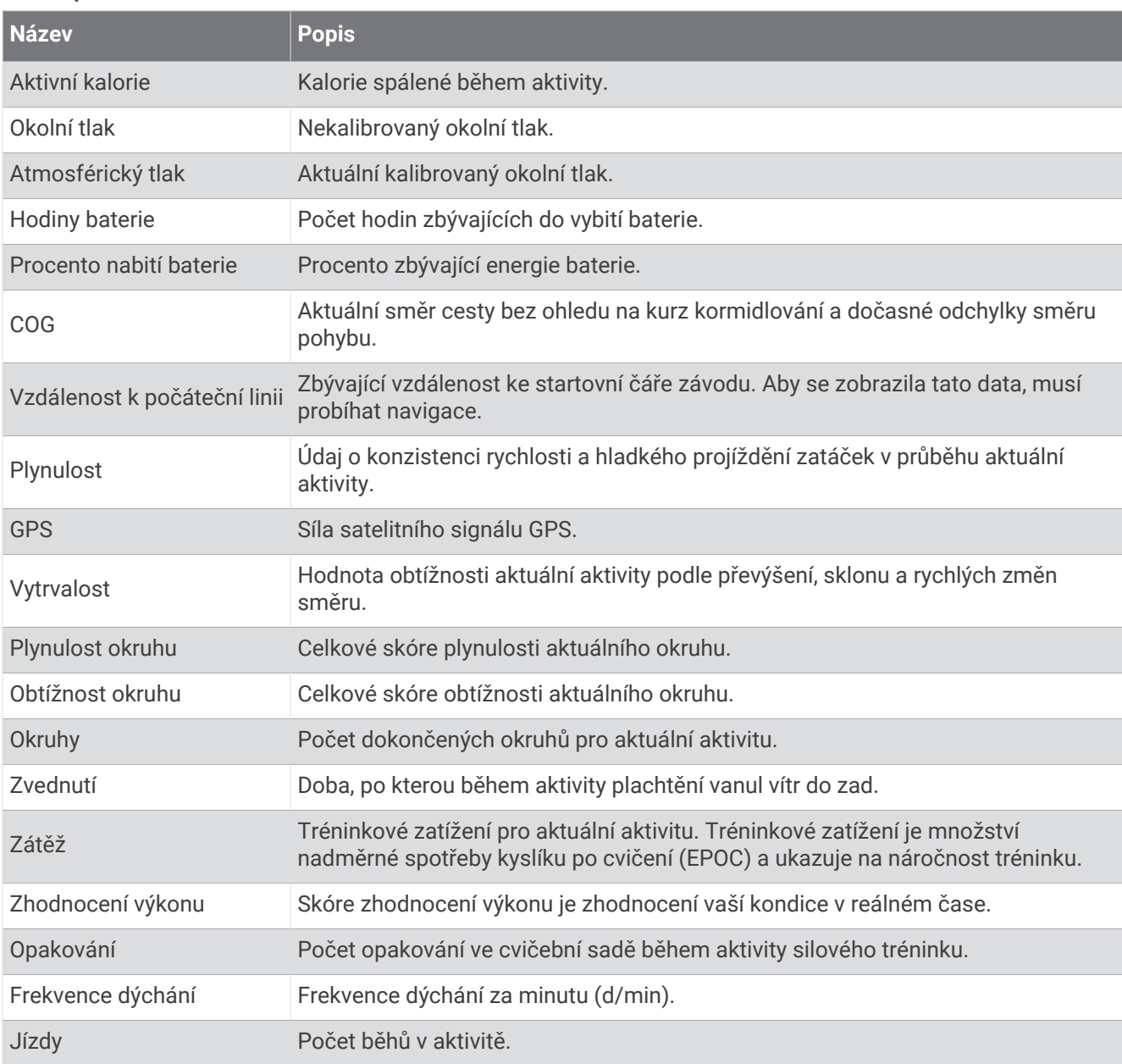

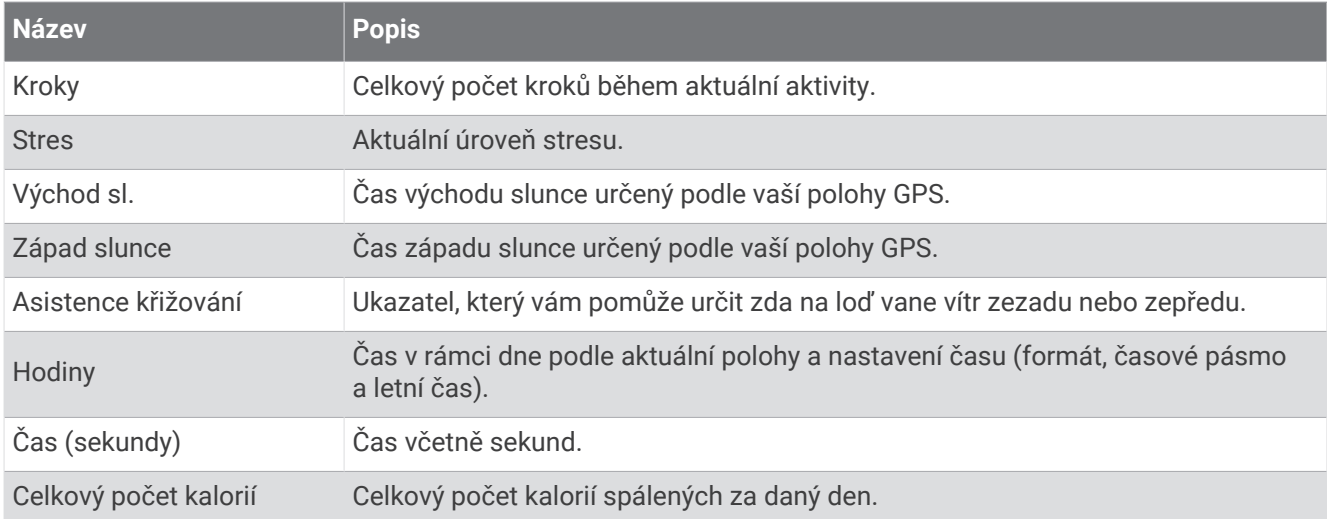

#### Pole tempa

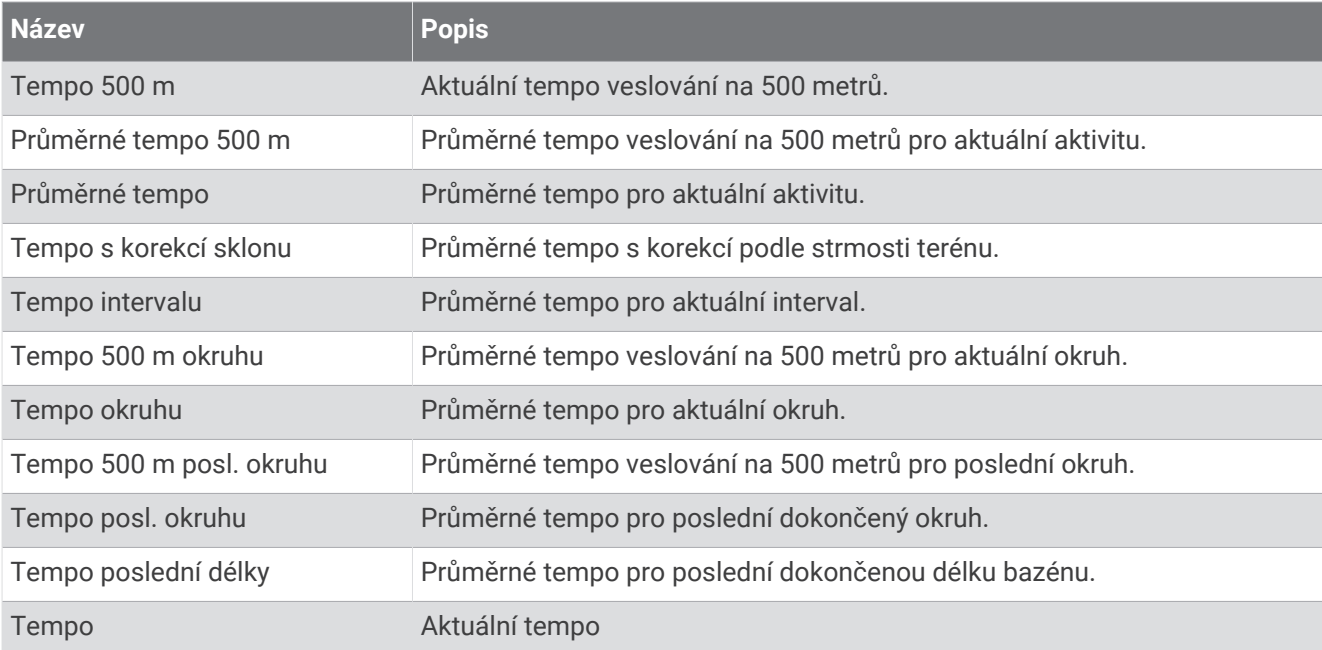

#### Pole PacePro

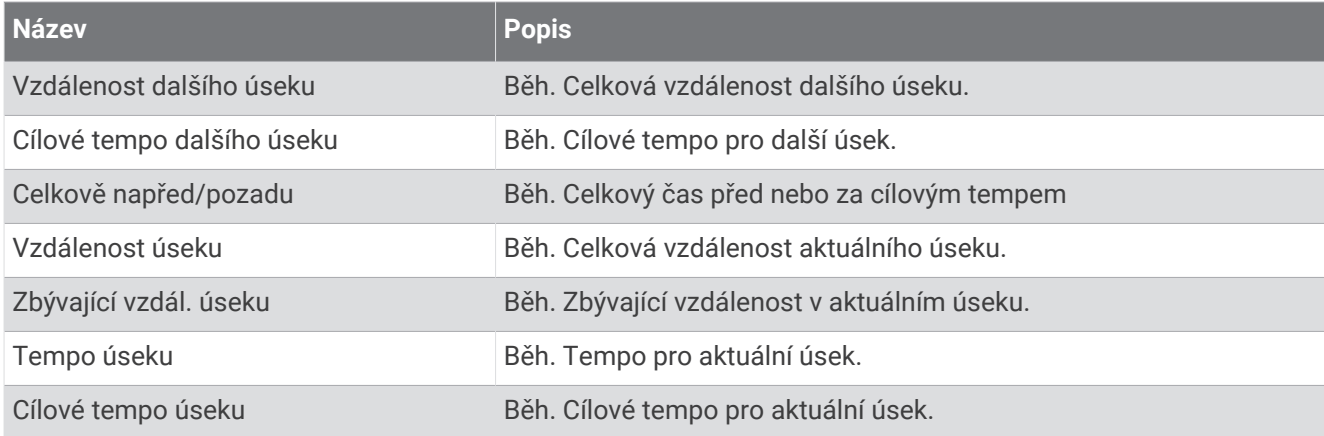

#### Pole výkonu

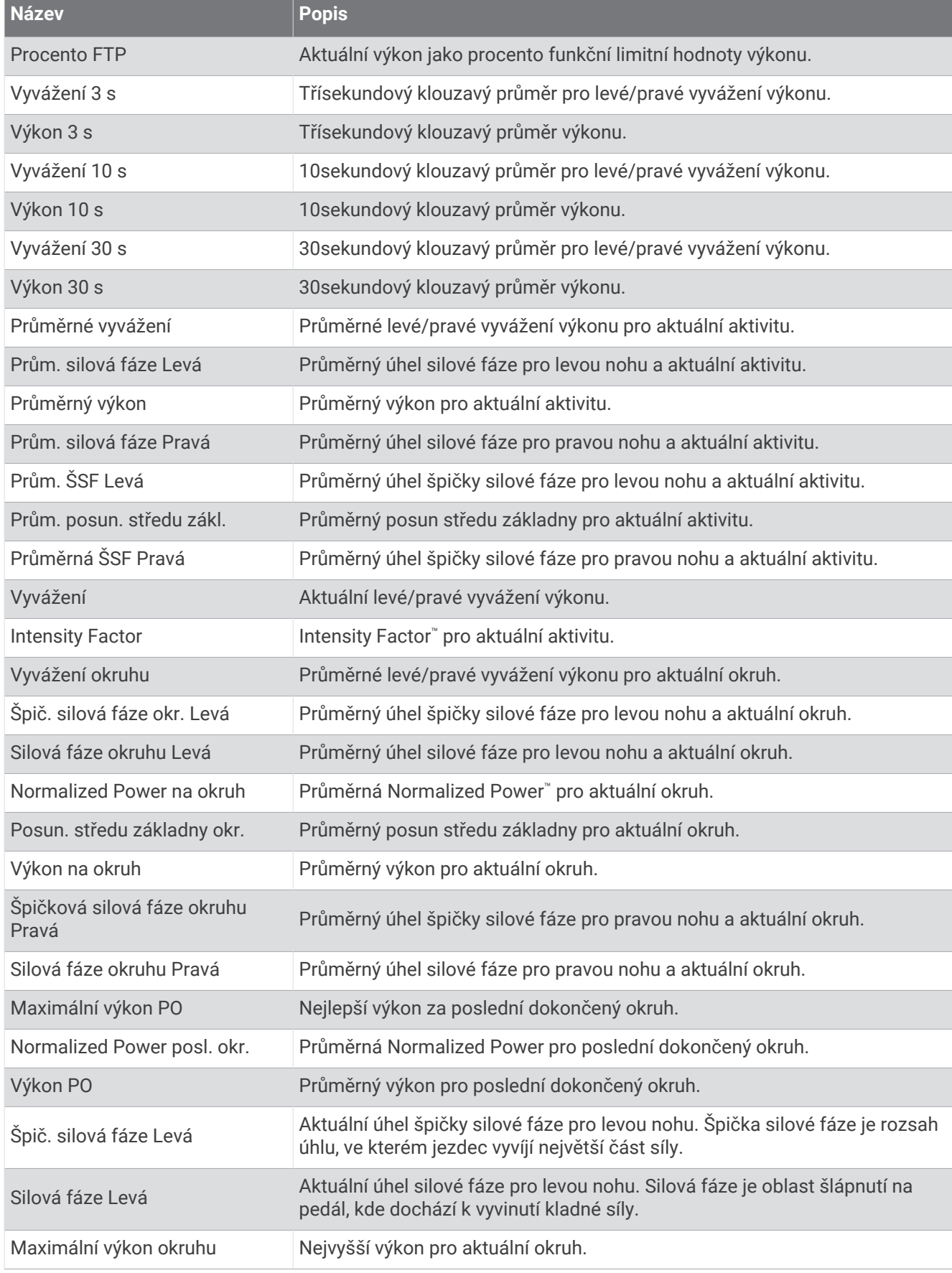

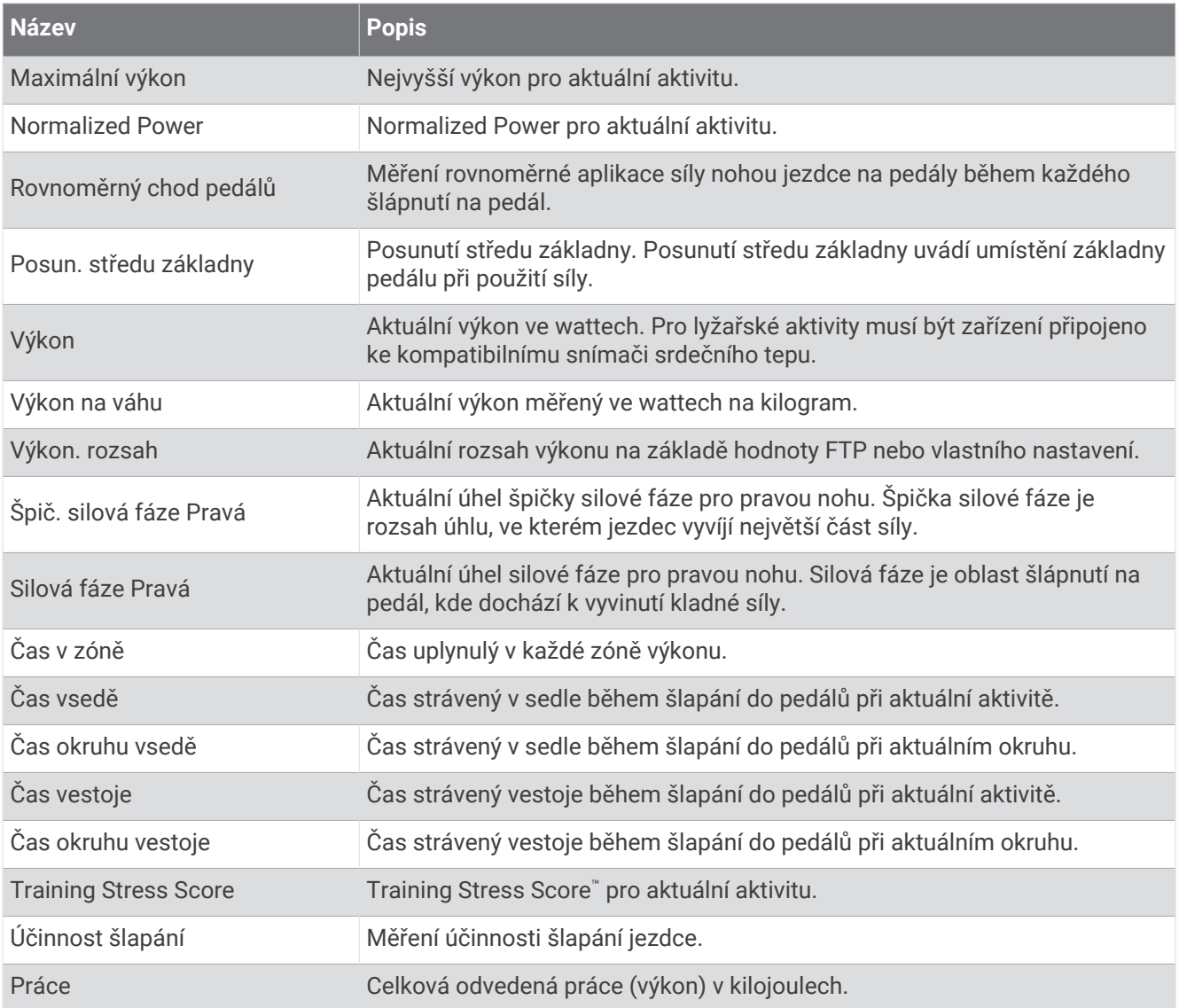

### Pole odpočinku

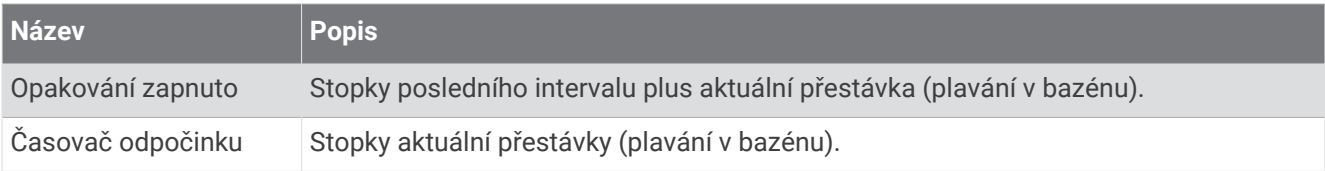

#### Dynamika běhu

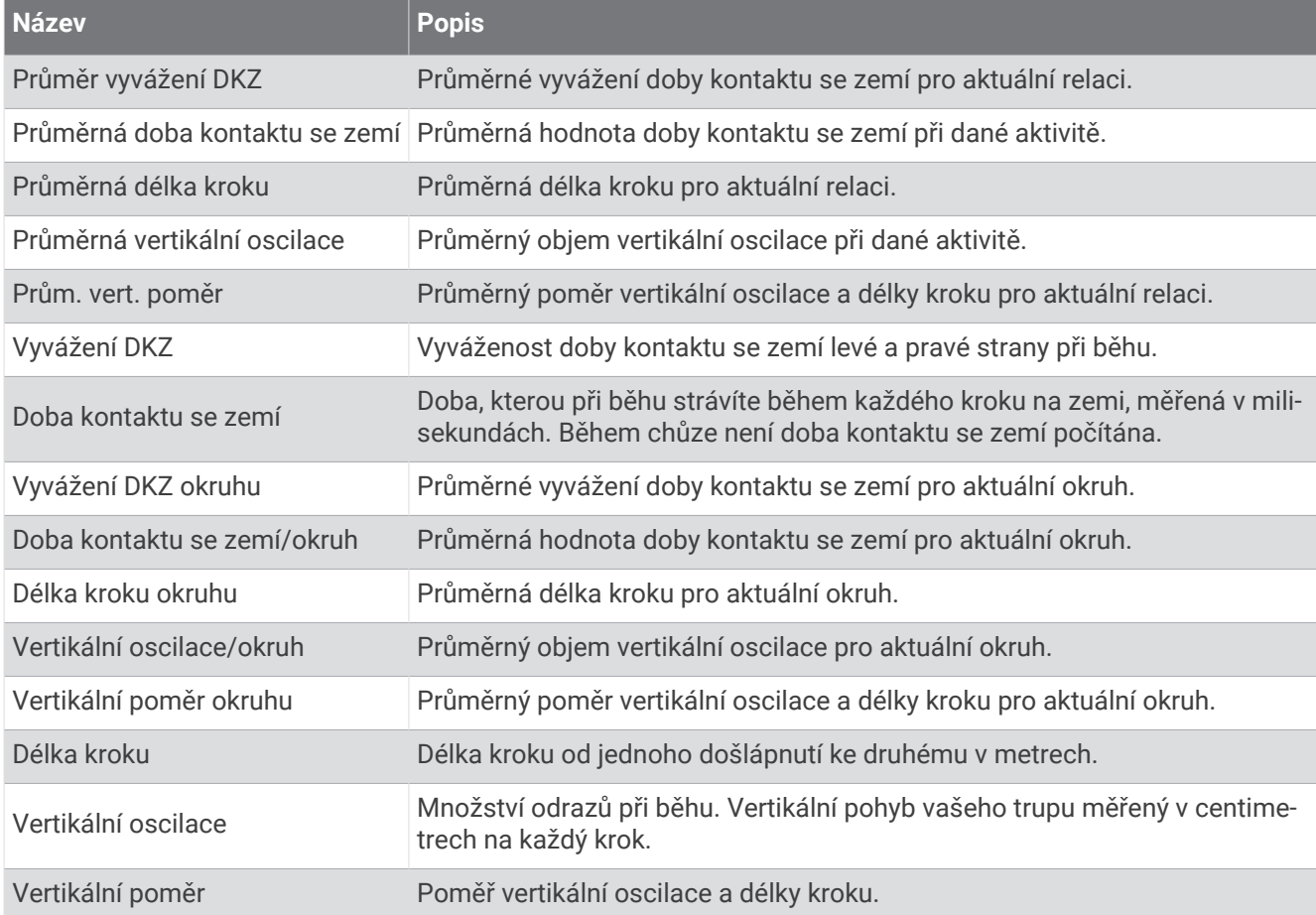

#### Pole rychlosti

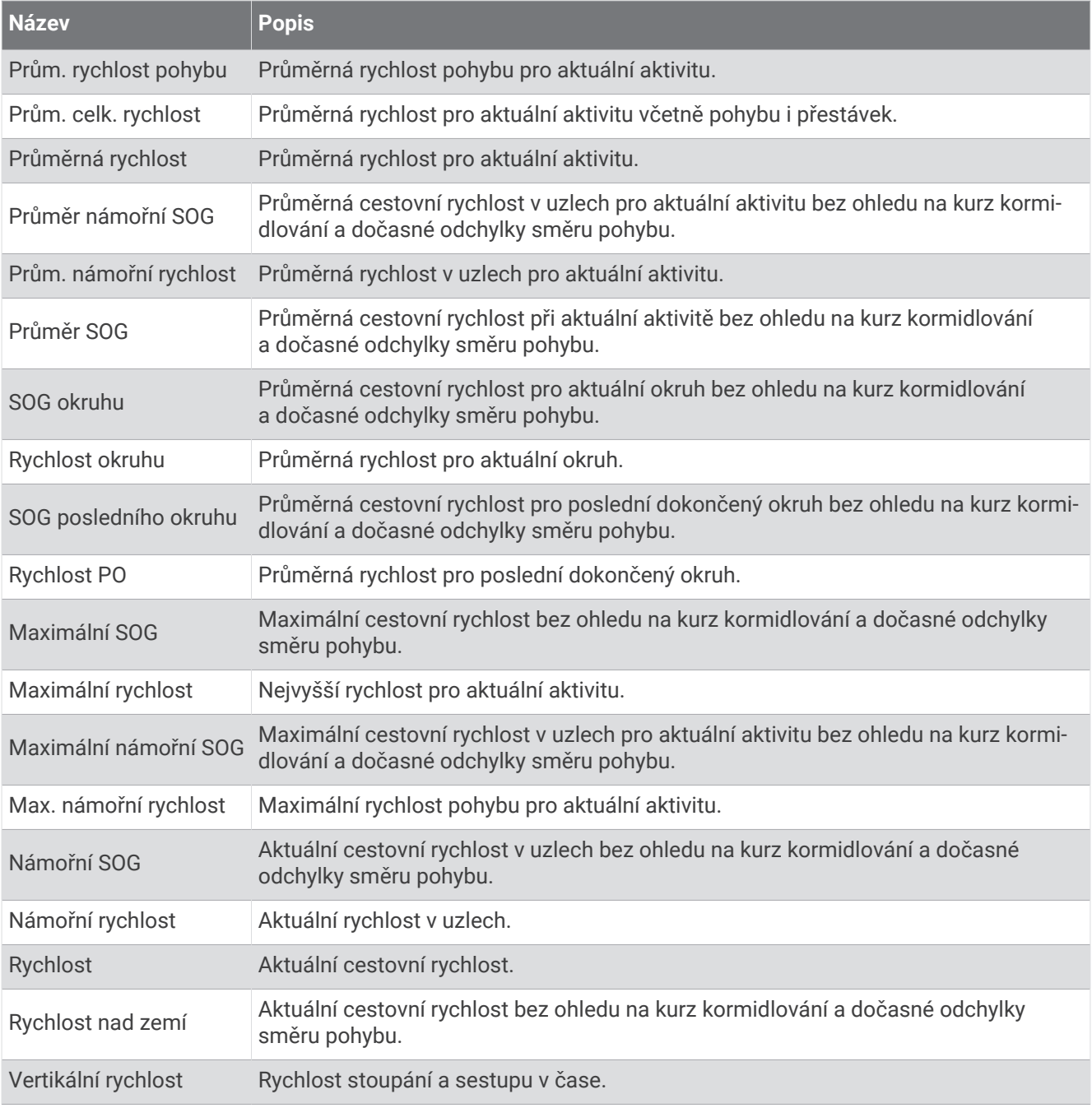

#### Pole stamina

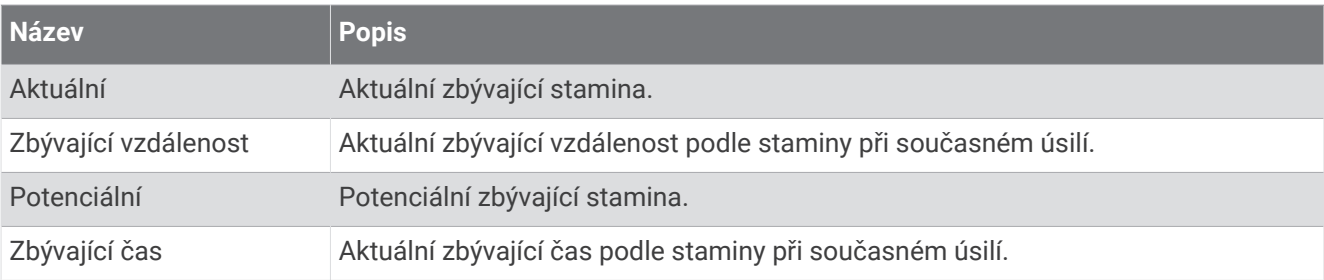

#### Pole záběru

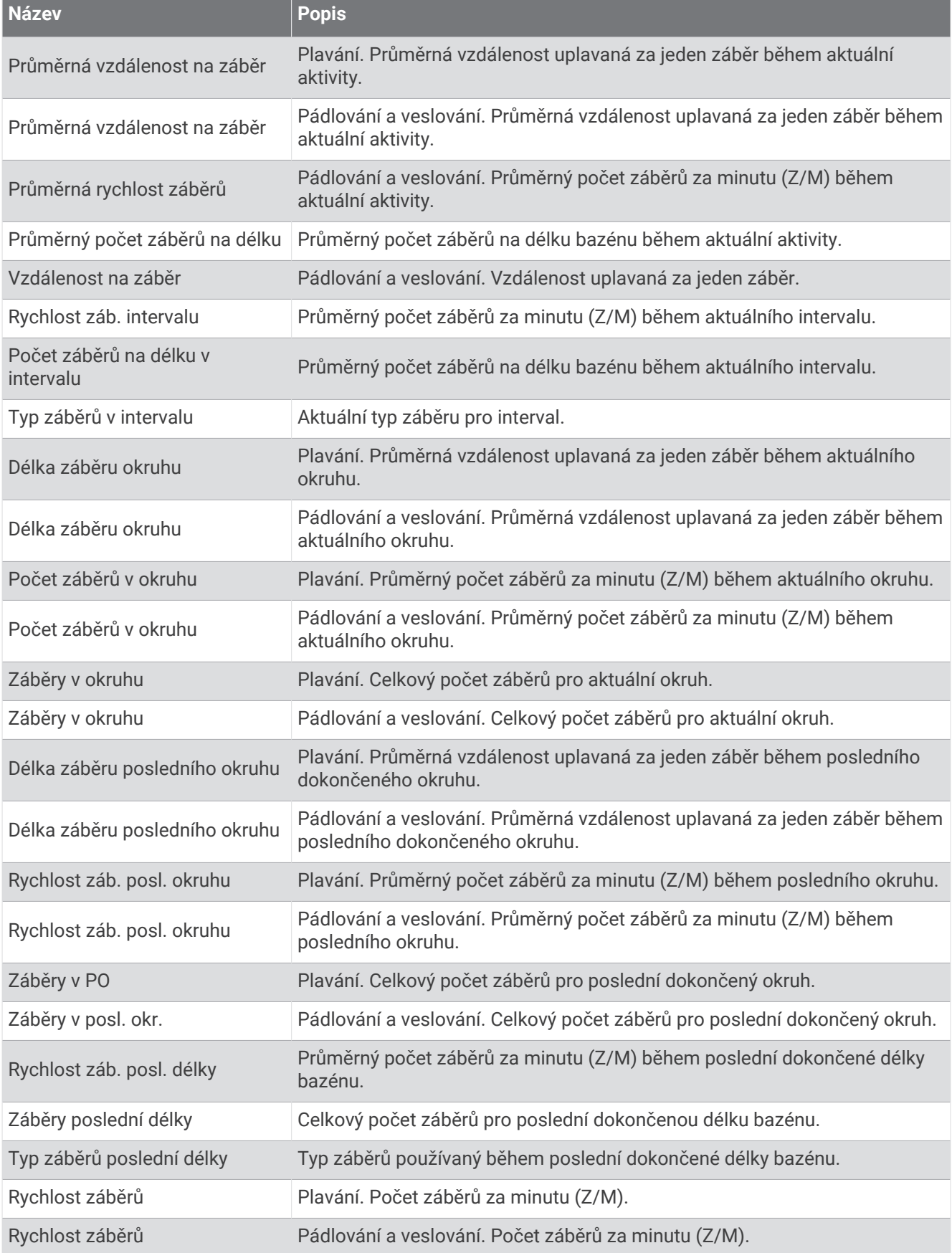

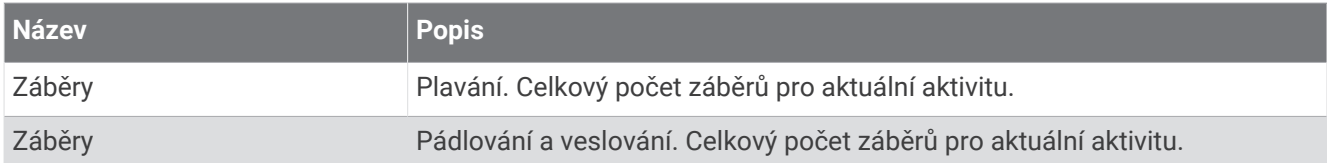

#### Pole Swolf

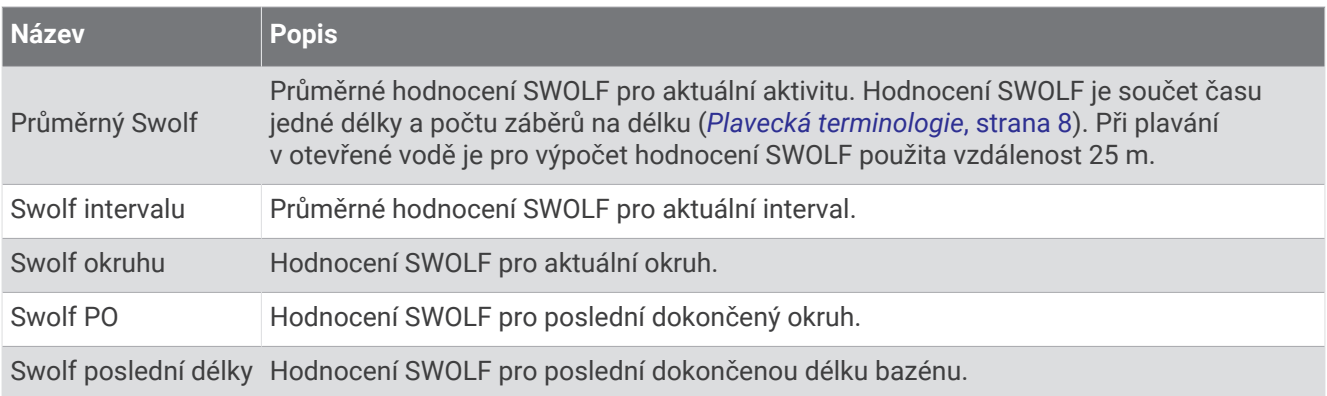

#### Pole teploty

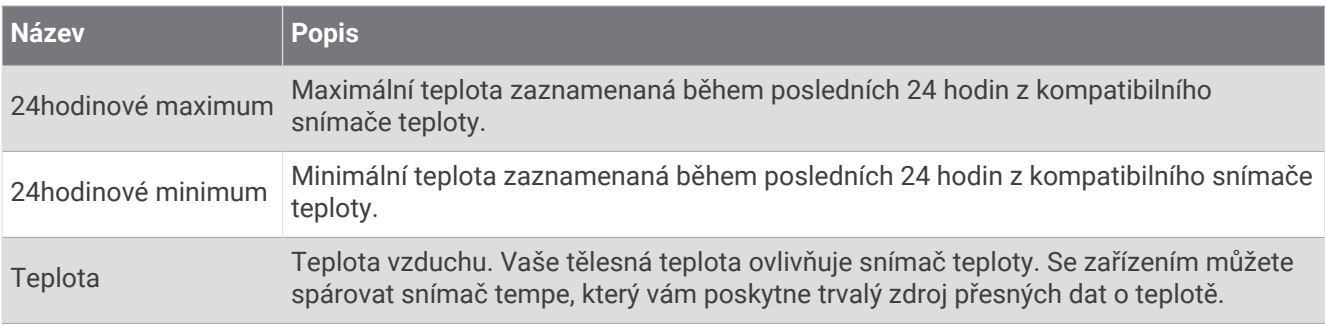

#### Pole stopek

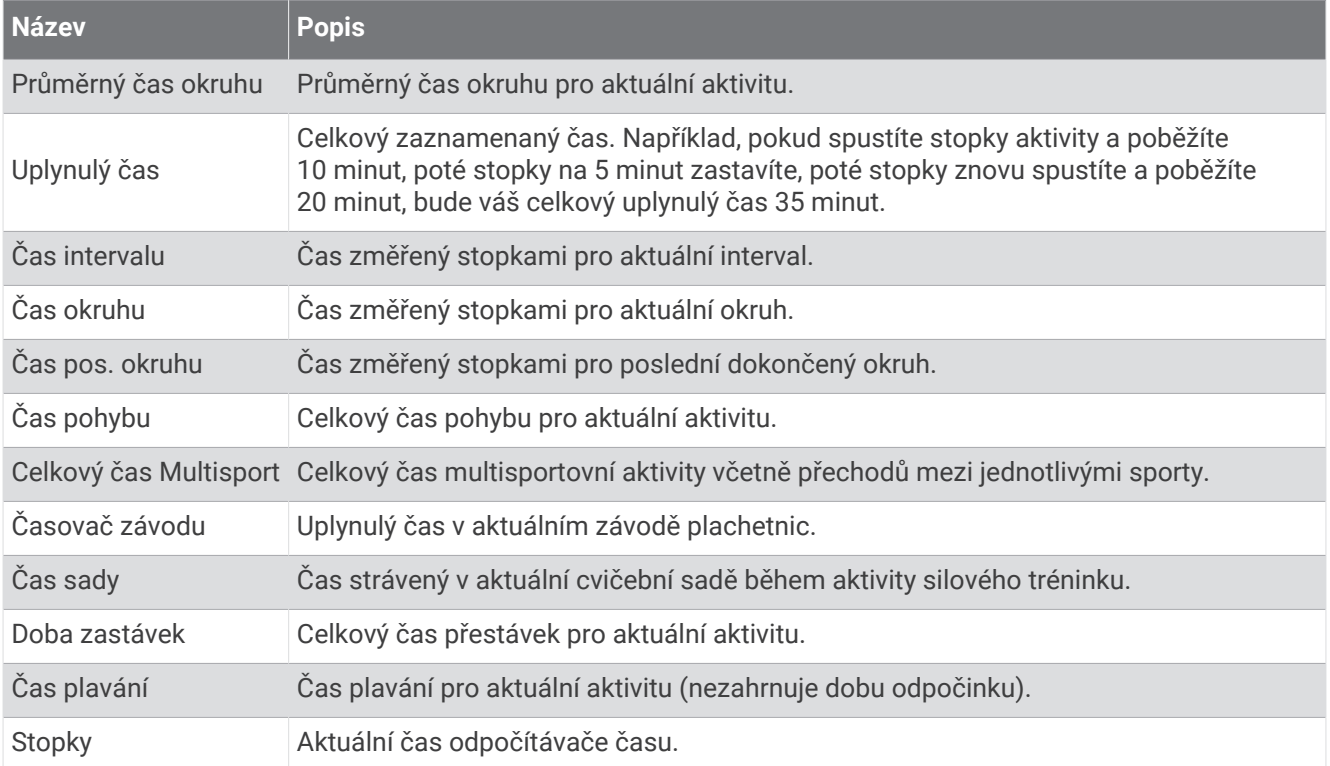

#### Datová pole tréninku

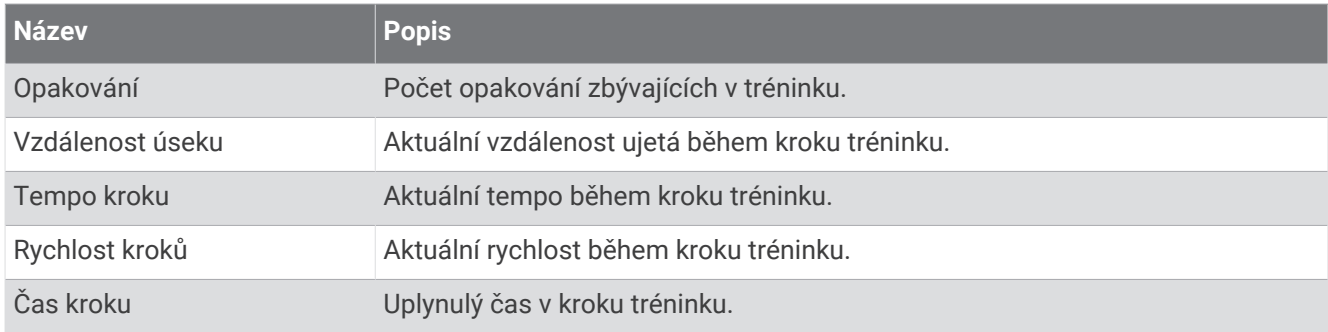
# Barevná měřidla a data dynamiky běhu

Na obrazovkách dynamiky běhu se zobrazuje barevné měřidlo pro primární metriku. Jako primární metriku můžete zobrazit kadenci, vertikální oscilaci, dobu kontaktu se zemí, vyváženost doby kontaktu se zemí nebo vertikální poměr. Na barevném měřidle je vidět porovnání vašich dat dynamiky běhu s údaji ostatních běžců. Barevné zóny jsou založeny na percentilech.

Garmin provedl průzkum u mnoha běžců různých úrovní. Hodnoty dat v červené nebo oranžové zóně jsou typické pro méně zkušené nebo pomalejší běžce. Hodnoty dat v zelené, modré nebo fialové zóně jsou typické pro zkušenější nebo rychlejší běžce. U zkušenějších běžců bývá obvyklý kratší kontakt se zemí, nižší vertikální oscilace, nižší vertikální poměr a vyšší kadence než u méně zkušených běžců. Vyšší běžci však obvykle mají mírně pomalejší kadenci, delší krok a mírně vyšší vertikální oscilaci. Vertikální poměr je vertikální oscilace vydělená délkou kroku. Není zde korelace s výškou.

Další informace o dynamice běhu získáte na webové stránce [garmin.com/runningdynamics](http://www.garmin.com/runningdynamics). Další teorie a výklady dat dynamiky běhu lze získat vyhledáním respektovaných publikací a webových stránek věnovaných běhu.

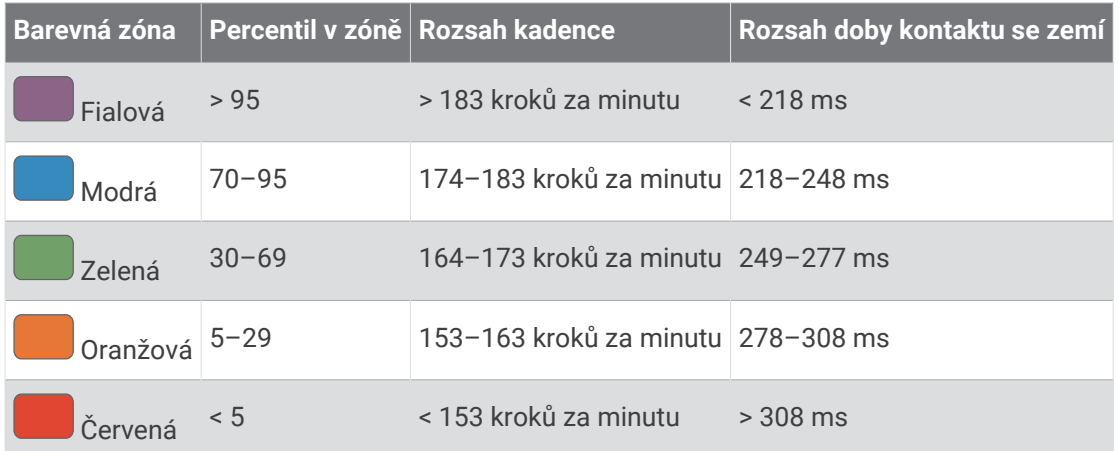

#### Data vyváženosti doby kontaktu se zemí

Vyváženost doby kontaktu se zemí měří symetrii běhu a zobrazuje se jako procentní hodnota celkové doby kontaktu se zemí. Například hodnota 51,3 % se šipkou směřující vlevo znamená, že se běžec více dotýká země levou nohou. Pokud se na datové obrazovce zobrazují dvě čísla, například 48–52, 48 % je levá noha a 52 % je pravá noha.

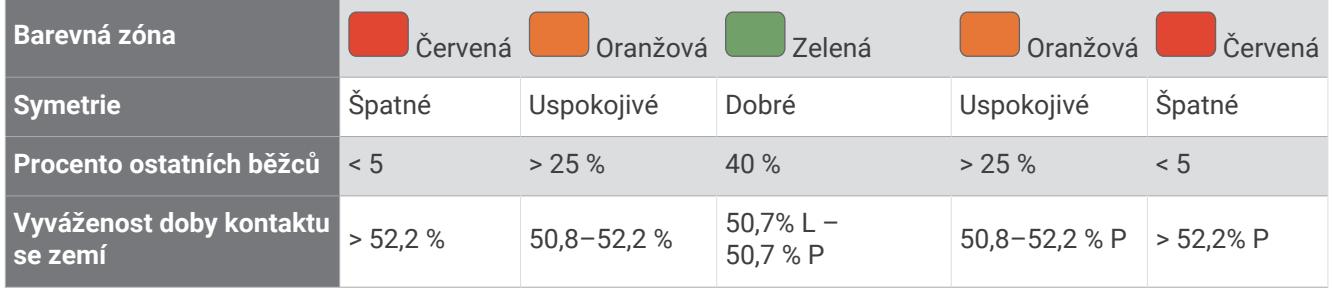

Při vývoji a testování dynamiky běhu tým Garmin zjistil korelaci mezi zraněními a větší nerovnováhou u určitých běžců. U množství běžců se kontakt se zemí začne více odlišovat od ideálního poměru 50–50 při běhu do kopce nebo z kopce. Většina trenérů se shoduje na tom, že nejoptimálnější běh je symetrický. Elitní běžci mívají rychlejší a vyváženější krok.

Při běhu můžete sledovat měřidlo nebo datové pole nebo si můžete prohlédnout shrnutí vašeho účtu Garmin Connect po skončení běhu. Stejně jako u ostatních dat dynamiky běhu platí, že vyvážení doby kontaktu se zemí je kvantitativní měření, které pomáhá dozvědět se více o vaší běžecké formě.

### Data vertikální oscilace a vertikálního poměru

Rozsahy dat pro vertikální oscilaci a vertikální poměr se nepatrně liší v závislosti na snímači a podle toho, zda je umístěn na hrudi (příslušenství HRM-Pro, HRM-Run™ nebo HRM-Tri) nebo u pasu (příslušenství Running Dynamics Pod).

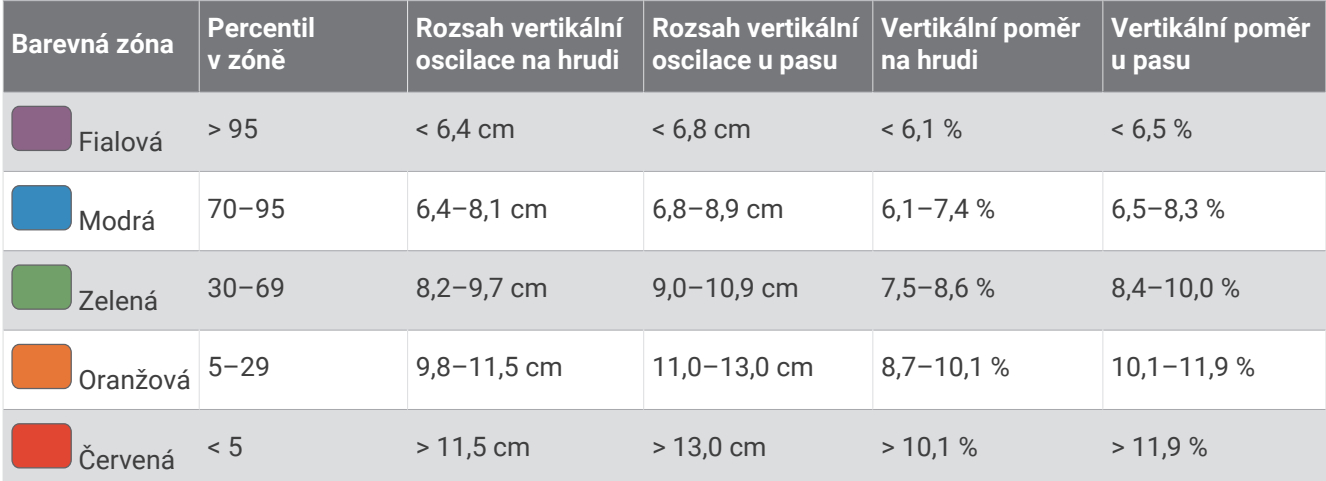

### Standardní poměry hodnoty VO2 maximální

Tyto tabulky obsahují standardizované klasifikace odhady hodnoty VO2 maximální podle věku a pohlaví.

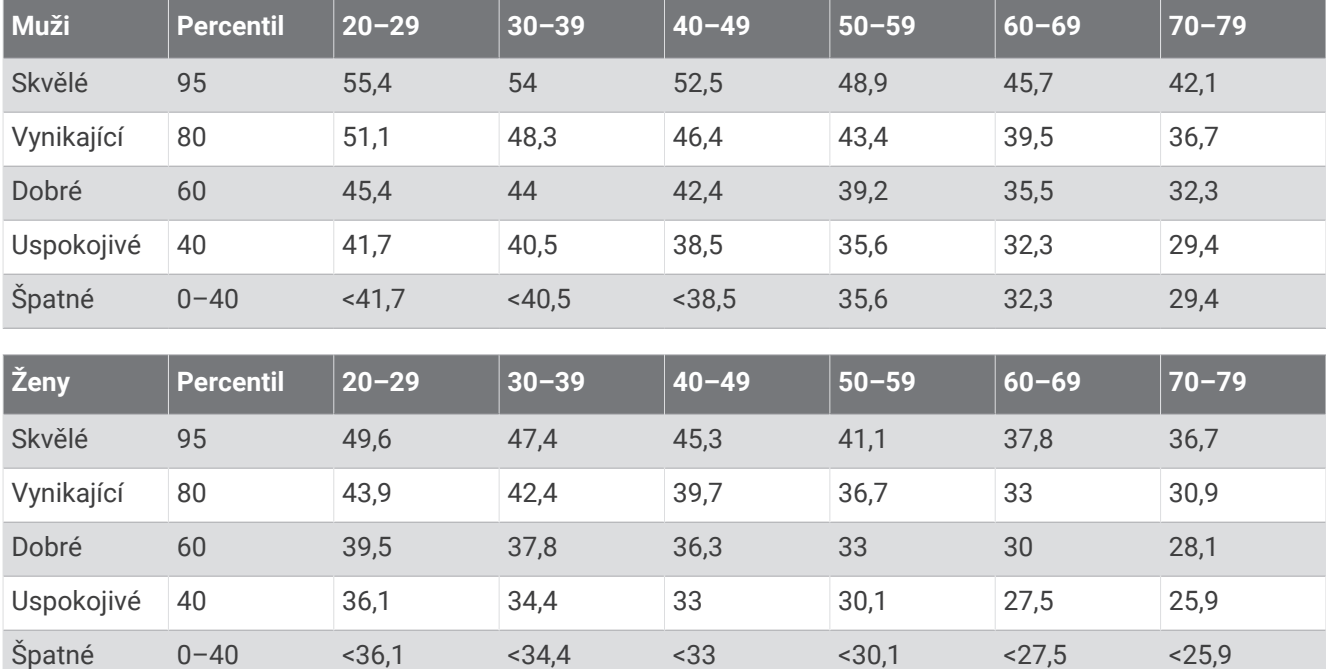

Data jsou reprodukována se svolením institutu The Cooper Institute. Další informace naleznete na webové stránce [www.CooperInstitute.org.](http://www.CooperInstitute.org)

# Hodnocení FTP

Tato tabulka uvádí klasifikaci funkční limitní hodnoty výkonu (FTP) podle pohlaví.

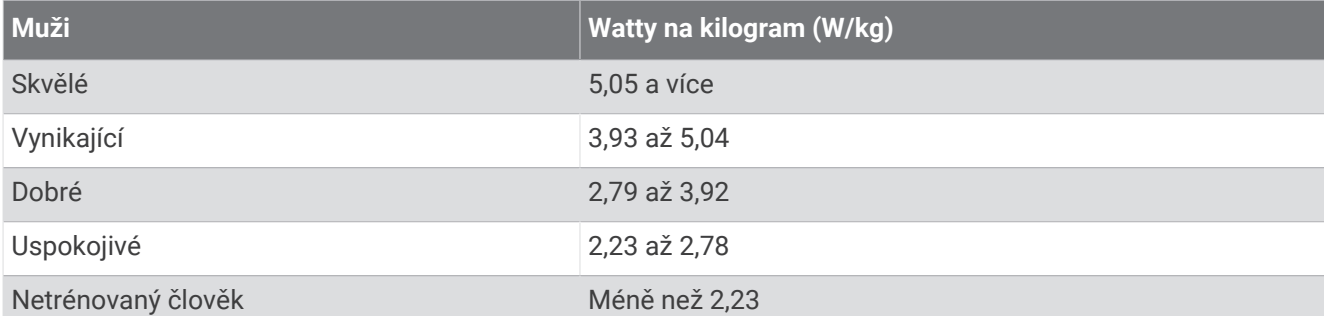

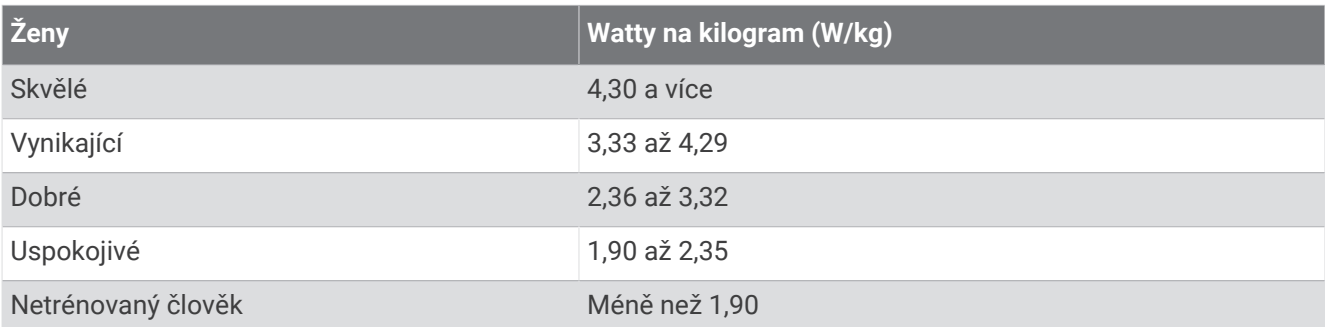

Hodnoty FTP jsou založeny na výzkumu Huntera Allena a Andrewa Coggana, PhD, *Training and Racing with a Power Meter* (Boulder, CO: VeloPress, 2010).

## Velikost a obvod kola

Váš snímač rychlosti může automaticky rozpoznat velikost kola. V případě potřeby můžete obvod kola zadat ručně v nastavení snímače rychlosti.

Velikost pneumatiky je uvedena na obou stranách pneumatiky. Obvod kola můžete změřit nebo použít některou kalkulačku dostupnou na internetu.

# Definice symbolů

Tyto symboly se mohou zobrazit v zařízení nebo na popiscích příslušenství.

Symbol WEEE pro likvidaci a recyklaci odpadů. Symbol WEEE je připojen k produktu v souladu se 图 směrnicí EU 2012/19/EU týkající se odpadních elektrických a elektronických zařízení (WEEE). Slouží k zabránění nesprávné likvidace tohoto produktu a k podpoře opětovného použití a recyklace.

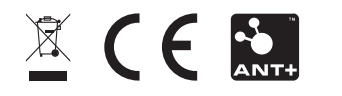